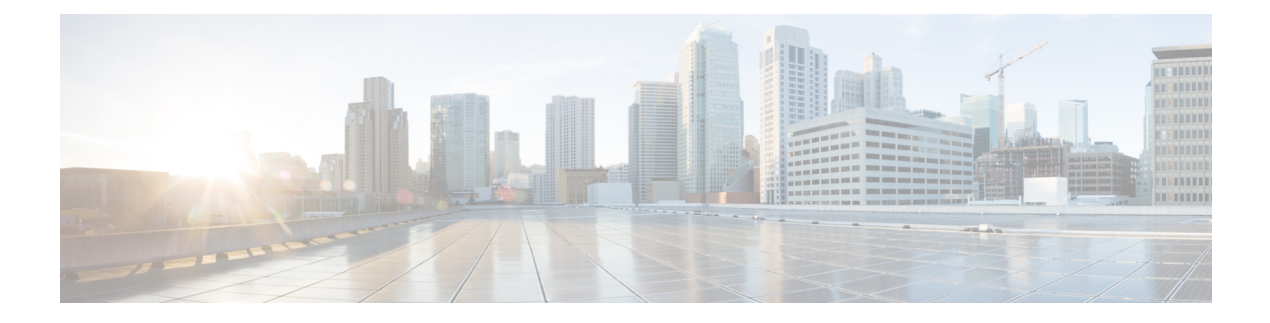

## **Config Commands: j to q**

- config [known](#page-6-0) ap, on page 7
- [config](#page-7-0) lag, on page 8
- [config](#page-8-0) ldap, on page 9
- config local-auth [active-timeout,](#page-10-0) on page 11
- config local-auth [cipher-option,](#page-11-0) on page 12
- config local-auth [eap-profile,](#page-12-0) on page 13
- config [local-auth](#page-14-0) method fast, on page 15
- config local-auth [user-credentials,](#page-16-0) on page 17
- config [lync-sdn,](#page-17-0) on page 18
- config [licensing,](#page-18-0) on page 19
- config [license](#page-19-0) boot, on page 20
- config [load-balancing,](#page-20-0) on page 21
- config [location,](#page-22-0) on page 23
- config [location](#page-24-0) info rogue, on page 25
- config logging [buffered,](#page-25-0) on page 26
- config logging [console,](#page-26-0) on page 27
- config [logging](#page-27-0) debug, on page 28
- config logging [fileinfo,](#page-28-0) on page 29
- config logging [procinfo,](#page-29-0) on page 30
- config logging [traceinfo,](#page-30-0) on page 31
- config [logging](#page-31-0) syslog host, on page 32
- config logging syslog [facility,](#page-34-0) on page 35
- config [logging](#page-36-0) syslog facility client, on page 37
- config [logging](#page-37-0) syslog facility ap, on page 38
- config [logging](#page-38-0) syslog ipsec, on page 39
- config [logging](#page-39-0) syslog ipsec profile, on page 40
- config [logging](#page-40-0) syslog tls, on page 41
- config [logging](#page-41-0) syslog level, on page 42
- config [loginsession](#page-42-0) close, on page 43
- config [macfilter](#page-43-0) , on page 44
- config macfilter [description,](#page-44-0) on page 45
- config macfilter [interface,](#page-45-0) on page 46
- config macfilter [ip-address,](#page-46-0) on page 47
- config macfilter [mac-delimiter,](#page-47-0) on page 48
- config macfilter [radius-compat,](#page-48-0) on page 49
- config [macfilter](#page-49-0) wlan-id, on page 50
- [config](#page-50-0) mdns ap, on page 51
- config mdns [profile,](#page-51-0) on page 52
- config mdns query [interval,](#page-53-0) on page 54
- config mdns [service](#page-54-0) , on page 55
- config mdns [snooping](#page-56-0), on page 57
- config mdns policy [enable](#page-57-0) , on page 58
- config mdns policy [service-group,](#page-58-0) on page 59
- config mdns policy [service-group](#page-59-0) parameters, on page 60
- config mdns policy [service-group](#page-60-0) user-name, on page 61
- config mdns policy [service-group](#page-61-0) user-role, on page 62
- config media-stream [multicast-direct,](#page-62-0) on page 63
- config [media-stream](#page-63-0) message, on page 64
- config [media-stream](#page-64-0) add, on page 65
- config [media-stream](#page-66-0) admit, on page 67
- config [media-stream](#page-67-0) deny, on page 68
- config [media-stream](#page-68-0) delete, on page 69
- config [memory](#page-69-0) monitor errors, on page 70
- config [memory](#page-70-0) monitor leaks, on page 71
- [config](#page-72-0) mesh alarm, on page 73
- config mesh [astools,](#page-73-0) on page 74
- config mesh backhaul [rate-adapt,](#page-74-0) on page 75
- config mesh [backhaul](#page-75-0) slot, on page 76
- config mesh [battery-state,](#page-76-0) on page 77
- config mesh [client-access,](#page-77-0) on page 78
- config mesh [convergence,](#page-78-0) on page 79
- config mesh [ethernet-bridging](#page-79-0) allow-bpdu, on page 80
- config mesh [ethernet-bridging](#page-80-0) vlan-transparent, on page 81
- config mesh [full-sector-dfs,](#page-81-0) on page 82
- config mesh [linkdata,](#page-82-0) on page 83
- config mesh [linktest,](#page-84-0) on page 85
- [config](#page-87-0) mesh lsc, on page 88
- config mesh lsc [advanced,](#page-88-0) on page 89
- config mesh lsc advanced [ap-provision,](#page-89-0) on page 90
- config mesh [multicast,](#page-90-0) on page 91
- config mesh parent [preferred,](#page-92-0) on page 93
- config mesh [public-safety,](#page-93-0) on page 94
- config mesh [radius-server,](#page-94-0) on page 95
- [config](#page-95-0) mesh range, on page 96
- config mesh [secondary-backhaul,](#page-96-0) on page 97
- config mesh [security,](#page-97-0) on page 98
- config mesh [slot-bias,](#page-99-0) on page 100
- config [mgmtuser](#page-100-0) add, on page 101
- config [mgmtuser](#page-101-0) delete, on page 102
- config mgmtuser [description,](#page-102-0) on page 103
- config mgmtuser [password,](#page-103-0) on page 104
- config [mgmtuser](#page-104-0) telnet, on page 105
- config mgmtuser [termination-interval,](#page-105-0) on page 106
- config [mobility](#page-106-0) dscp, on page 107
- config mobility [encryption](#page-107-0) tunnel, on page 108
- config [mobility](#page-108-0) group anchor, on page 109
- config [mobility](#page-109-0) group domain, on page 110
- config mobility group [keepalive](#page-110-0) count, on page 111
- config mobility group [keepalive](#page-111-0) interval, on page 112
- config mobility group [member,](#page-112-0) on page 113
- config mobility group [multicast-address,](#page-114-0) on page 115
- config mobility [multicast-mode,](#page-115-0) on page 116
- config mobility [new-architecture,](#page-116-0) on page 117
- config [mobility](#page-117-0) oracle, on page 118
- config mobility [secure-mode,](#page-118-0) on page 119
- config mobility [statistics](#page-119-0) reset, on page 120
- config [netuser](#page-120-0) add , on page 121
- config [netuser](#page-122-0) delete, on page 123
- config netuser [description,](#page-123-0) on page 124
- config network dns [serverip,](#page-124-0) on page 125
- config netuser [guest-lan-id,](#page-125-0) on page 126
- config netuser [guest-role](#page-126-0) apply, on page 127
- config netuser [guest-role](#page-127-0) create, on page 128
- config netuser [guest-role](#page-128-0) delete, on page 129
- config netuser guest-role qos data-rate [average-data-rate,](#page-129-0) on page 130
- config netuser guest-role qos data-rate [average-realtime-rate,](#page-130-0) on page 131
- config netuser guest-role qos data-rate [burst-data-rate,](#page-131-0) on page 132
- config netuser guest-role qos data-rate [burst-realtime-rate,](#page-132-0) on page 133
- config netuser [lifetime,](#page-133-0) on page 134
- config netuser [maxUserLogin,](#page-134-0) on page 135
- config netuser [password,](#page-135-0) on page 136
- config netuser [wlan-id,](#page-136-0) on page 137
- config network [client-ip-conflict-detection,](#page-137-0) on page 138
- config network http-proxy [ip-address,](#page-138-0) on page 139
- config network [bridging-shared-secret,](#page-139-0) on page 140
- config network web-auth [captive-bypass,](#page-140-0) on page 141
- config network [web-auth](#page-141-0) port, on page 142
- config network web-auth [proxy-redirect,](#page-142-0) on page 143
- config network web-auth [secureweb,](#page-143-0) on page 144
- config network [webmode,](#page-144-0) on page 145
- config network [web-auth,](#page-145-0) on page 146
- config network [802.3-bridging,](#page-146-0) on page 147
- config network [allow-old-bridge-aps,](#page-147-0) on page 148
- config network [ap-discovery,](#page-148-0) on page 149
- config network [ap-easyadmin,](#page-149-0) on page 150
- config network [ap-fallback,](#page-150-0) on page 151
- config network [ap-priority,](#page-151-0) on page 152
- config network [apple-talk,](#page-152-0) on page 153
- config network [arptimeout,](#page-153-0) on page 154
- config [assisted-roaming,](#page-154-0) on page 155
- config network [allow-old-bridge-aps,](#page-155-0) on page 156
- config network [ap-discovery,](#page-156-0) on page 157
- config network [ap-fallback,](#page-157-0) on page 158
- config network [ap-priority,](#page-158-0) on page 159
- config network [apple-talk,](#page-159-0) on page 160
- config network [bridging-shared-secret,](#page-160-0) on page 161
- config network [bridging-shared-secret,](#page-161-0) on page 162
- config network [broadcast,](#page-162-0) on page 163
- config network [fast-ssid-change,](#page-163-0) on page 164
- config network [ip-mac-binding,](#page-164-0) on page 165
- config network link local [bridging,](#page-165-0) on page 166
- config network [master-base,](#page-166-0) on page 167
- config network [mgmt-via-wireless,](#page-167-0) on page 168
- config network [multicast](#page-168-0) global, on page 169
- config network [multicast](#page-169-0) igmp query interval, on page 170
- config network multicast igmp [snooping,](#page-170-0) on page 171
- config network [multicast](#page-171-0) igmp timeout, on page 172
- config network [multicast](#page-172-0) l2mcast, on page 173
- config network [multicast](#page-173-0) mld, on page 174
- config network multicast mode [multicast,](#page-174-0) on page 175
- config network [multicast](#page-175-0) mode unicast, on page 176
- config network oeap-600 [dual-rlan-ports,](#page-176-0) on page 177
- config network oeap-600 [local-network,](#page-177-0) on page 178
- config network [otap-mode,](#page-178-0) on page 179
- config network [profiling,](#page-179-0) on page 180
- config network [rf-network-name,](#page-180-0) on page 181
- config network [secureweb,](#page-181-0) on page 182
- config network secureweb [cipher-option,](#page-182-0) on page 183
- config [network](#page-184-0) ssh, on page 185
- config [network](#page-185-0) telnet, on page 186
- config network [usertimeout,](#page-186-0) on page 187
- config network web-auth [captive-bypass,](#page-187-0) on page 188
- config network web-auth [cmcc-support,](#page-188-0) on page 189
- config network [web-auth](#page-189-0) port, on page 190
- config network web-auth [proxy-redirect,](#page-190-0) on page 191
- config network web-auth [secureweb,](#page-191-0) on page 192
- config network web-auth [https-redirect,](#page-192-0) on page 193
- config network [webcolor,](#page-193-0) on page 194
- config network [webmode,](#page-194-0) on page 195
- config network [web-auth,](#page-195-0) on page 196
- config network [zero-config,](#page-196-0) on page 197
- config network [master-base,](#page-197-0) on page 198
- config network oeap-600 [dual-rlan-ports,](#page-198-0) on page 199
- config network oeap-600 [local-network,](#page-199-0) on page 200
- config network [otap-mode,](#page-200-0) on page 201
- config network [zero-config,](#page-201-0) on page 202
- config nmsp [cipher-option,](#page-202-0) on page 203
- config nmsp [notify-interval](#page-203-0) measurement, on page 204
- config [opendns,](#page-204-0) on page 205
- config opendns [api-token](#page-205-0) , on page 206
- config [opendns](#page-206-0) forced , on page 207
- config [opendns](#page-207-0) profile, on page 208
- config pmipv6 [domain,](#page-208-0) on page 209
- config [pmipv6](#page-209-0) add profile, on page 210
- config [pmipv6](#page-210-0) delete, on page 211
- config [pmipv6](#page-211-0) mag apn, on page 212
- config pmipv6 mag binding [init-retx-time,](#page-212-0) on page 213
- config pmipv6 mag binding [lifetime,](#page-213-0) on page 214
- config pmipv6 mag binding [max-retx-time,](#page-214-0) on page 215
- config pmipv6 mag binding [maximum,](#page-215-0) on page 216
- config pmipv6 mag binding [refresh-time,](#page-216-0) on page 217
- config [pmipv6](#page-217-0) mag bri delay, on page 218
- config [pmipv6](#page-218-0) mag bri retries, on page 219
- config [pmipv6](#page-219-0) mag lma, on page 220
- config pmipv6 mag [replay-protection,](#page-220-0) on page 221
- config port [power,](#page-221-0) on page 222
- config policy action [opendns-profile-name](#page-222-0) , on page 223
- config [paging,](#page-223-0) on page 224
- config [passwd-cleartext,](#page-224-0) on page 225
- config [policy,](#page-225-0) on page 226
- [config](#page-227-0) policy match role, on page 228
- config port [adminmode,](#page-228-0) on page 229
- config port [maxspeed,](#page-229-0) on page 230
- config port [linktrap,](#page-230-0) on page 231
- config port multicast [appliance,](#page-231-0) on page 232
- config [prompt,](#page-232-0) on page 233
- config qos [average-data-rate,](#page-233-0) on page 234
- config qos [average-realtime-rate,](#page-234-0) on page 235
- config qos [burst-data-rate,](#page-235-0) on page 236
- config qos [burst-realtime-rate,](#page-236-0) on page 237
- config qos [description,](#page-237-0) on page 238
- config qos [fastlane,](#page-238-0) on page 239
- config qos [fastlane](#page-239-0) disable global, on page 240
- config qos [max-rf-usage,](#page-240-0) on page 241
- config qos [dot1p-tag,](#page-241-0) on page 242
- config qos [priority,](#page-242-0) on page 243
- config qos [protocol-type,](#page-244-0) on page 245

• config qos [queue\\_length,](#page-245-0) on page 246 • config qos [qosmap,](#page-246-0) on page 247

• config qos qosmap [clear-all,](#page-250-0) on page 251

• config qos qosmap [up-to-dscp-map,](#page-247-0) on page 248 • config qos qosmap [dscp-to-up-exception,](#page-248-0) on page 249 • config qos qosmap [delete-dscp-exception,](#page-249-0) on page 250

• config qos qosmap trust dscp [upstream,](#page-251-0) on page 252

# <span id="page-6-0"></span>**config known ap**

To configure a known Cisco lightweight access point, use the **config known ap** command.

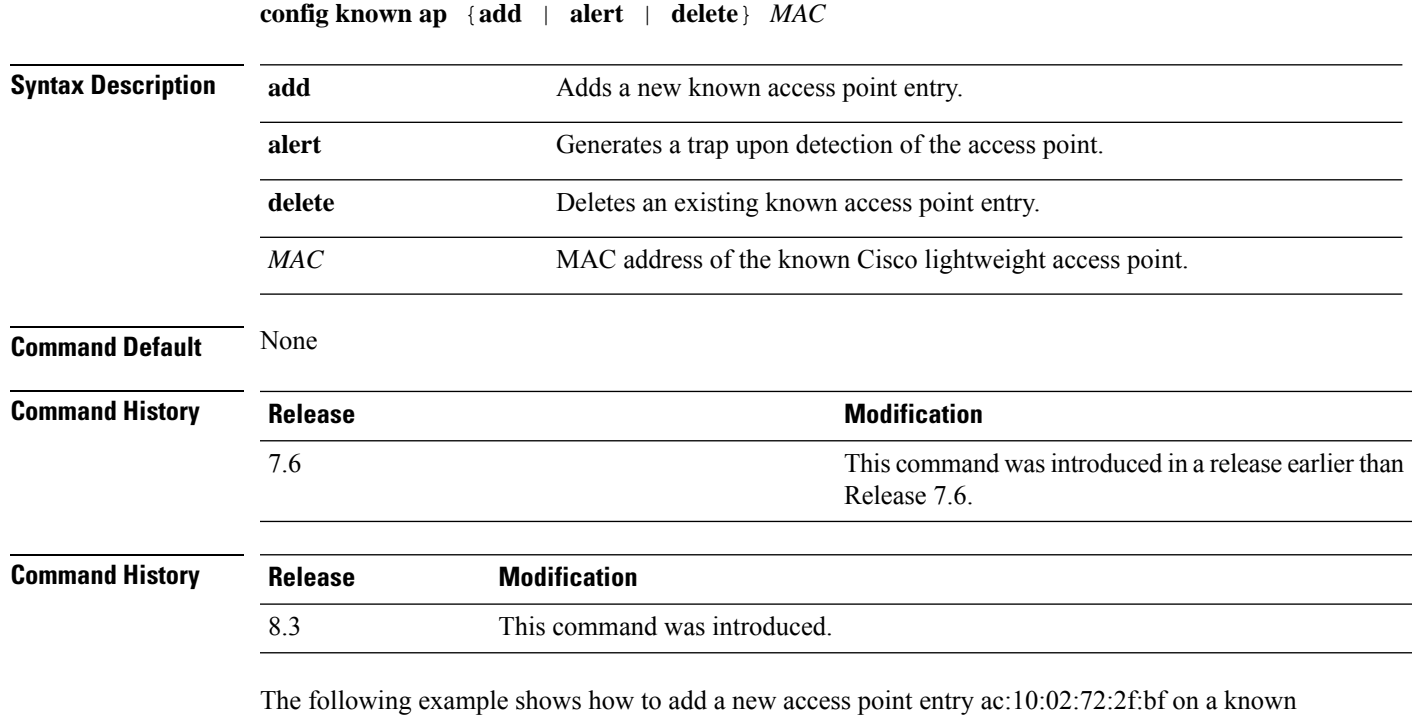

access point:

(Cisco Controller) >**config known ap add ac:10:02:72:2f:bf 12**

#### <span id="page-7-0"></span>**config lag**

To enable or disable link aggregation (LAG), use the **config lag** command.

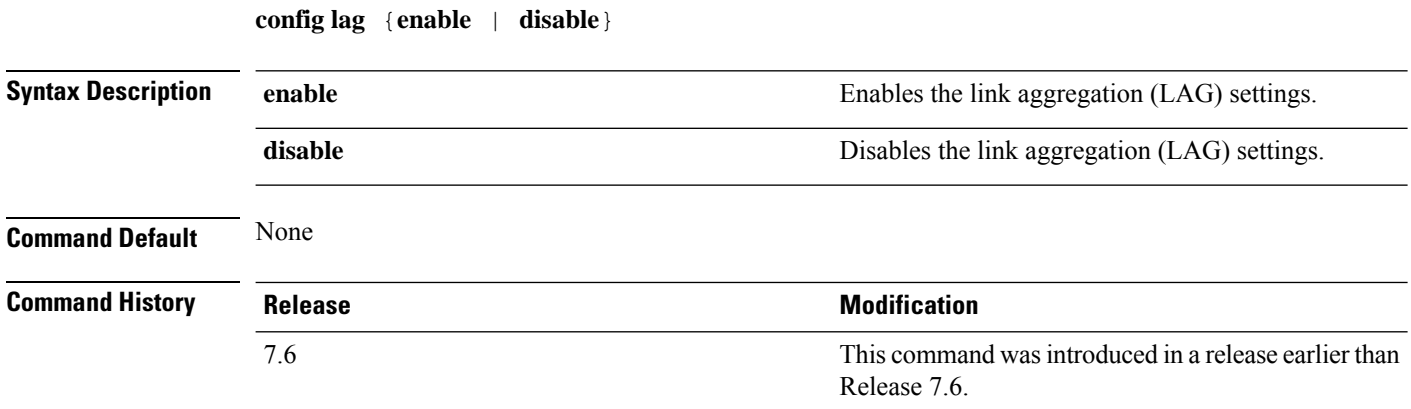

The following example shows how to enable LAG settings:

(Cisco Controller) > **config lag enable** Enabling LAG will map your current interfaces setting to LAG interface, All dynamic AP Manager interfaces and Untagged interfaces will be deleted All WLANs will be disabled and mapped to Mgmt interface Are you sure you want to continue?  $(y/n)$ You must now reboot for the settings to take effect.

The following example shows how to disable LAG settings:

(Cisco Controller) > **config lag disable** Disabling LAG will map all existing interfaces to port 1. Are you sure you want to continue?  $(y/n)$ You must now reboot for the settings to take effect.

#### <span id="page-8-0"></span>**config ldap**

To configure the Lightweight Directory Access Protocol (LDAP) server settings, use the **config ldap** command.

**config ldap** {**add** | **delete** | **enable** | **disable** | **retransmit-timeout** | **retry** | **user** | **security-mode** | **simple-bind**} *index*

**config ldap add** *index server\_ip\_address port user\_base user\_attr user\_type*[ **secure**]

**config ldap retransmit-timeout** *index retransmit-timeout*

**config ldap retry** *attempts*

**config ldap user** {**attr** *index user-attr* | **base** *index user-base* | **type***index user-type*}

**config ldap security-mode** {**enable** | **disable**}*index*

**config ldap simple-bind** {**anonymous** *index* | **authenticated** *index username password*}

#### **Syntax Description**

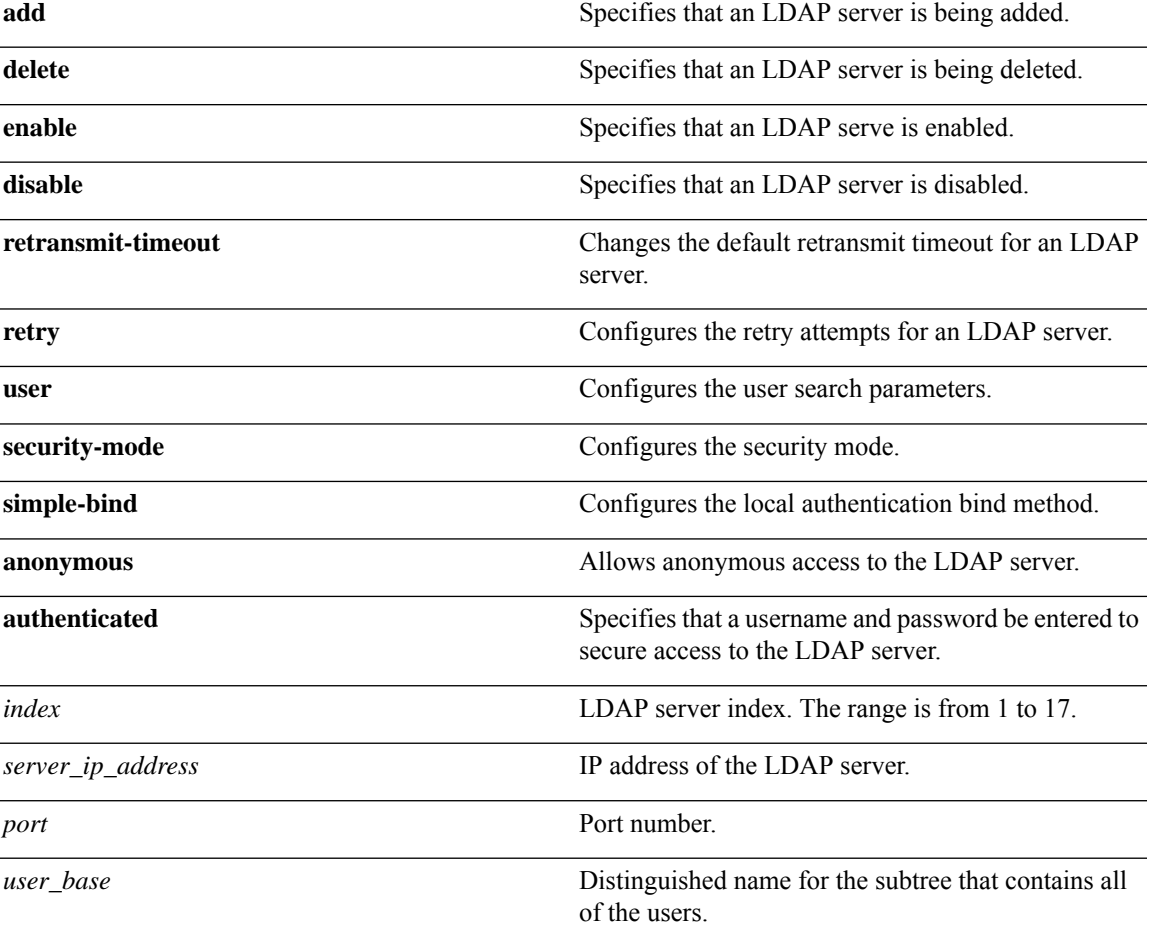

I

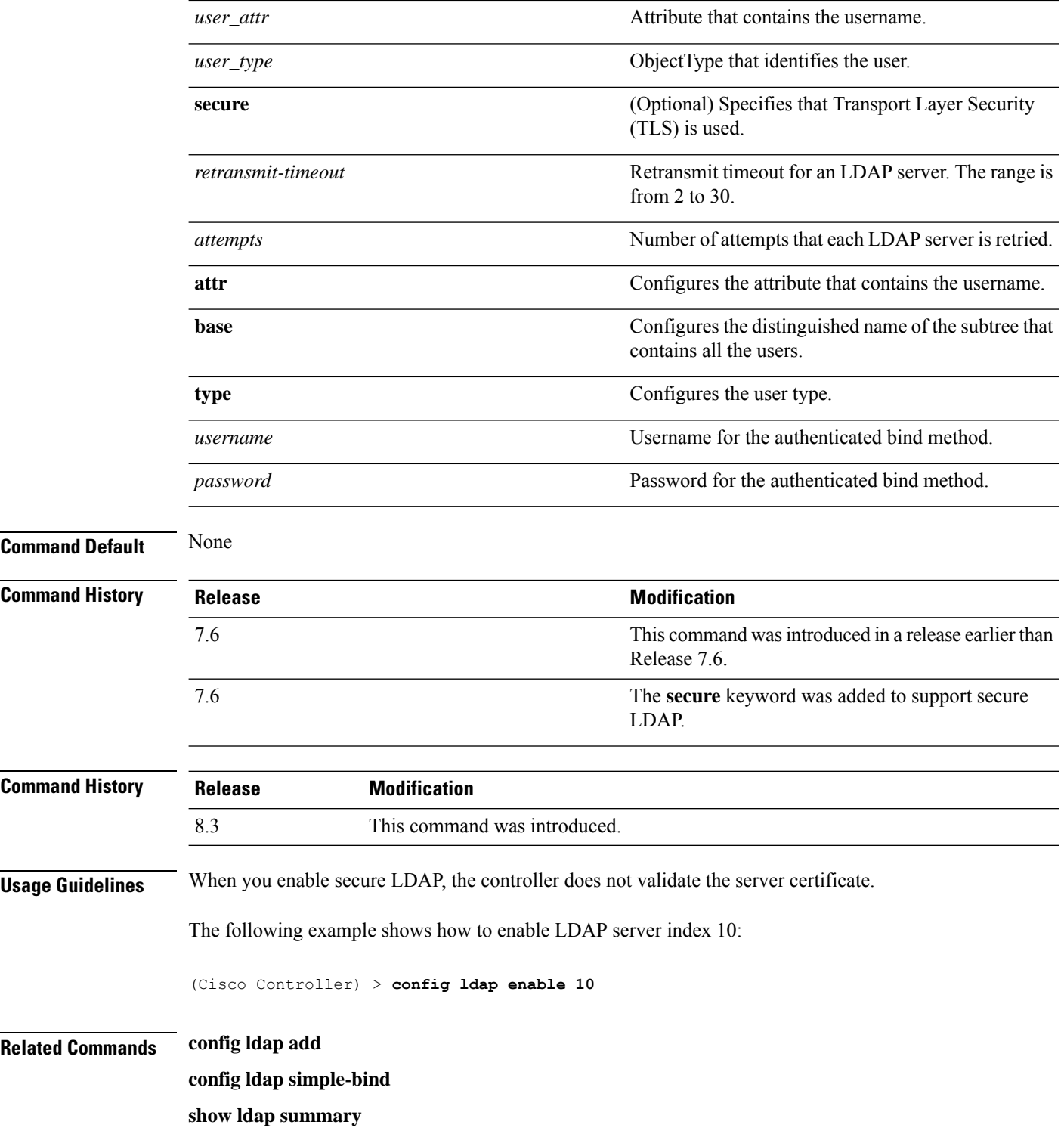

i.

## <span id="page-10-0"></span>**config local-auth active-timeout**

To specify the amount of time in which the controller attempts to authenticate wireless clients using local Extensible Authentication Protocol (EAP) after any pair of configured RADIUS servers fails, use the **config local-auth active-timeout** command.

**config local-auth active-timeout** *timeout*

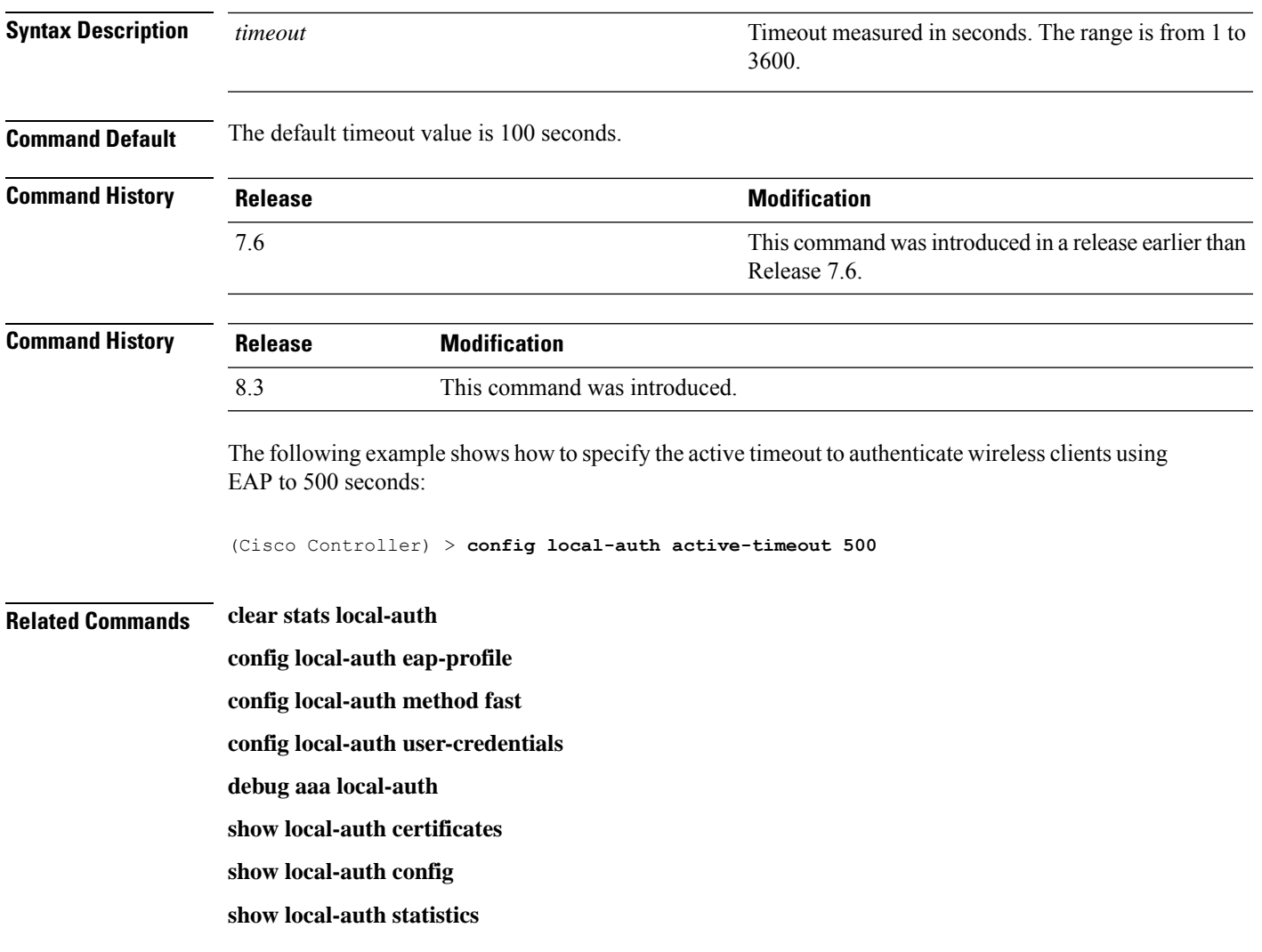

## <span id="page-11-0"></span>**config local-auth cipher-option**

To configure the 3des-rc4 cipher option, use the **config local-auth cipher-option** command.

**config local-auth cipher-option** {**enable | disable** }

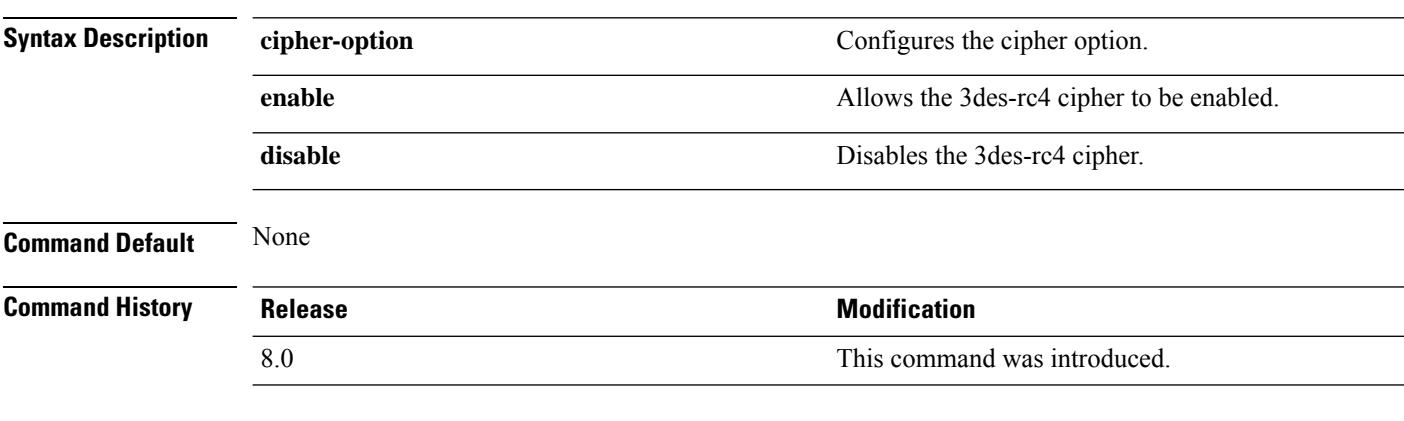

The following example shows how to disable the cipher-option on the WLC:

(Cisco Controller) > **config local-auth cipher-option 3des-rc4 disable**

#### <span id="page-12-0"></span>**config local-auth eap-profile**

To configure local Extensible Authentication Protocol (EAP) authentication profiles, use the **config local-auth eap-profile** command.

**config local-auth eap-profile** {[**add** | **delete**] *profile\_name* | **cert-issuer** {**cisco** | **vendor**} | **method** *method* **local-cert** {**enable** | **disable**} *profile\_name* | **method** *method* **client-cert** {**enable** | **disable**} *profile\_name* | **method** *method***peer-verify ca-issuer** {**enable** | **disable**} | **method** *method* **peer-verify cn-verify**{**enable** | **disable**} | **method** *method***peer-verifydate-valid** {**enable** | **disable**}

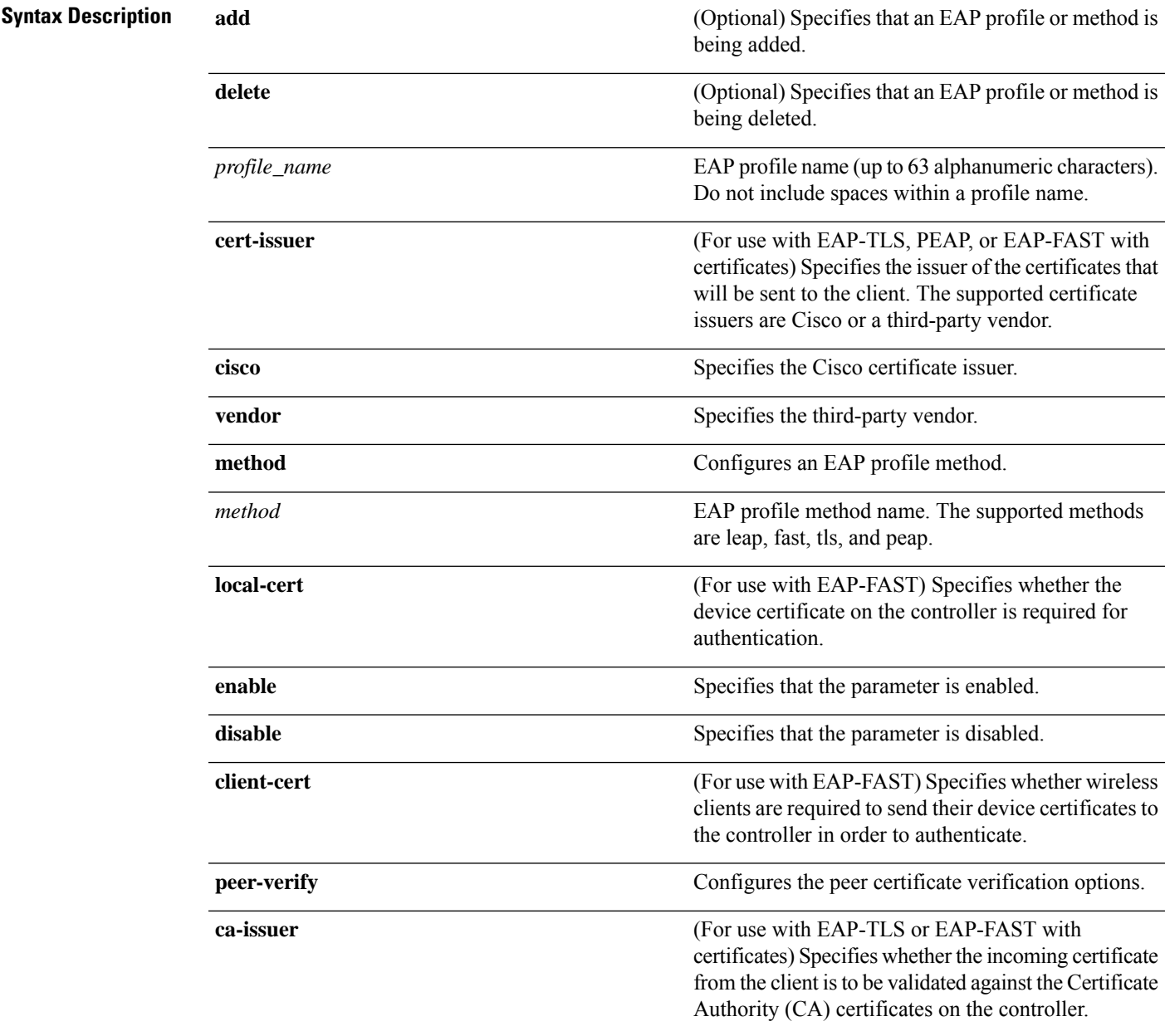

I

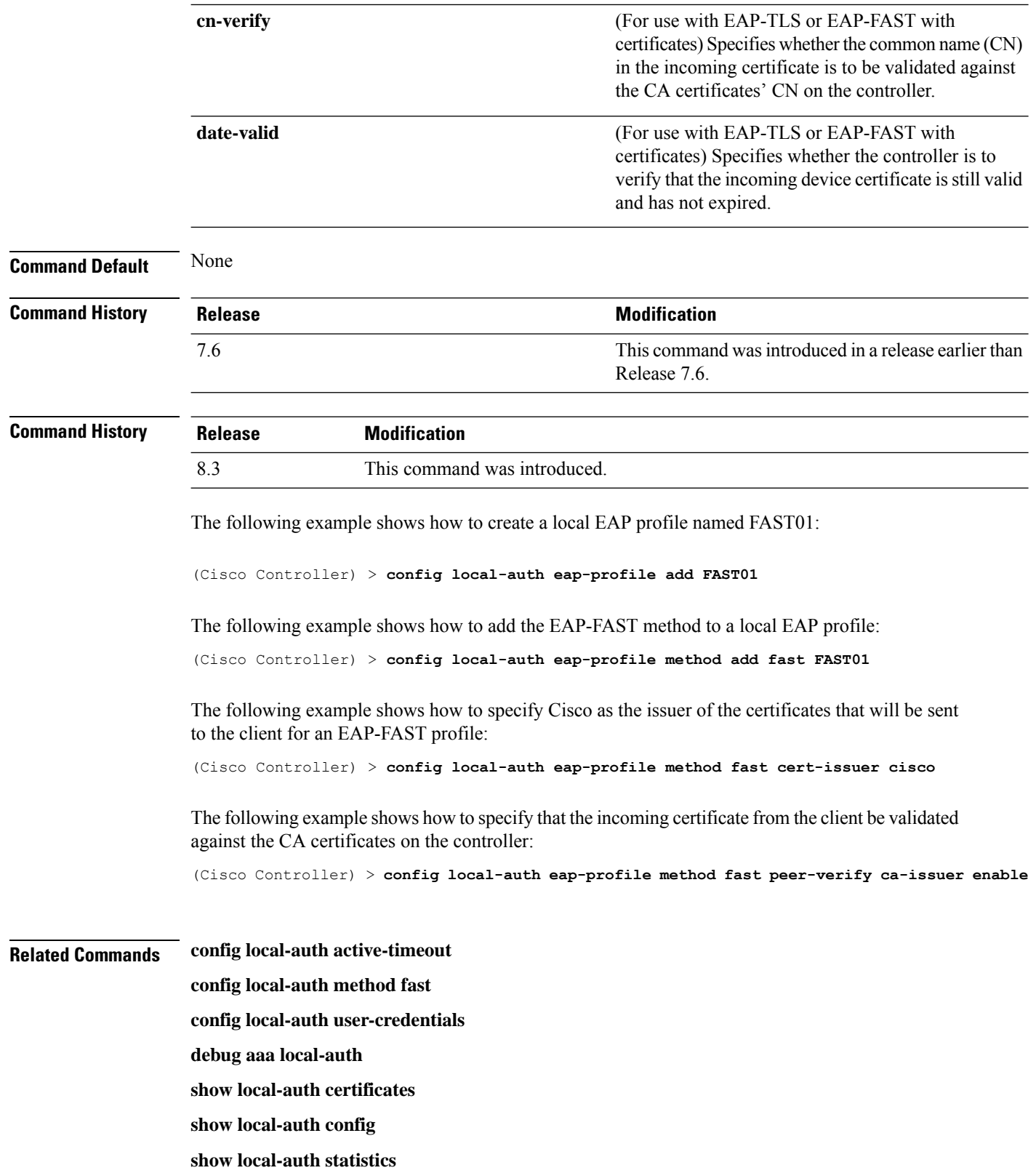

## <span id="page-14-0"></span>**config local-auth method fast**

EAP-FAST server:

To configure an EAP-FAST profile, use the **config local-auth method fast** command.

**config local-auth method fast** {**anon-prov** [**enable** | **disable**] | **authority-id** *auth\_id* **pac-ttl** *days* | **server-key** *key\_value*}

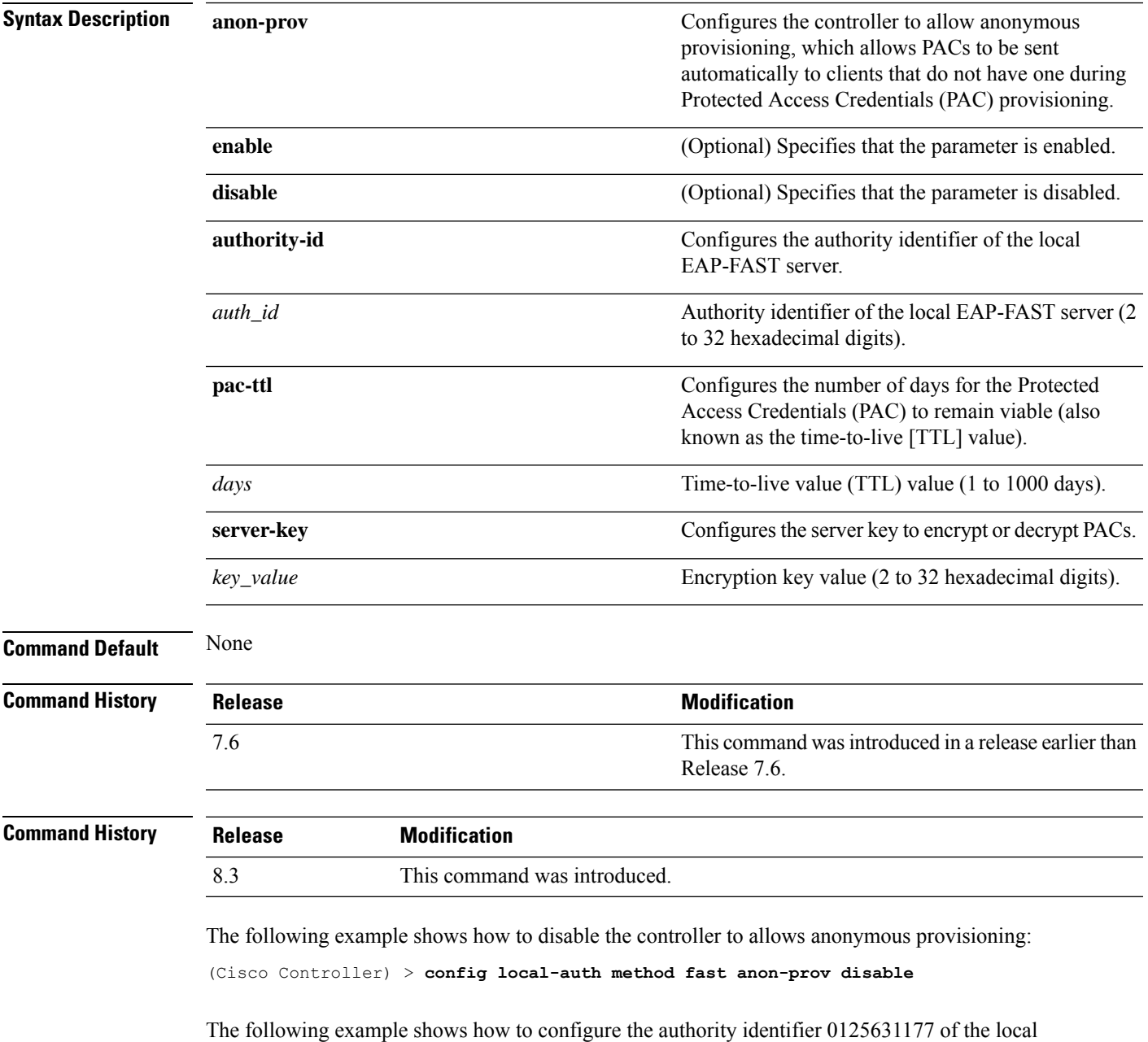

(Cisco Controller) > **config local-auth method fast authority-id 0125631177**

The following example shows how to configure the number of days to 10 for the PAC to remain viable:

(Cisco Controller) > **config local-auth method fast pac-ttl 10**

#### **Related Commands clear stats local-auth**

**config local-auth eap-profile config local-auth active-timeout config local-auth user-credentials debug aaa local-auth show local-auth certificates show local-auth config show local-auth statistics**

## <span id="page-16-0"></span>**config local-auth user-credentials**

To configure the local Extensible Authentication Protocol (EAP) authentication database search order for user credentials, use the **config local-auth user credentials** command.

**config local-auth user-credentials** {**local** [**ldap**] | **ldap** [**local**] }

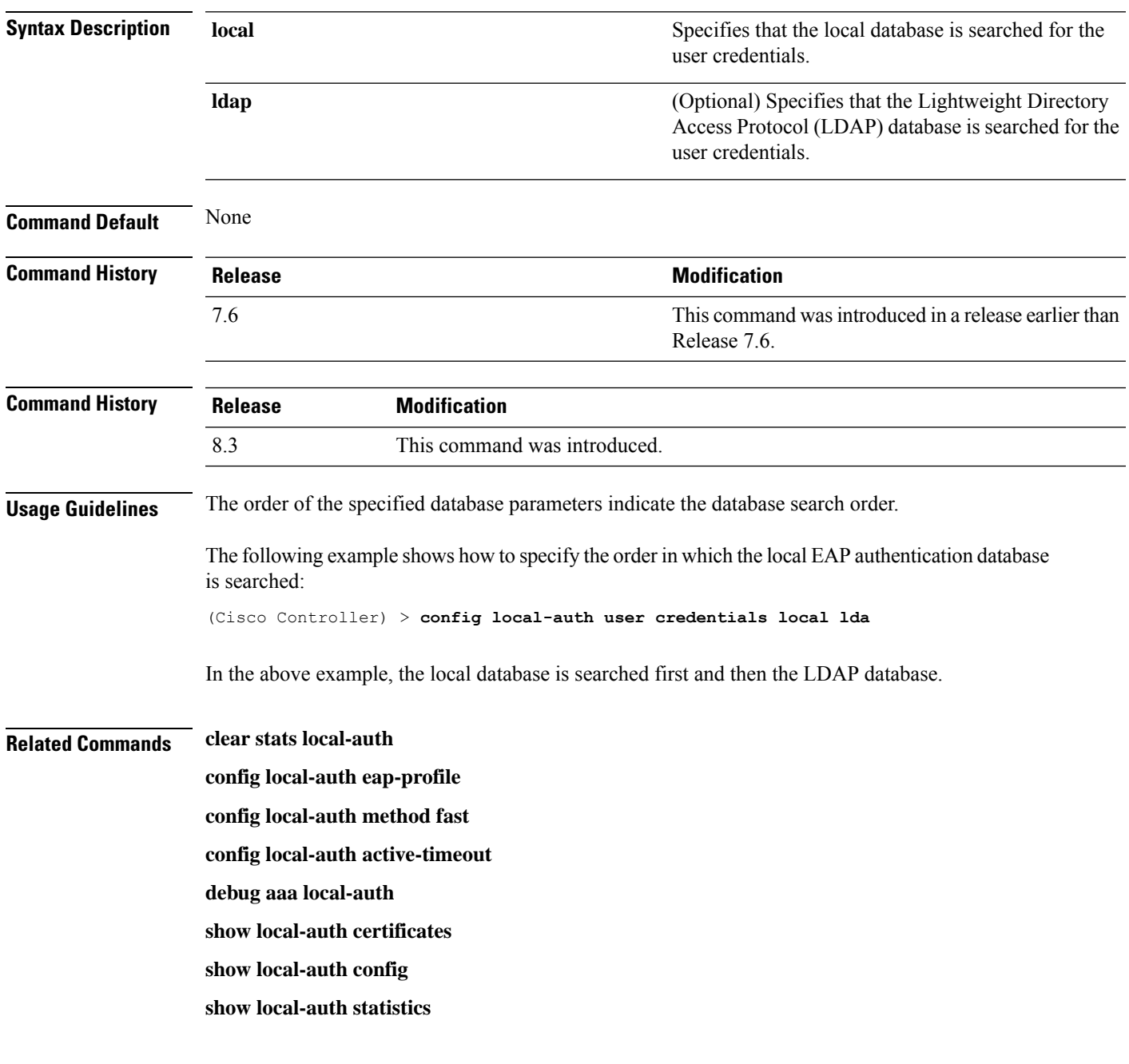

## <span id="page-17-0"></span>**config lync-sdn**

To configure the Lync service, use the **config lync-sdn** command.

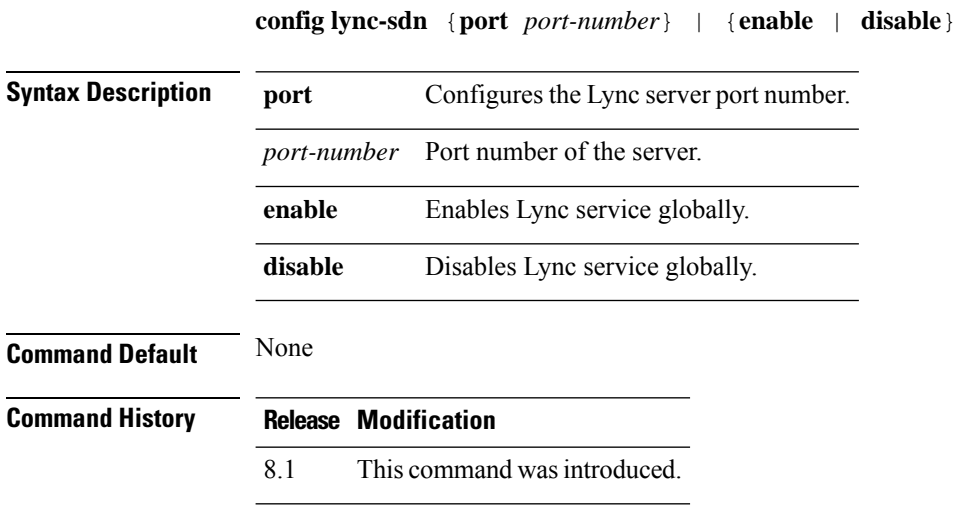

The following example shows how to enable Lync service globally: (Cisco Controller) >**config lync-sdn enable**

 $\mathbf I$ 

# <span id="page-18-0"></span>**config licensing**

To switch between Cisco Smart Software Licensing and RTU licensing platform, use the **config licensing** command.

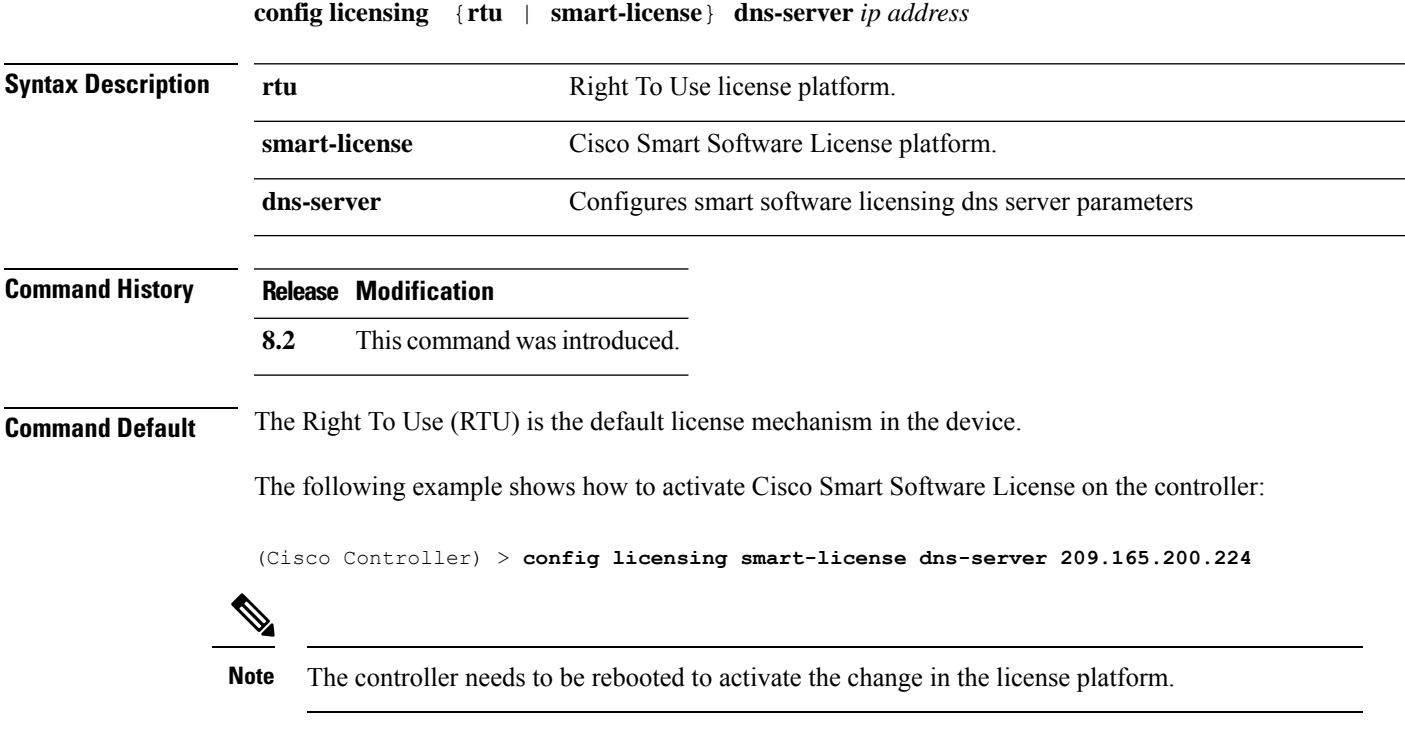

## <span id="page-19-0"></span>**config license boot**

To specify the license level to be used on the next reboot of the Cisco 5500 Series Controller, use the **config license boot** command.

**config license boot** {**base** | **wplus** | **auto**}

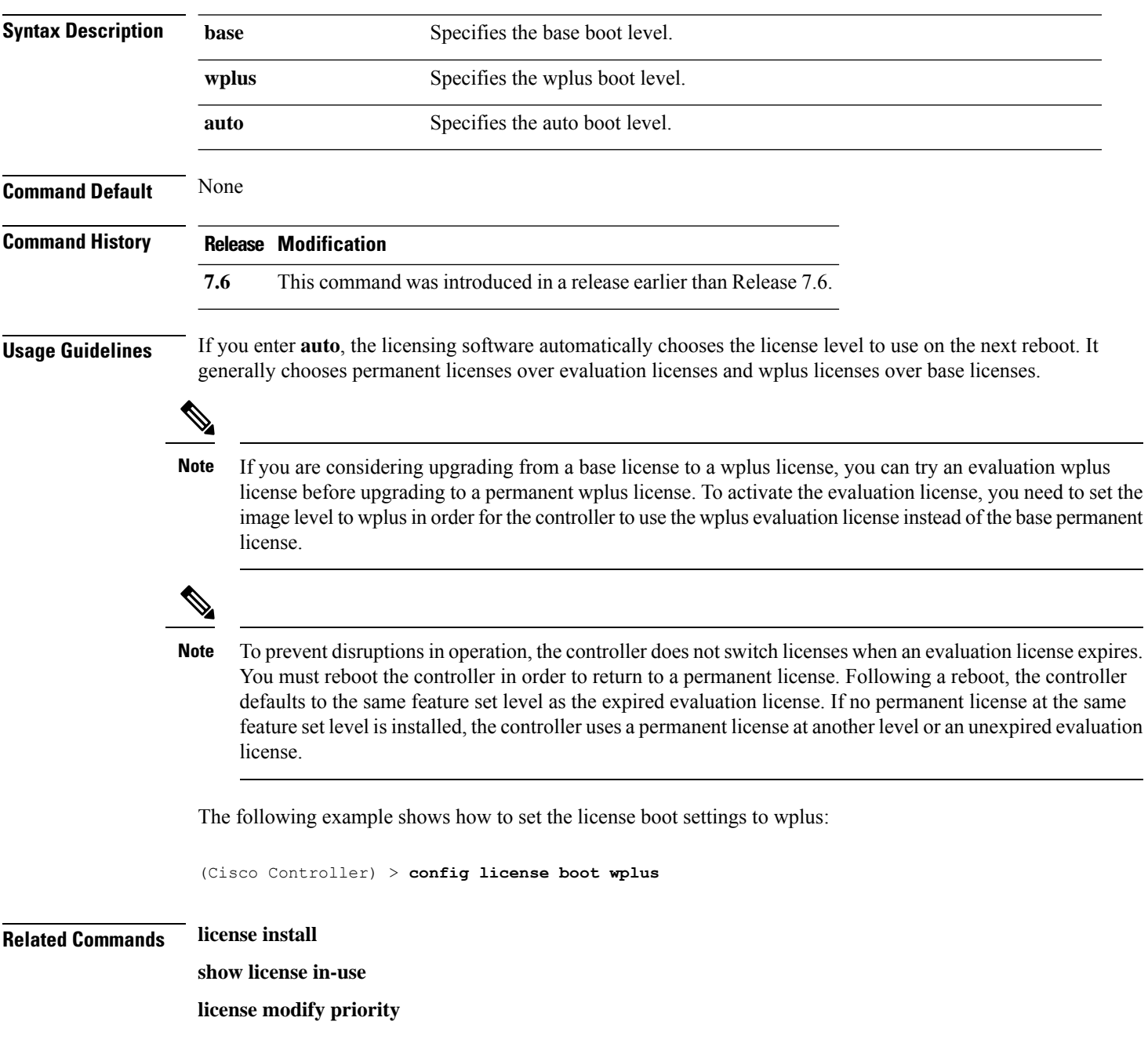

## <span id="page-20-0"></span>**config load-balancing**

To globally configure aggressive load balancing on the controller, use the **config load-balancing** command.

**config load-balancing** {**window** *client\_count* | **status** {**enable** | **disable**} | **denial** *denial\_count*}

**config load-balancing uplink-threshold** *traffic\_threshold*

| <b>Syntax Description</b> | window                                                                                                    | Specifies the aggressive load balancing client window.                                                                                                    |
|---------------------------|----------------------------------------------------------------------------------------------------|----------------------------------------------------------------------------------------------------|
|                           | client_count                                                                                                    | Aggressive load balancing client window with the number of clients<br>from $1$ to $20$ .                                                                                                    |
|                           | status                                                                                                    | Sets the load balancing status.                                                                                                    |
|                           | enable                                                                                                    | Enables load balancing feature.                                                                                                    |
|                           | disable                                                                                                    | Disables load balancing feature.                                                                                                    |
|                           | denial                                                                                                    | Specifies the number of association denials during load balancing.                                                                                                    |
|                           | denial_count                                                                                                    | Maximum number of association denials during load balancing.<br>from $0$ to $10$ .                                                                                                    |
|                           | uplink-threshold                                                                                                    | Specifies the threshold traffic for an access point to deny new<br>associations.                                                                                                    |
|                           | traffic_threshold                                                                                                    | Threshold traffic for an access point to deny new associations. This<br>value is a percentage of the WAN utilization measured over a 90<br>second interval. For example, the default threshold value of 50<br>triggers the load balancing upon detecting an utilization of 50% or<br>more on an access point WAN interface. |
| <b>Command Default</b>    | By default, the aggressive load balancing is disabled.                                                                                                    |                                                                                                    |
| <b>Command History</b>    | <b>Release Modification</b>                                                                                                    |                                                                                                    |
|                           | This command was introduced in a release earlier than Release 7.6.<br>7.6                                                                                                    |                                                                                                    |
| <b>Command History</b>    | <b>Release</b>                                                                                                    | <b>Modification</b>                                                                                                    |
|                           | 8.3<br>This command was introduced.                                                                                                    |                                                                                                    |
| <b>Usage Guidelines</b>   | Load-balancing-enabled WLANs do not support time-sensitive applications like voice and video because of<br>roaming delays.                                                                                                    |                                                                                                    |
|                           | When you use Cisco 7921 and 7920 Wireless IP Phones with controllers, make sure that aggressive load<br>balancing is disabled on the voice WLANs for each controller. Otherwise, the initial roam attempt by the<br>phone might fail, causing a disruption in the audio path. |                                                                                                    |

Clients can only be load balanced across access points joined to the same controller. The WAN utilization is calculated as a percentage using the following formula: (Transmitted Data Rate (per second) + Received Data Rate (per second))/(1000Mbps TX + 1000Mbps RX) \* 100

The following example shows how to enable the aggressive load-balancing settings:

(Cisco Controller) > **config load-balancing aggressive enable**

**Related Commands show load-balancing**

**config wlan load-balance**

#### <span id="page-22-0"></span>**config location**

To configure a location-based system, use the **config location** command.

**config location** {**algorithm** {**simple** | **rssi-average**} | {**rssi-half-life** | **expiry**} [**client** | **calibrating-client** | **tags** | **rogue-aps**] *seconds* | **notify-threshold** [**client** | **tags** | **rogue-aps**] *threshold* | **interface-mapping** {**add** | **delete**} *location wlan\_id interface\_name* | **plm** {**client** {**enable** | **disable**} *burst\_interval* | **calibrating** {**enable** | **disable**} {**uniband** | **multiband**}}}

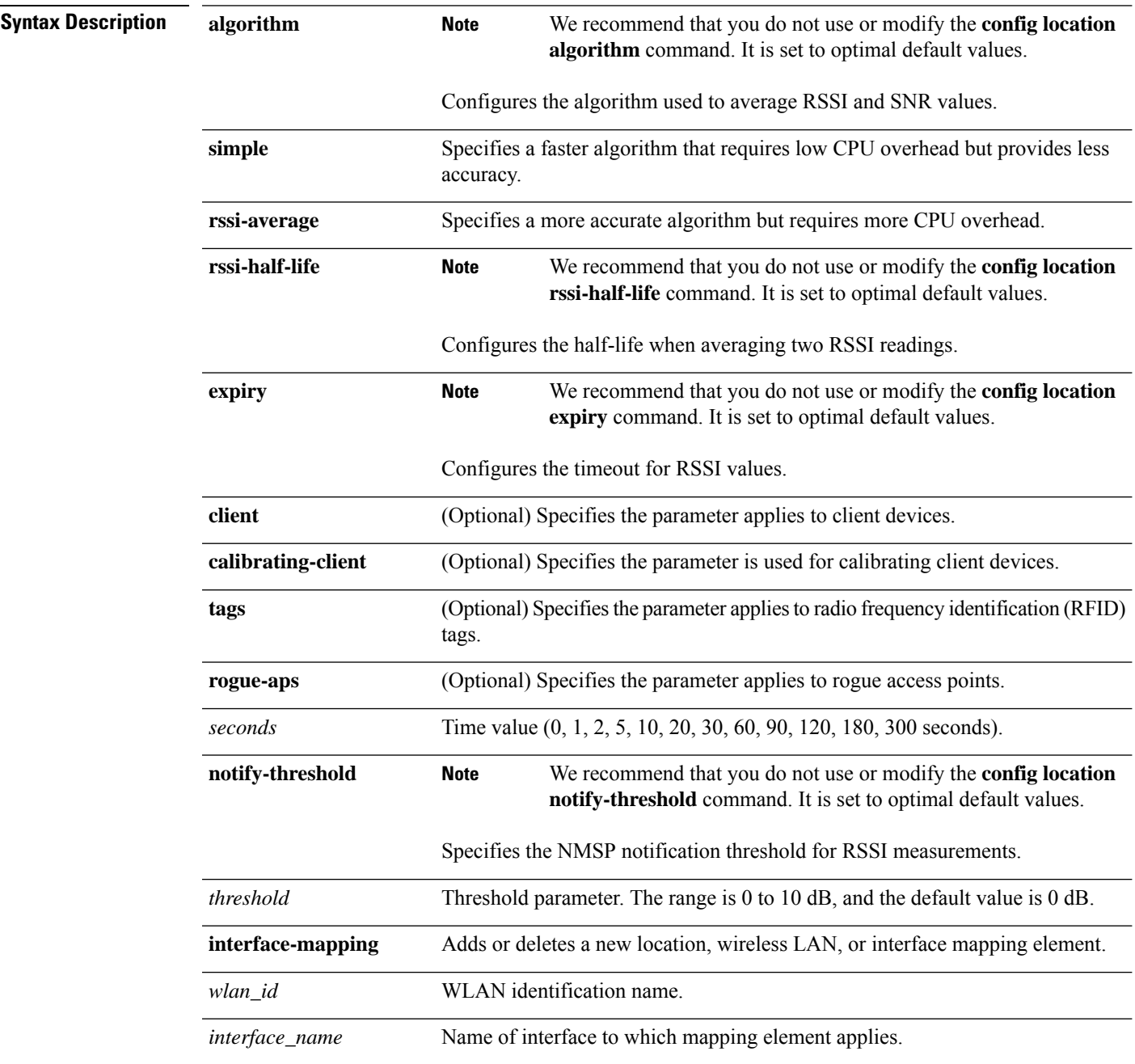

I

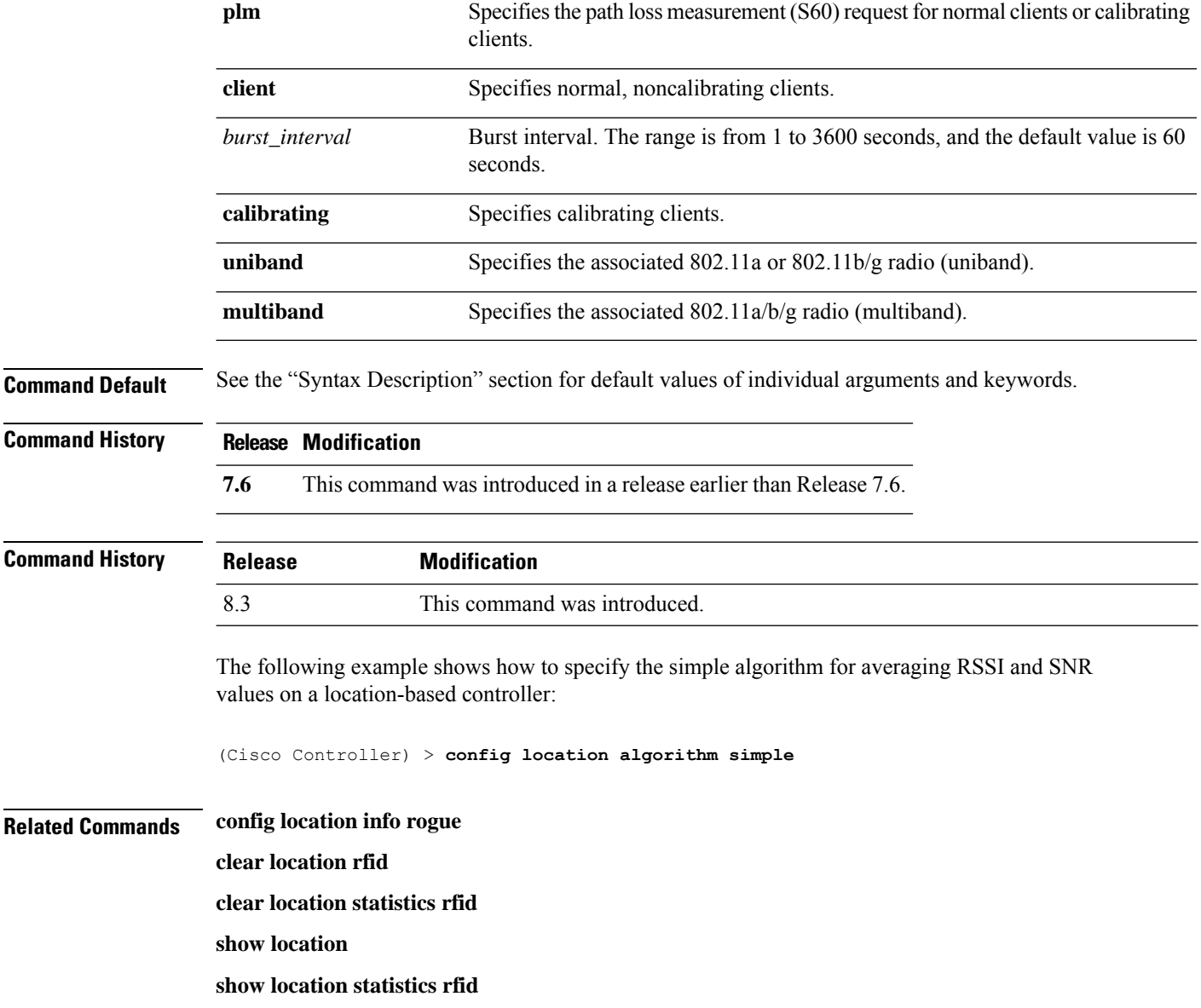

I

# <span id="page-24-0"></span>**config location info rogue**

To configure info-notification for rogue service, use the **config location info rogue** command.

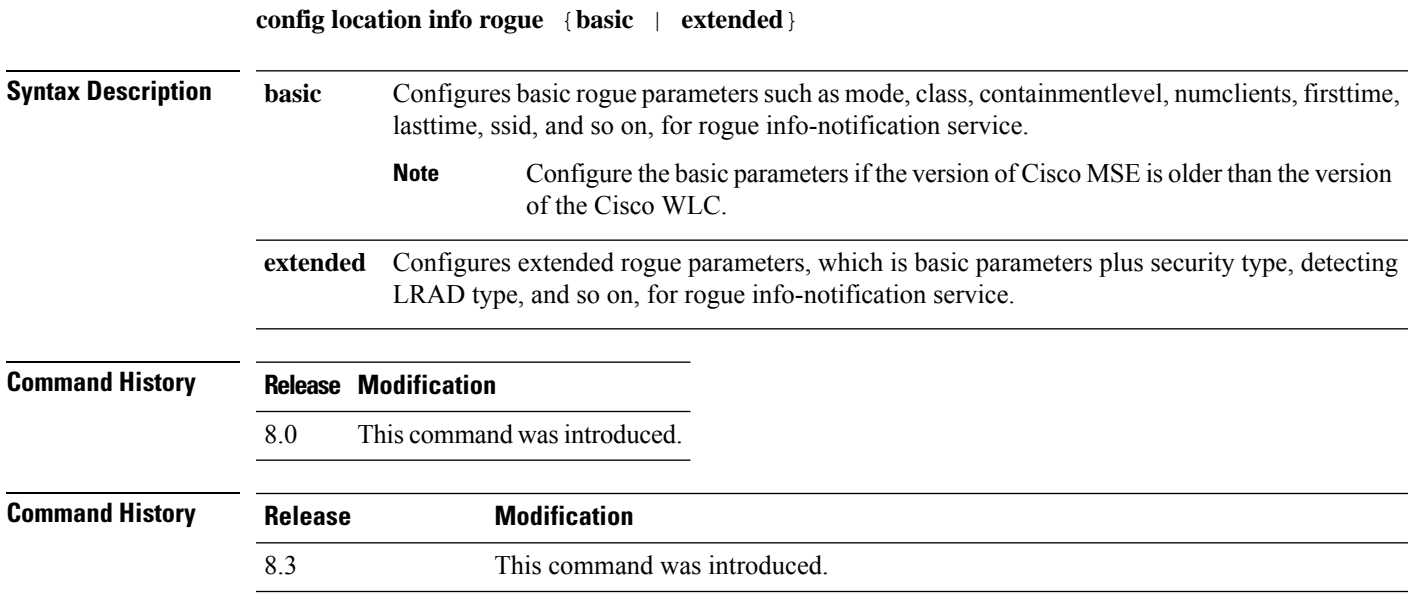

# <span id="page-25-0"></span>**config logging buffered**

To set the severity level for logging messages to the controller buffer, use the **config logging buffered** command.

**config logging buffered** security\_level

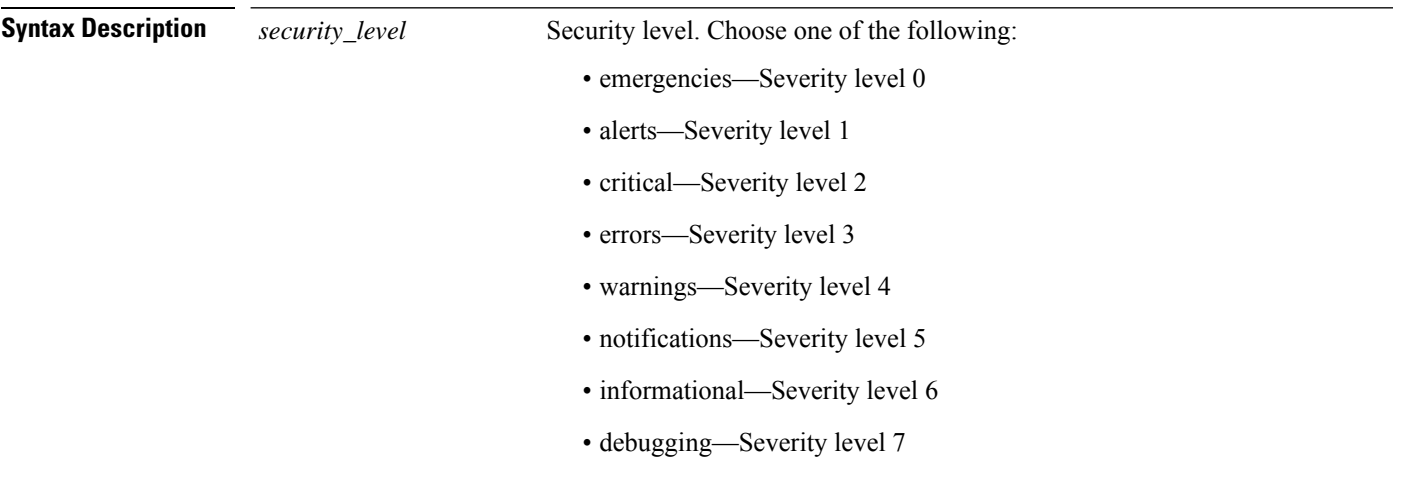

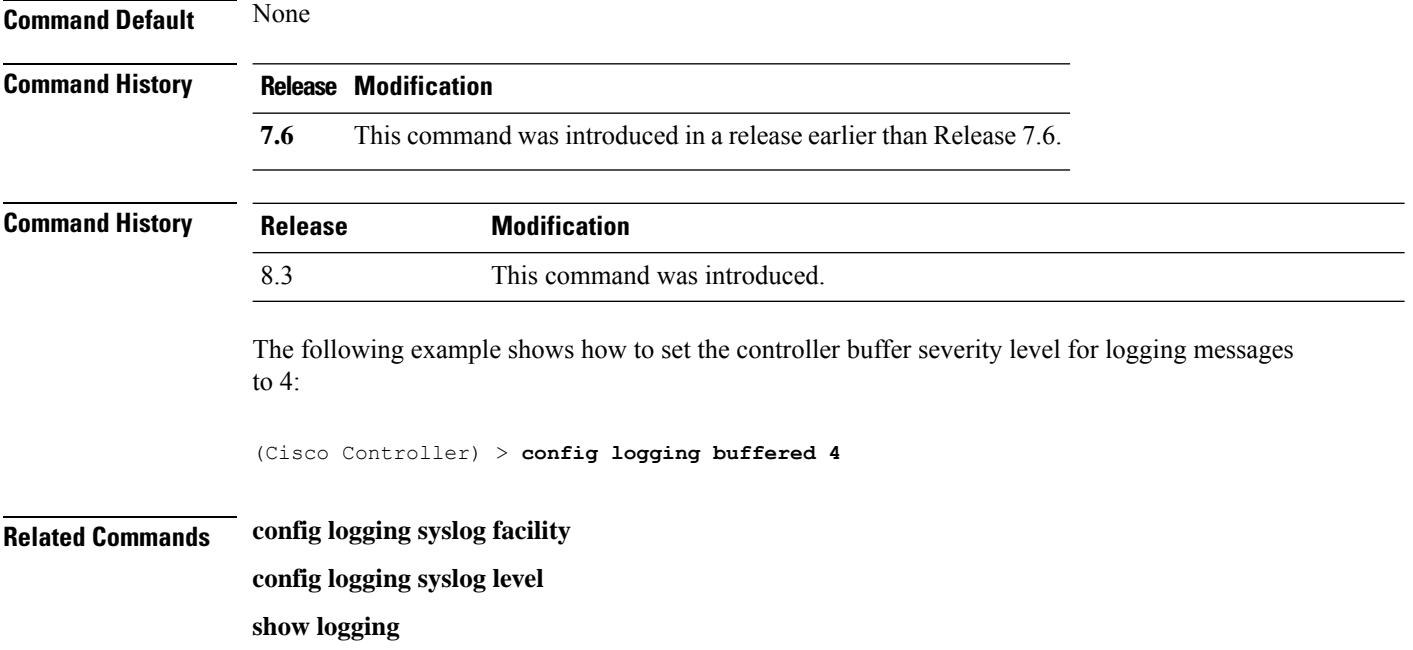

# <span id="page-26-0"></span>**config logging console**

To set the severity level for logging messages to the controller console, use the **config logging console** command.

#### **config logging console** *security\_level*

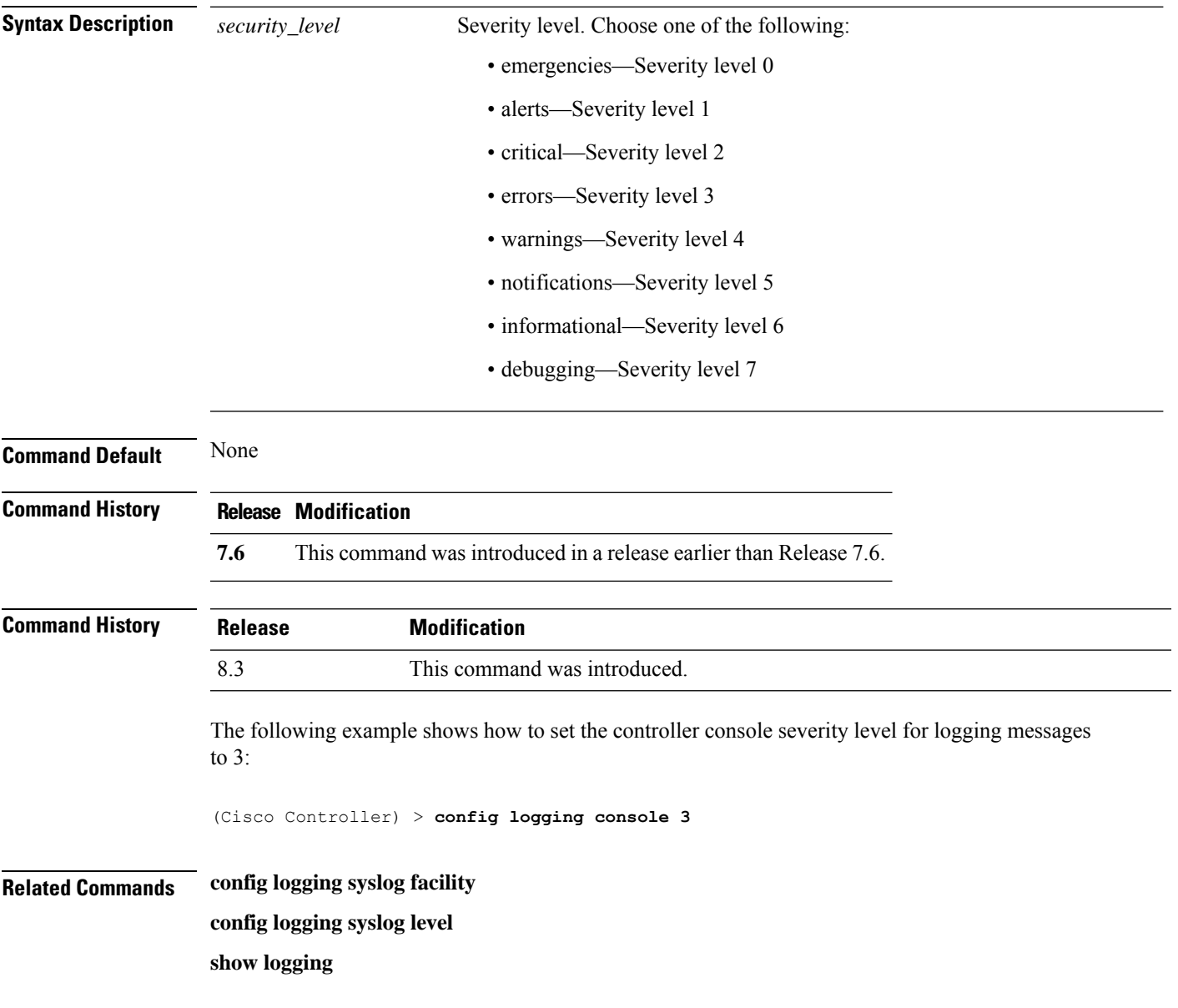

## <span id="page-27-0"></span>**config logging debug**

To save debug messages to the controller buffer, the controller console, or a syslog server, use the **config logging debug** command.

**config logging debug** {**buffered** | **console** | **syslog**} {**enable** | **disable**}

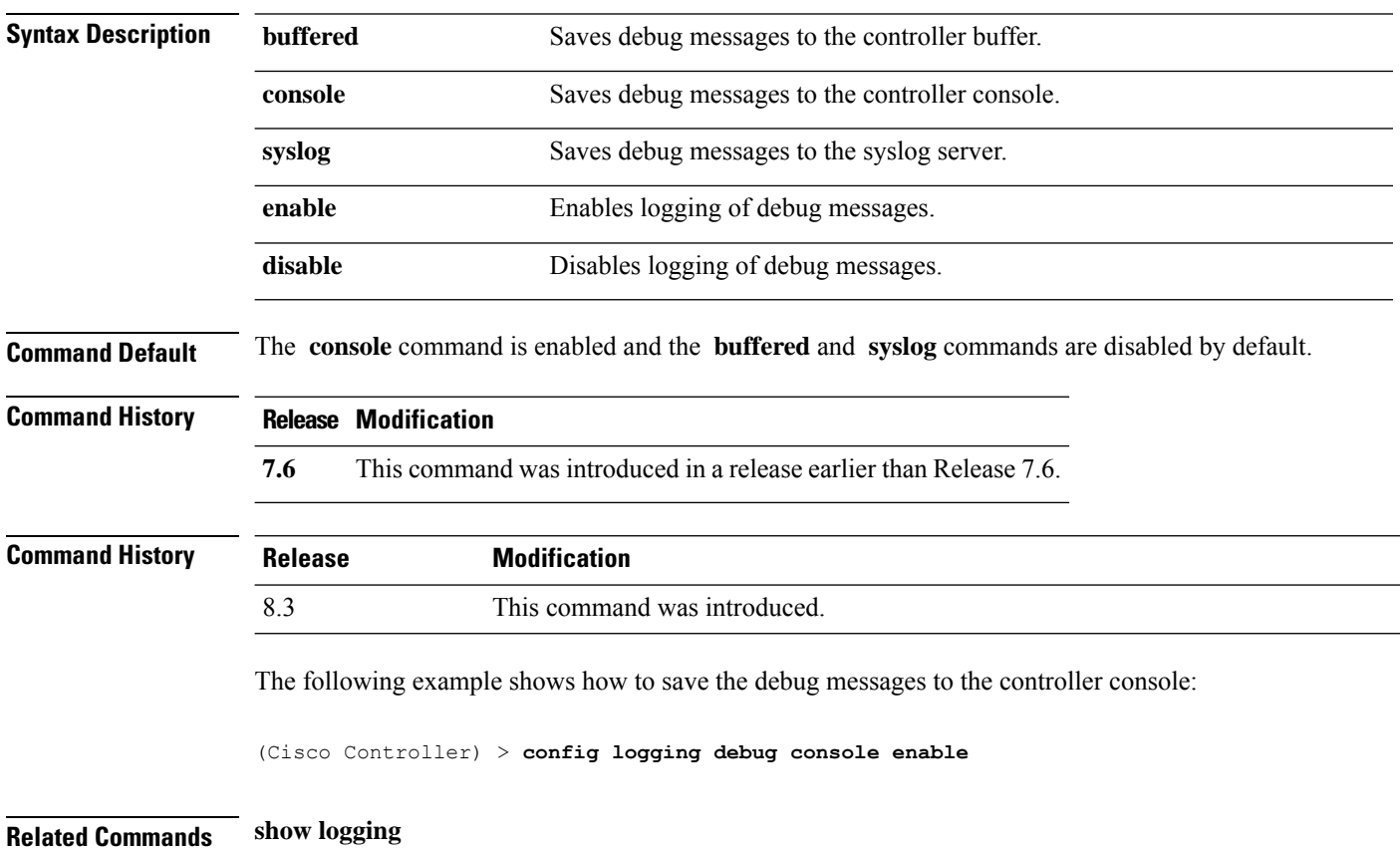

**Config Commands: j to q**

## <span id="page-28-0"></span>**config logging fileinfo**

To cause the controller to include information about the source file in the message logs or to prevent the controller from displaying this information, use the **config logging fileinfo** command.

**config logging fileinfo** {**enable** | **disable**}

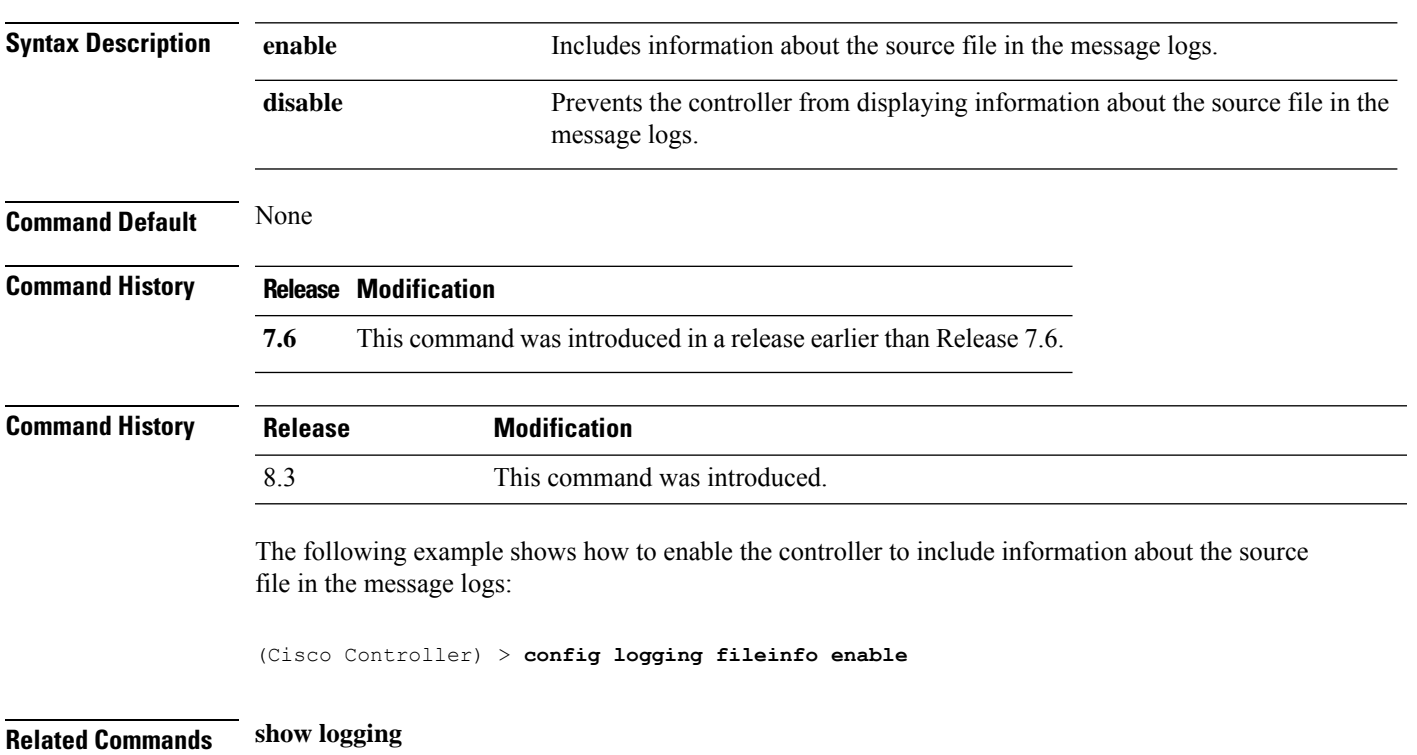

#### <span id="page-29-0"></span>**config logging procinfo**

To cause the controller to include process information in the message logs or to prevent the controller from displaying this information, use the **config logging procinfo** command.

**config logging procinfo** {**enable** | **disable**} **Syntax Description enable enable** Includes process information in the message logs. disable Prevents the controller from displaying process information in the message logs. **Command Default** None **Command History Release Modification 7.6** This command was introduced in a release earlier than Release 7.6. **Command History Release Modification** 8.3 This command was introduced. The following example shows how to enable the controller to include the process information in the message logs: (Cisco Controller) > **config logging procinfo enable**

**Related Commands show logging**

## <span id="page-30-0"></span>**config logging traceinfo**

To cause the controller to include traceback information in the message logs or to prevent the controller from displaying this information, use the **config logging traceinfo** command.

**config logging traceinfo** {**enable** | **disable**}

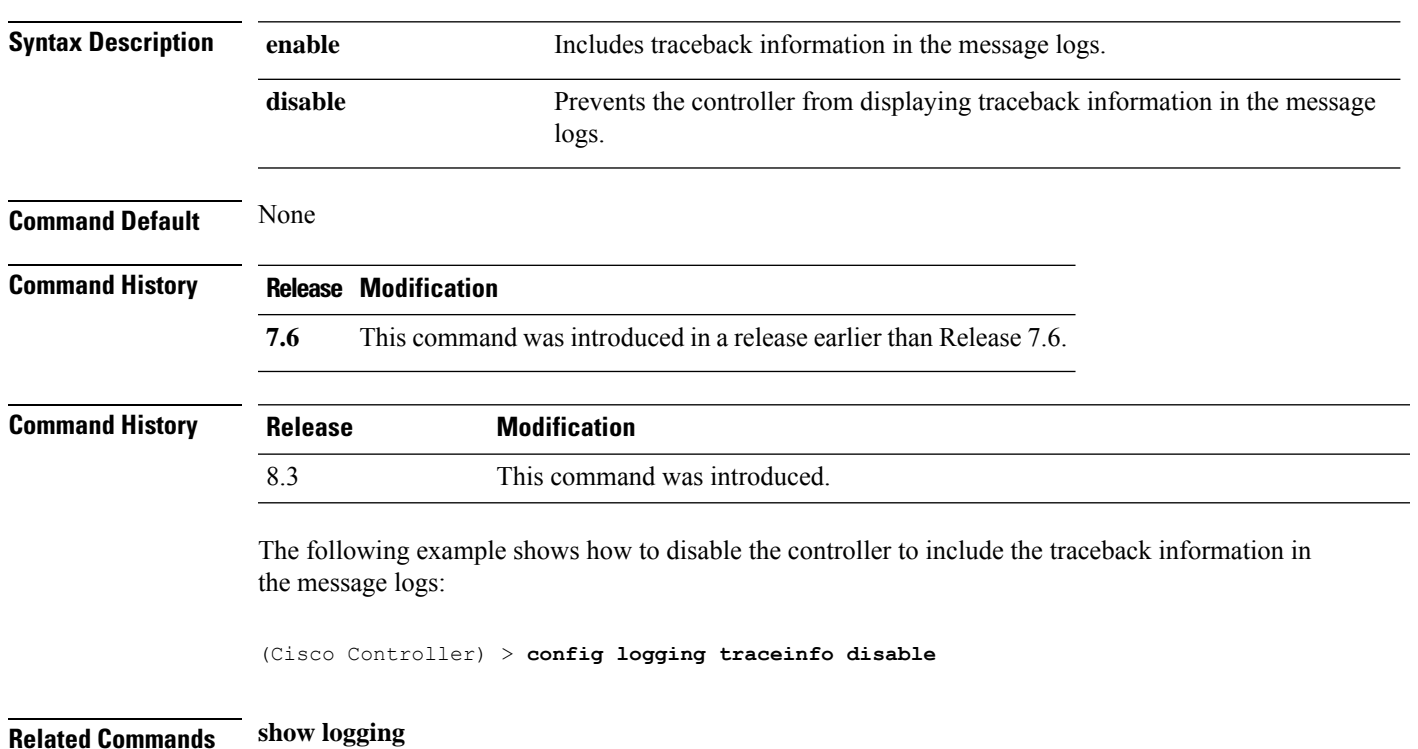

## <span id="page-31-0"></span>**config logging syslog host**

To configure a remote host for sending syslog messages, use the **config logging syslog host** command.

**config logging syslog host** *ip\_addr*

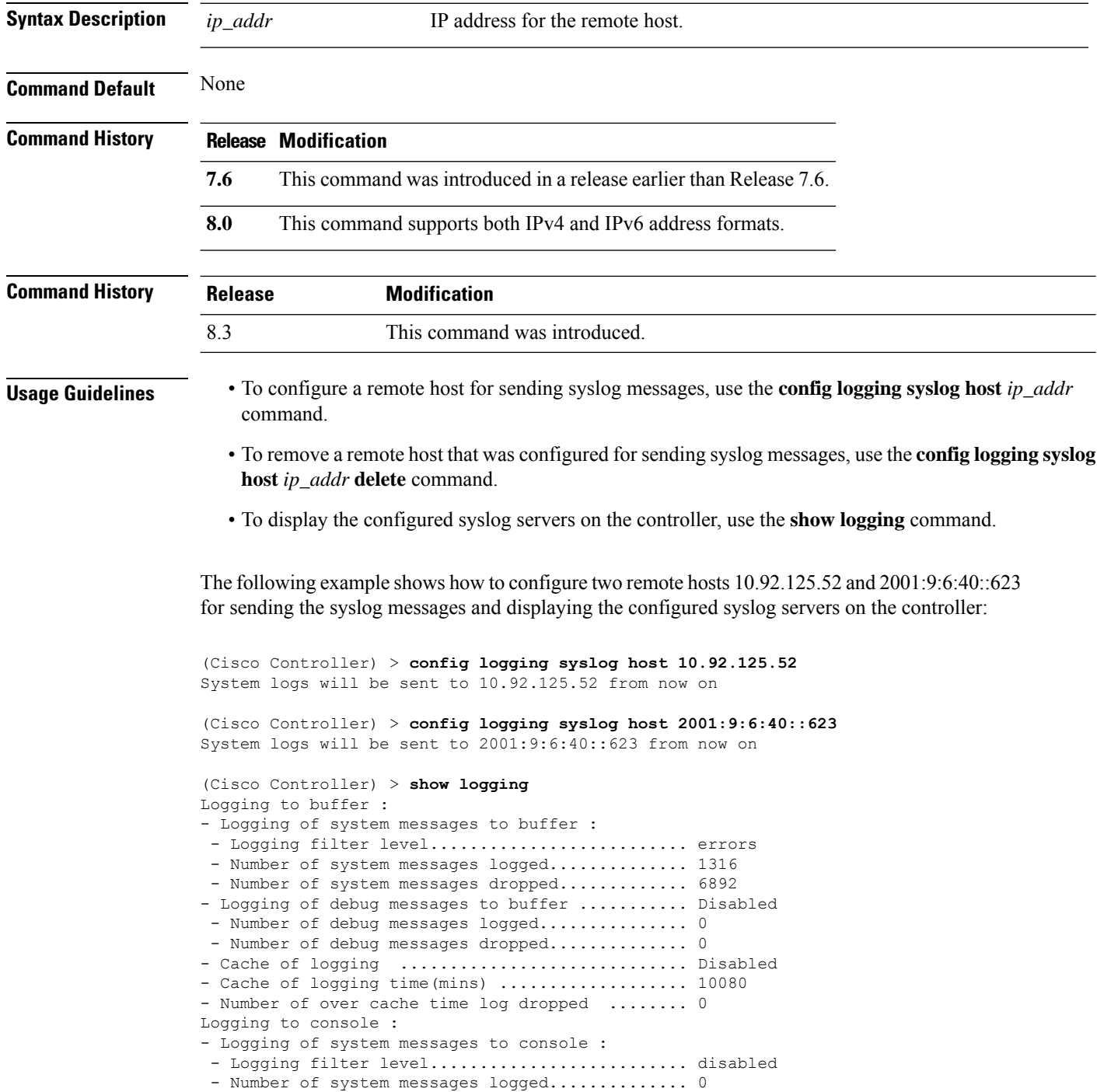

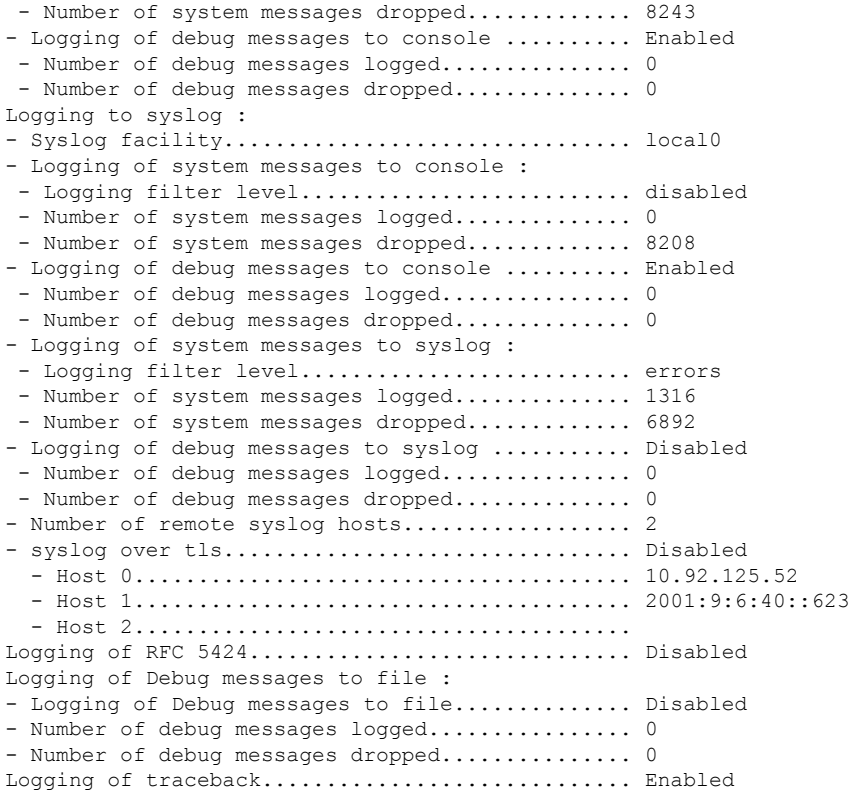

The following example shows how to remove two remote hosts 10.92.125.52 and 2001:9:6:40::623 that were configured for sending syslog messages and displaying that the configured syslog servers were removed from the controller:

```
(Cisco Controller) > config logging syslog host 10.92.125.52 delete
System logs will not be sent to 10.92.125.52 anymore
(Cisco Controller) > config logging syslog host 2001:9:6:40::623 delete
System logs will not be sent to 2001:9:6:40::623 anymore
(Cisco Controller) > show logging
Logging to buffer :
- Logging of system messages to buffer :
 - Logging filter level.......................... errors
 - Number of system messages logged.............. 1316
 - Number of system messages dropped............. 6895
- Logging of debug messages to buffer ........... Disabled
 - Number of debug messages logged................. 0
 - Number of debug messages dropped.............. 0
- Cache of logging ............................. Disabled
- Cache of logging time(mins) .................... 10080
- Number of over cache time log dropped ........ 0
Logging to console :
- Logging of system messages to console :
 - Logging filter level............................ disabled
 - Number of system messages logged.............. 0
 - Number of system messages dropped............. 8211
- Logging of debug messages to console .......... Enabled
 - Number of debug messages logged.................. 0
 - Number of debug messages dropped................. 0
```
Logging to syslog : - Syslog facility................................ local0 - Logging of system messages to syslog : - Logging filter level.......................... errors - Number of system messages logged.............. 1316 - Number of system messages dropped............. 6895 - Logging of debug messages to syslog ........... Disabled - Number of debug messages logged................ 0 - Number of debug messages dropped................. 0 - Number of remote syslog hosts.................. 0 - syslog over tls................................ Disabled - Host 0....................................... - Host 1....................................... - Host 2....................................... Logging of RFC 5424.............................. Disabled Logging of Debug messages to file : - Logging of Debug messages to file.............. Disabled - Number of debug messages logged................ 0 - Number of debug messages dropped.................. 0 Logging of traceback............................. Enabled - Traceback logging level......................... errors Logging of source file informational............. Enabled Timestamping of messages......................... - Timestamping of system messages................ Enabled - Timestamp format................................... Date and Time

# <span id="page-34-0"></span>**config logging syslog facility**

To set the facility for outgoing syslog messages to the remote host, use the **config logging syslog facility** command.

**config logging syslog facility** *facility\_code*

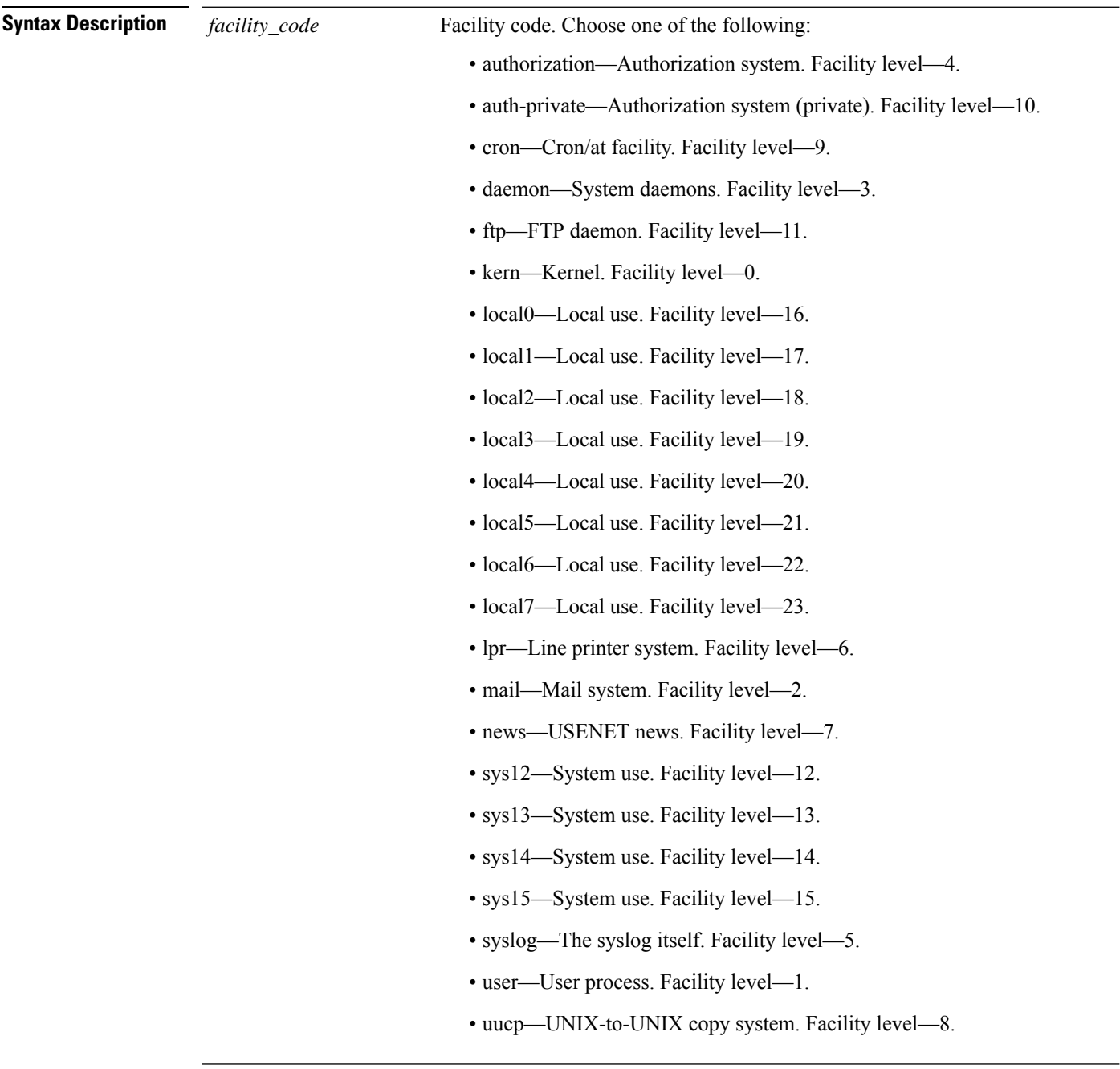

I

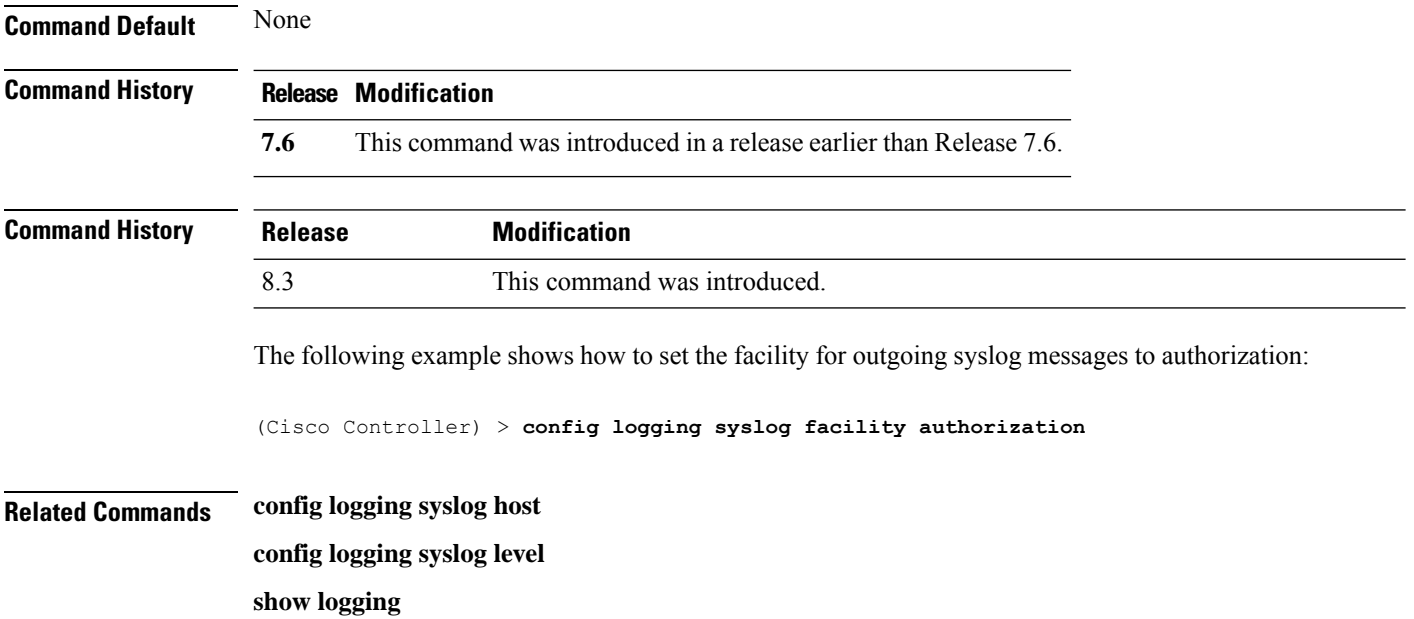
### **config logging syslog facility client**

To configure the syslog facility to AP, use the **config logging syslog facility client** { **assocfail Dot11** | **associate Dot11** | **authentication** | **authfail Dot11** | **deauthenticate Dot11** | **disassociate Dot11** | **exclude**}{ **enable** | **disable**} command.

**config logging syslog facility** *Client*

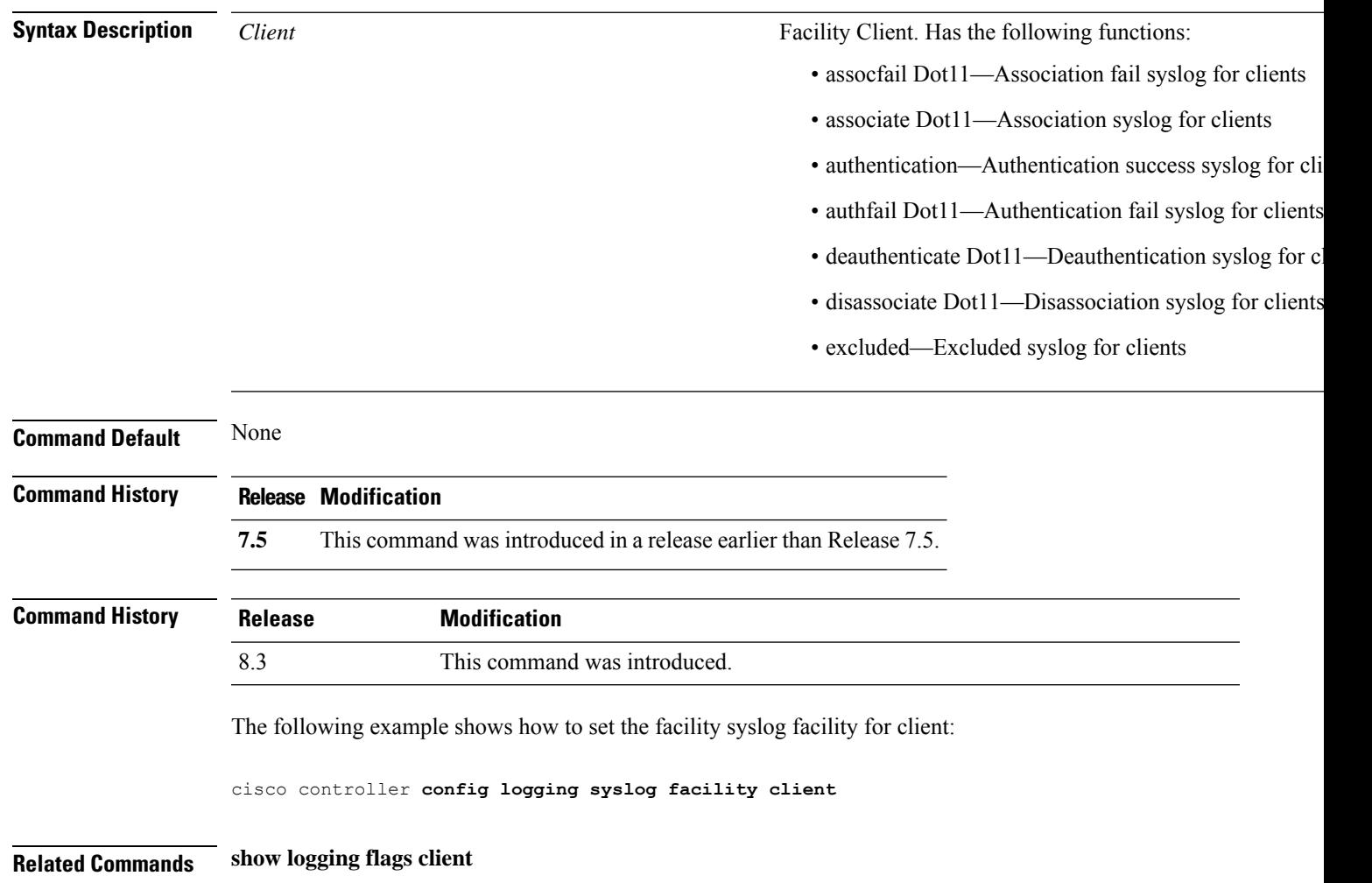

### **config logging syslog facility ap**

To configure the syslog facility to AP, use the **config logging syslog facility ap**{ **associate** | **disassociate**}{ **enable** | **disable**} command.

**config logging syslog facility** *AP*

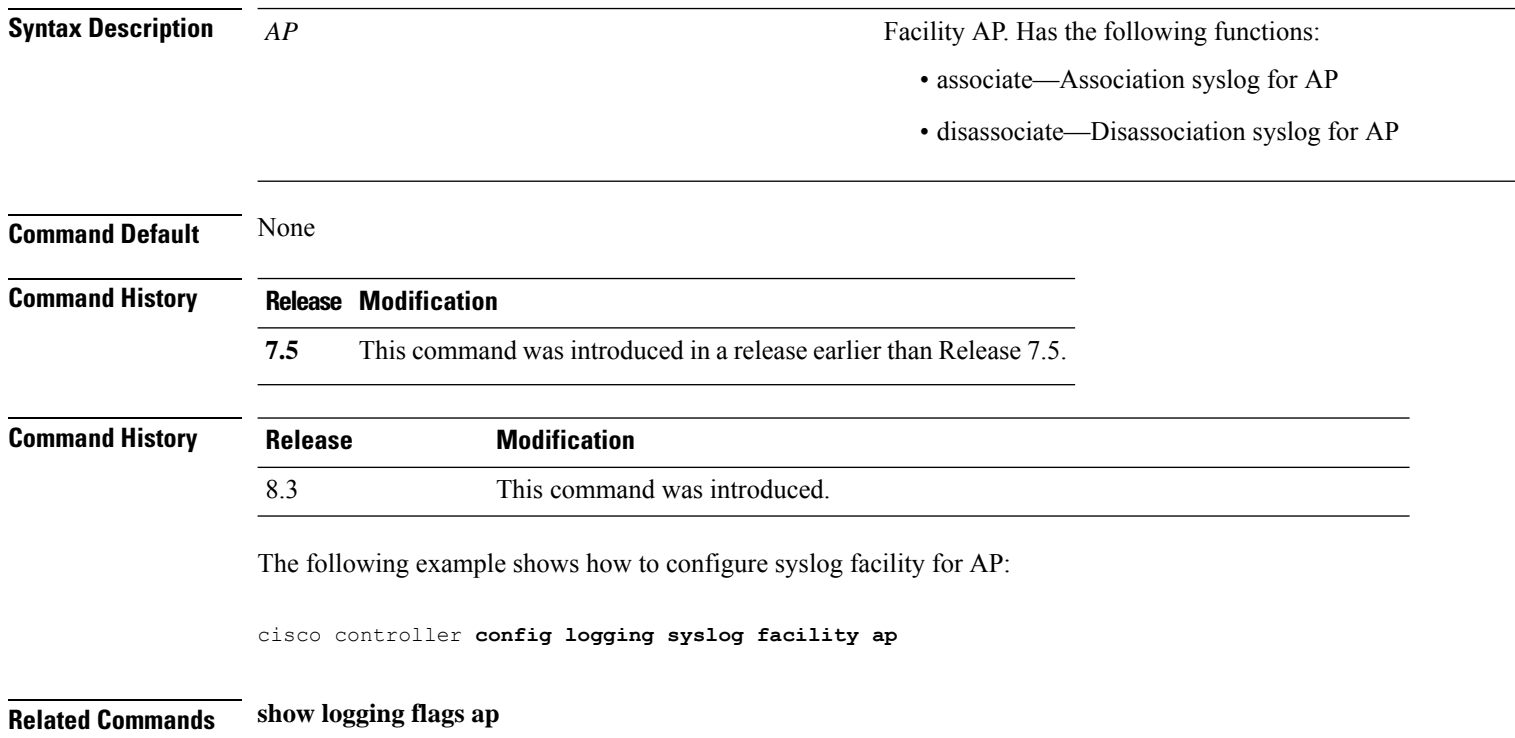

#### **config logging syslog ipsec**

To configure transmission of syslog messages over IPSec, use the **config logging syslog ipsec** command.

**config logging syslog ipsec** { **enable** | **disable** }

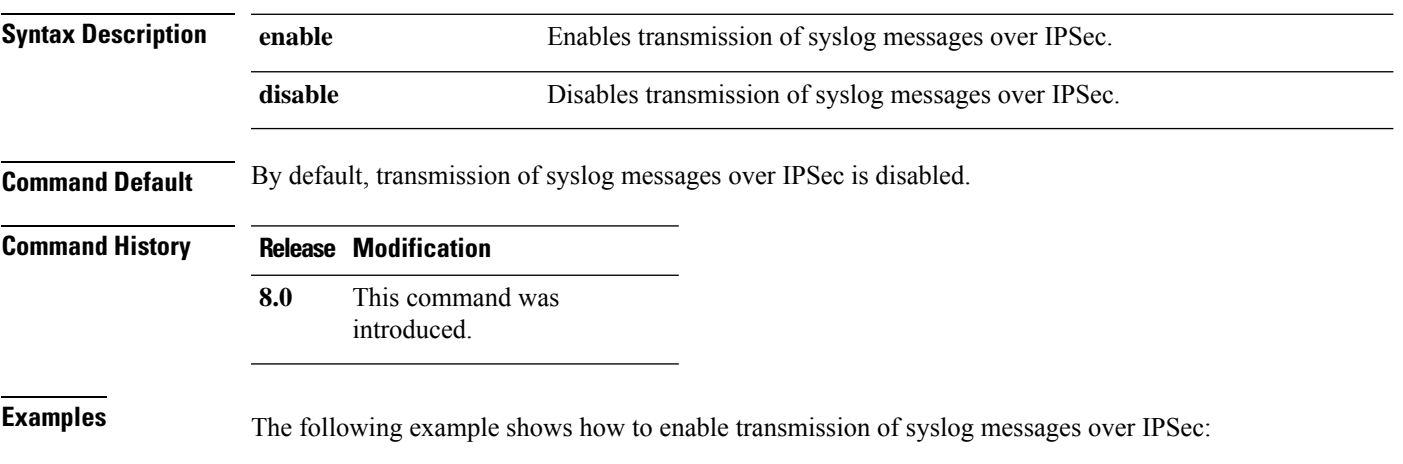

(Cisco Controller) > **config logging syslog ipsec enable**

#### **config logging syslog ipsec profile**

To configure an IPSec profile to define IPSec parameters for the connection, use the **config logging syslog ipsec profile** command.

**config logging syslog ipsec profile** *profile-name*

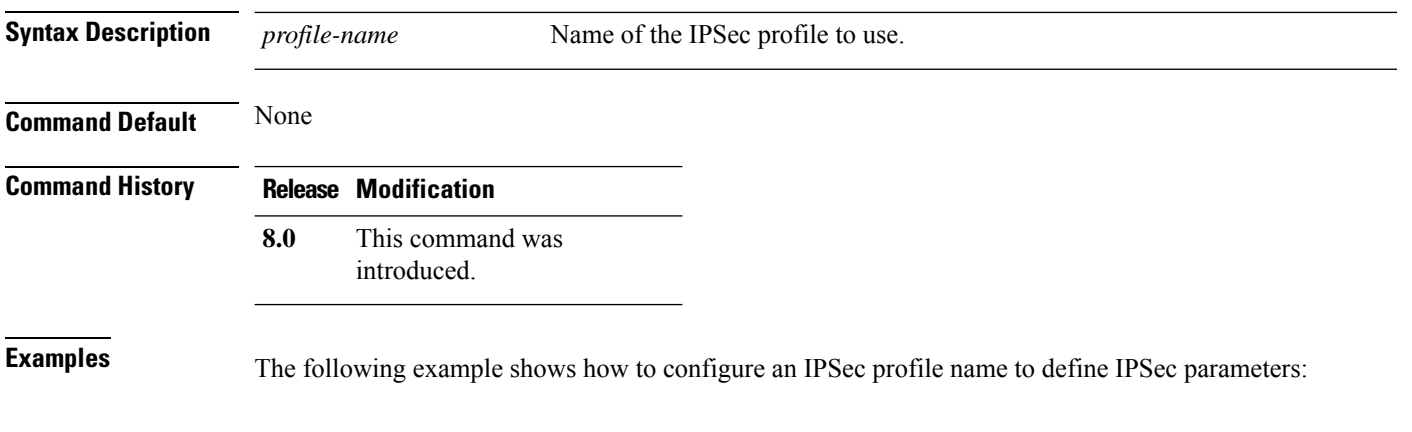

(Cisco Controller) > **config logging syslog ipsec profile ipsec-profile-1**

 $\overline{\phantom{a}}$ 

## **config logging syslog tls**

To configure transmission of syslog messages over transport layer security (TLS), use the **config logging syslog tls** command.

**config logging syslog tls** { **enable** | **disable** }

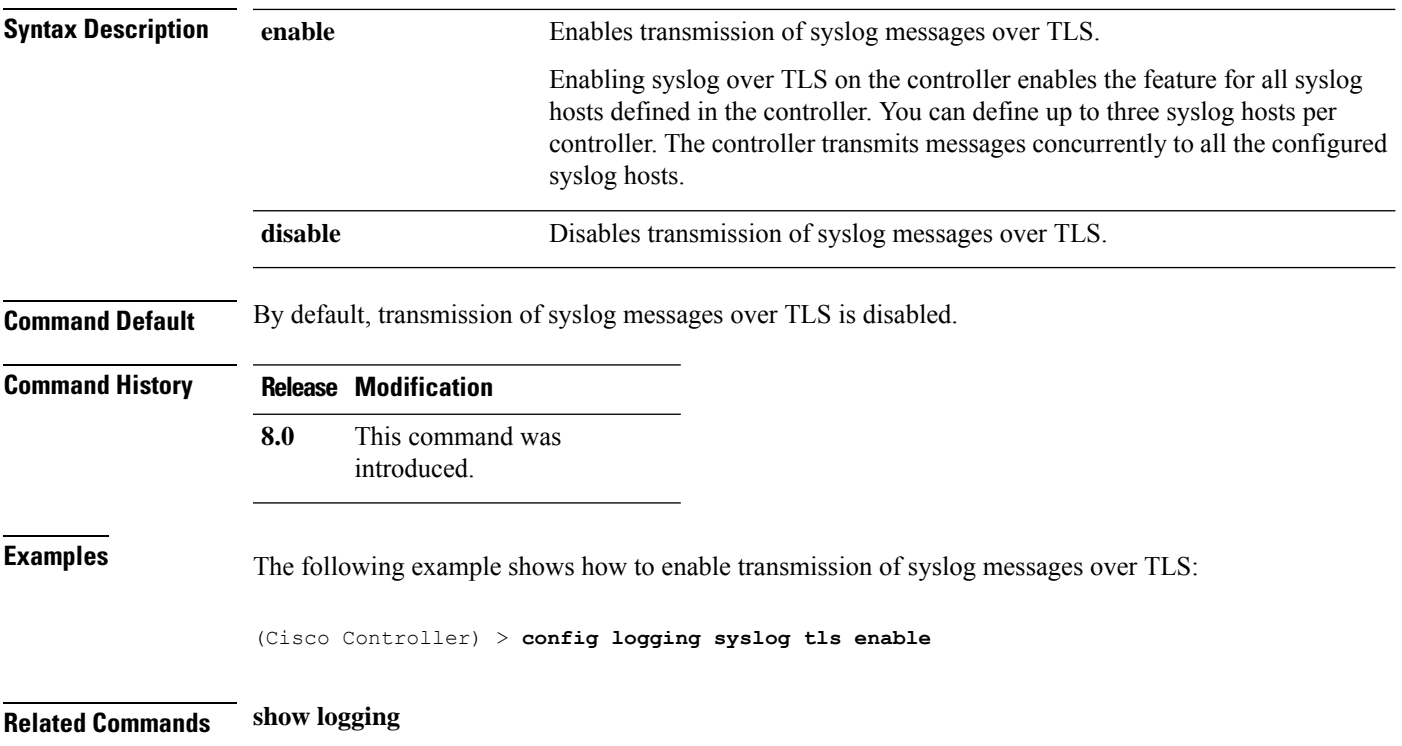

#### **config logging syslog level**

To set the severity level for filtering syslog messages to the remote host, use the **config logging syslog level** command.

#### **config logging syslog level** *severity\_level*

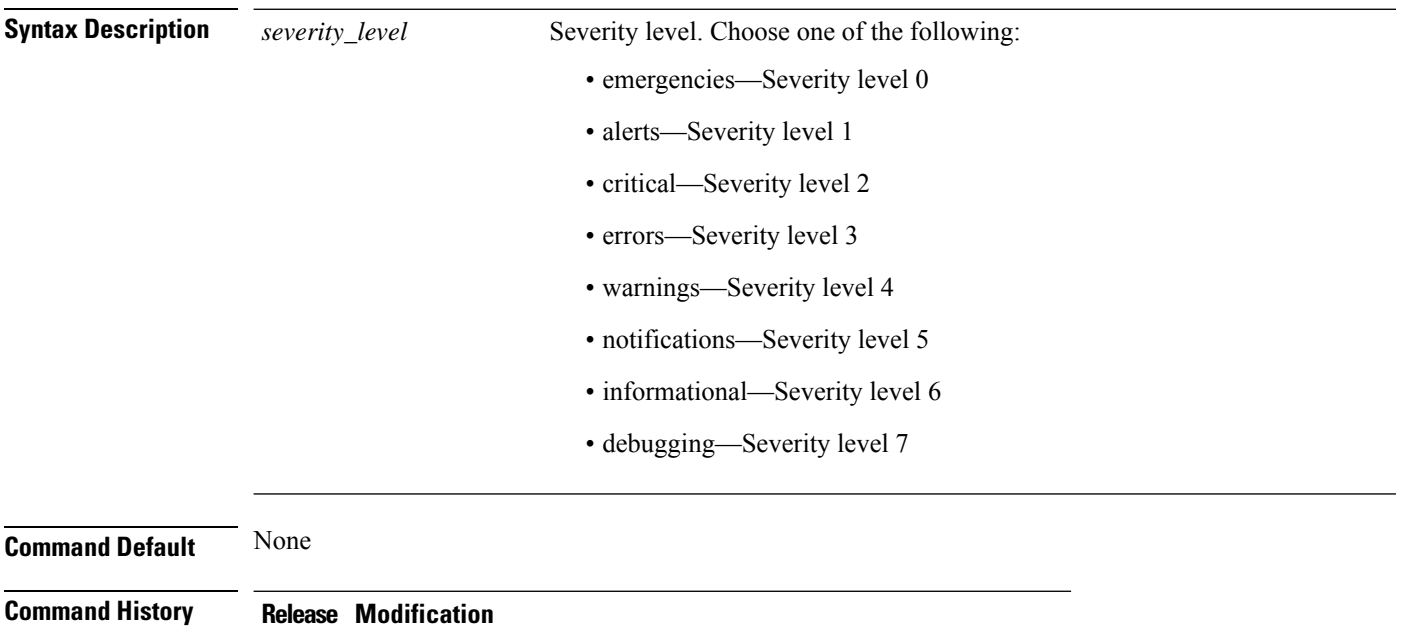

**7.6** This command was introduced in a release earlier than Release 7.6.

**Command History Release Modification** 8.3 This command was introduced.

The following example shows how to set the severity level for syslog messages to 3:

(Cisco Controller) > **config logging syslog level 3**

**Related Commands config logging syslog host config logging syslog facility show logging**

 $\overline{\phantom{a}}$ 

## **config loginsession close**

To close all active Telnet sessions, use the **config loginsession close** command.

**config loginsession close** {*session\_id* | **all**}

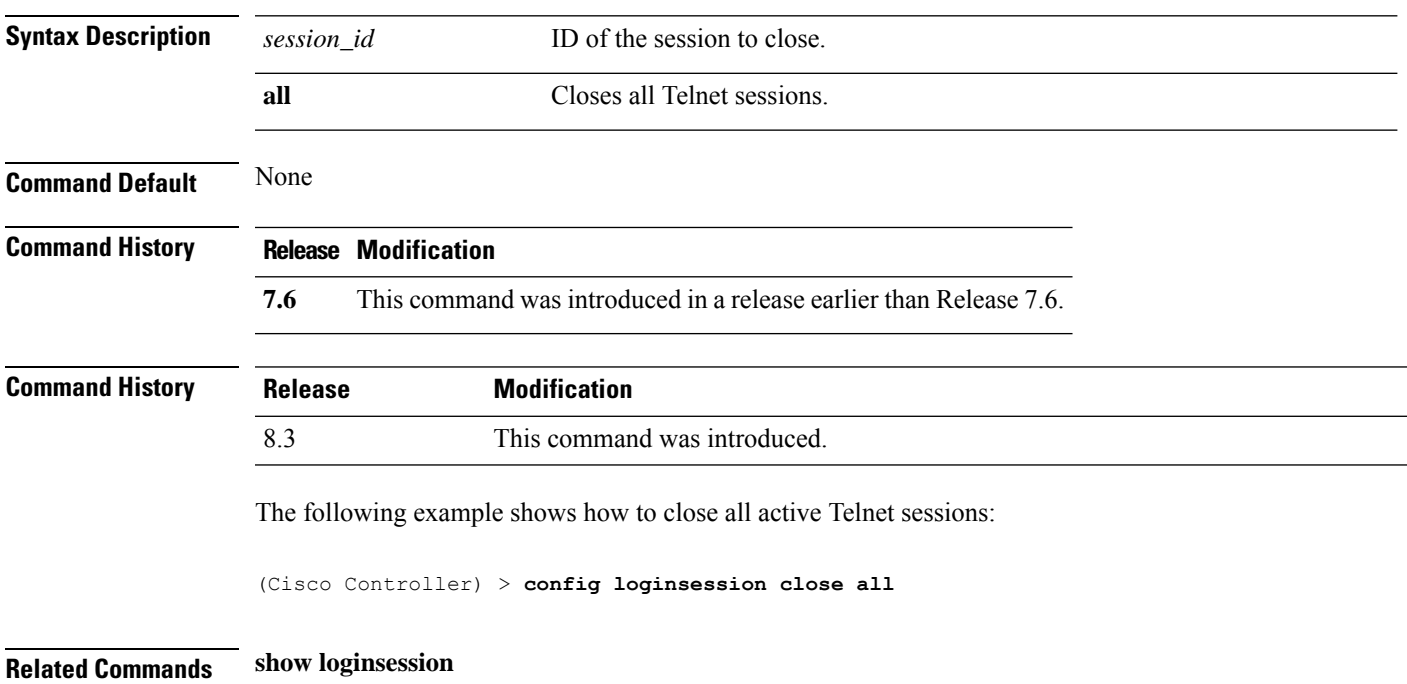

#### **config macfilter**

To create or delete a MAC filter entry on the Cisco wireless LAN controller, use the **config macfilter** {*add* |*delete*}command.

**config macfilter** {**add** *client\_MAC wlan\_id* [*interface\_name*] [*description*] [*macfilter\_IP*] | **delete** *client\_MAC*}

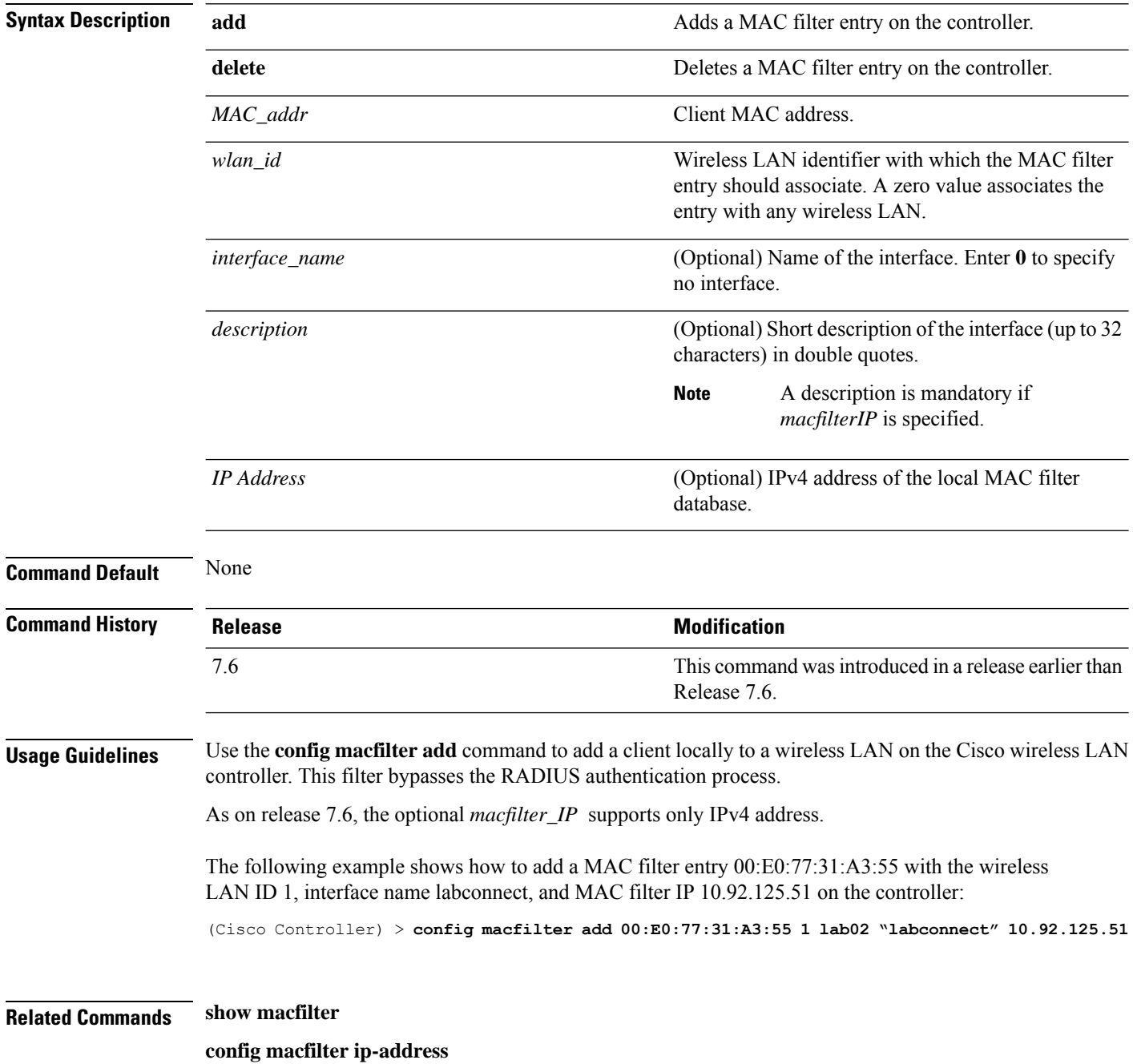

 $\overline{\phantom{a}}$ 

## **config macfilter description**

To add a description to a MAC filter, use the **config macfilter description** command.

**config macfilter description** *MAC addrdescription*

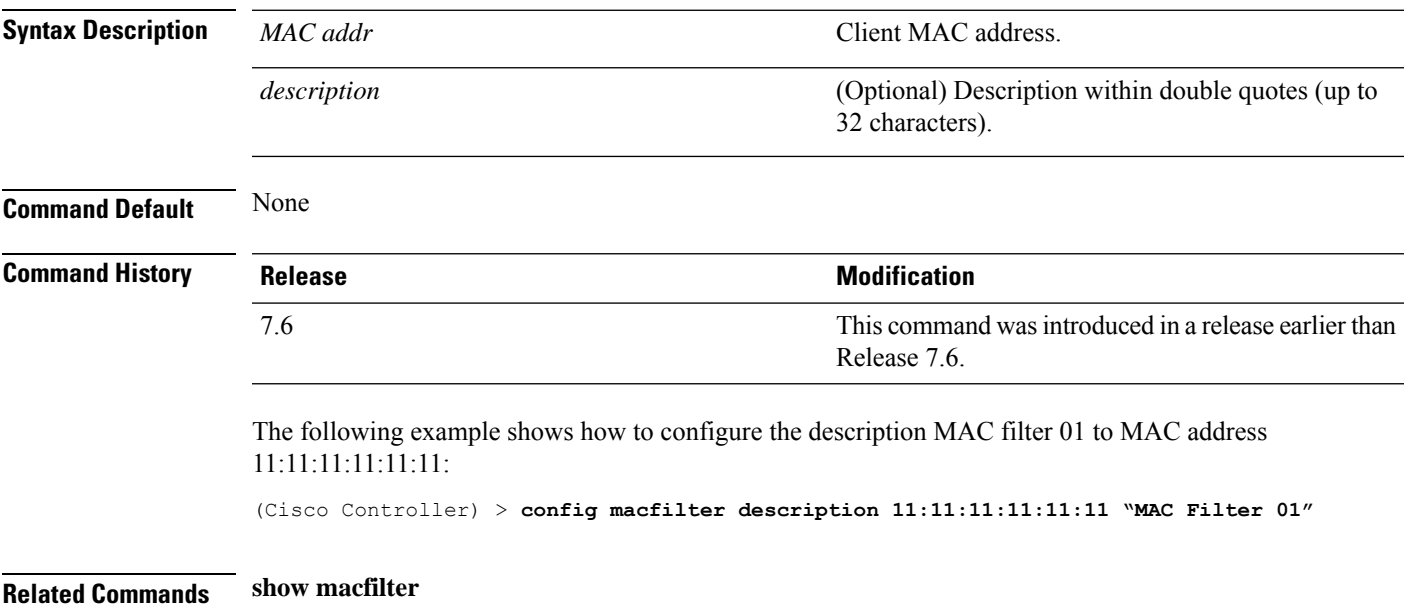

# **config macfilter interface**

To create a MAC filter client interface, use the **config macfilter interface** command.

**config macfilter interface** *MAC\_addr interface*

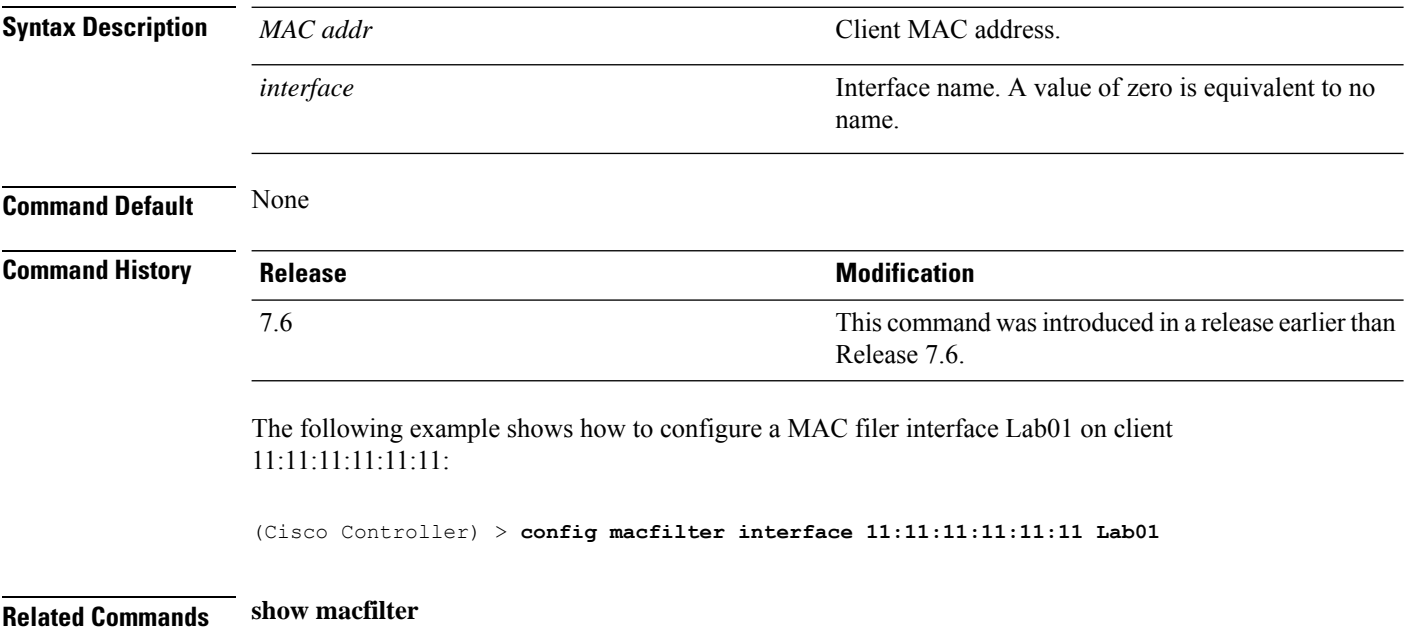

# **config macfilter ip-address**

To enter passive client IP address , use the **config macfilter ip-address** command.

**config macfilterip-address** *MAC\_addr IP Address*

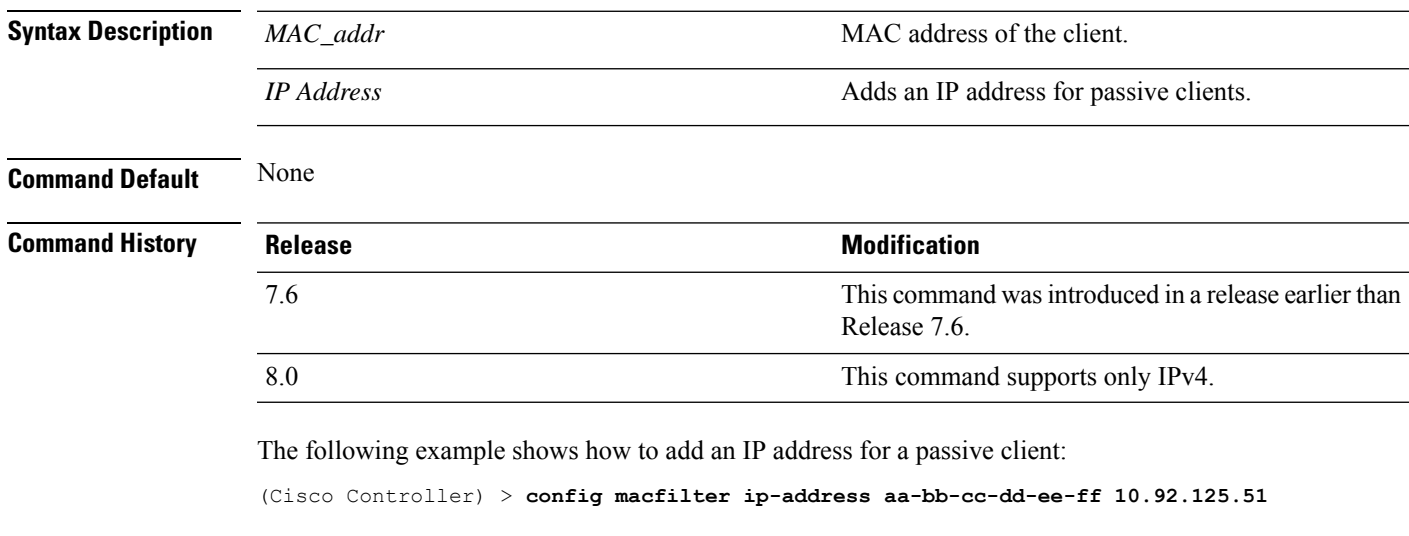

**Related Commands show macfilter**

#### **config macfilter mac-delimiter**

To set the MAC delimiter (colon, hyphen, none, and single-hyphen) for MAC addresses sent to RADIUS servers, use the **config macfilter mac-delimiter** command.

**config macfilter mac-delimiter** {**none** | **colon** | **hyphen** | **single-hyphen**}

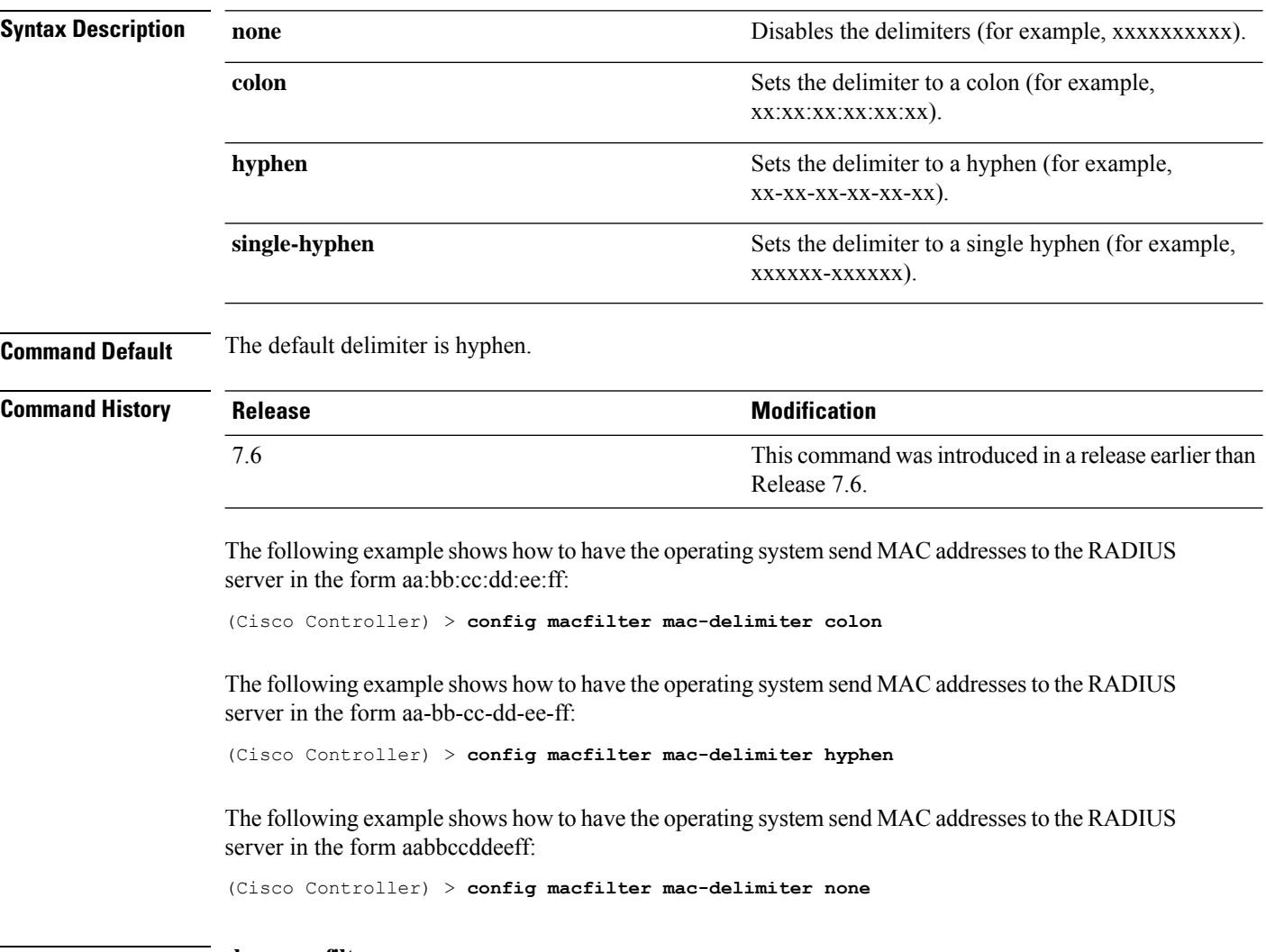

**Related Commands show macfilter**

### **config macfilter radius-compat**

To configure the Cisco wireless LAN controller for compatibility with selected RADIUS servers, use the **config macfilter radius-compat** command.

**config macfilter radius-compat** {**cisco** | **free** | **other**}

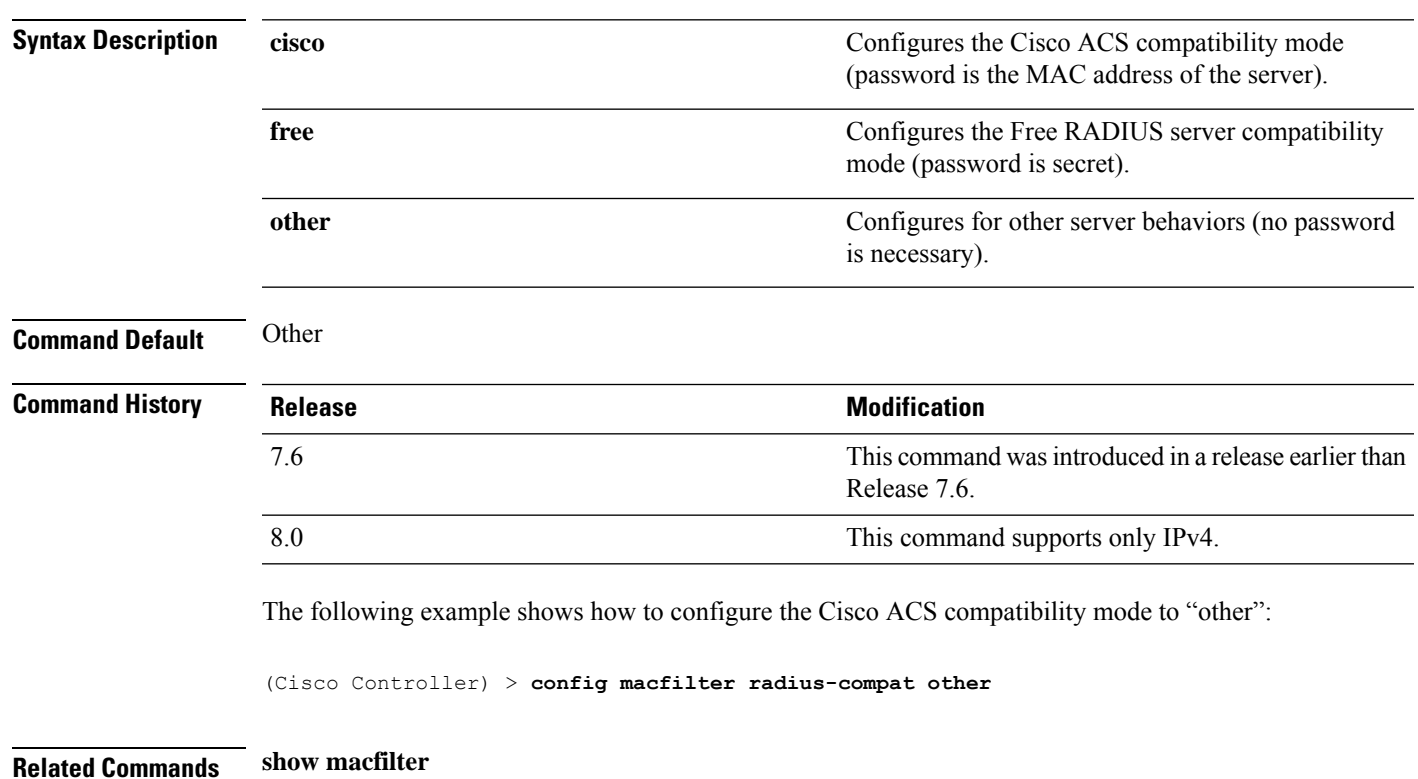

I

### **config macfilter wlan-id**

To modify a wireless LAN ID for a MAC filter, use the **config macfilter wlan-id** command.

**config macfilter wlan-id** *MAC\_addr WLAN\_id*

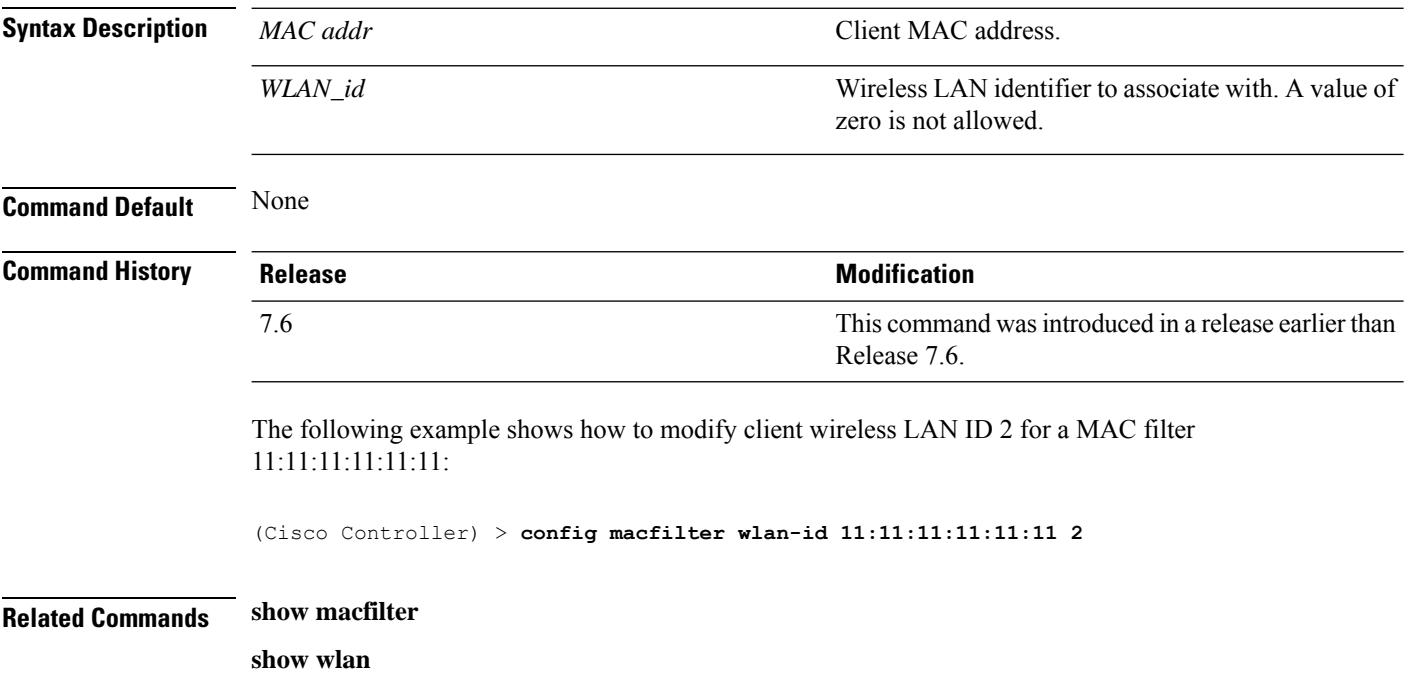

 $\overline{\phantom{a}}$ 

#### **config mdns ap**

To configure multicast Domain Name System (mDNS) snooping on an access point, use the **config mdns ap** command.

**config mdns ap** {**enable** {*ap\_name* | **all**} [**vlan** *vlan\_id*] | **disable** {*ap\_name* | **all**} | **vlan** {**add** | **delete**} *vlan ap\_name*}

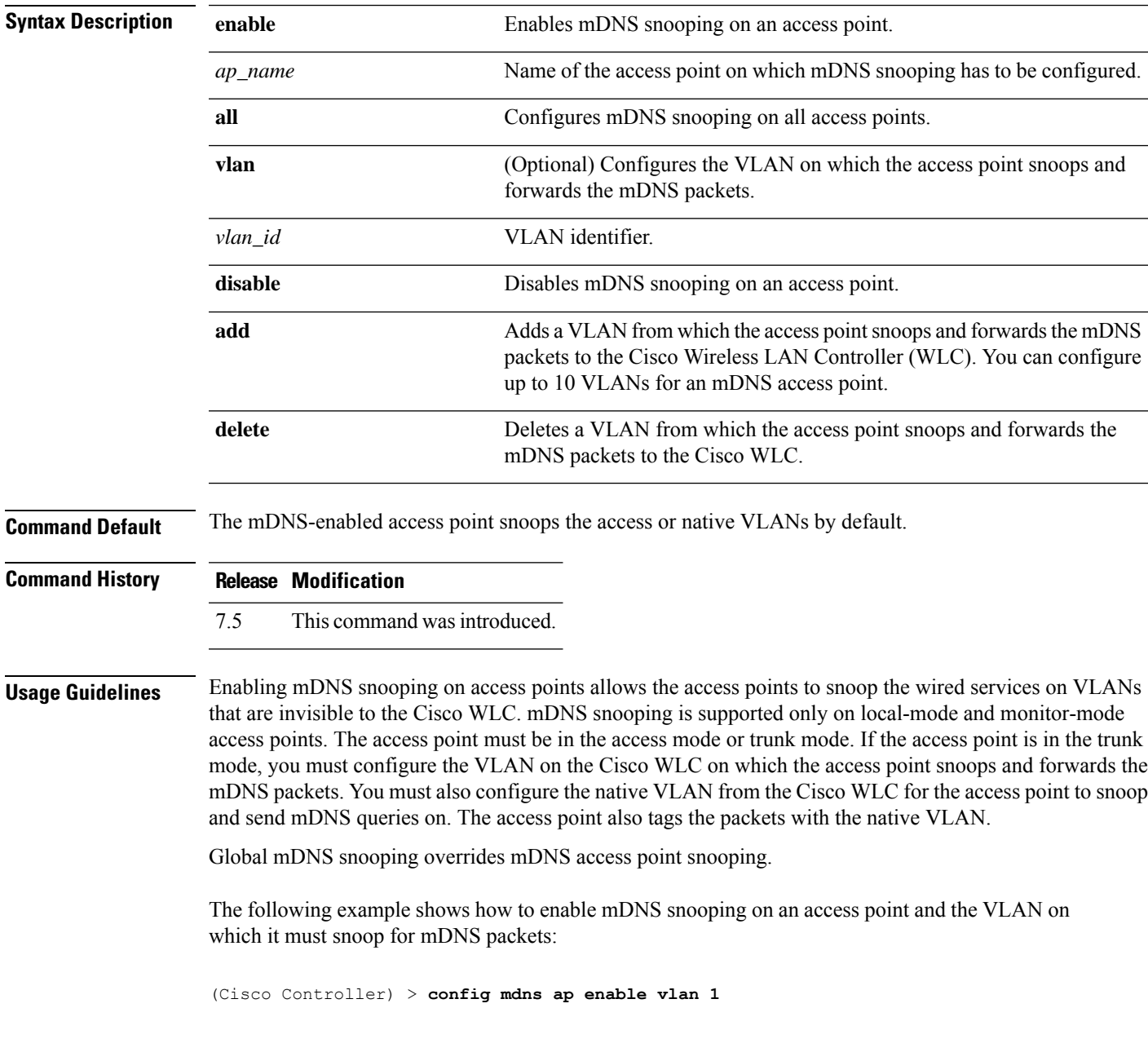

#### **config mdns profile**

To configure a multicast DNS (mDNS) profile and associate a service with the profile, use the **config mdns profile** command.

**config mdns profile** {**create** | **delete** | **service** {**add** | **delete**} *service \_name profile\_name*

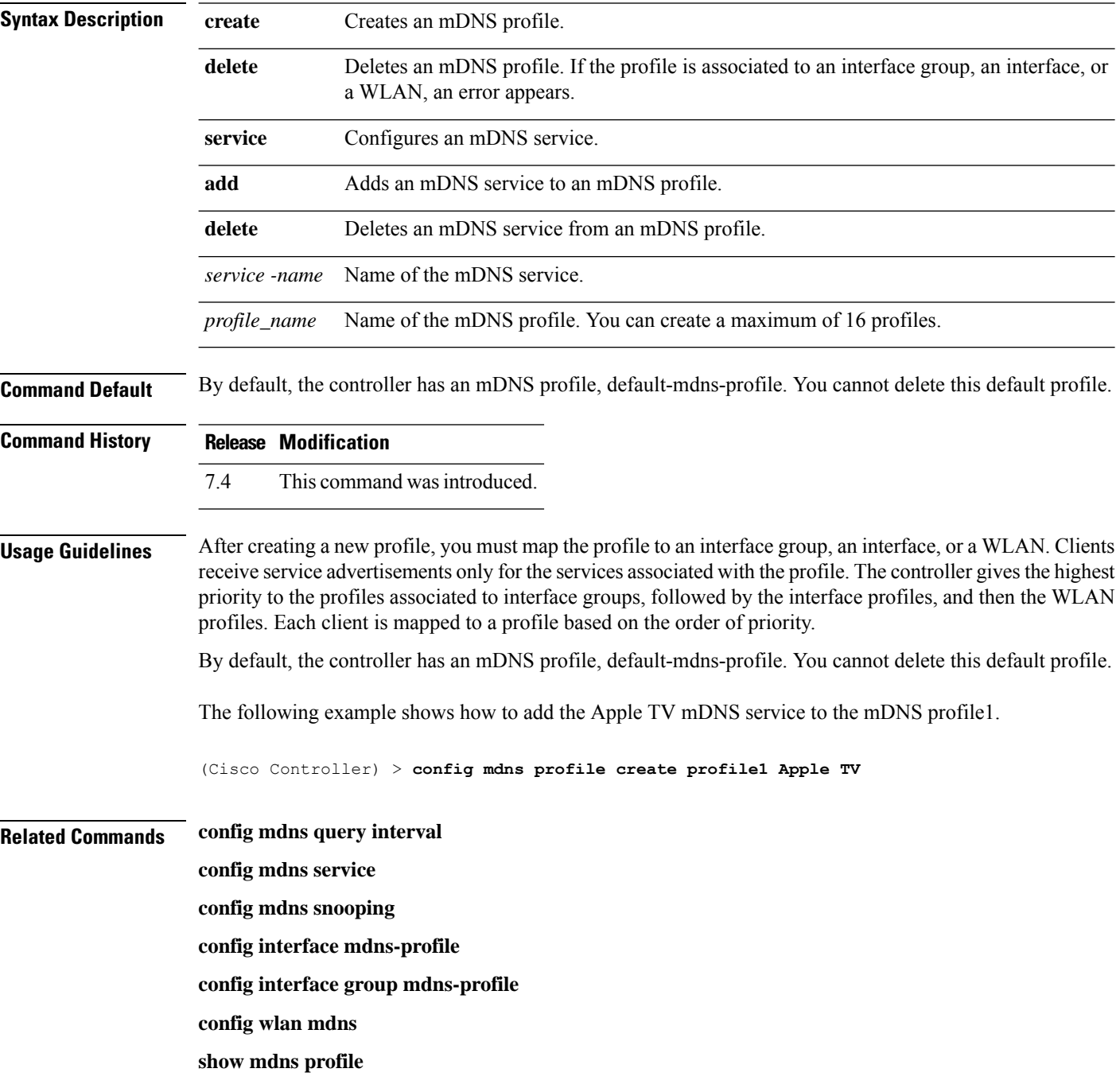

I

**show mnds service clear mdns service-database debug mdns all debug mdns error debug mdns detail**

**debug mdns message**

### **config mdns query interval**

To configure the query interval for multicast DNS (mDNS) services, use the **config mdns query interval** command.

**config mdns query interval** *interval\_value*

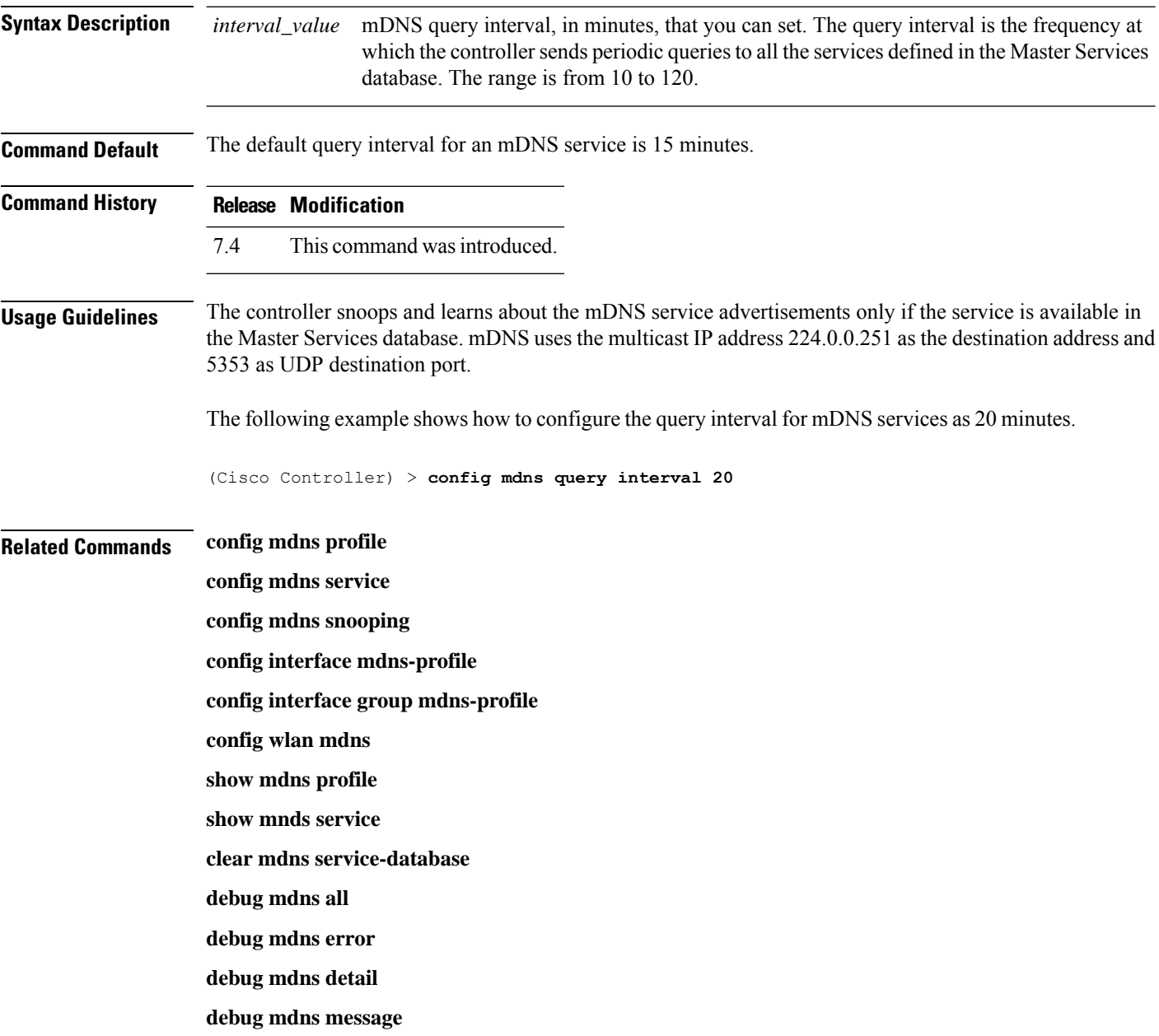

#### **config mdns service**

To configure multicast DNS (mDNS) services in the master services database, use the **config mdns service** command.

The following command is valid in Release 7.5 and later releases:

**config mdns service** {**create** *service\_name service\_string* **origin** {**Wireless** | **Wired** | **All**} **lss** {**enable** | **disable**} [**query** {**enable** | **disable**}] | **lss** {**enable** | **disable**} {*service\_name* | **all**} | **priority-mac** {**add** | **delete**} *priority-mac service\_name* [**ap-group** *ap-group-name*] | **origin** {**Wireless** | **Wired** | **All**} {*service\_name* | **all**}}

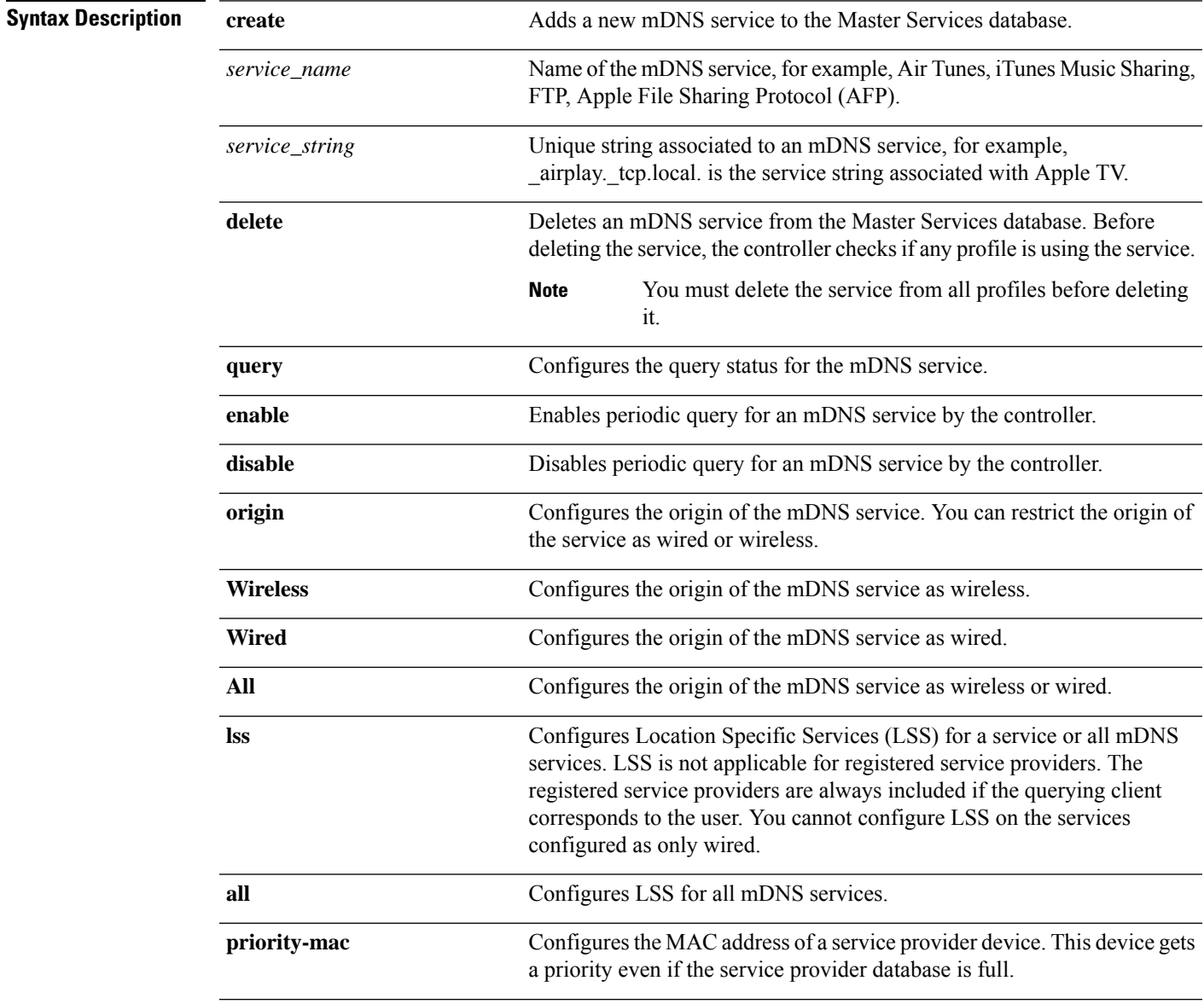

 $\mathbf{l}$ 

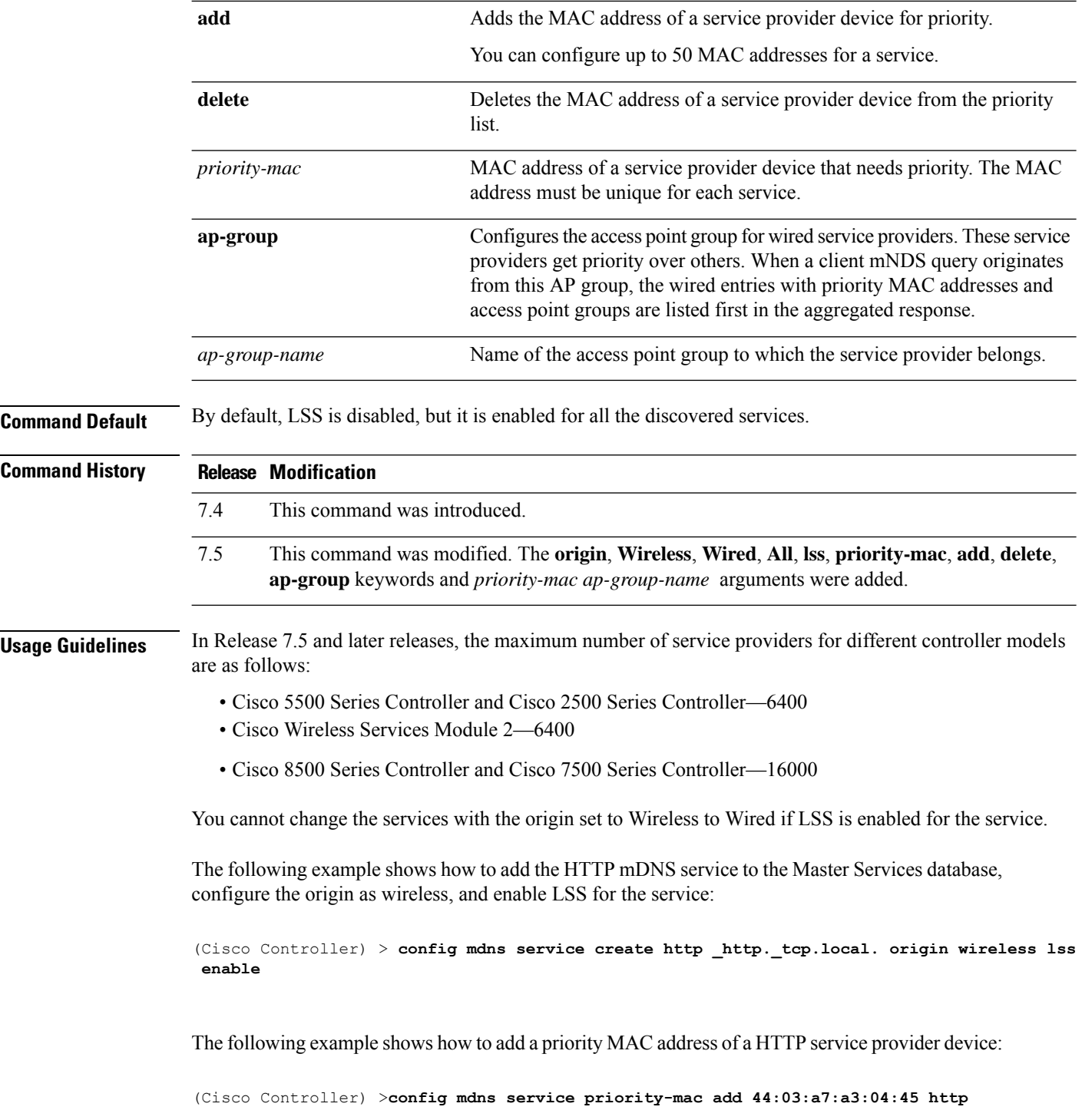

 $\overline{\phantom{a}}$ 

### **config mdns snooping**

To enable or disable global multicast DNS (mDNS) snooping on the Cisco WLC, use the **config mdns snooping** command.

**config mdns snooping** {**enable** | **disable**}

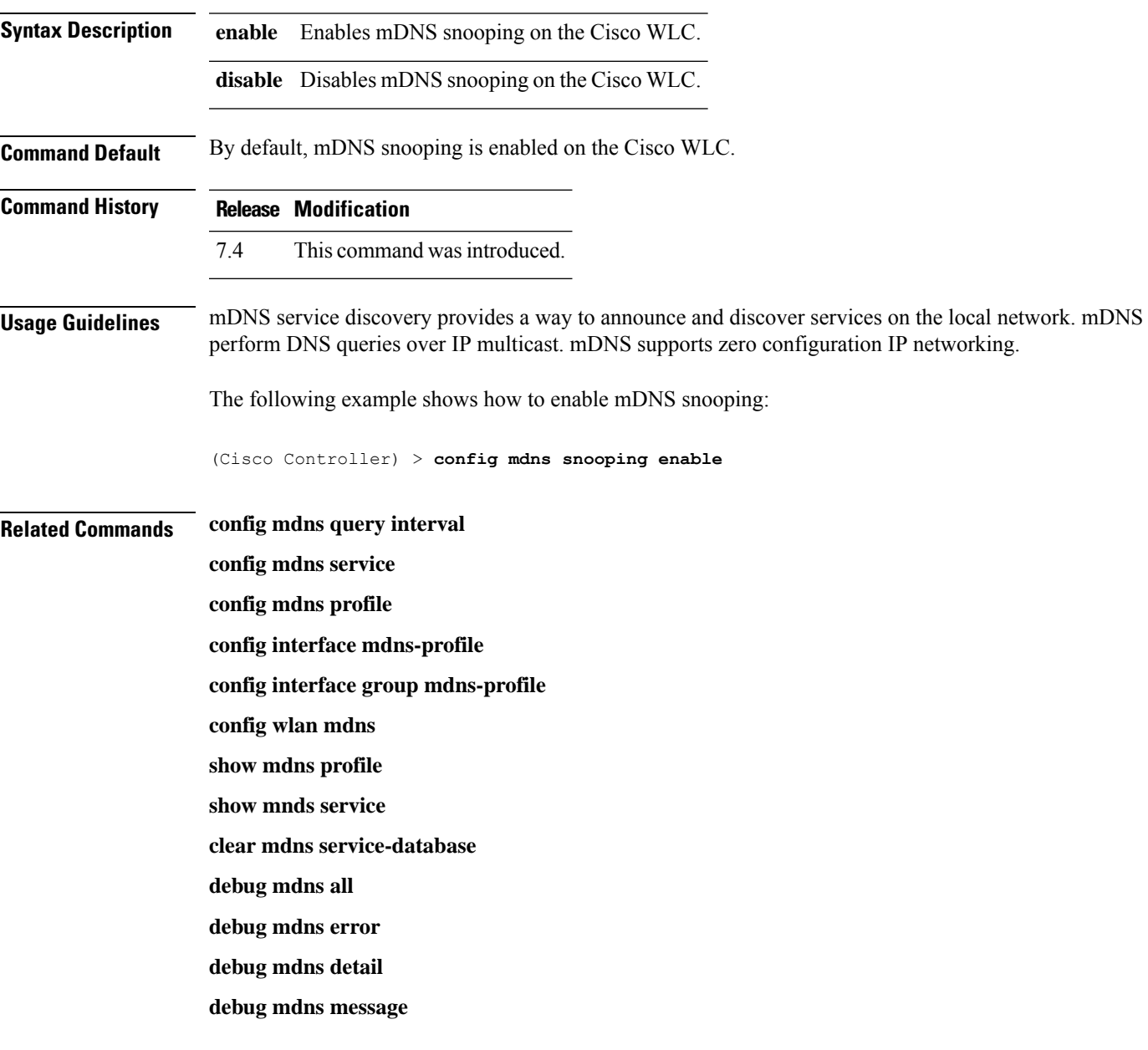

#### **config mdns policy enable**

To configure the mDNS policy use the **config mdns policy enable | disable** command.

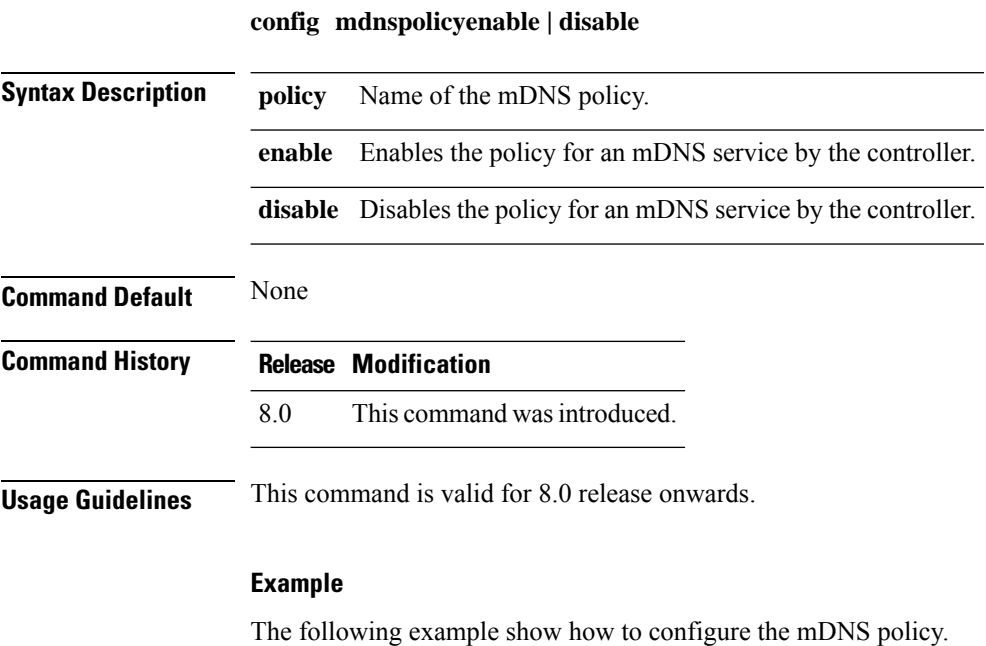

(Cisco Controller) >**config mdns policy enable**

#### **config mdns policy service-group**

To create or delete mDNS policy service group use the **config mdns policy service-group** command.

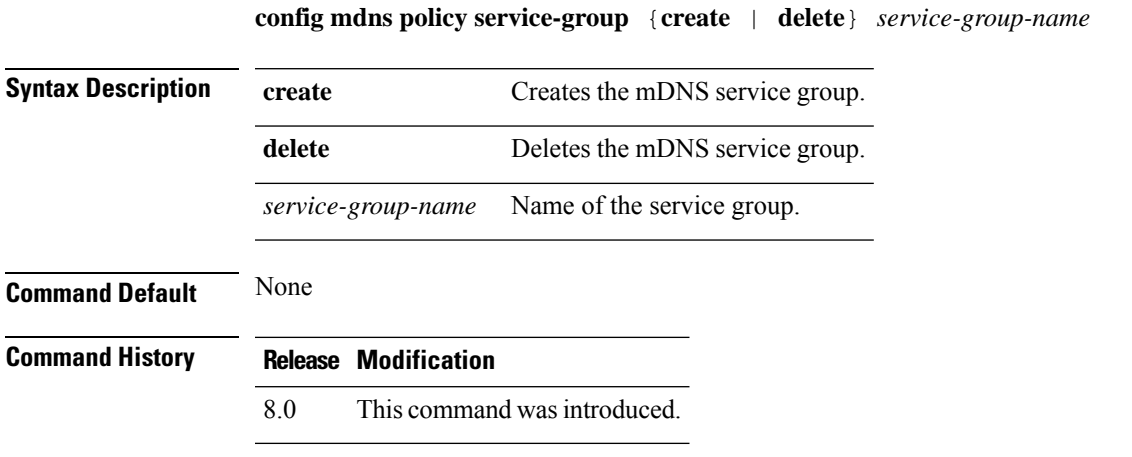

#### **Example**

The following example shows how to delete a mDNS service group.

(Cisco Controller) >**config mdns policy service-group create <service-group-name>**

#### **config mdns policy service-group parameters**

To configure the parameters of a service group, use the **config mdns policy service-group** command.

**config mdnspolicyservice-groupdevice-mac add***service-group-name mac-addr device name* **location-type** *[AP\_LOCATION | AP\_NAME |AP\_GROUP]* **device-location** *[location string |any | same]*

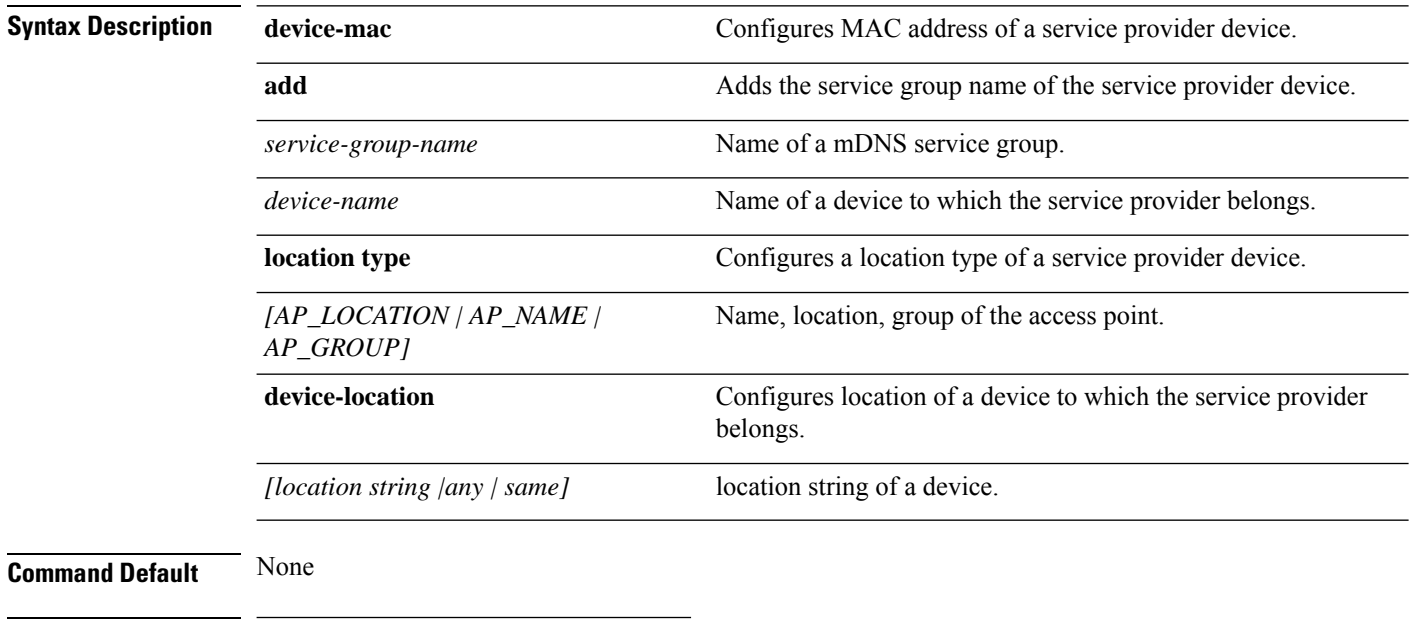

#### **Command History Release Modification**

8.0 This command was introduced.

#### **Example**

The following example shows how to configure a location type of a service provider device.

(Cisco Controller) >**config mdns policy service-group location type [AP\_LOCATION | AP\_NAME | AP\_GROUP]**

#### **config mdns policy service-group user-name**

To configure a user role for a mDNS service group, use the **config mdns policy service-group user-name add | delete <service-group-name> <user-role-name>**command

**config mdnspolicyservice-groupuser-nameadd | delete***service-group-name user-name*

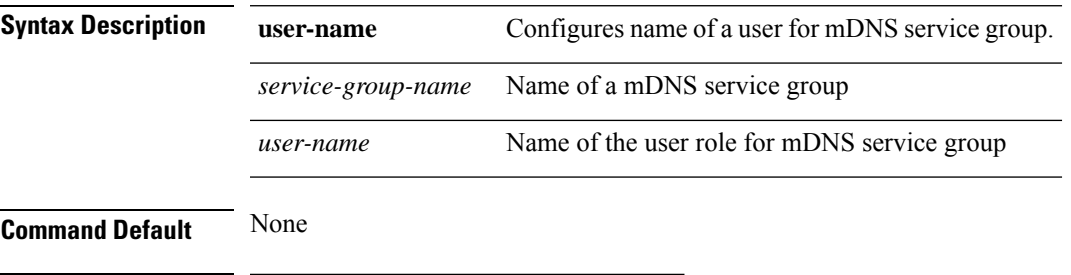

**Command History Release Modification**

8.0 This command was introduced.

#### **Example**

The following example show how to add user name for a mDNS service group

(Cisco Controller) >**config mdns policy service-group user-name add <service-group-name> <user-role-name>**

#### **config mdns policy service-group user-role**

To configure a user role for a mDNS service group, use the **config mdns policy service-group user-role add | delete <service-group-name> <user-role-name>**command.

**config mdnspolicyservice-groupuser-roleadd | delete***service-group-name user-role-name*

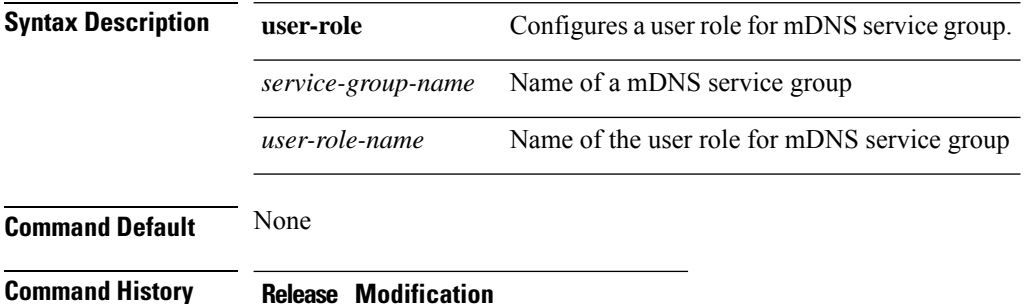

8.0 This command wasintroduced.

#### **Example**

The following example show how to add user role details for a mDNS service group

(Cisco Controller) >**config mdns policy service-group user-role add <service-group-name> <user-role-name>**

 $\overline{\phantom{a}}$ 

### **config media-stream multicast-direct**

To configure the media-stream multicast direct, use the **config media-stream multicast direct** command.

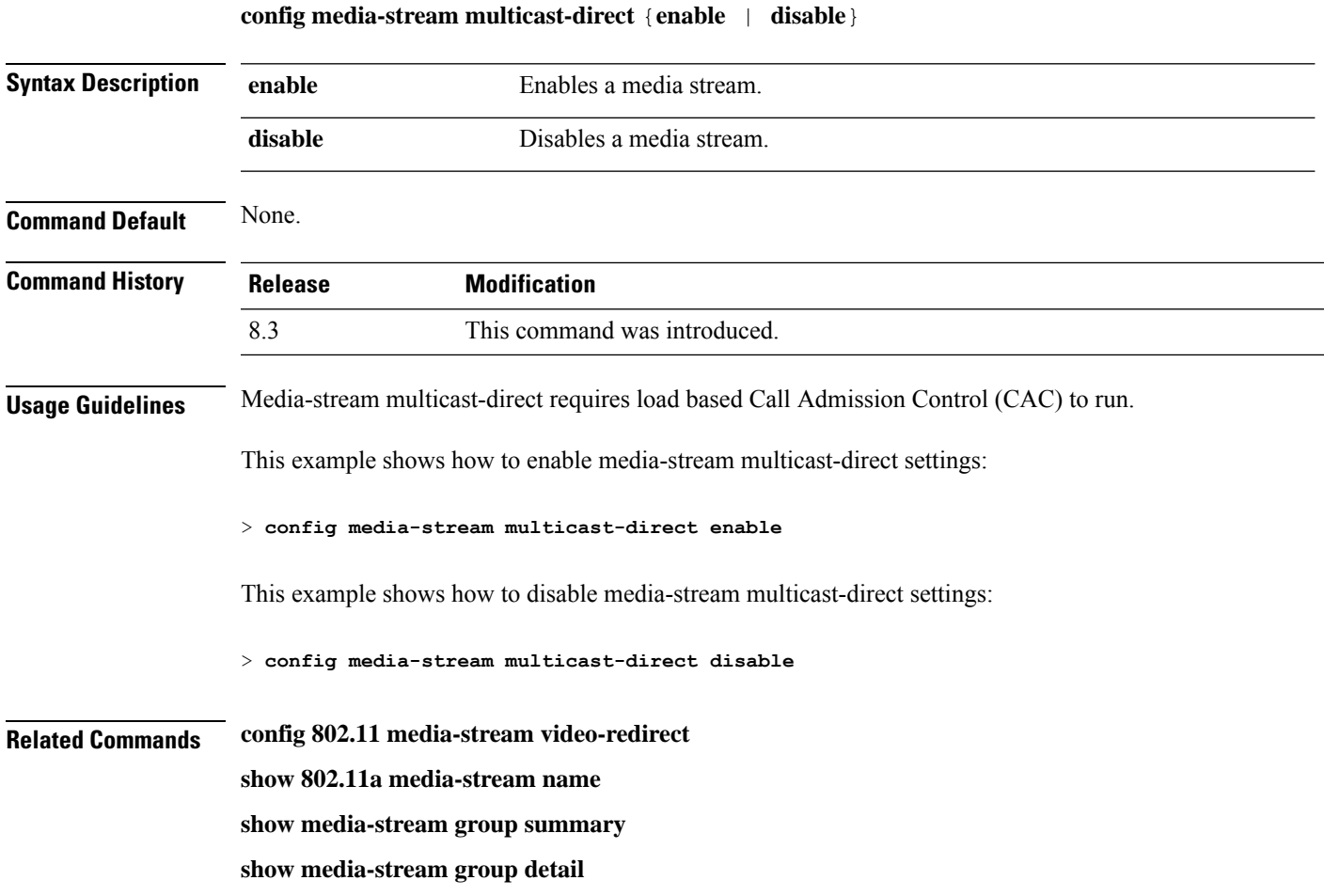

#### **config media-stream message**

To configure various parameters of message configuration, use the **config media-stream message** command.

**config media-stream message** {**state** [**enable** | **disable**] | **url** *url* | **email** *email* | **phone** *phone\_number* |**note** *note*}

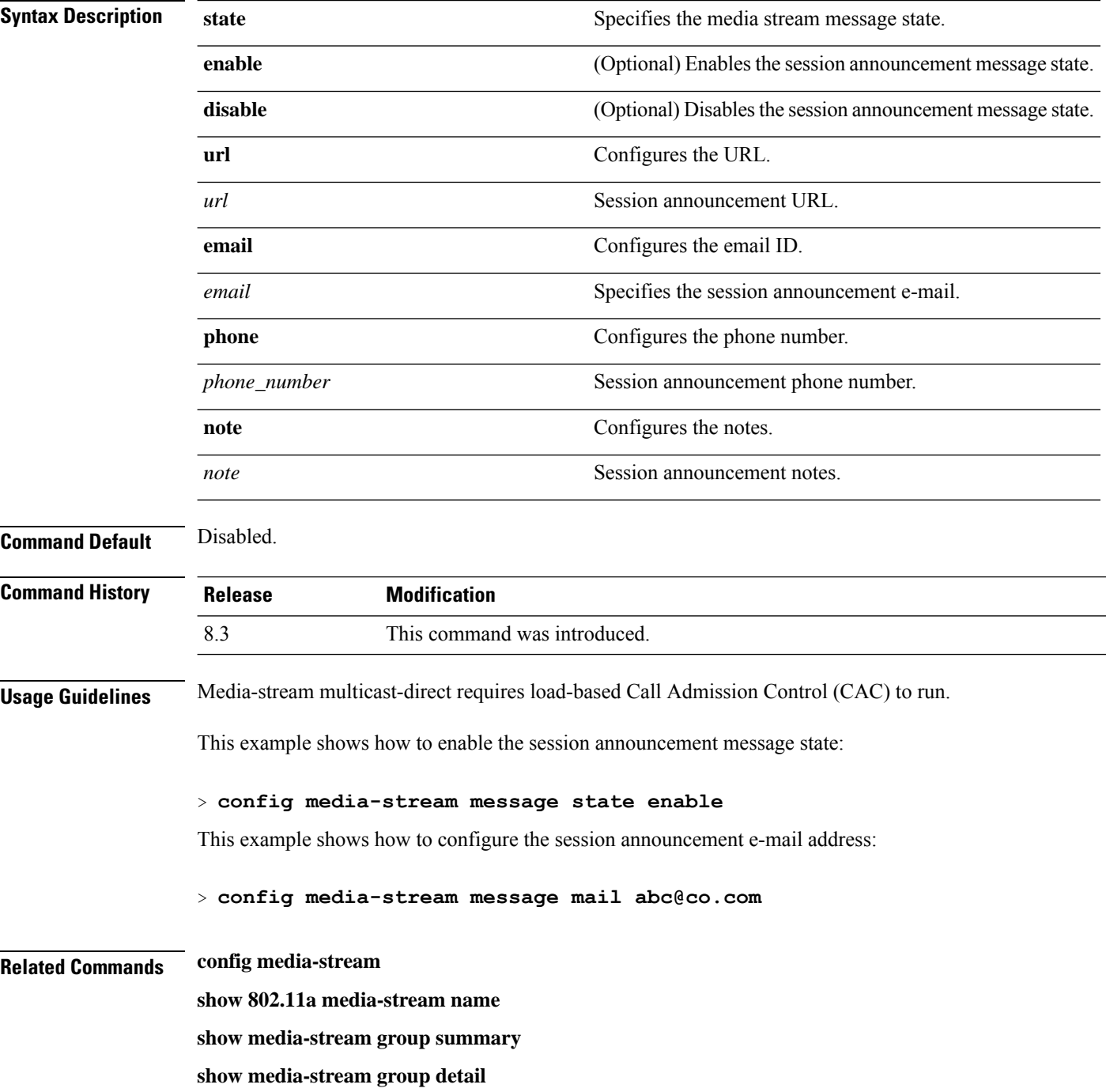

#### **config media-stream add**

To configure the various global media-stream configurations, use the **config media-stream add** command.

**config media-stream add multicast-direct** *media\_stream\_name start-IP end-IP* [**template** {**very coarse** | **coarse** | **ordinary** | **low-resolution** | **med-resolution** | **high-resolution**} | **detail** {*bandwidth packet-size* {**periodic**| **initial**}} **qos** *priority* {**drop** | **fallback**}

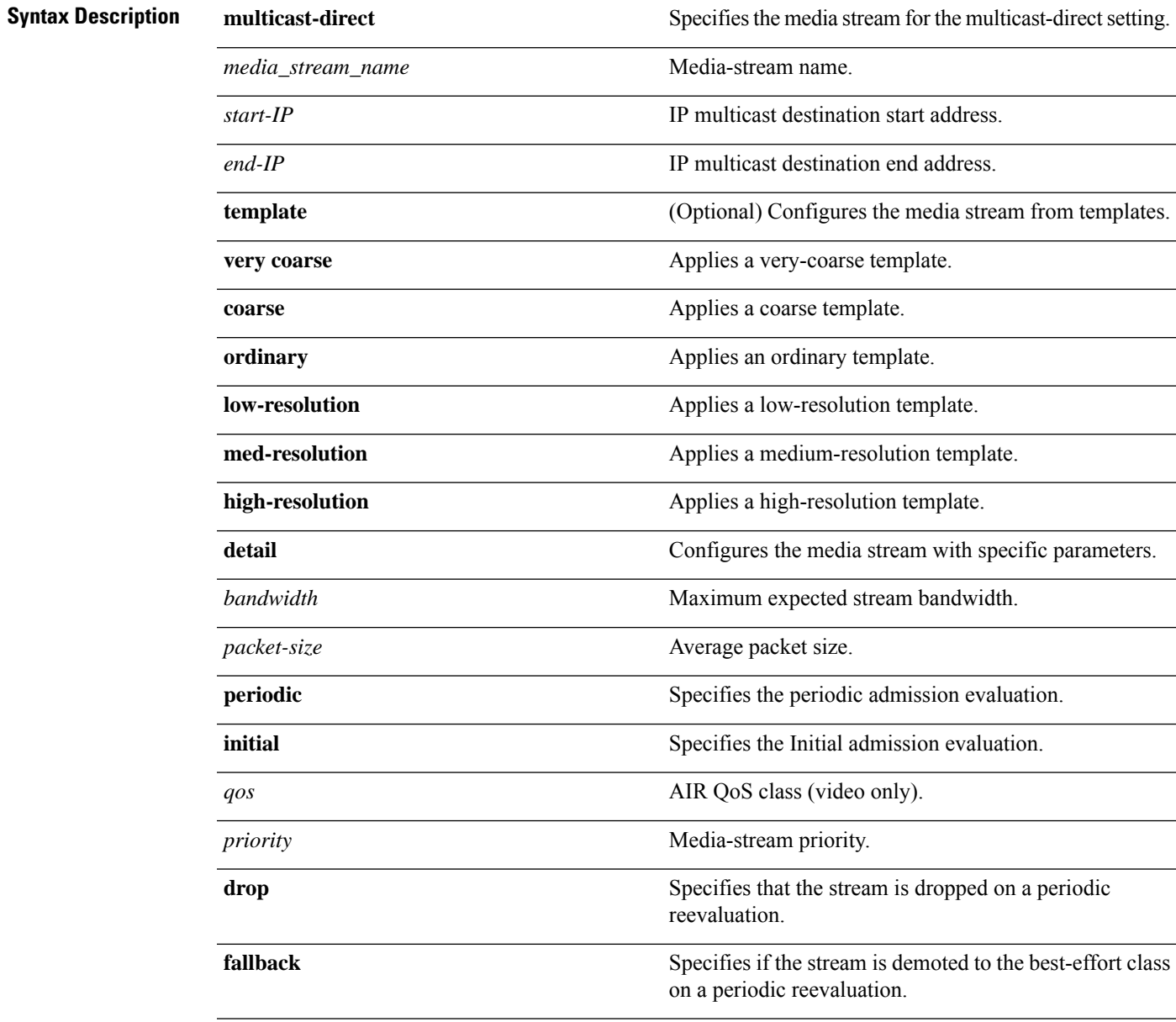

**Command Default** None

 $\mathbf{l}$ 

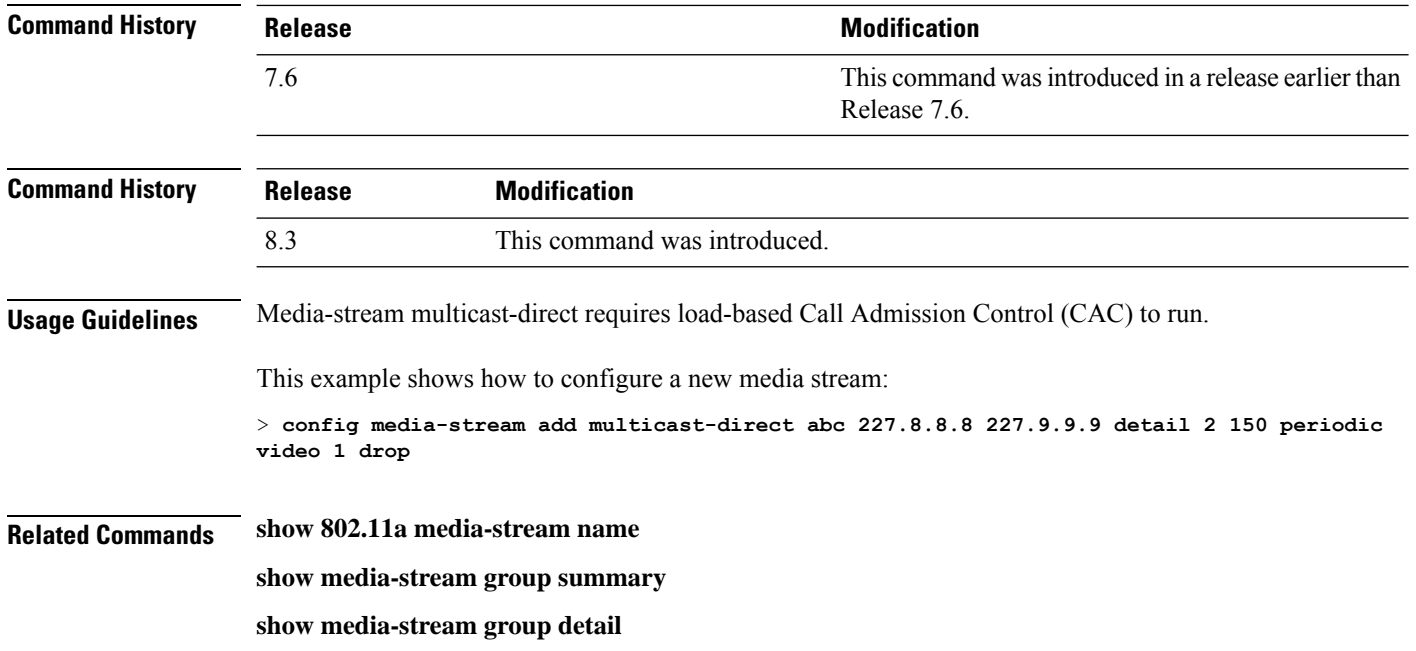

 $\overline{\phantom{a}}$ 

# **config media-stream admit**

To allow traffic for a media stream group, use the **config media-stream admit** command.

**config media-stream admit** *media\_stream\_name*

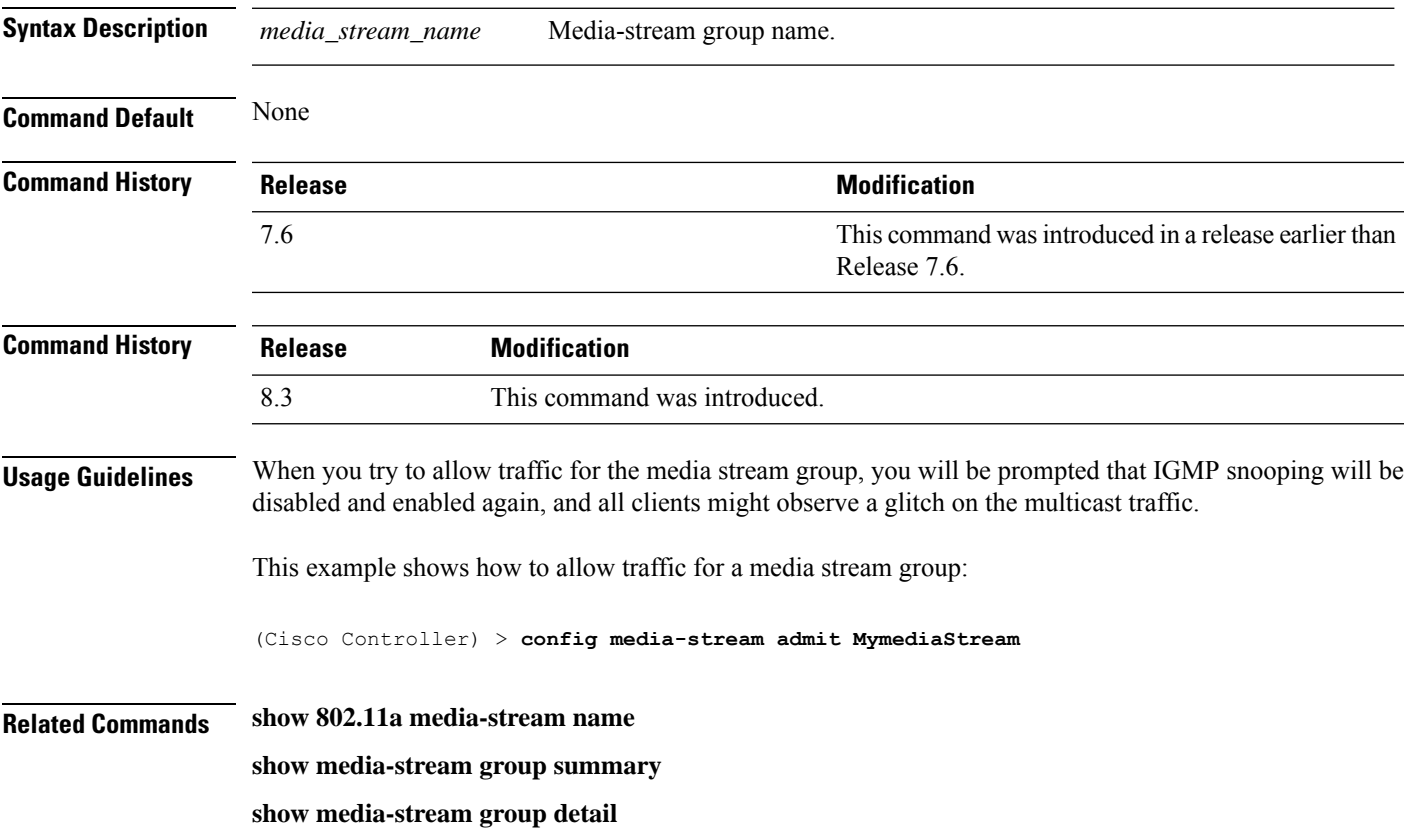

I

### **config media-stream deny**

To block traffic for a media stream group, use the **config media-stream deny** command.

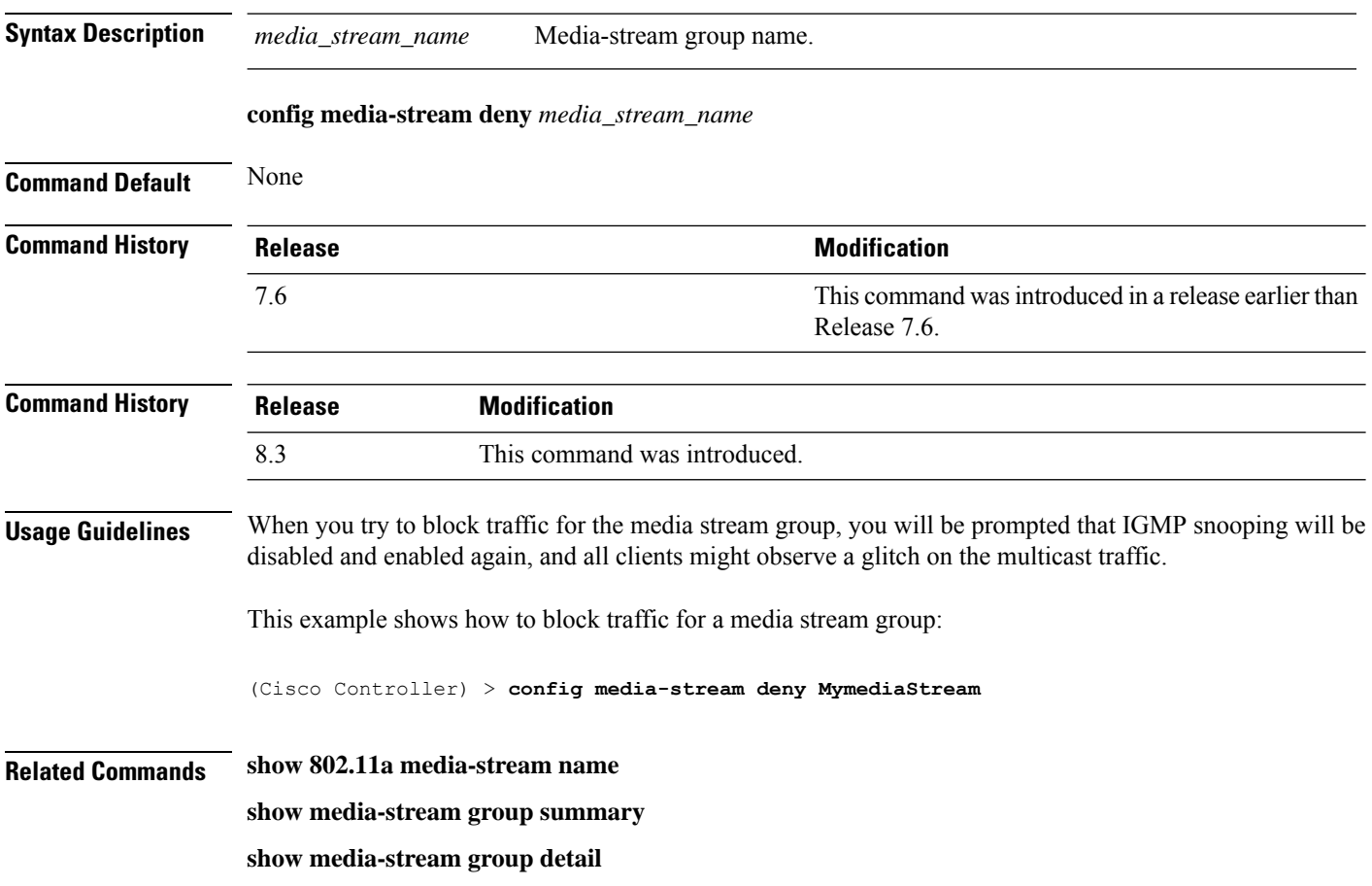

#### **config media-stream delete**

To configure the various global media-stream configurations, use the **config media-stream delete** command.

**config media-stream delete** *media\_stream\_name* **Syntax Description** *media\_stream\_name* Media-stream name. **Command Default** None **Command History Release <b>Modification Modification** This command was introduced in a release earlier than Release 7.6. 7.6 **Command History Release Modification** 8.3 This command was introduced. **Usage Guidelines** Media-stream multicast-direct requires load-based Call Admission Control (CAC) to run. This example shows how to delete the media stream named abc: (Cisco Controller) > **config media-stream delete abc Related Commands show 802.11a media-stream name show media-stream group summary show media-stream group detail**

### **config memory monitor errors**

To enable or disable monitoring for memory errors and leaks, use the **config memory monitor errors** command.

**config memory monitor errors** {**enable** | **disable**}

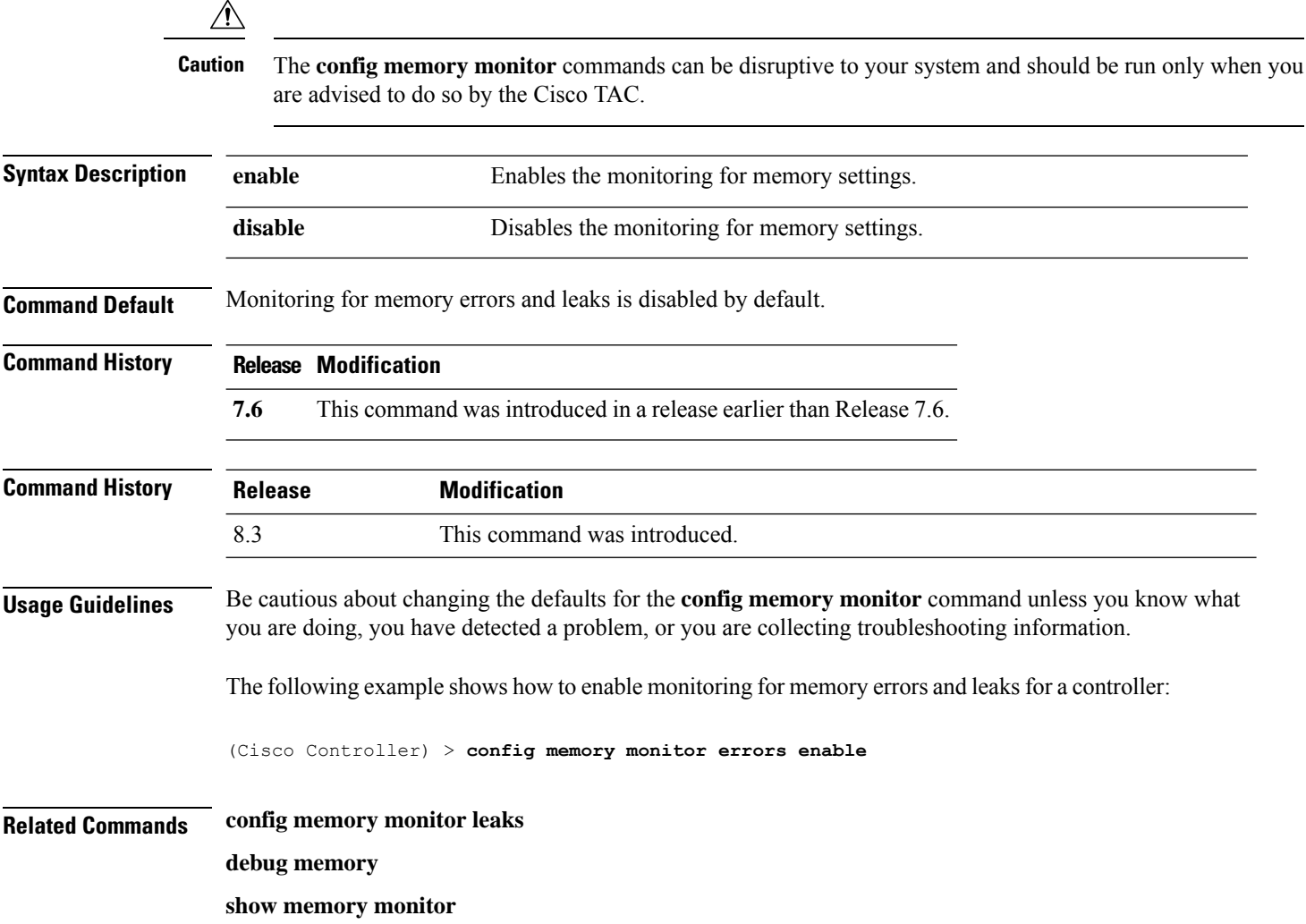

### **config memory monitor leaks**

To configure the controller to perform an auto-leak analysis between two memory thresholds, use the **config memory monitor leaks** command.

**config memory monitor leaks** *low\_thresh high\_thresh*

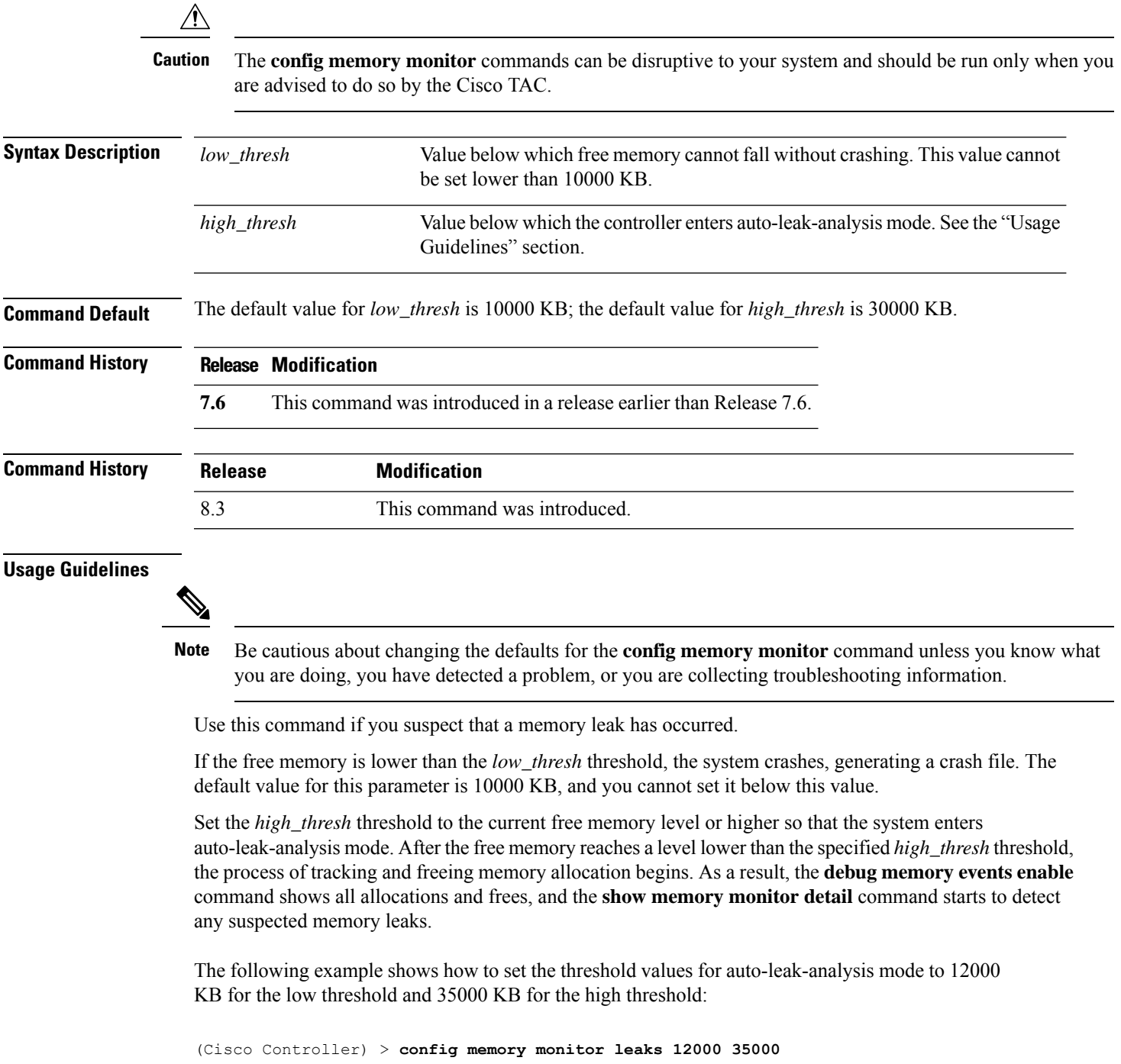

#### **Related Commands config memory monitor leaks**

**debug memory**

**show memory monitor**
## **config mesh alarm**

To configure alarm settings for outdoor mesh access points, use the **config mesh alarm** command.

**config meshalarm** {**max-hop** | **max-children** | **low-snr** | **high-snr** | **association** | **parent-change count**} *value*

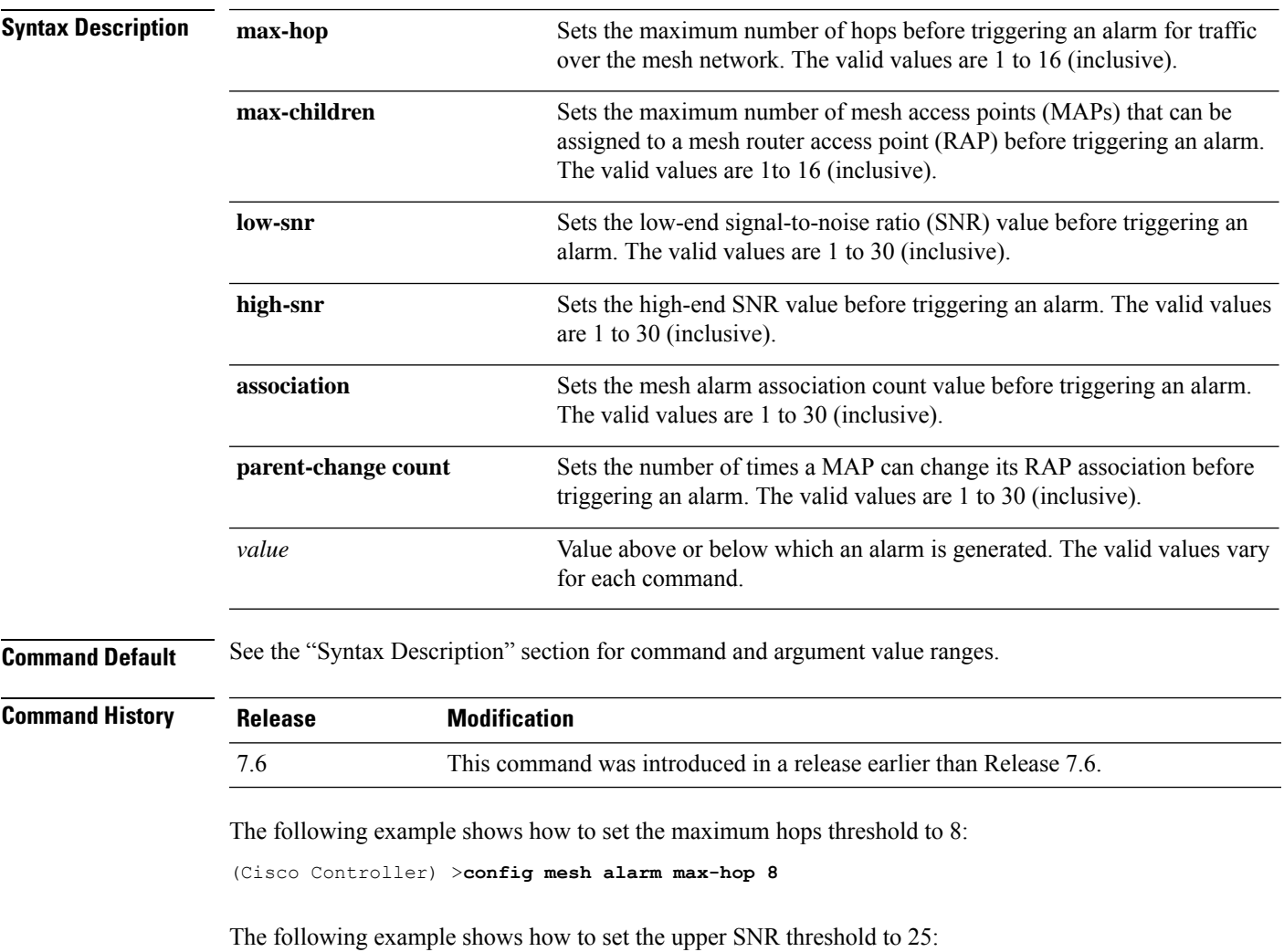

(Cisco Controller) >**config mesh alarm high-snr 25**

## **config mesh astools**

To globally enable or disable the anti-stranding feature for outdoor mesh access points, use the **config mesh astools** command.

**config mesh astools** {**enable** | **disable**}

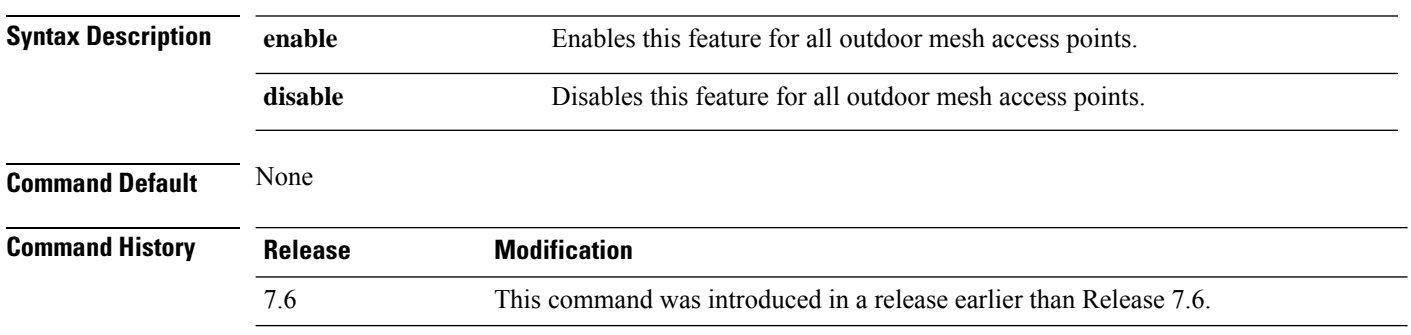

The following example shows how to enable anti-stranding on all outdoor mesh access points:

(Cisco Controller) >**config mesh astools enable**

### **config mesh backhaul rate-adapt**

To globally configure the backhaul Tx rate adaptation (universal access) settings for indoor and outdoor mesh access points, use the **config mesh backhaul rate-adapt** command.

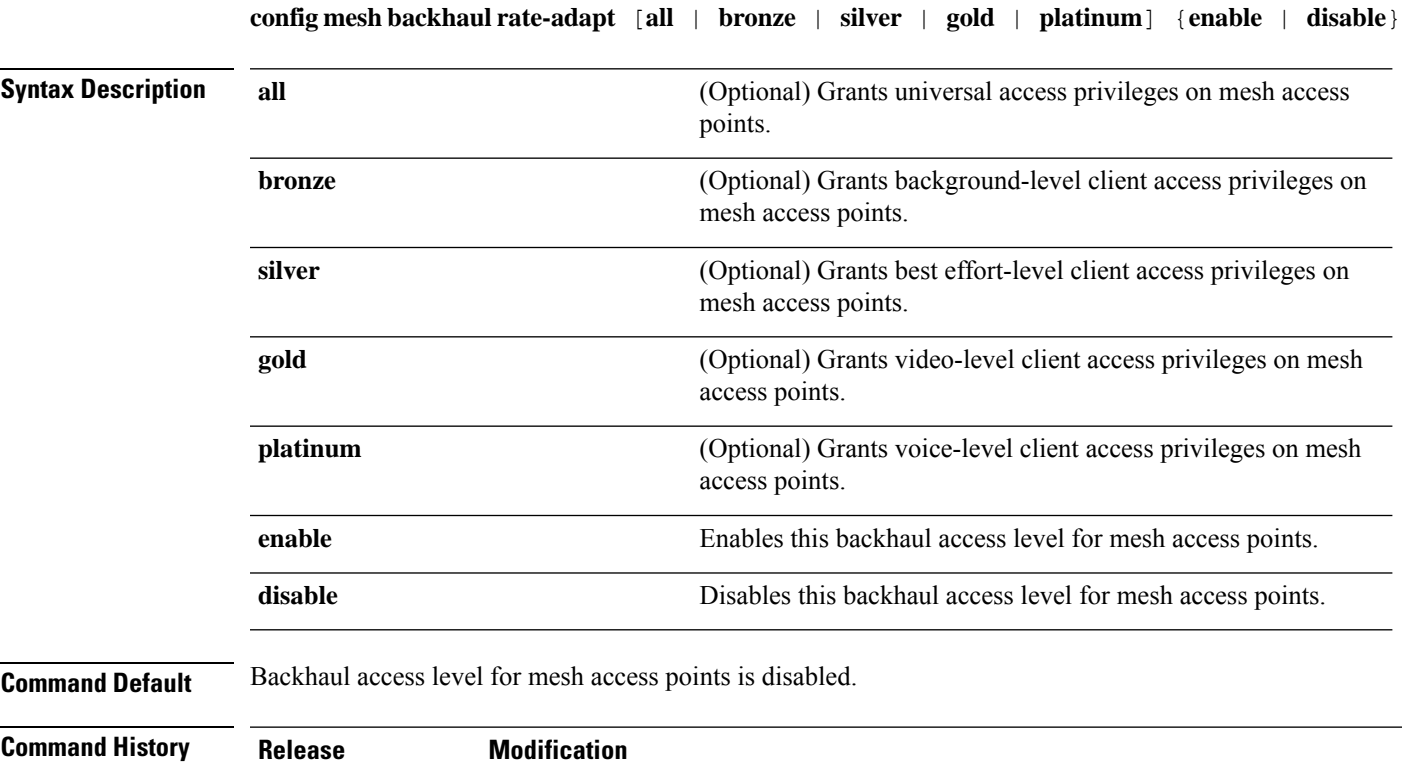

**Usage Guidelines** To use this command, mesh backhaul with client access must be enabled by using the **config meshclient-access**

 $\mathscr{D}$ 

command.

**Note** After this feature is enabled, all mesh access points reboot.

The following example shows how to set the backhaul client access to the best-effort level:

7.6 This command was introduced in a release earlier than Release 7.6.

(Cisco Controller) >**config mesh backhaul rate-adapt silver**

I

# **config mesh backhaul slot**

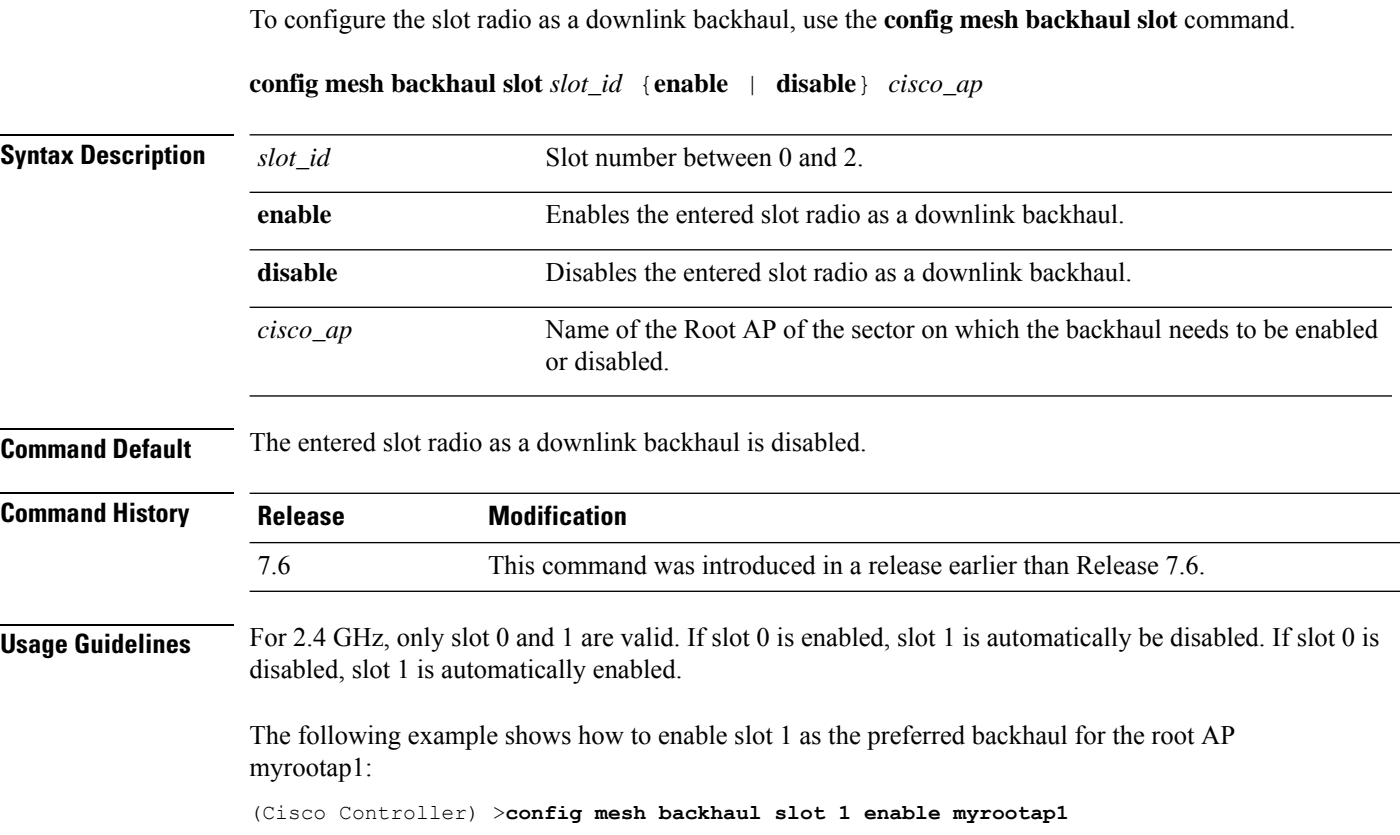

## **config mesh battery-state**

To configure the battery state for Cisco mesh access points, use the **config mesh battery-state** command.

#### **config mesh battery-state disable** {**all** | *cisco\_ap*}

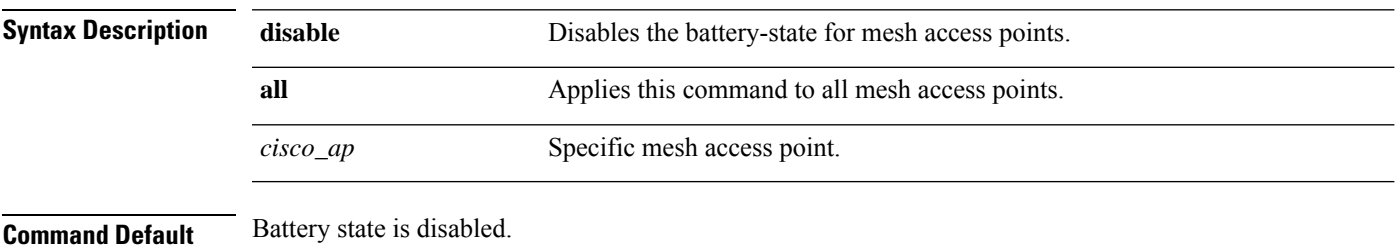

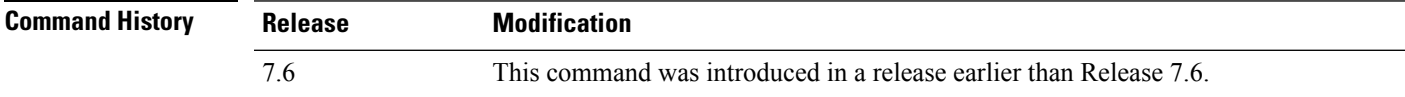

The following example shows how to disable battery state for all mesh APs:

(Cisco Controller) >**config mesh battery-state disable all**

## **config mesh client-access**

To enable or disable client access to the mesh backhaul on indoor and outdoor mesh access points, use the **config mesh client-access** command.

**config mesh client-access** {**enable** [**extended**] | **disable**}

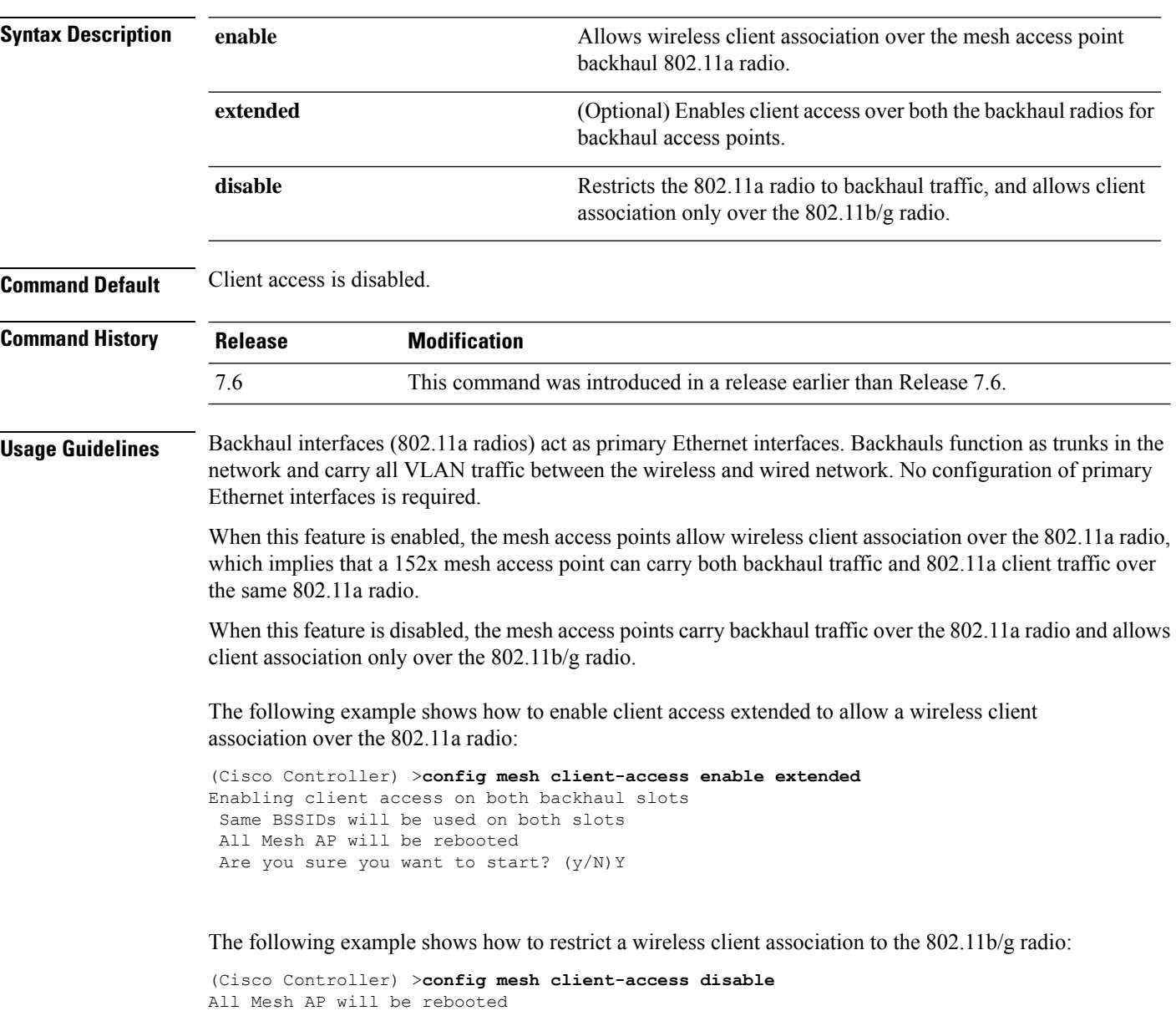

Are you sure you want to start? (Y/N) Y Backhaul with client access is canceled.

## **config mesh convergence**

To configure mesh convergence method on all mesh access points, use the **config meshconvergence** command.

#### **config mesh convergence** {**fast** [**standard**] | **very-fast**} *all*

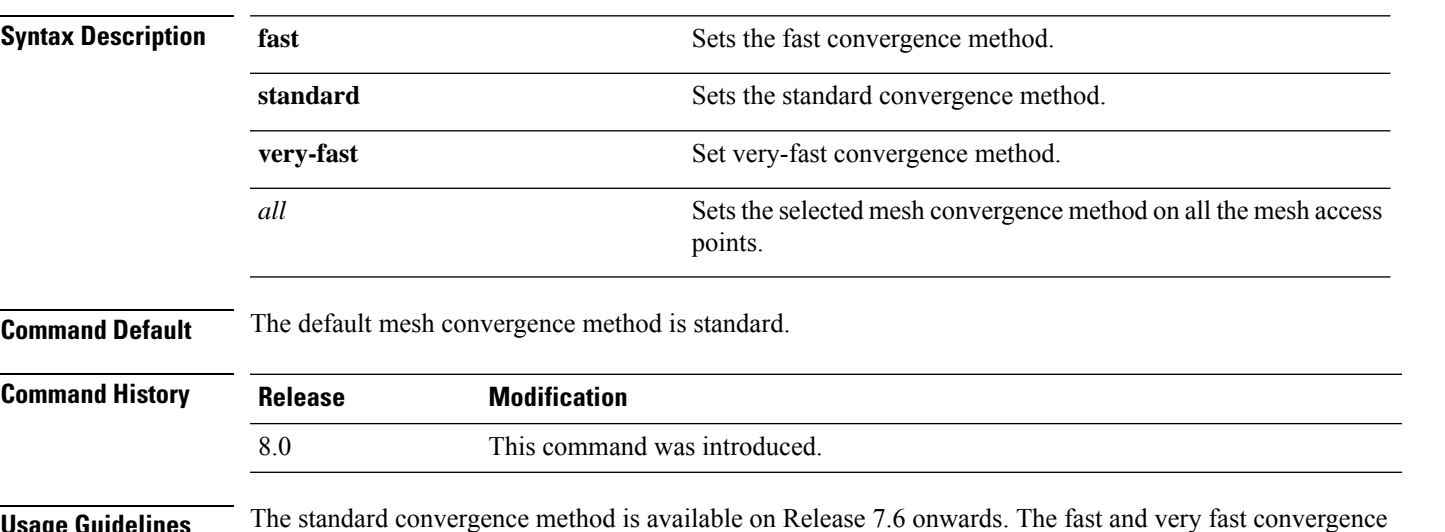

**Usage Guidelines** The standard convergence method is available on Release 7.6 onwards. The fast and very fast convergence methods are available from Release 8.0.

This table lists the different convergence methods.

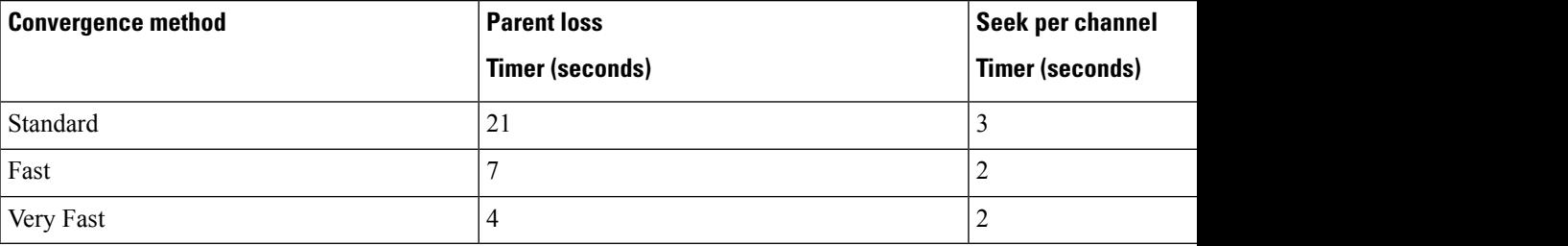

The following example shows how to set mesh convergence to standard:

(Cisco Controller) >**config mesh convergence standard all**

## **config mesh ethernet-bridging allow-bpdu**

To configure STP BPDUs towards wired mesh uplink, use the **config mesh ethernet-bridging allow-bpdu** command.

**config mesh ethernet-bridging allow-bpdu** {**enable** | **disable**}

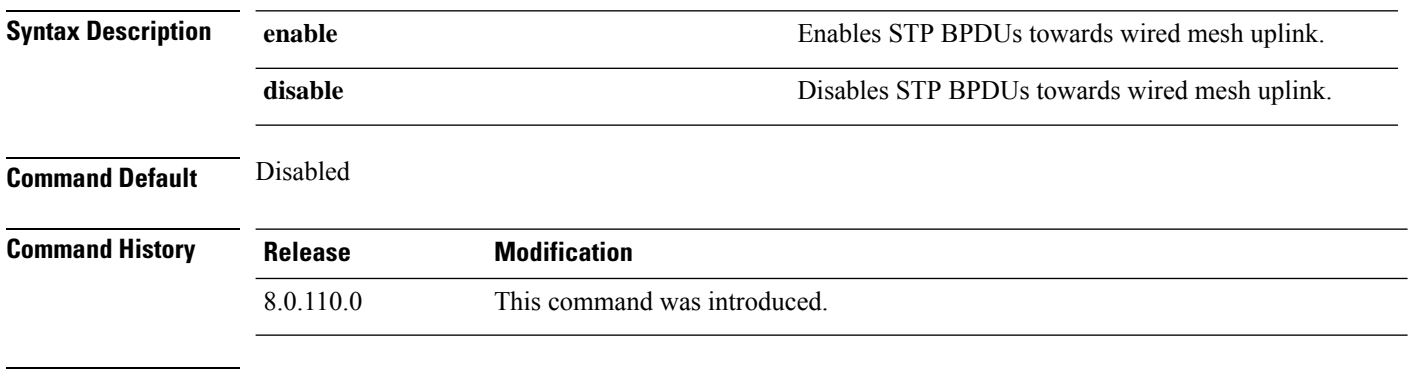

**Usage Guidelines** Cisco WLC does not allow you to use this command if VLAN transparency is enabled.

## **config mesh ethernet-bridging vlan-transparent**

To configure how a mesh access point handles VLAN tags for Ethernet bridged traffic, use the **config mesh ethernet-bridging vlan-transparent** command.

**config mesh ethernet-bridging vlan-transparent** {**enable** | **disable**}

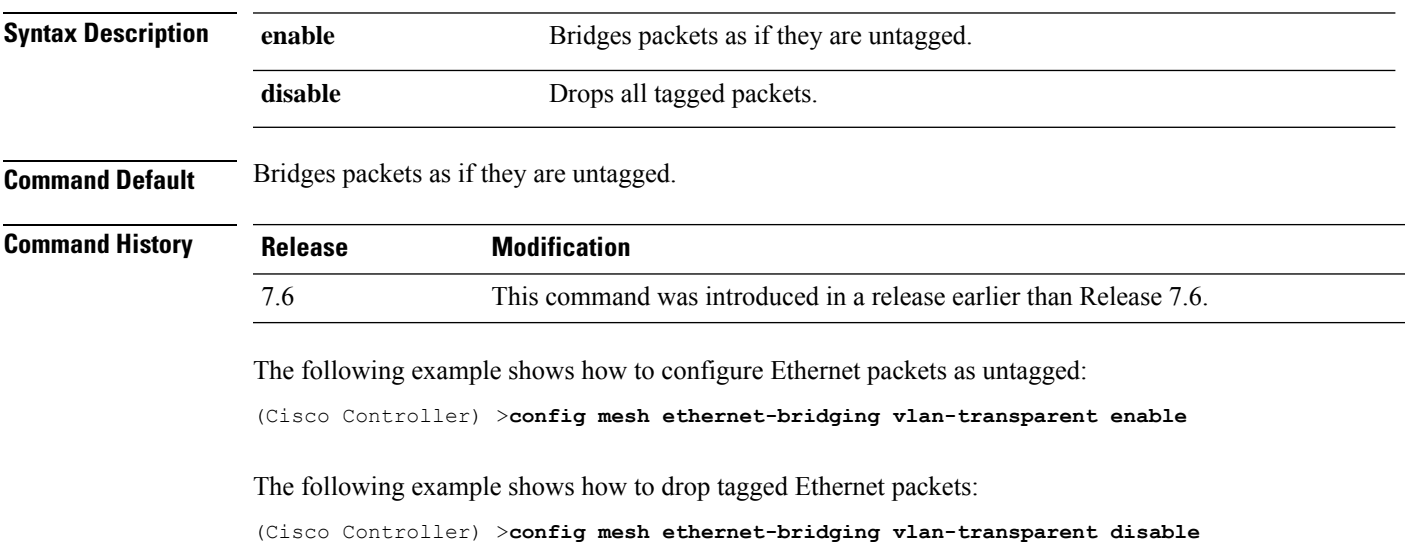

## **config mesh full-sector-dfs**

To globally enable or disable full-sector Dynamic Frequency Selection (DFS) on mesh access points, use the **config mesh full-sector-dfs** command.

**config mesh full-sector-dfs** {**enable** | **disable**}

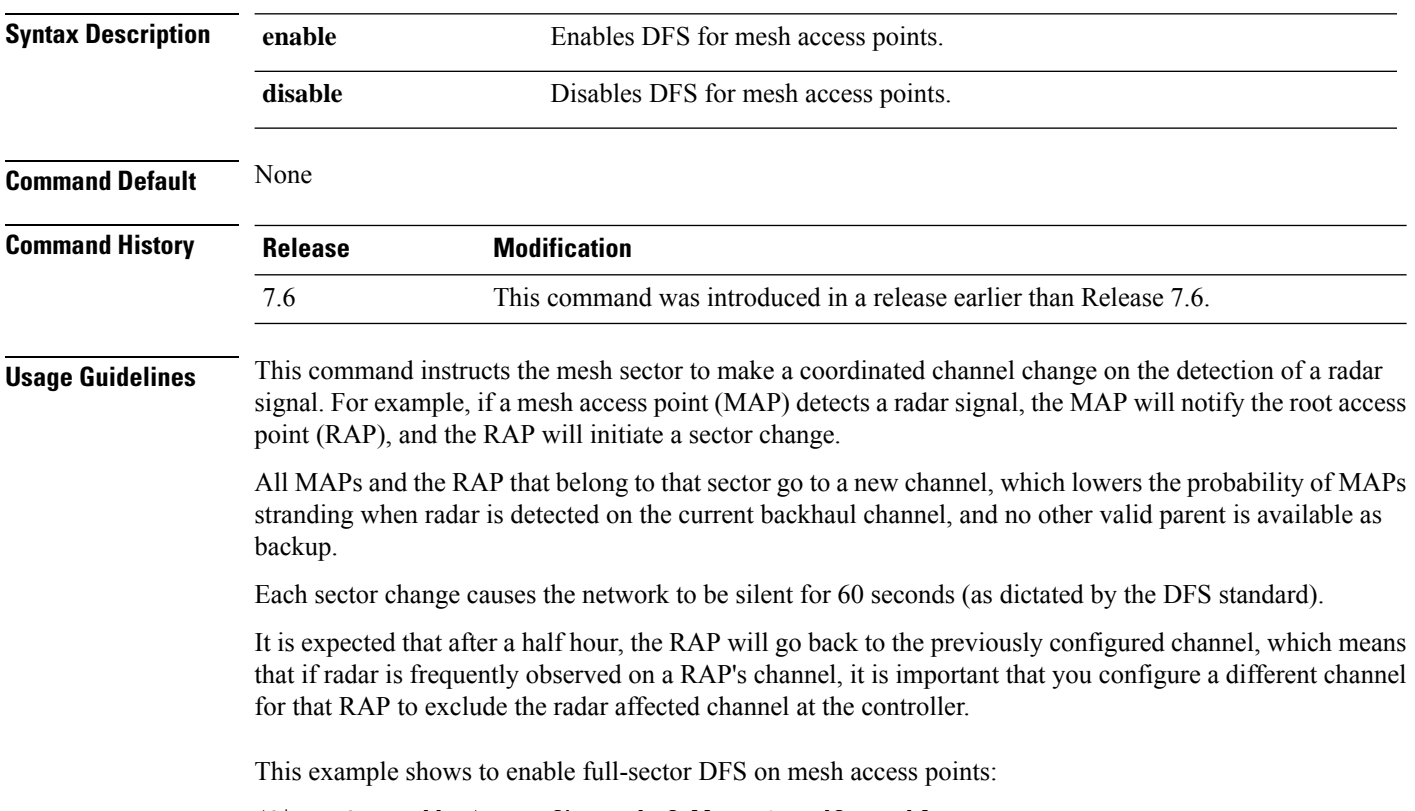

(Cisco Controller) >**config mesh full-sector-dfs enable**

#### **config mesh linkdata**

To enable external MAC filtering of access points, use the **config mesh linkdata** command.

**config mesh linkdata** *destination\_ap\_name*

**Syntax Description** *destination\_ap\_name* Destination access point name for MAC address filtering. **Command Default** External MAC filtering is disabled. **Usage Guidelines** The **config mesh linktest** and **config mesh linkdata** commands are designed to be used together to verify information between a source and a destination access point. To get this information, first execute the **config mesh linktest** command with the access point that you want link data from in the *dest\_ap* argument. When the command completes, enter the **config meshlinkdata** command and list the same destination access point, to display the link data will display (see example). **Note** MAC filtering uses the local MAC filter on the controller by default. When external MAC filter authorization is enabled, if the MAC address is not found in the local MAC filter, then the MAC address in the external RADIUS server is used. MAC filtering protects your network against rogue mesh access points by preventing access points that are not defined on the external server from joining. Before employing external authentication within the mesh network, the following configuration is required: • The RADUIS server to be used as an AAA server must be configured on the controller. • The controller must also be configured on the RADIUS server. • The mesh access point configured for external authorization and authentication must be added to the user list of the RADIUS server. The following example shows how to enable external MAC address filtering on access point AP001d.710d.e300: (Cisco Controller) >**config mesh linkdata MAP2-1-1522.7400 AP001d.710d.e300 18 100 1000 30** LinkTest started on source AP, test ID: 0 [00:1D:71:0E:74:00]->[00:1D:71:0D:E3:0F] Test config: 1000 byte packets at 100 pps for 30 seconds, a-link rate 18 Mb/s In progress: | || || || || || || || || || || || || | LinkTest complete Results ======= txPkts: 2977 txBuffAllocErr: 0 txQFullErrs: 0 Total rx pkts heard at destination: 2977 rx pkts decoded correctly: 2977 err pkts: Total 0 (PHY 0 + CRC 0 + Unknown 0), TooBig 0, TooSmall 0 rx lost packets: 0 (incr for each pkt seq missed or out of order)

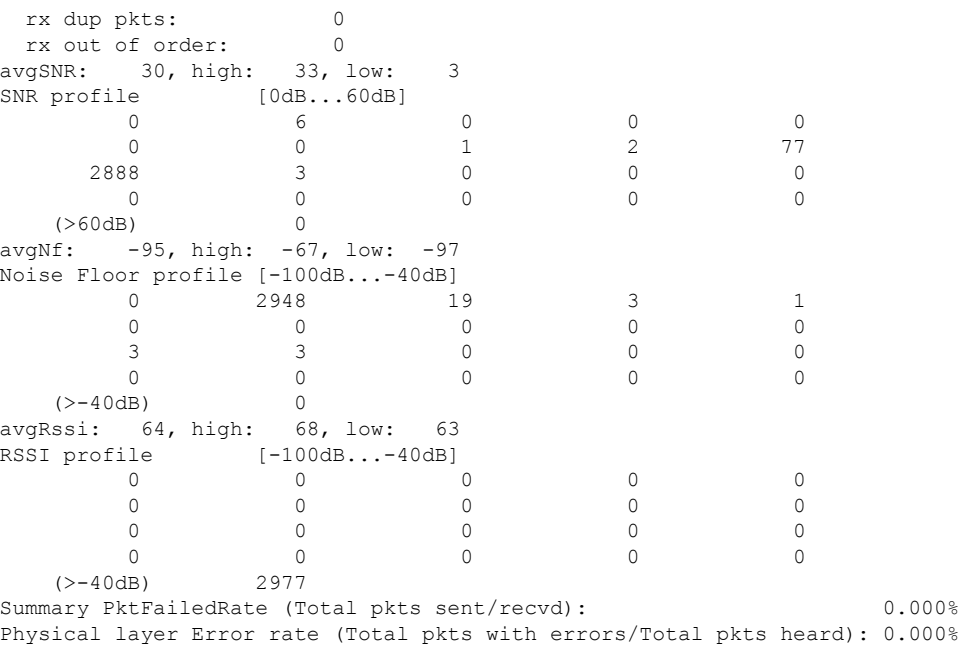

This example shows how to enable external MAC filtering on access point AP001d.71d.e300:

```
(Cisco Controller) >config mesh linkdata AP001d.710d.e300
[SD:0, 0, 0(0, 0, 0), 0, 0, 0][SD:1,105,0(0,0,0),30,704,95,707]
[\,\verb"SD:2", 103, 0 \, (0,0,0) , 30, 46, 95, 25][SD:3,105,0(0,0,0),30,73,95,29]
[SD: 4, 82, 0 (0, 0, 0), 30, 39, 95, 24]
[SD:5,82,0(0,0,0),30,60,95,26]
[\,\mathsf{SD}\!:\!6,\mathsf{105},\mathsf{0}\,(\mathsf{0},\mathsf{0},\mathsf{0}) , \mathsf{30} , \mathsf{47} , \mathsf{95} , \mathsf{23}][SD:7,103,0(0,0,0),30,51,95,24]
[SD:8,105,0(0,0,0),30,55,95,24]
[SD: 9, 103, 0 (0, 0, 0), 30, 740, 95, 749]
[SD:10,105,0(0,0,0),30,39,95,20]
[SD:11,104,0(0,0,0),30,58,95,23]
[SD:12,105,0(0,0,0),30,53,95,24]
[SD:13,103,0(0,0,0),30,64,95,43]
[SD:14,105,0(0,0,0),30,54,95,27]
[SD:15,103,0(0,0,0),31,51,95,24]
[SD:16,105,0(0,0,0),30,59,95,23]
[SD:17,104,0(0,0,0),30,53,95,25]
[SD:18,105,0(0,0,0),30,773,95,777]
[SD:19,103,0(0,0,0),30,745,95,736]
[SD:20,105,0(0,0,0),30,64,95,54]
[SD:21,103,0(0,0,0),30,747,95,751]
[SD:22,105,0(0,0,0),30,55,95,25]
[SD:23,104,0(0,0,0),30,52,95,35]
[SD:24,105,0(0,0,0),30,134,95,23]
[SD:25,103,0(0,0,0),30,110,95,76]
[SD:26,105,0(0,0,0),30,791,95,788]
[SD:27,103,0(0,0,0),30,53,95,23]
[SD:28,105,0(0,0,0),30,128,95,25]
[SD:29,104,0(0,0,0),30,49,95,24]
[SD:30,0,0(0,0,0), 0,0, 0,0]
```
 $\overline{\phantom{a}}$ 

## **config mesh linktest**

To verify client access between mesh access points, use the **config mesh linktest** command.

**config mesh linktest** *source\_ap* {*dest\_ap* | *MAC addr*} *datarate packet\_rate packet\_size duration*

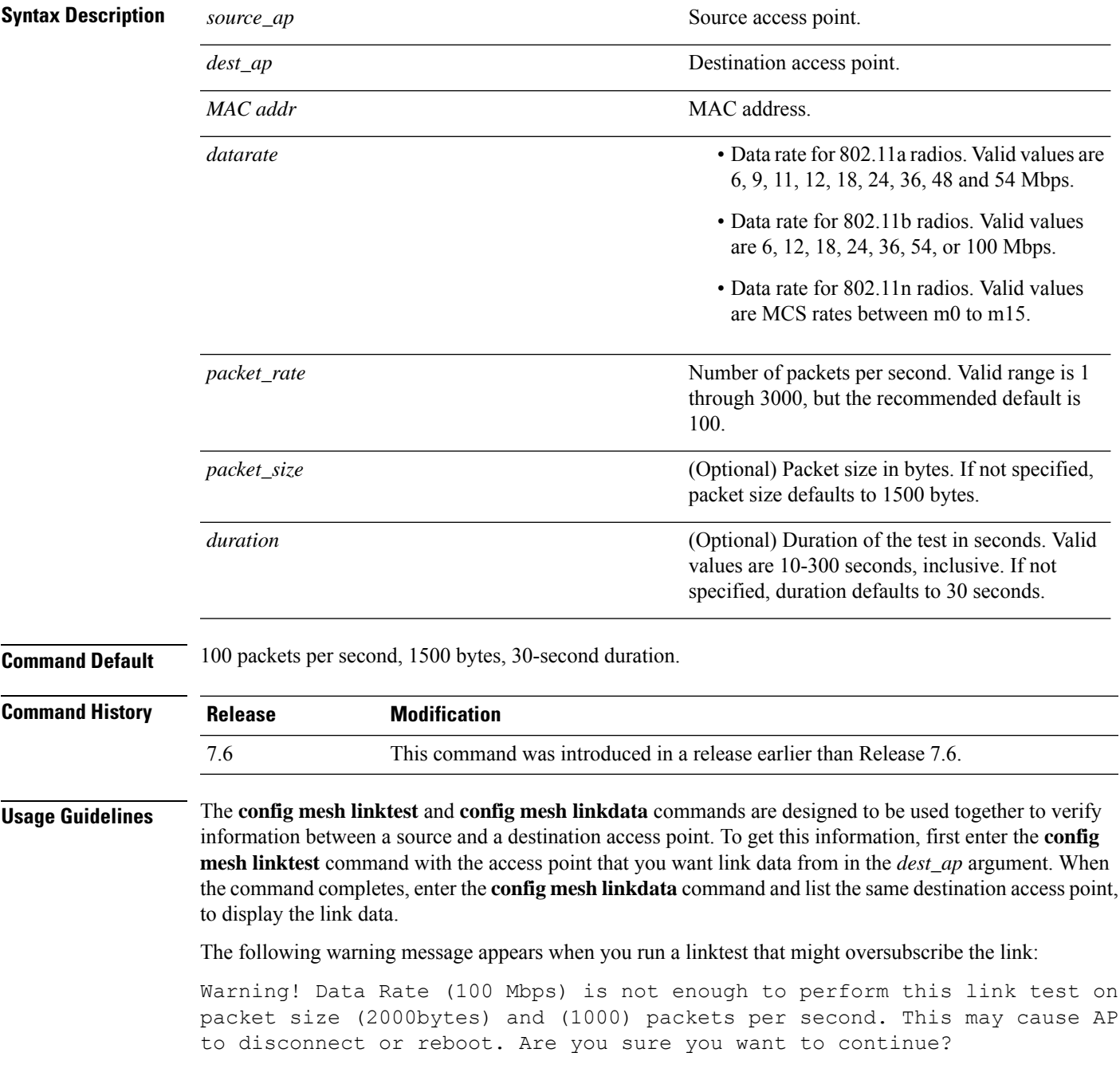

The following example shows how to verify client access between mesh access points *SB\_MAP1* and *SB\_RAP2* at *36 Mbps*, *20 fps*, *100 frame size*, and *15*-second duration:

```
(Cisco Controller) >config mesh linktest SB_MAP1 SB_RAP1 36 20 100 15
LinkTest started on source AP, test ID: 0
[00:1D:71:0E:85:00]->[00:1D:71:0E:D0:0F]
Test config: 100 byte packets at 20 pps for 15 seconds, a-link rate 36 Mb/s
In progress: | || || || || || |
LinkTest complete
Results
=======
txPkts: 290
txBuffAllocErr: 0<br>txOFullErrs: 0
txQFullErrs: 0
Total rx pkts heard at destination: 290
rx pkts decoded correctly:
err pkts: Total 0 (PHY 0 + CRC 0 + Unknown 0), TooBig 0, TooSmall 0
rx lost packets: 0 (incr for each pkt seq missed or out of order)
rx dup pkts: 0
 rx out of order: 0
avgSNR: 37, high: 40, low: 5<br>SNR profile [0dB...60dB]
         [0dB...60dB]\begin{matrix} 0 & 1 & 0 & 0 & 1 \\ 3 & 0 & 1 & 0 & 2 \end{matrix}3 0 1 0 2
       8 27 243 4 0
       0 0 0 0 0
  (>60dB) 0
avgNf: -89, high: -58, low: -90
Noise Floor profile [-100dB...-40dB]
       0 0 0 145 126
      11 2 0 1 0
       3 0 1 0 1
       0 0 0 0 0
  (>-40dB) 0
avgRssi: 51, high: 53, low: 50
RSSI profile [-100dB...-40dB]0 0 0 0 0
       0 0 0 0 0
       0 0 0 0 0
       0 7 283 0 0
  (>-40dB) 0
Summary PktFailedRate (Total pkts sent/recvd): 0.000%
Physical layer Error rate (Total pkts with errors/Total pkts heard): 0.000%
```
The following table lists the output flags displayed for the **config mesh linktest** command.

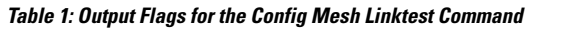

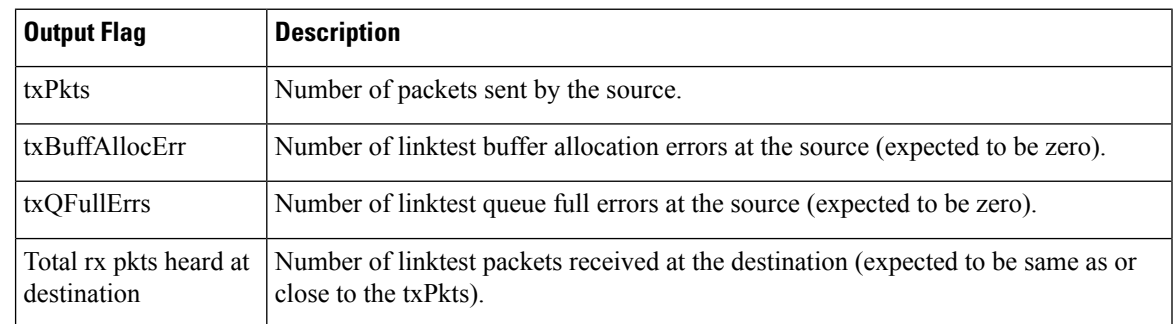

I

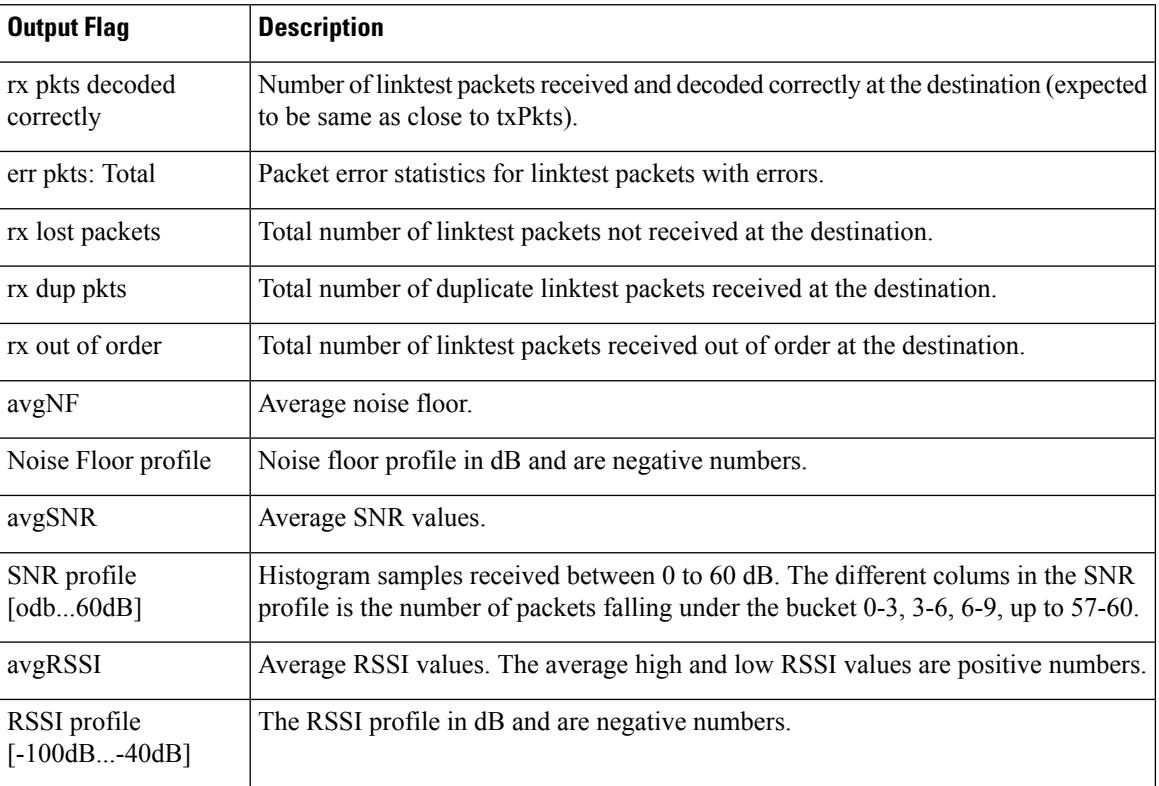

## **config mesh lsc**

To configure a locally significant certificate (LSC) on mesh access points, use the **config mesh lsc** command.

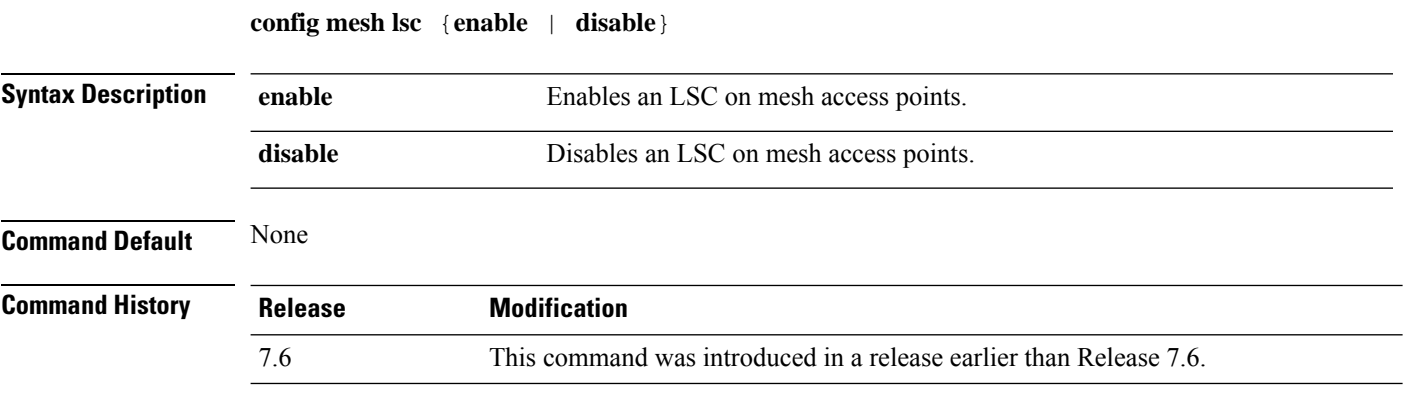

The following example shows how to enable LSC on mesh access points:

(Cisco Controller) >**config mesh lsc enable**

# **config mesh lsc advanced**

To configure an advanced locally significant certificate (LSC) when a wildcard is used in an external authentication, authorization, and accounting (AAA) server for a mesh Access Point (AP), use the **config mesh lsc advanced** command.

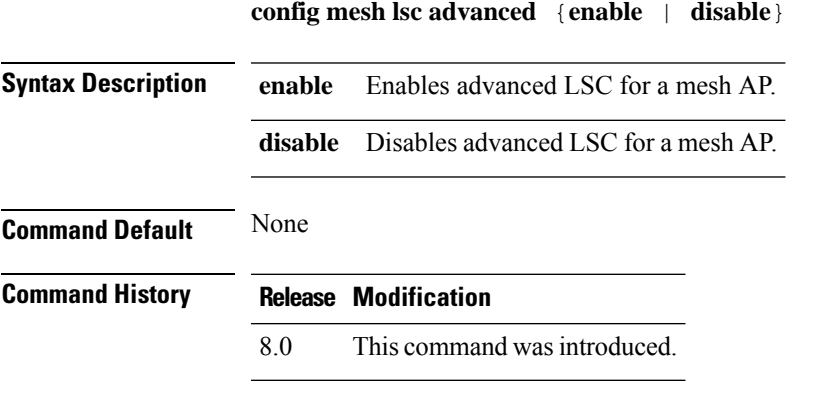

The following example shows how to enable advanced LSC for a mesh AP:

(Cisco Controller) >**config mesh lsc advanced enable**

### **config mesh lsc advanced ap-provision**

To configure advanced mesh locally significant certificate (LSC) Access Point (AP) provision if a wildcard is used in an external authentication, authorization, and accounting (AAA) server for a mesh AP, use the **config mesh lsc advanced ap-provision** command.

**config mesh lsc advanced ap-provision** {**enable** | **disable** | **open-window** {**enable** | **disable**} | **provision-controller** {**enable** | **disable**}}

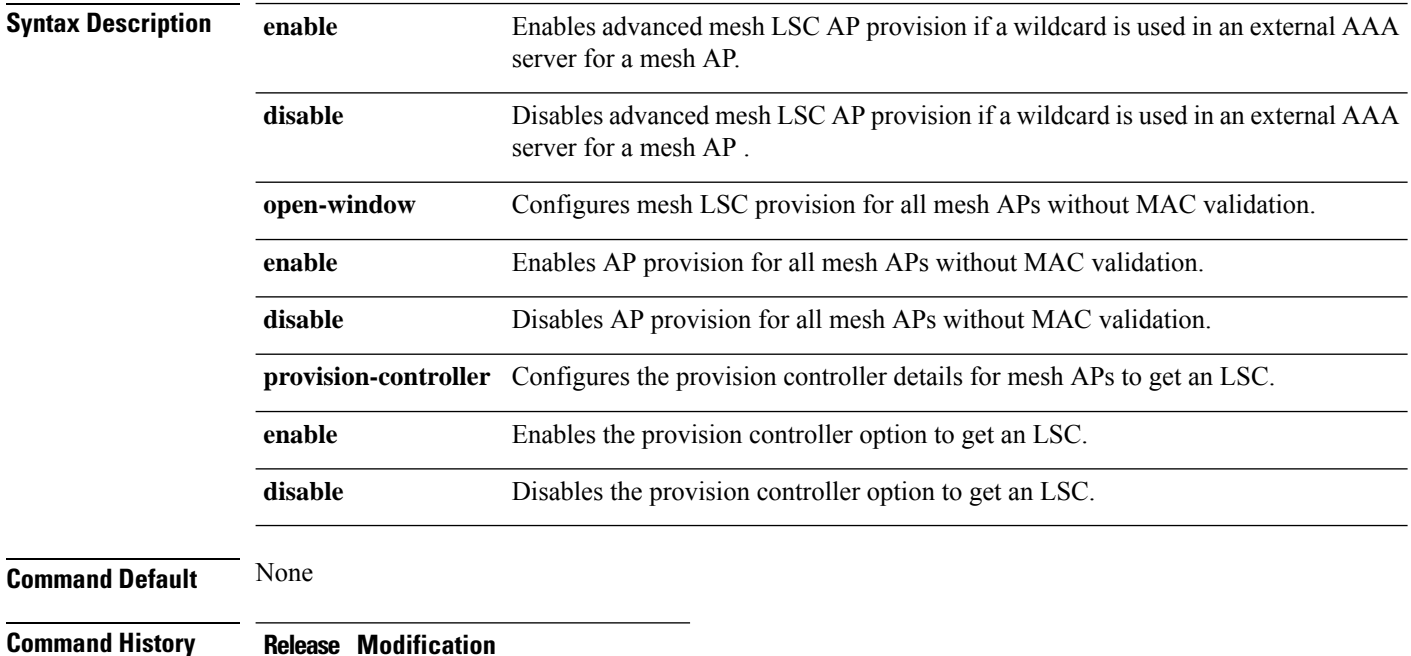

8.0 This command wasintroduced.

The following example shows how to enable the advanced AP provision method:

(Cisco Controller) >**config mesh lsc advanced ap-provision enable**

## **config mesh multicast**

To configure multicast mode settings to manage multicast transmissions within the mesh network, use the **config mesh multicast** command.

#### **config mesh multicast** {**regular** | **in** | **in-out**}

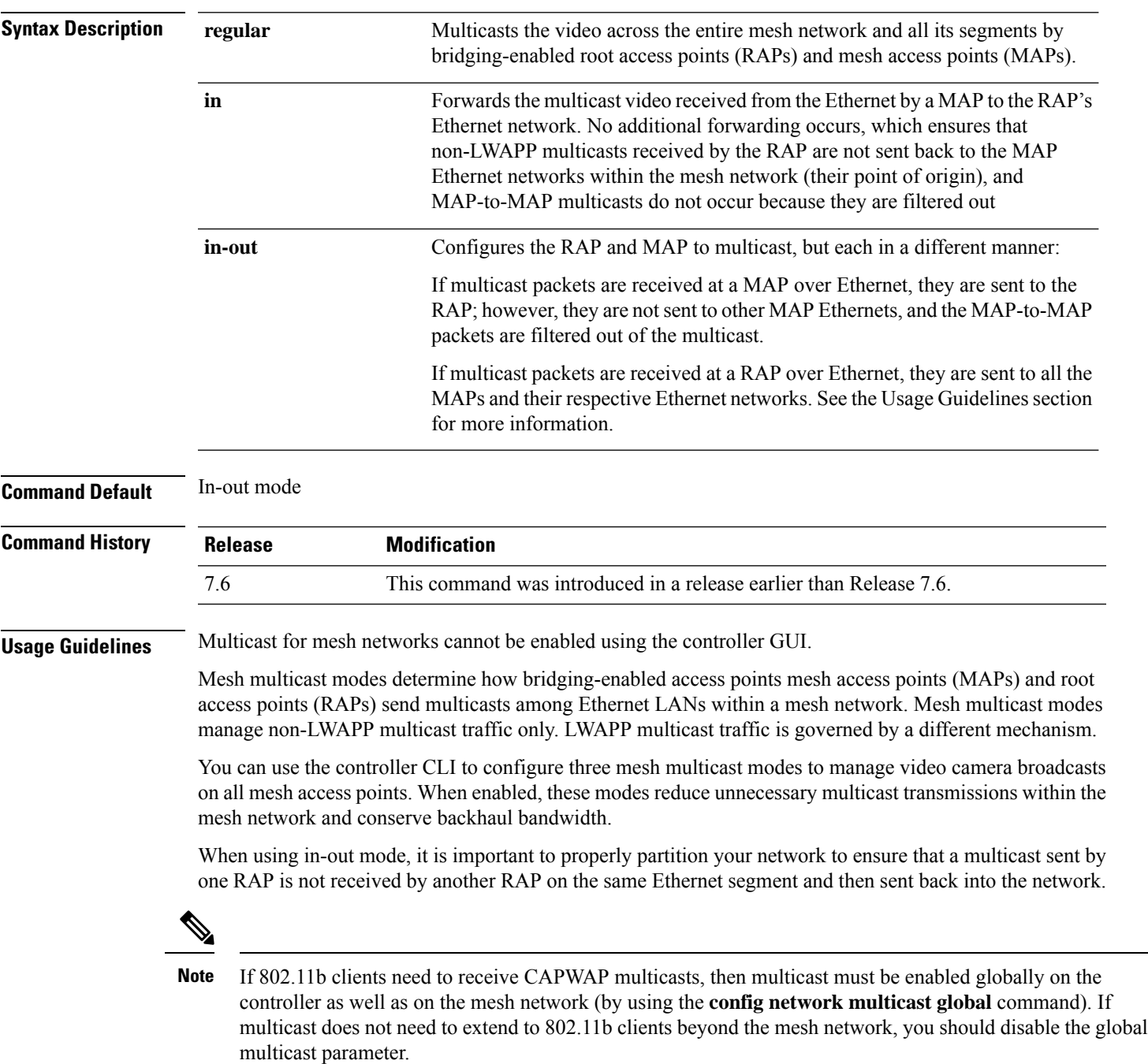

The following example shows how to multicast video across the entire mesh network and all its segments by bridging-enabled RAPs and MAPs:

(Cisco Controller) >**config mesh multicast regular**

 $\overline{\phantom{a}}$ 

# **config mesh parent preferred**

To configure a preferred parent for a mesh access point, use the **config mesh parent preferred** command.

#### **config mesh parent preferred** *cisco\_ap* {*mac\_address* | **none**}

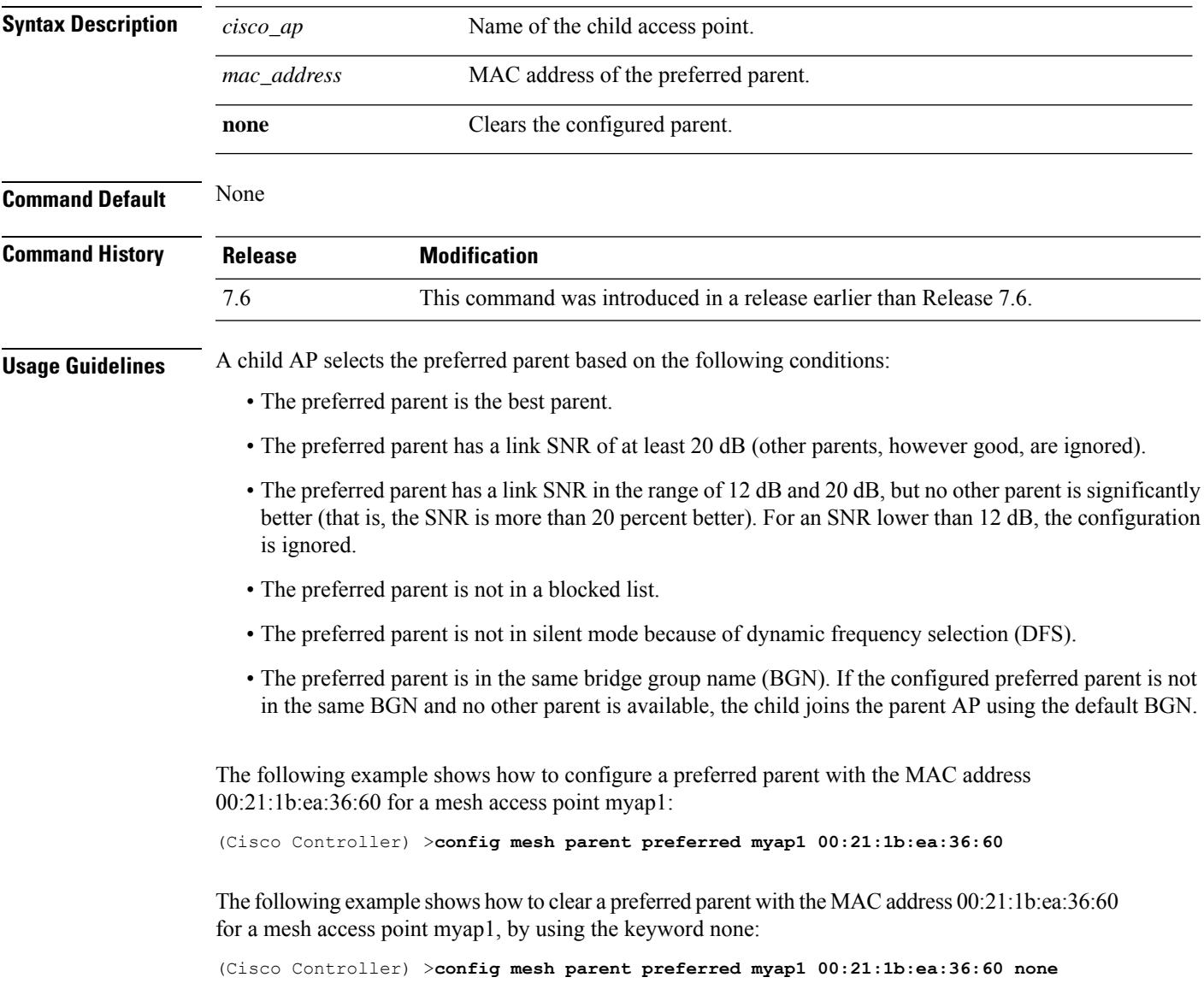

# **config mesh public-safety**

To enable or disable the 4.9-GHz public safety band for mesh access points, use the **config meshpublic-safety** command.

**config mesh public-safety** {**enable** | **disable**} {**all** | *cisco\_ap*}

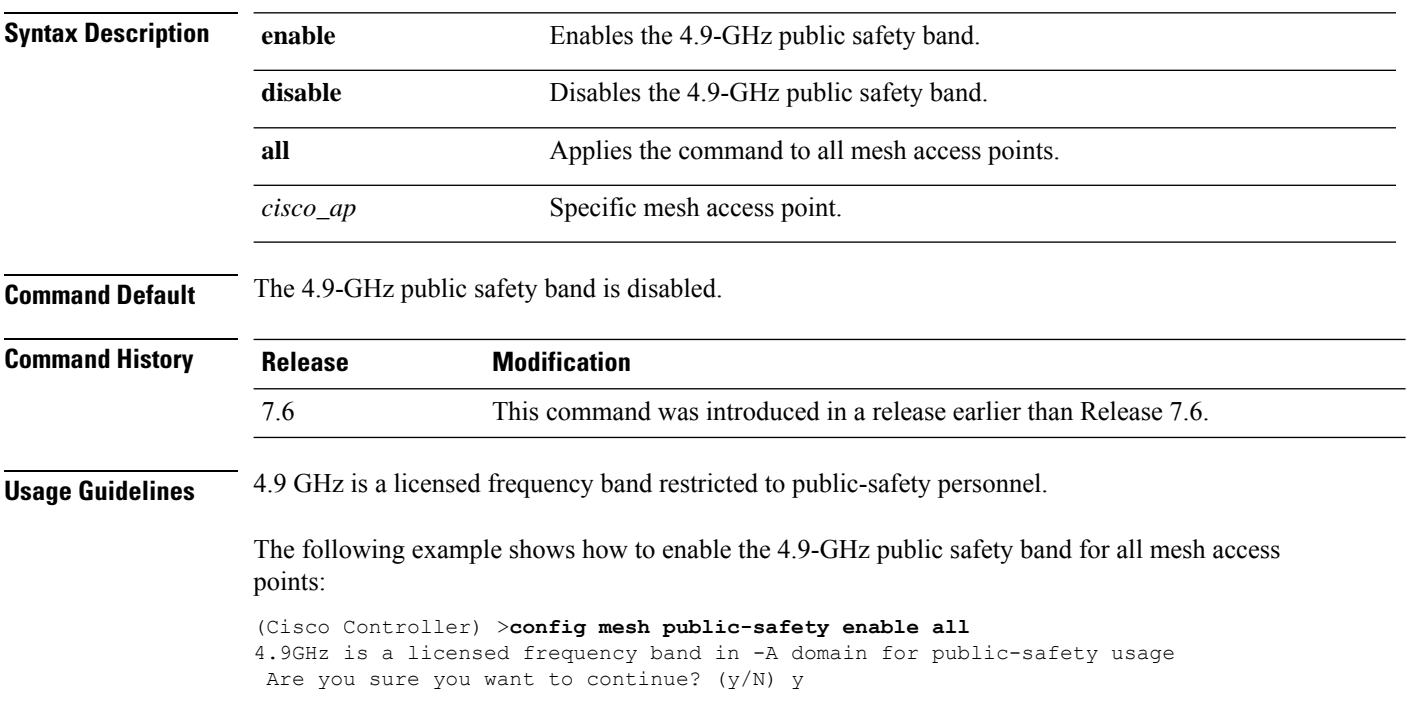

## **config mesh radius-server**

To enable or disable external authentication for mesh access points, use the **config mesh radius-server** command.

**config mesh radius-server** *index* {**enable** | **disable**}

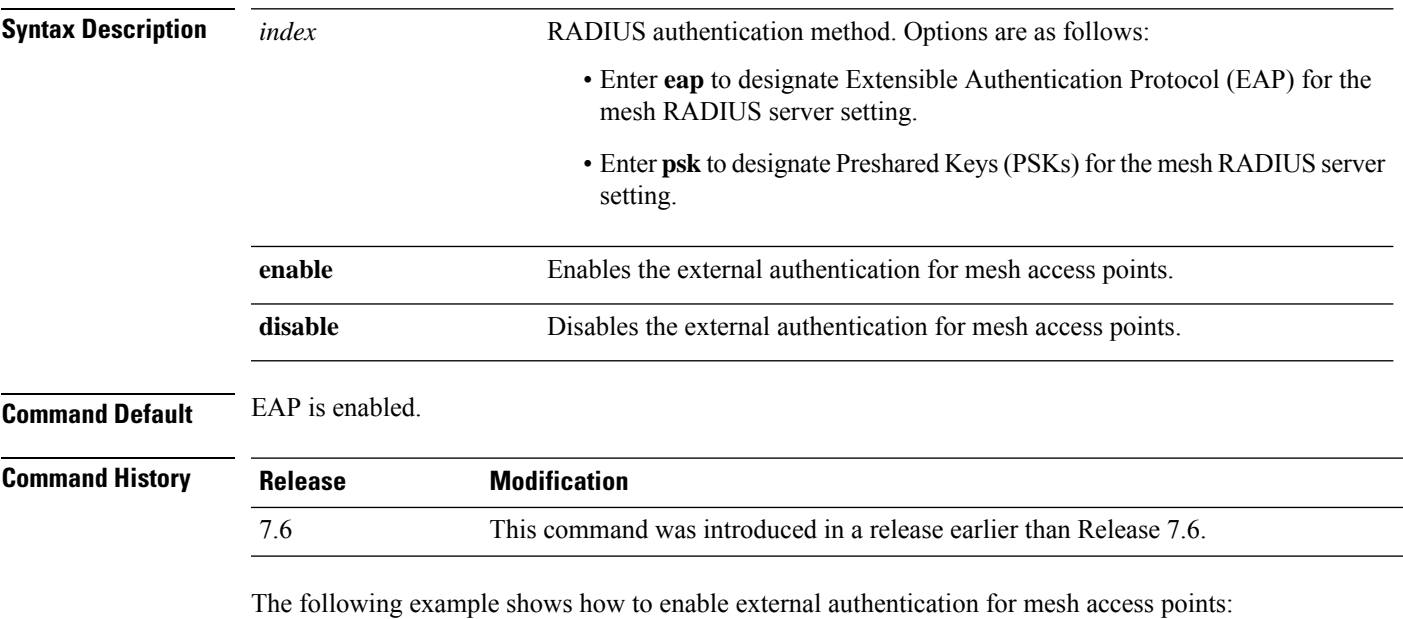

(Cisco Controller) >**config mesh radius-server eap enable**

## **config mesh range**

To globally set the maximum range between outdoor root access points (RAPs) and mesh access points (MAPs), use the **config mesh range** command.

**config mesh range** [*distance*]

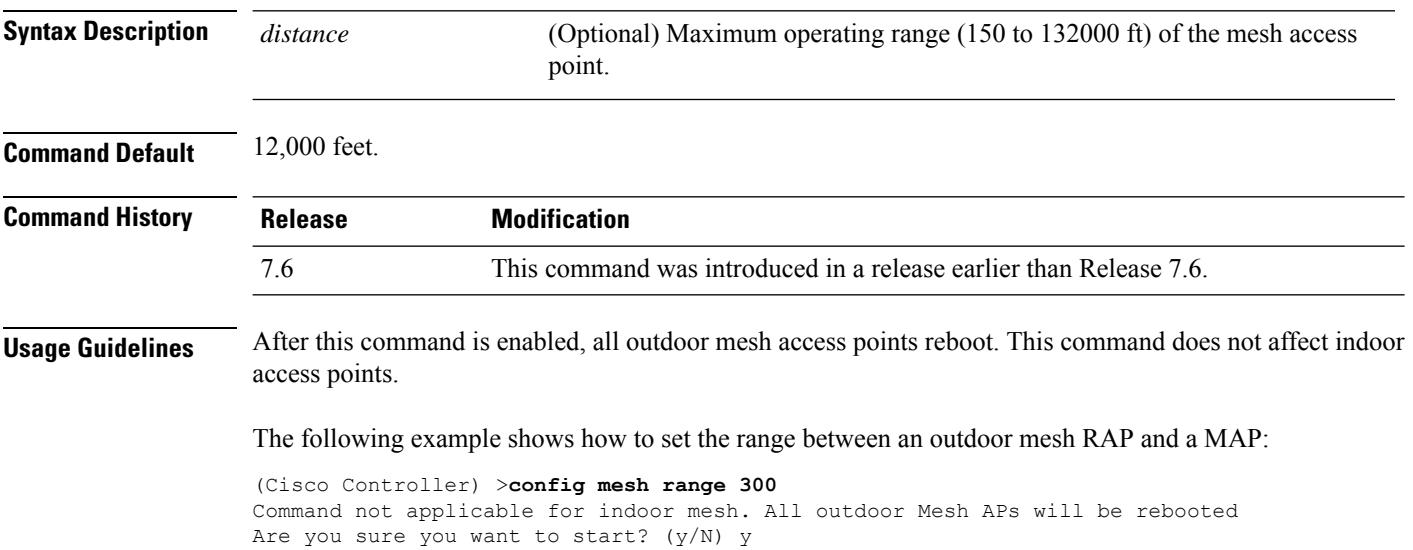

## **config mesh secondary-backhaul**

To configure a secondary backhaul on the mesh network, use the **config meshsecondary-backhaul** command.

**config meshsecondary-backhaul** {**enable** [**force-same-secondary-channel**] | **disable** [**rll-retransmit** | **rll-transmit**]}

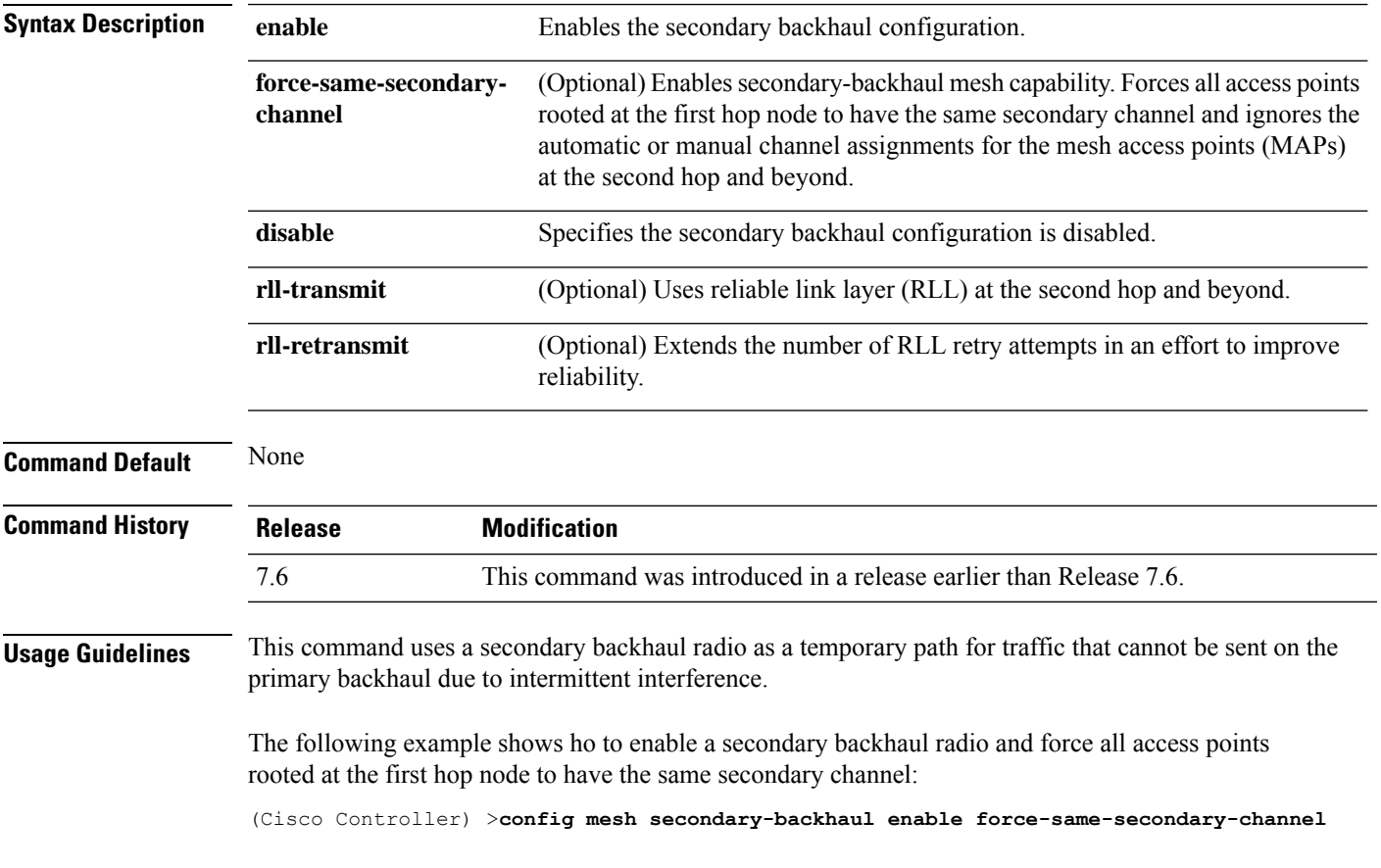

## **config mesh security**

To configure the security settings for mesh networks, use the **config mesh security** command.

**config mesh security** {{**rad-mac-filter** | **force-ext-auth** | **lsc-only-auth**} {**enable** | **disable**}} | {{**eap** | **psk provisioning** | **provisioning window**} | {**enable** | **disable**}} | {**delete\_psk** | **key**}

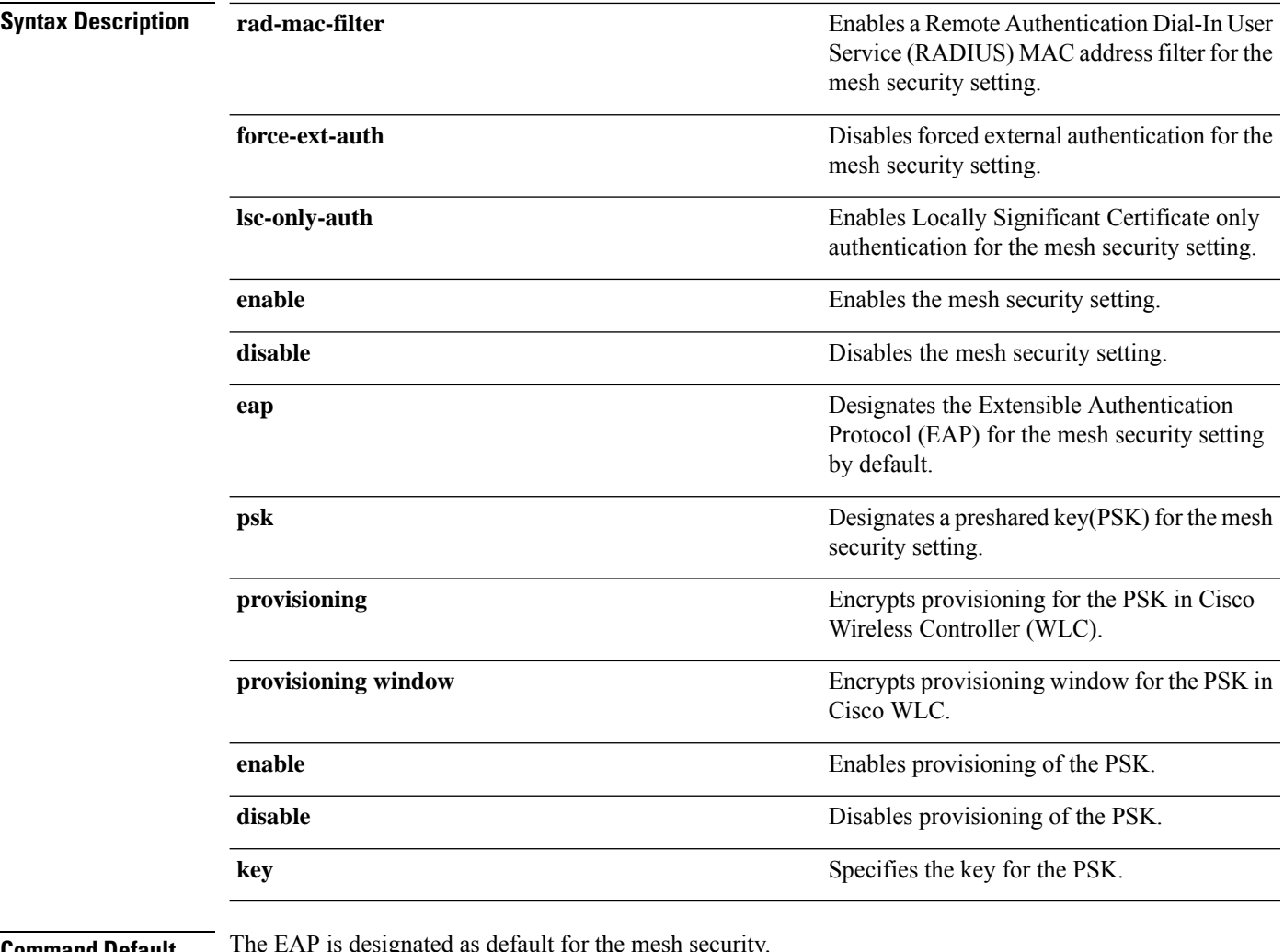

#### **mmand Default**

**Command History** 

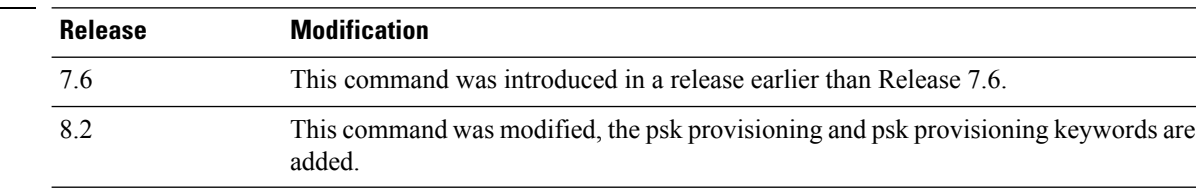

The following example shows how to configure EAP as the security option for all mesh access points: (Cisco Controller) **config mesh security eap**

The following example shows how to configure PSK as the security option for all mesh access points:

(Cisco Controller) **config mesh security psk**

The following example shows how to enable PSK provisioning as the security option for all mesh access points:

(Cisco Controller)> **config mesh security psk provisioning enable**

The following example shows how to configure a PSK provisioning key as the security option for all mesh access points:

(Cisco Controller)> **config mesh security psk provisioning key 5**

The following example shows how to enable a PSK provisioning window as the security option for all mesh access points:

(Cisco Controller)> **config mesh security psk provisioning window enable**

The following example shows how to delete the PSK provisioning for Cisco WLC :

(Cisco Controller)> **config mesh security psk provisioning delete\_psk wlc**

The following example shows how to delete the PSK provisioning for all mesh access points:

(Cisco Controller)> **config mesh security psk provisioning delete\_psk ap**

The following example shows how to delete PSK provisioning for all configurations in Cisco WLC :

(Cisco Controller)> **config mesh security psk provisioning delete\_psk wlc all**

## **config mesh slot-bias**

To enable or disable slot bias for serial backhaul mesh access points, use the **config meshslot-bias** command.

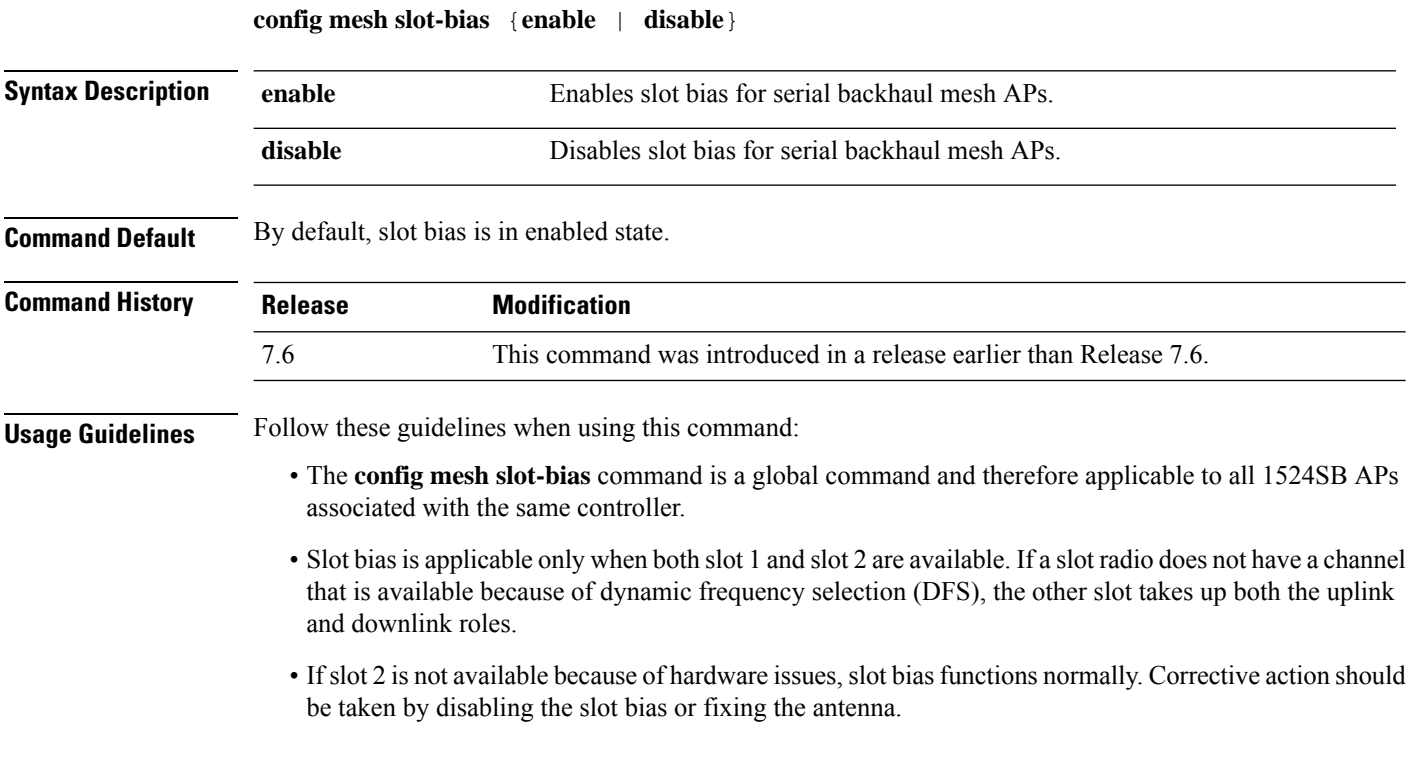

The following example shows how to disable slot bias for serial backhaul mesh APs:

(Cisco Controller) >**config mesh slot-bias disable**

I

# **config mgmtuser add**

To add a local management user to the controller, use the **config mgmtuser add** command.

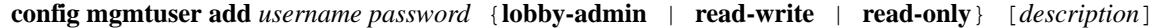

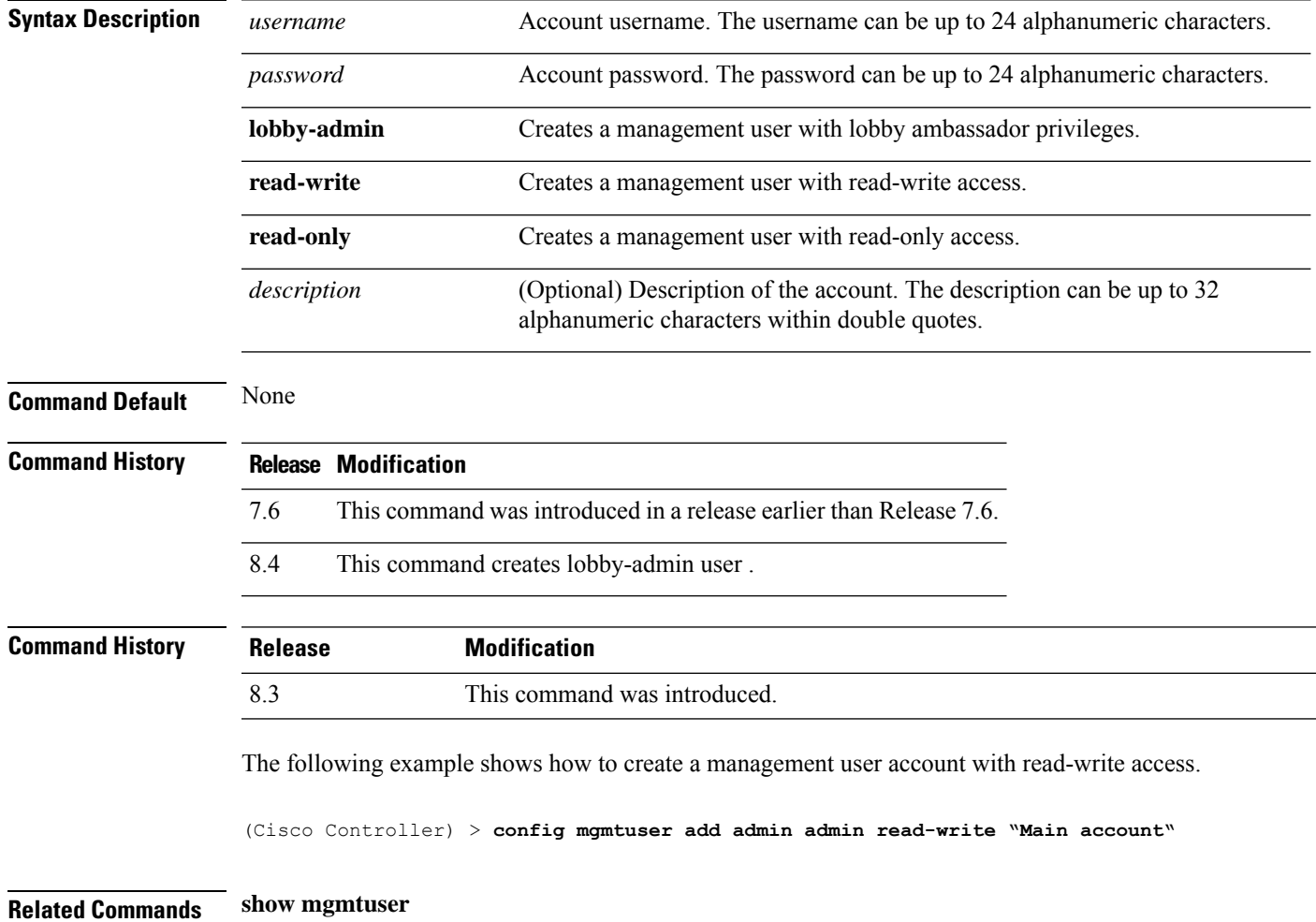

### **config mgmtuser delete**

To delete a management user from the controller, use the **config mgmtuser delete** command.

**config mgmtuser delete** *username* **Syntax Description** *username* Account username. The username can be up to 24 alphanumeric characters. **Command Default** The management user is not deleted by default. **Command History Release Modification** 7.6 This command was introduced in a release earlier than Release 7.6. **Command History Release Modification** 8.3 This command was introduced. The following example shows how to delete a management user account admin from the controller. (Cisco Controller) > **config mgmtuser delete admin** Deleted user admin **Related Commands show mgmtuser**

# **config mgmtuser description**

To add a description to an existing management user login to the controller, use the **config mgmtuser description** command.

**config mgmtuser description** *username description*

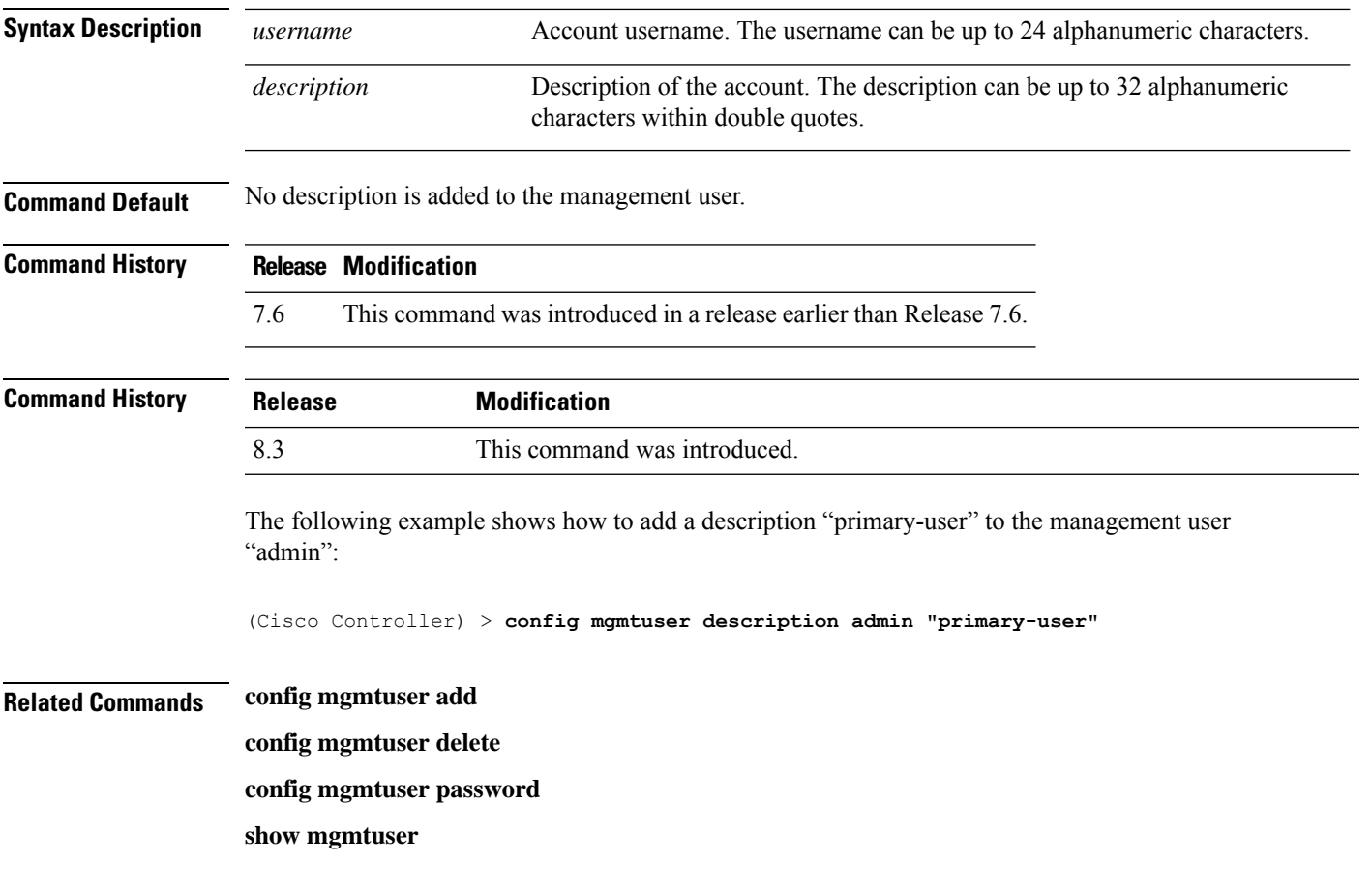

## **config mgmtuser password**

To configure a management user password, use the **config mgmtuser password** command.

**config mgmtuser password** *username password*

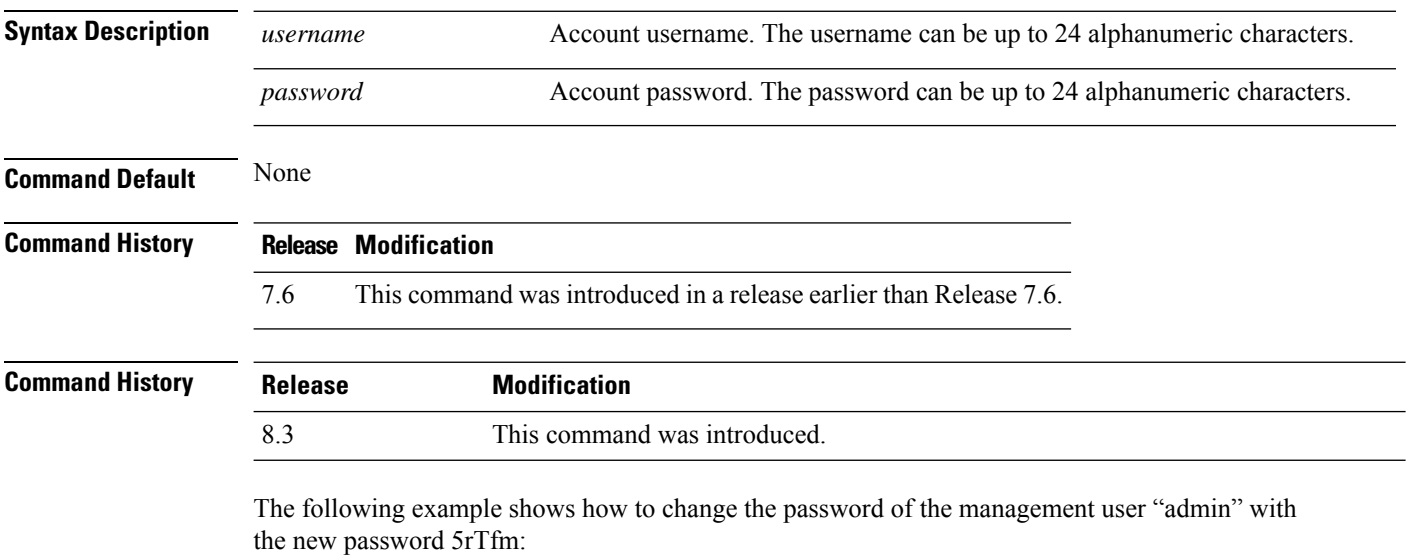

(Cisco Controller) > **config mgmtuser password admin 5rTfm**

**Related Commands show mgmtuser**

**Config Commands: j to q**

## **config mgmtuser telnet**

To enable local management users to use Telnet to connect to the Cisco Wireless LAN Controller, use the **config mgmtuser telnet** command.

**config mgmtuser telnet** *user\_name* {**enable** | **disable**}

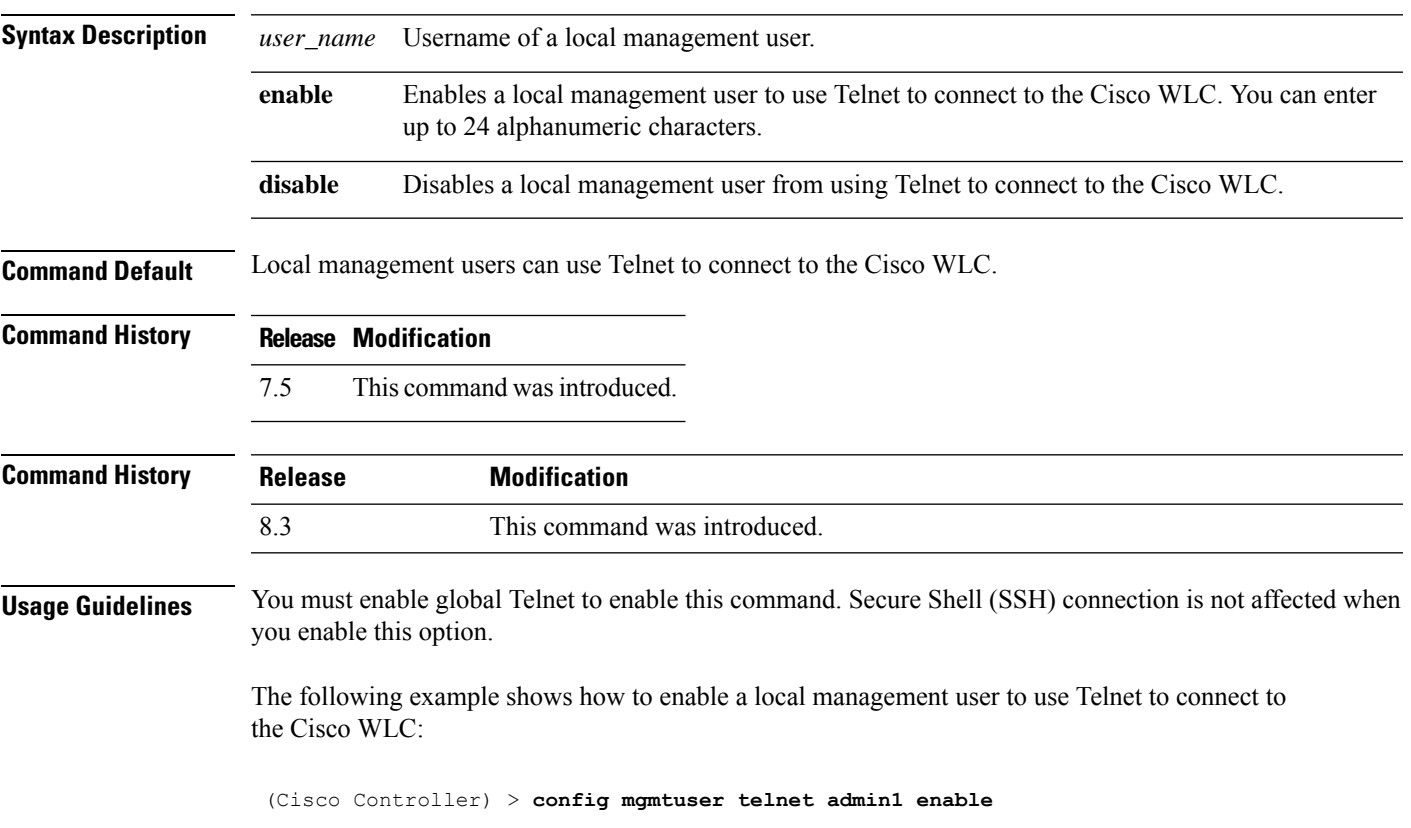

## **config mgmtuser termination-interval**

To configure the user re-authentication terminal interval in seconds, use the **config mgmtuser termination-interval** command.

**config mgmtuser termination-interval** {*seconds* }

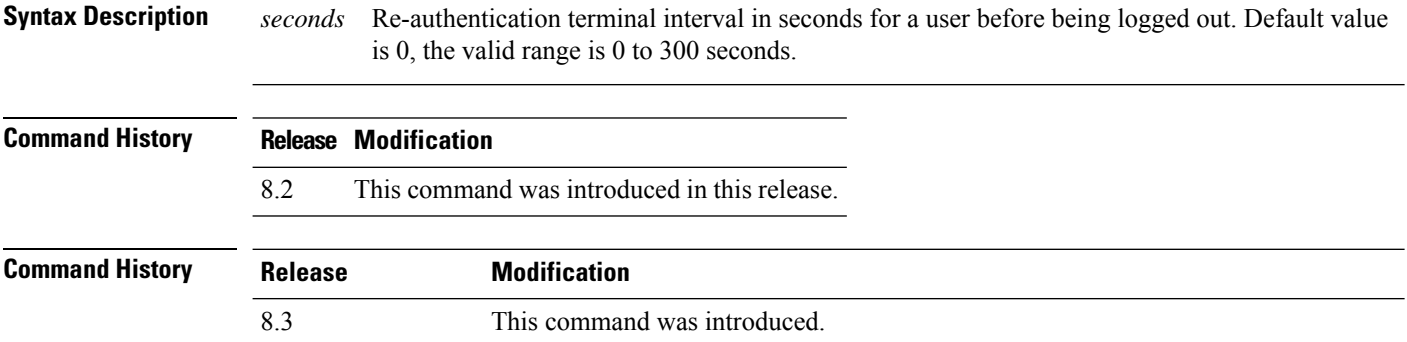

The following example shows how to set the interval in seconds before the user is logged out:

(Cisco Controller) > **config mgmtuser termination-interval 180**

## **config mobility dscp**

To configure the mobility intercontroller DSCP value, use the **config mobility dscp** command.

**config mobility dscp** *dscp\_value*

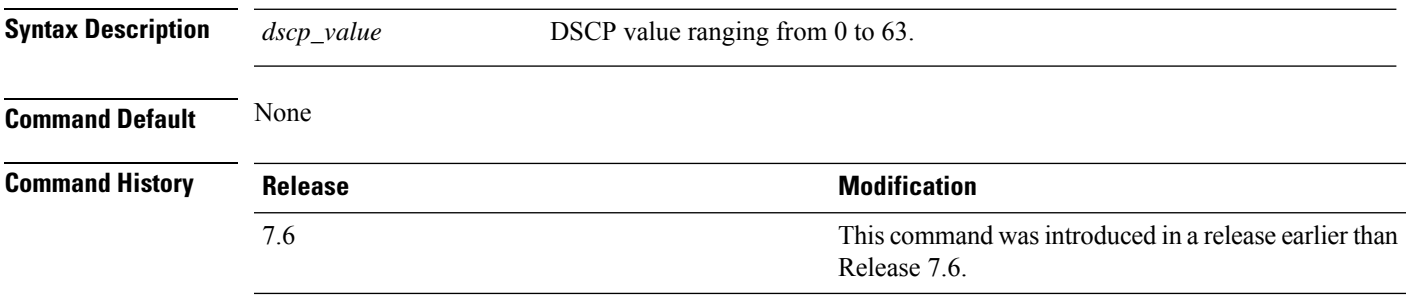

The following example shows how to configure the mobility intercontroller DSCP value to 40:

(Cisco Controller) >**config mobility dscp 40**

## **config mobility encryption tunnel**

To configure the mobility encryption tunnel on a Cisco WLC, use the **config mobility encryption** command.

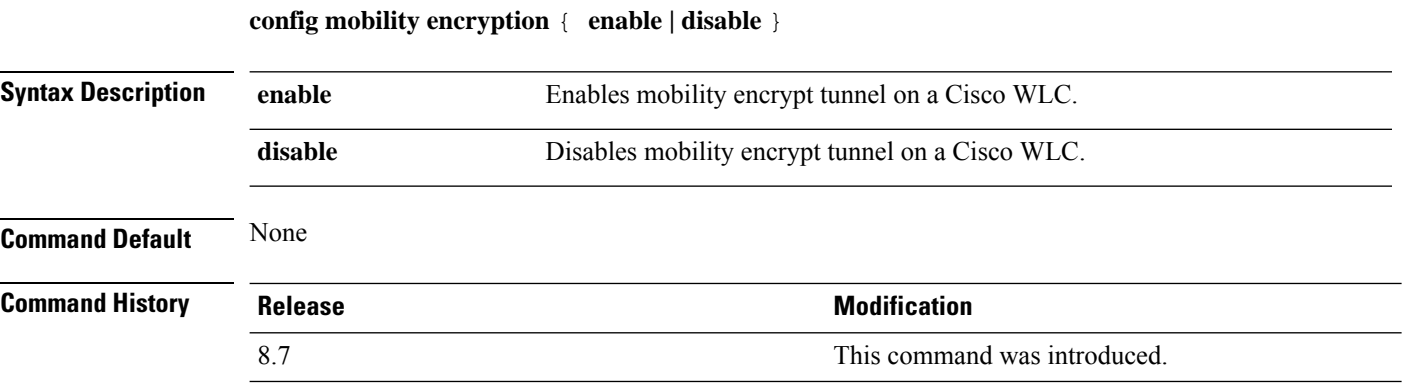

The following example shows how to enable mobility encrypt tunnel on a Cisco WLC:

(Cisco Controller) >**config mobility encrypt tunnel enable**
# **config mobility group anchor**

To create a new mobility anchor for the WLAN or wired guest LAN, enter, use the **config mobility group anchor** command.

**config mobility group anchor** {**add** | **delete**} {**wlan** *wlan\_id* | **guest-lan** *guest\_lan\_id*} *anchor\_ip*

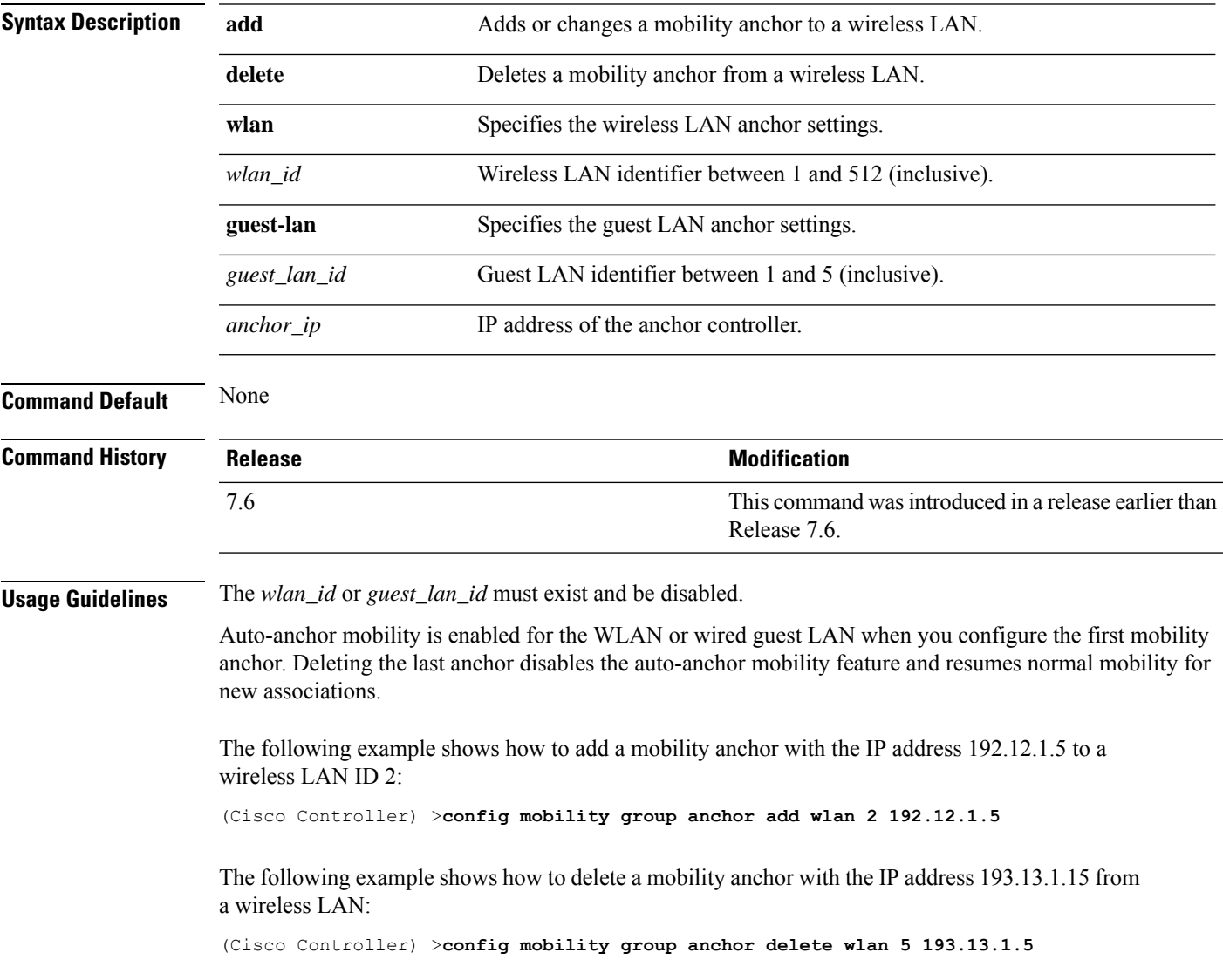

### **config mobility group domain**

To configure the mobility domain name, use the **config mobility group domain** command.

**config mobility group domain** *domain\_name*

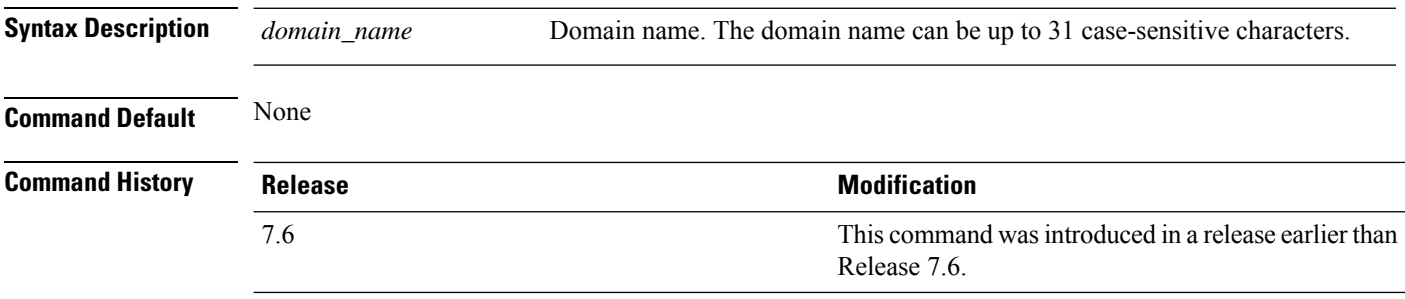

The following example shows how to configure a mobility domain name lab1:

(Cisco Controller) >**config mobility group domain lab1**

# **config mobility group keepalive count**

To configure the Cisco WLC to detect failed mobility group members (including anchor Cisco WLCs), use the **config mobility group keepalive count** command.

**config mobility group keepalive count** *count*

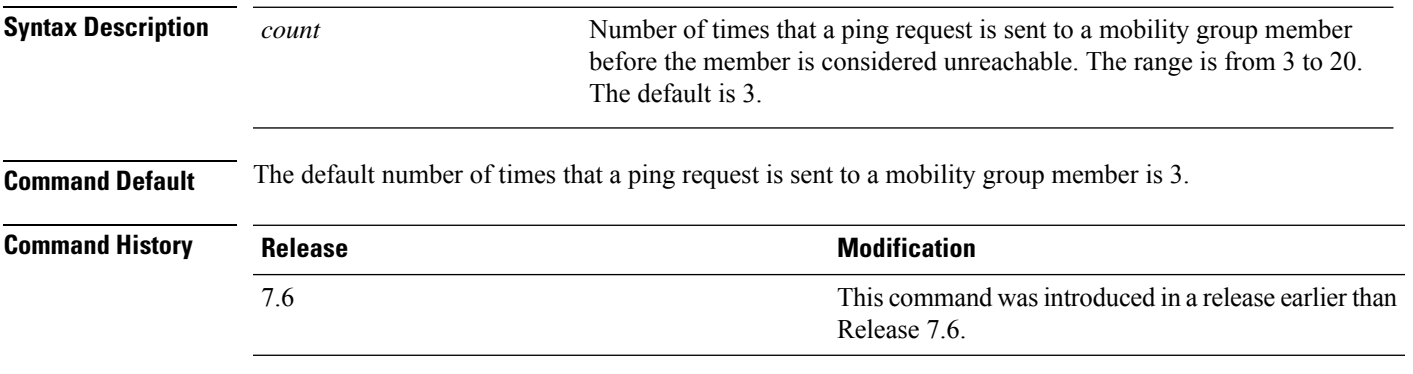

The following example shows how to specify the number of times a ping request is sent to a mobility group member before the member is considered unreachable to three counts:

(Cisco Controller) >**config mobility group keepalive count 3**

### **config mobility group keepalive interval**

To configure the controller to detect failed mobility group members (including anchor controllers), use the **config mobility group keepalive** command.

**config mobility group keepalive** *interval*

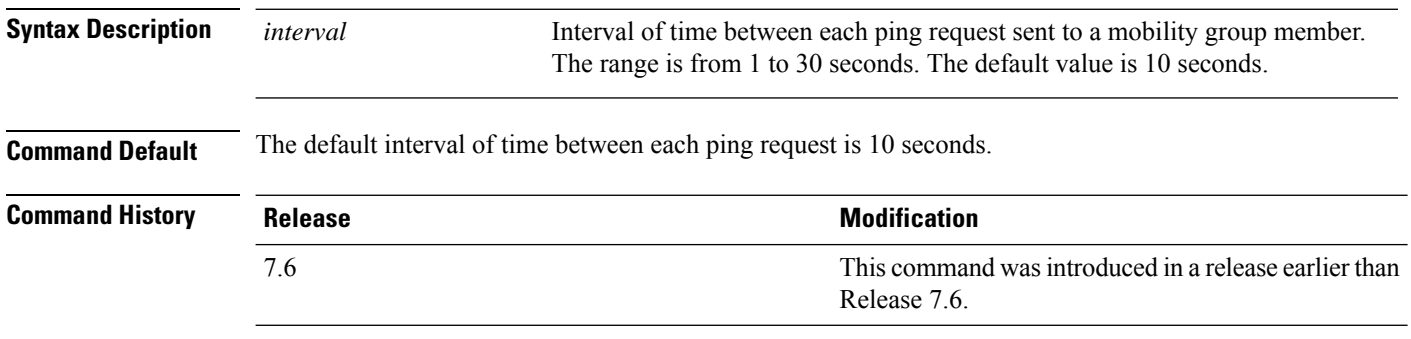

The following example shows how to specify the amount of time between each ping request sent to a mobility group member to 10 seconds:

(Cisco Controller) >**config mobility group keepalive 10**

### **config mobility group member**

To add or delete usersfrom the mobility group member list, use the **config mobility group member** command.

**config mobility group member** {**add** *MAC-addr IP-addr* [*group\_name*] [**encrypt**{**enable** | **disable**] | [**data-dtls** *mac-addr* {**enable** | **disable**} | **delete** *MAC-addr* | **hash** *IP-addr* {*key* | **none**}}

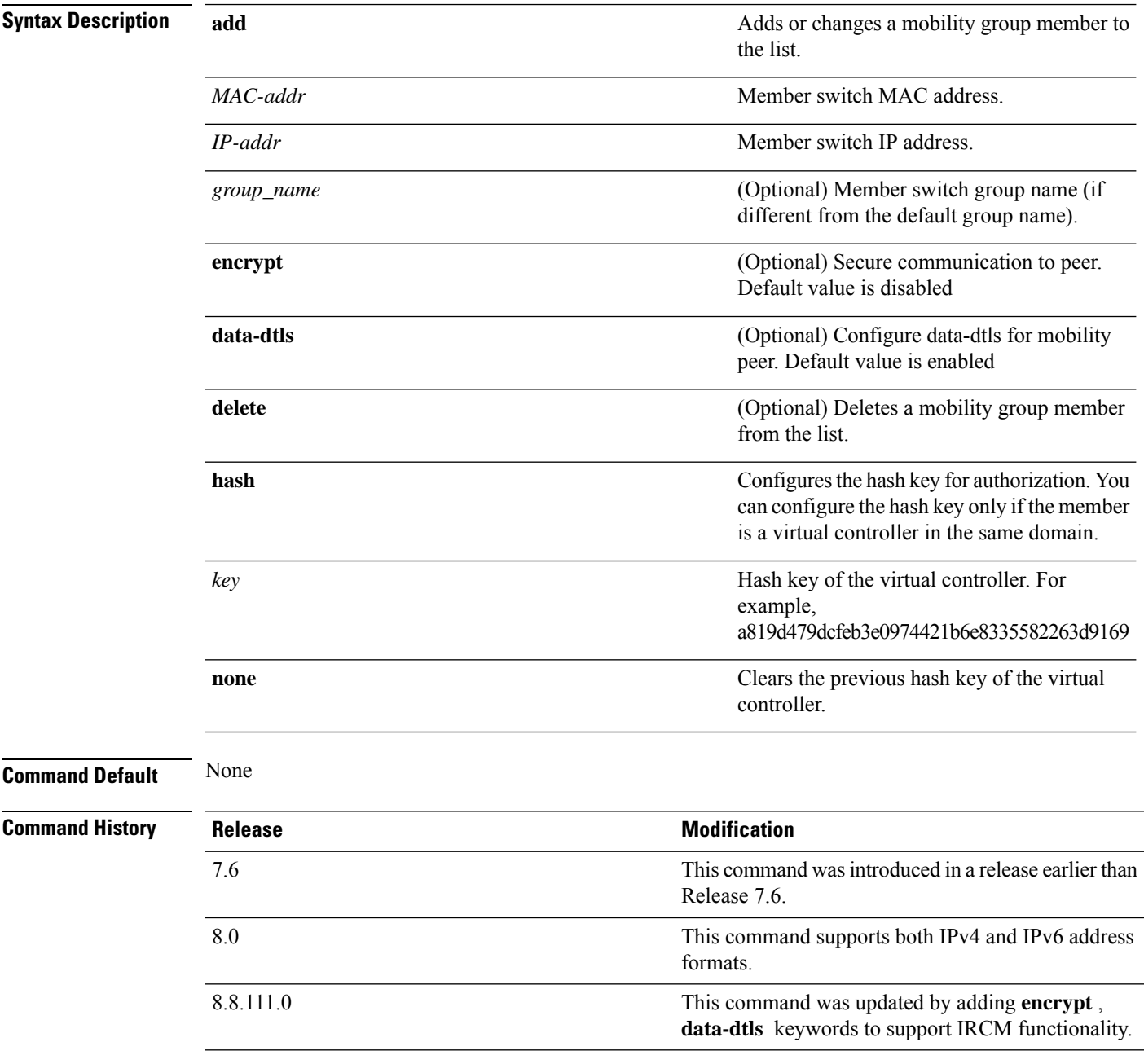

The following example shows how to add a mobility group member with an IPv4 address to the list:

(Cisco Controller) >**config mobility group member add 11:11:11:11:11:11 209.165.200.225**

The following example shows how to add a mobility group member with an IPv6 address to the list:

```
(Cisco Controller) >config mobility group member add 11:11:11:11:11:11 2001:DB8::1
```
The following example shows how to configure the hash key of a virtual controller in the same domain:

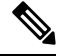

**Note** The IP address in this example can be in either IPv4 or IPv6 format.

```
(Cisco Controller) >config mobility group member hash 209.165.201.1
a819d479dcfeb3e0974421b6e8335582263d9169
```
#### **config mobility group multicast-address**

To configure the multicast group IPaddressfor nonlocal groups within the mobility list, use the **config mobility group multicast-address** command.

#### **config mobility group multicast-address** *group\_name ip\_address*

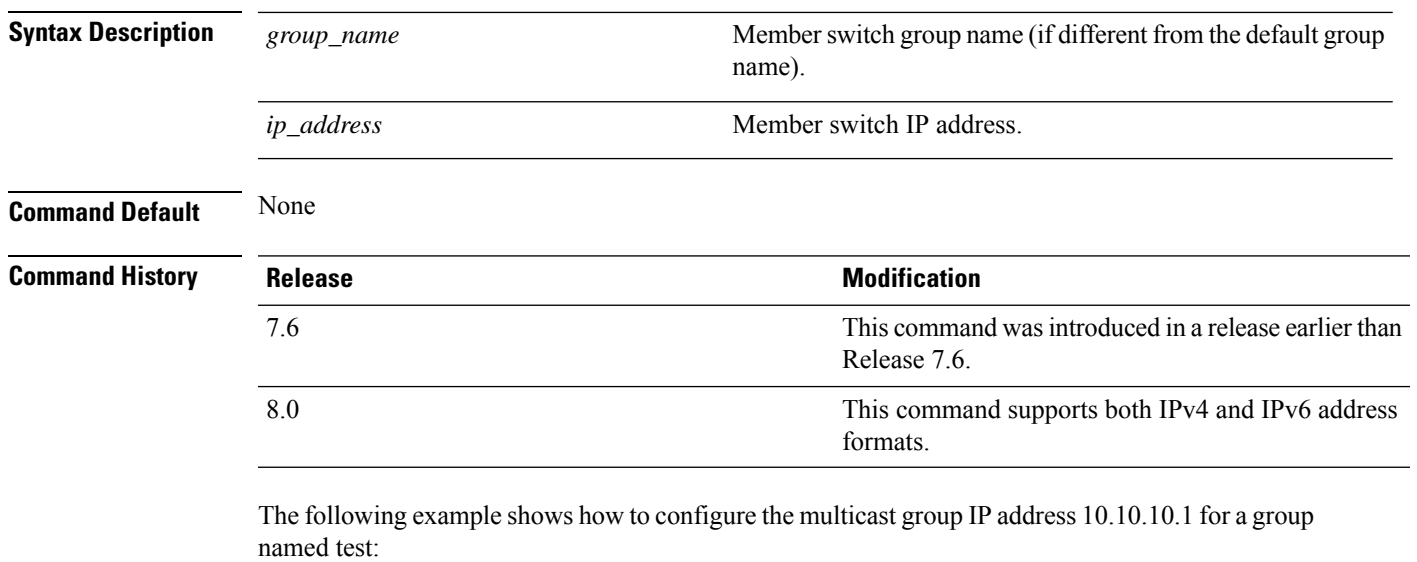

```
(Cisco Controller) >config mobility group multicast-address test 10.10.10.1
```
The following example shows how to configure the multicast group IP address 2001:DB8::1 for a group named test:

(Cisco Controller) >**config mobility group multicast-address test 2001:DB8::1**

### **config mobility multicast-mode**

To enable or disable mobility multicast mode, use the **config mobility multicast-mode** command.

**config mobility multicast-mode** {**enable** | **disable**} *local\_group\_multicast\_address*

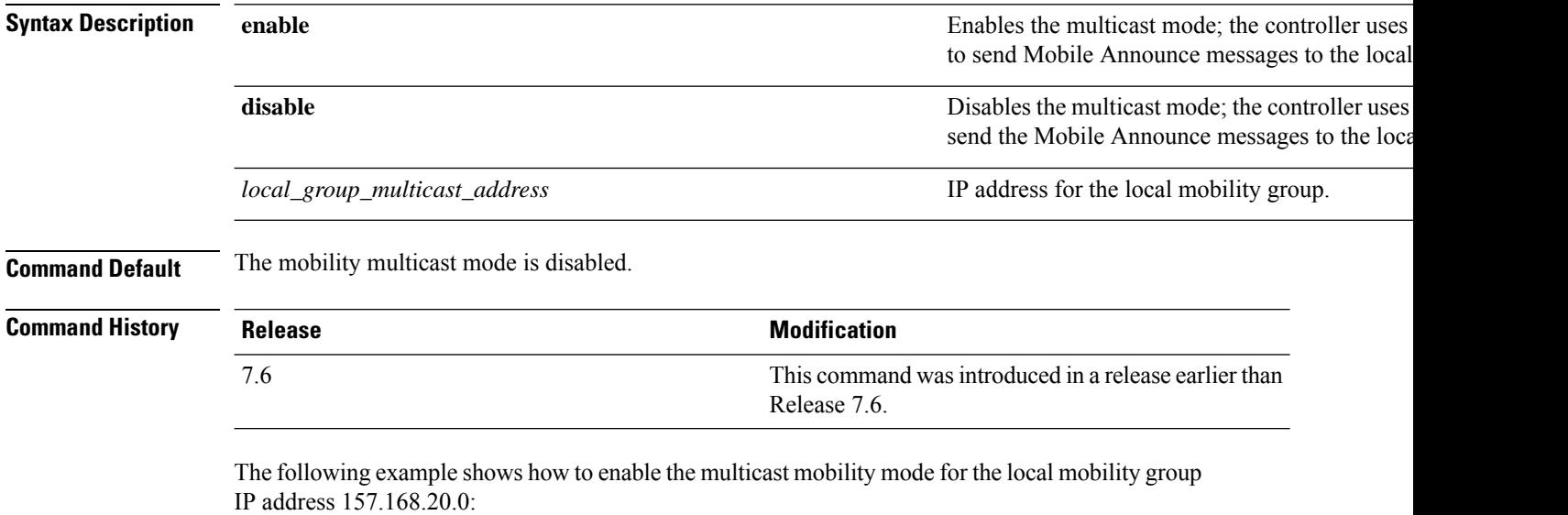

(Cisco Controller) >**config mobility multicast-mode enable 157.168.20.0**

### **config mobility new-architecture**

To enable new mobility on the Cisco Wireless LAN Controller (WLC), use the **config mobility new-architecture** command.

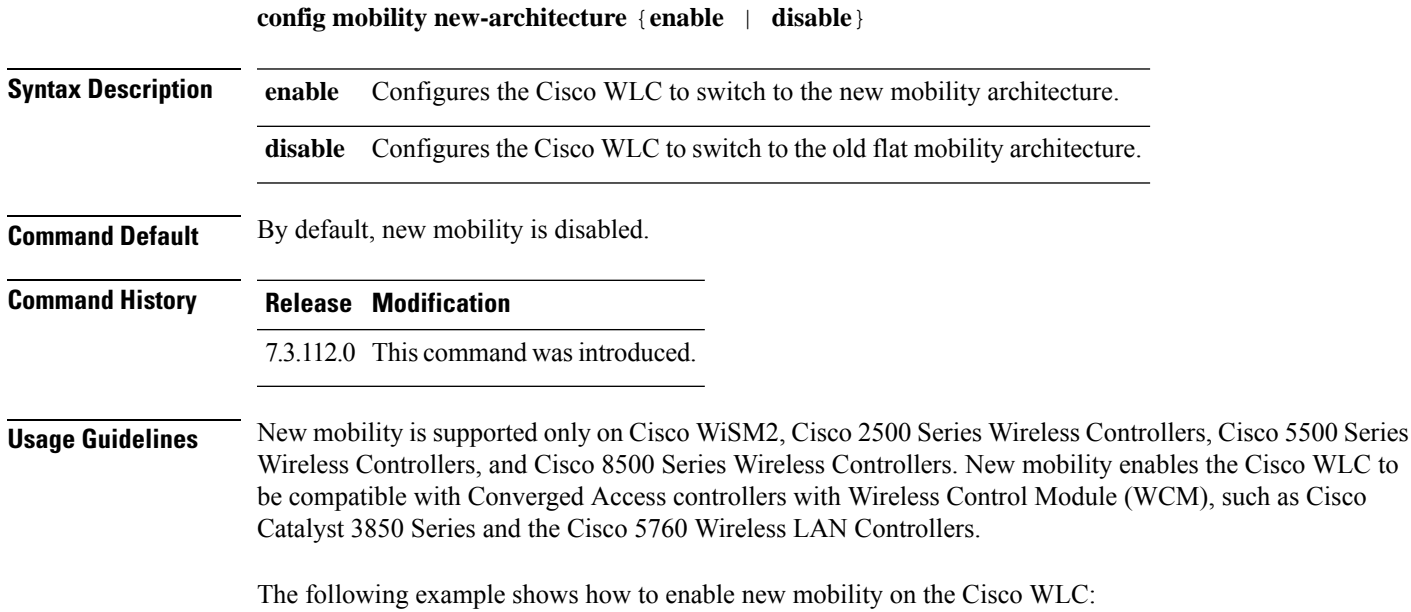

(Cisco Controller) >**config mobility new-architecture enable**

I

# **config mobility oracle**

To configure the Mobility Oracle (MO), use the **config mobility oracle** command.

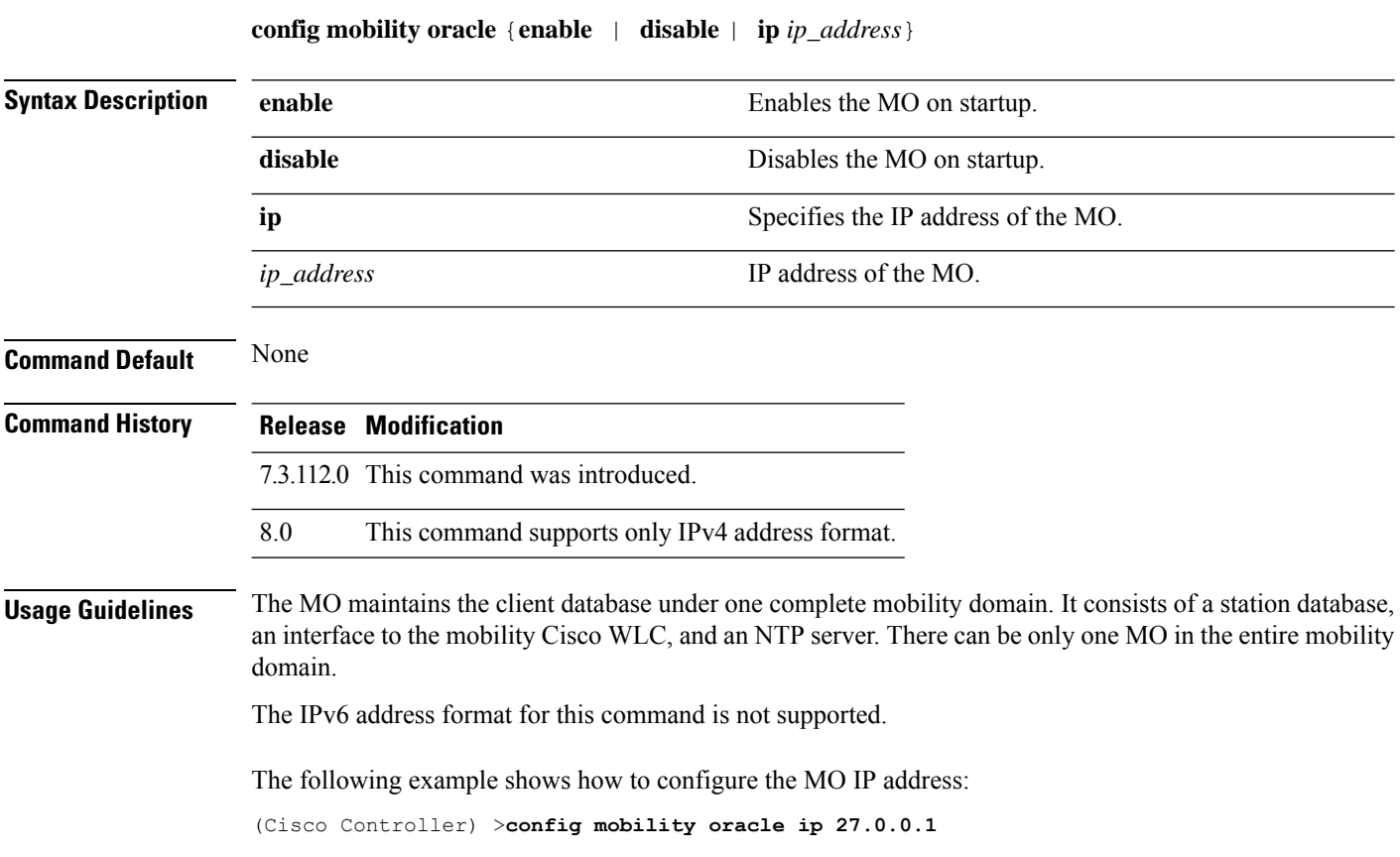

#### **config mobility secure-mode**

To configure the secure mode for mobility messages between Cisco WLCs, use the **config mobility secure-mode** command.

**config mobility secure-mode** {**enable** | **disable**}

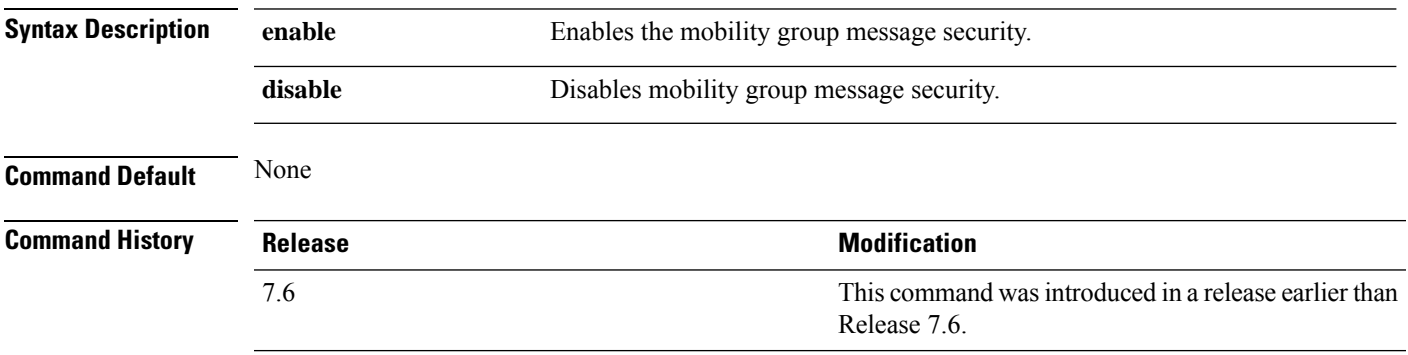

The following example shows how to enable the secure mode for mobility messages:

(Cisco Controller) >**config mobility secure-mode enable**

### **config mobility statistics reset**

To reset the mobility statistics, use the **config mobility statistics reset** command.

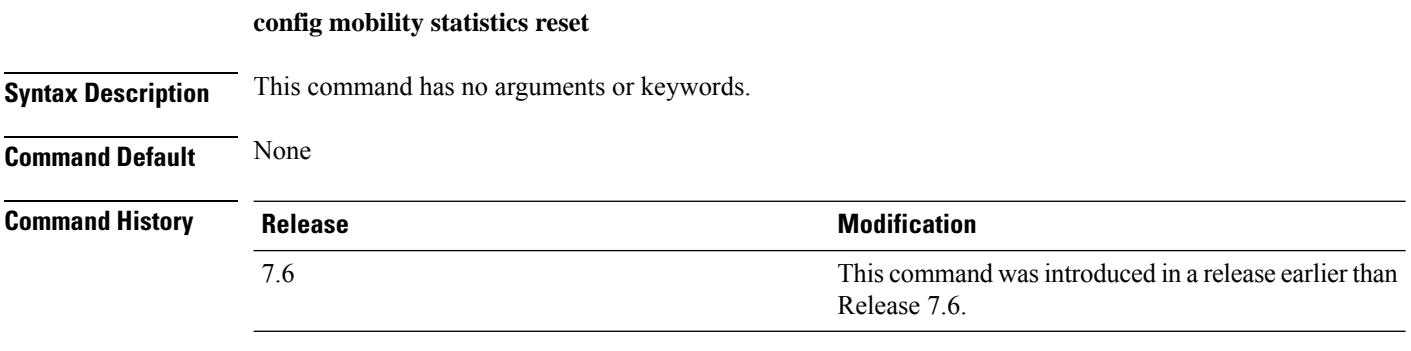

This example shows how to reset the mobility group statistics:

(Cisco Controller) >**config mobility statistics reset**

#### **config netuser add**

To add a guest user on a WLAN or wired guest LAN to the local user database on the controller, use the **config netuser add** command.

**confignetuser add***username password* {**wlan** *wlan\_id* | **guestlan***guestlan\_id*} **userType guest lifetime** *lifetime* **description** *description*

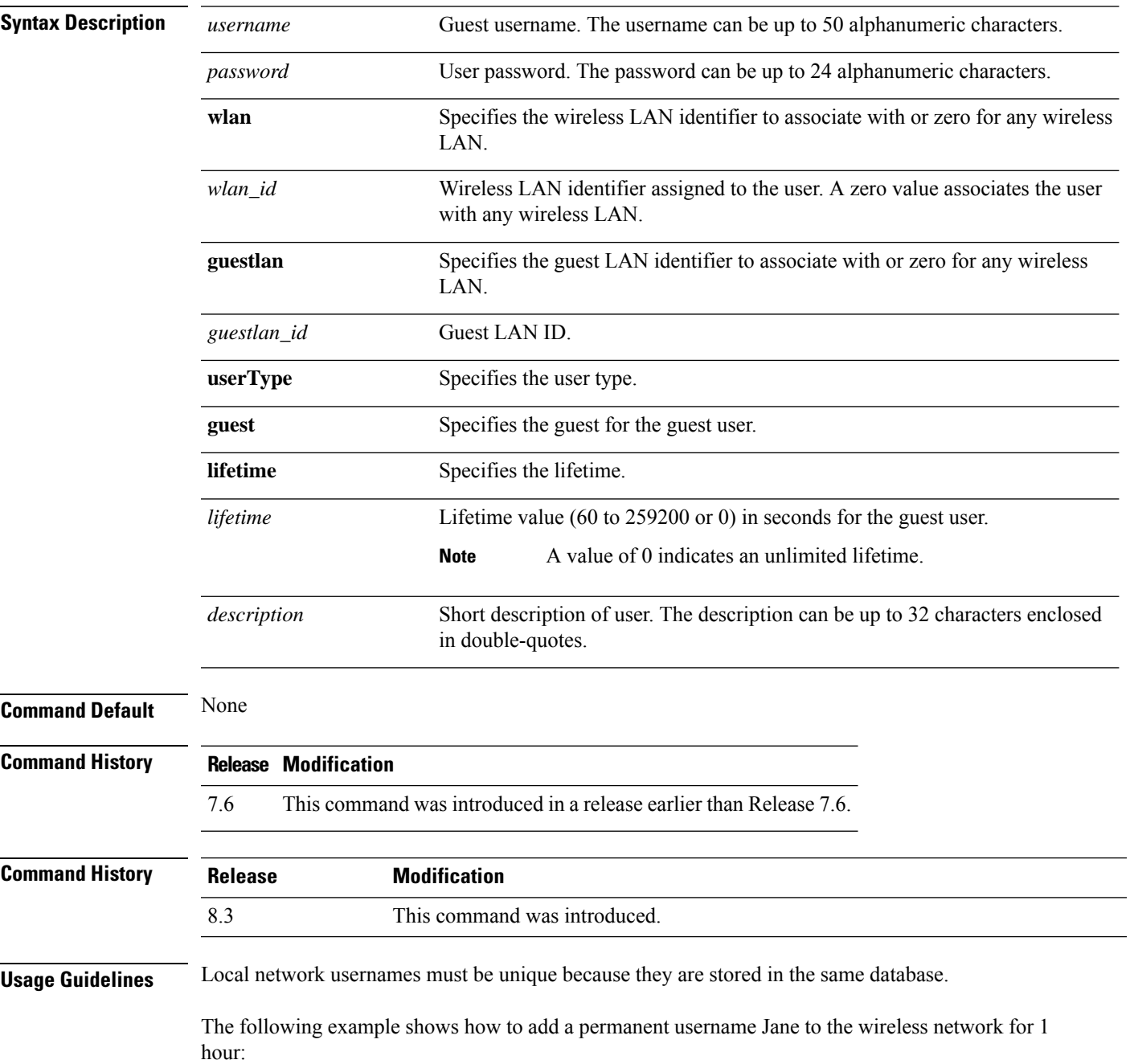

(Cisco Controller) > **config netuser add jane able2 1 wlan\_id 1 userType permanent**

The following example shows how to add a guest username George to the wireless network for 1 hour:

(Cisco Controller) > **config netuser add george able1 guestlan 1 3600**

**Related Commands show netuser**

**config netuser delete**

I

# **config netuser delete**

To delete an existing user from the local network, use the **config netuser delete** command.

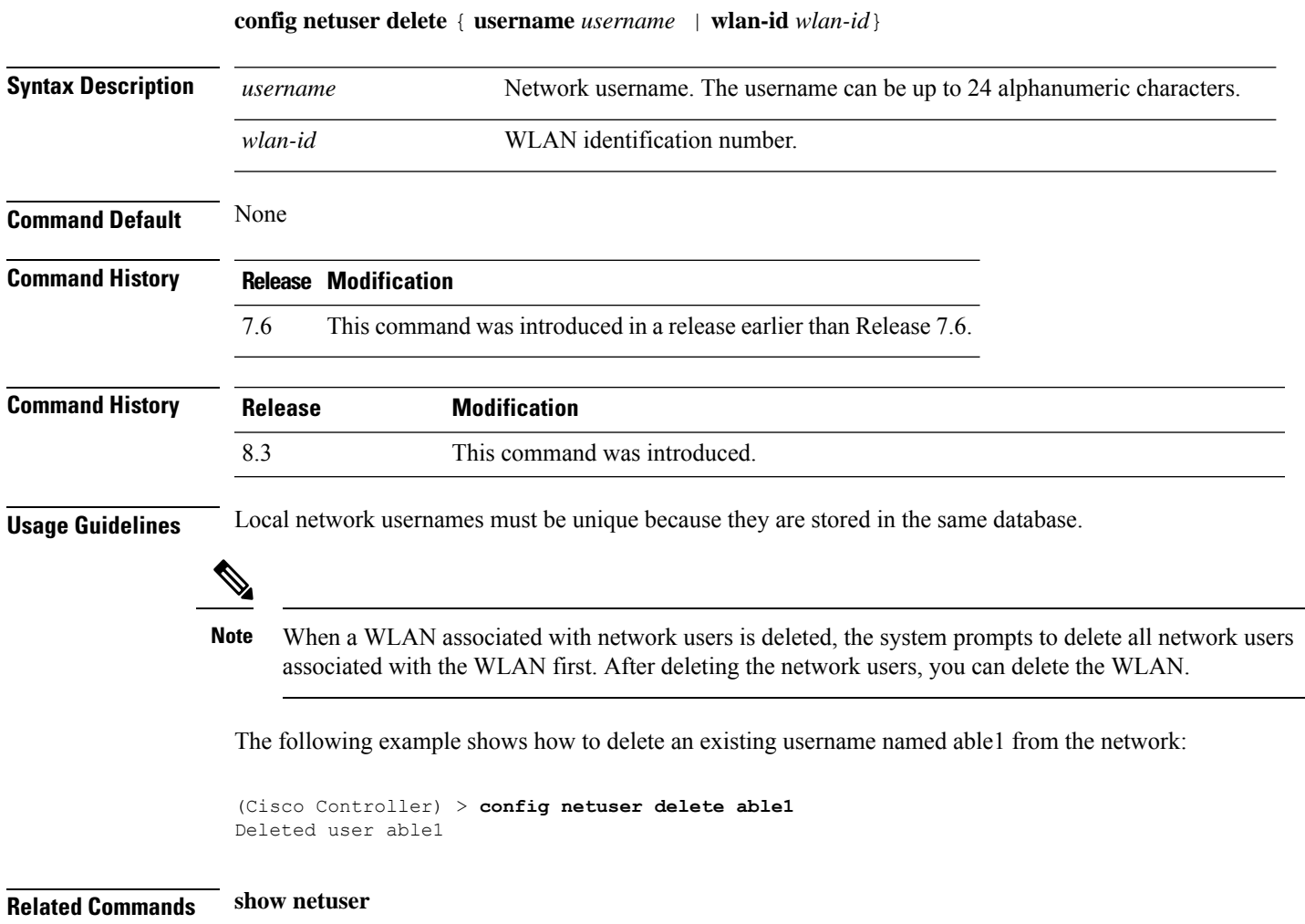

# **config netuser description**

To add a description to an existing net user, use the **config netuser description** command.

**config netuser description** *username description*

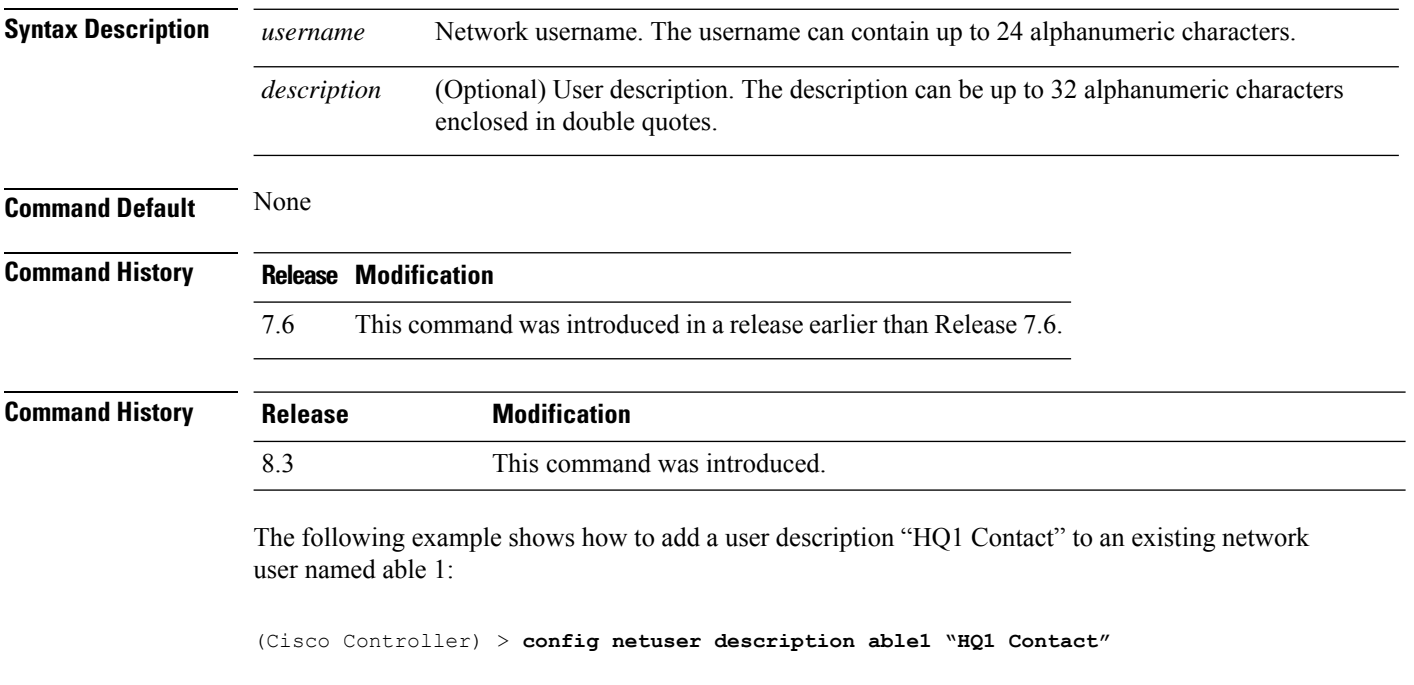

**Related Commands show netuser**

 $\overline{\phantom{a}}$ 

# **config network dns serverip**

To configure the network dns server, use the **config network dns serverip** command.

**config network dns serverip** { *ipaddr*}

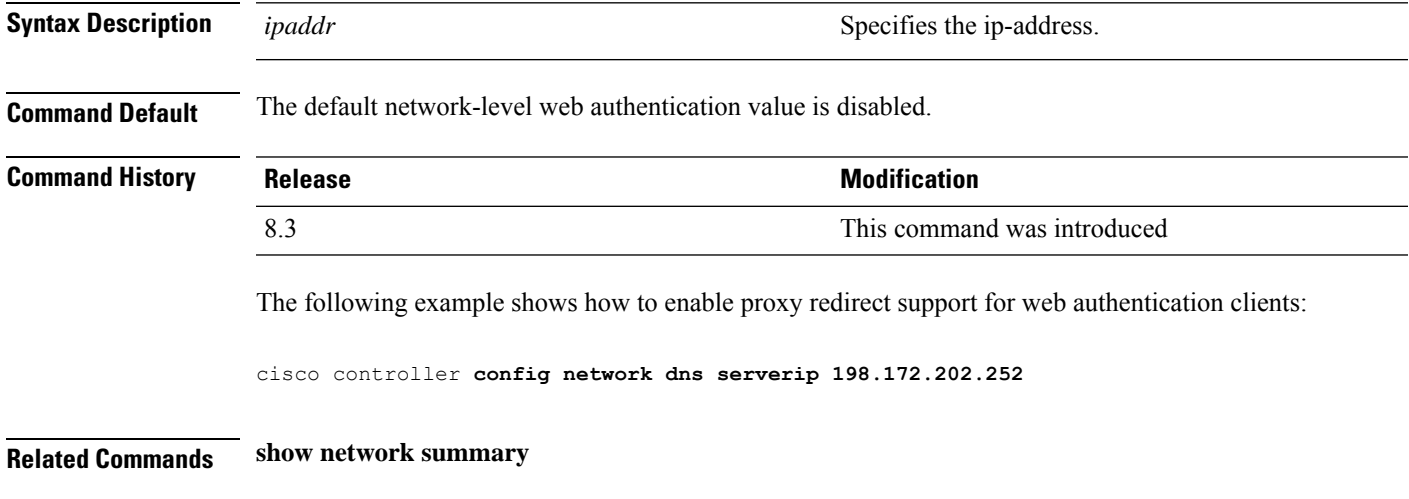

**Config Commands: j to q**

### **config netuser guest-lan-id**

To configure a wired guest LAN ID for a network user, use the **config netuser guest-lan-id** command.

**config netuser guest-lan-id** *username lan\_id*

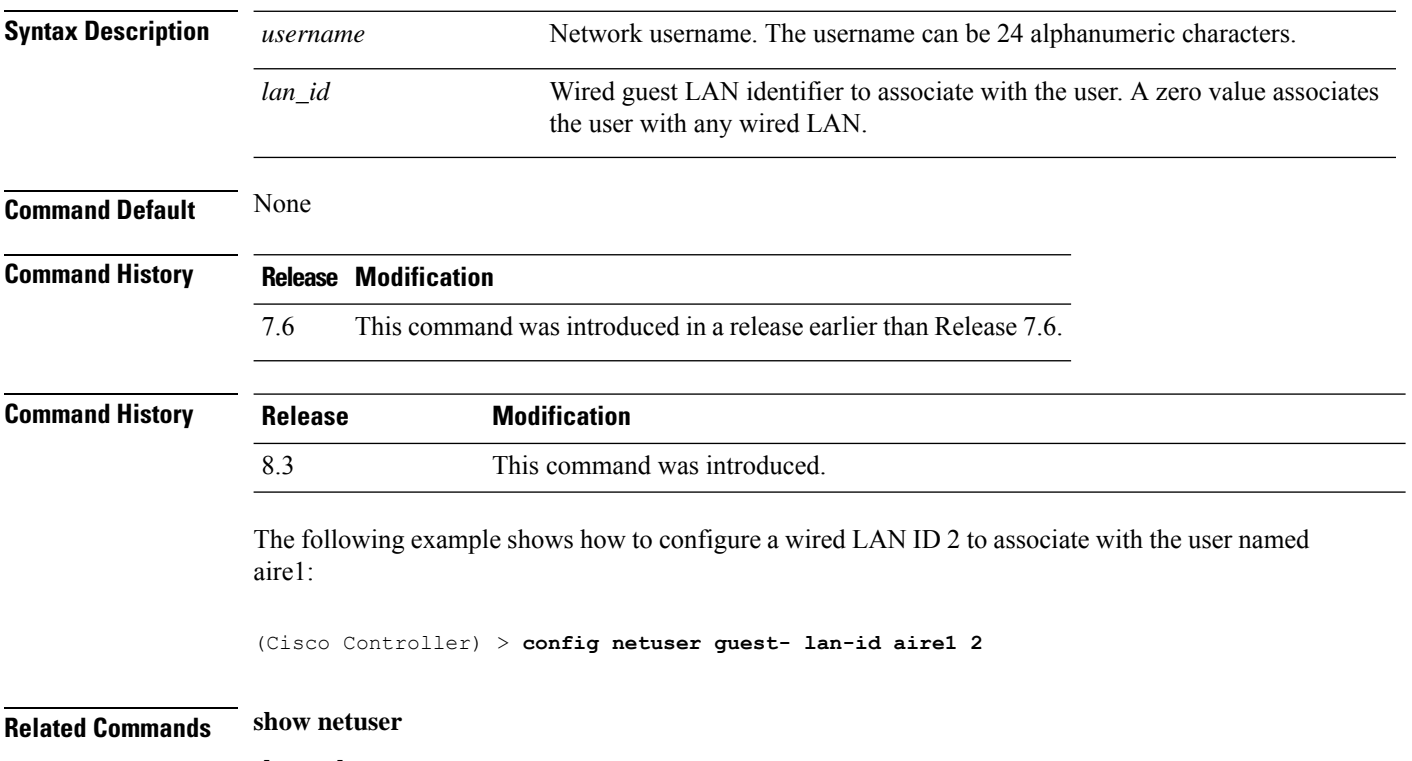

**show wlan summary**

### **config netuser guest-role apply**

To apply a quality of service (QoS) role to a guest user, use the **config netuser guest-role apply** command.

**config netuser guest-role apply** *username role\_name*

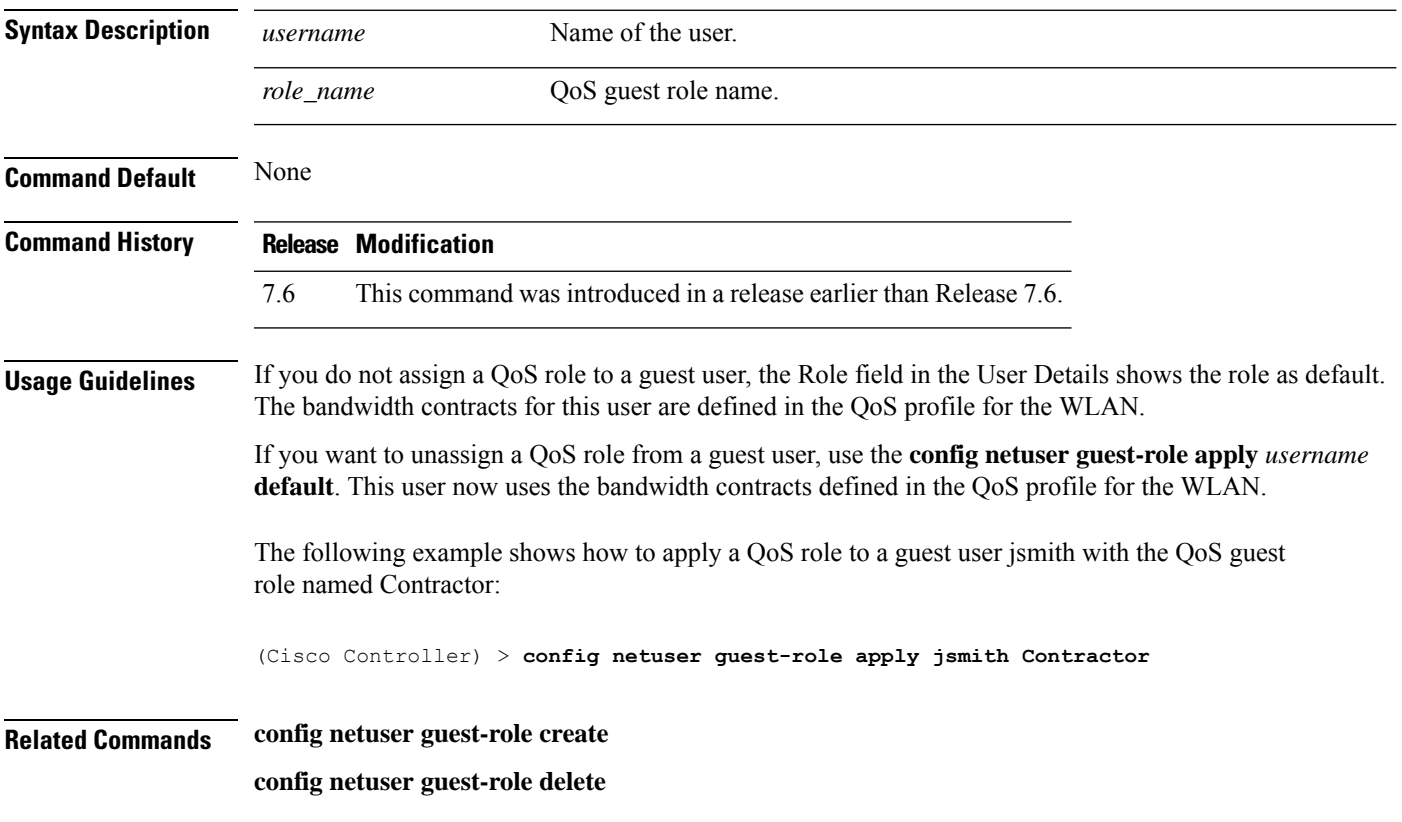

### **config netuser guest-role create**

To create a quality of service (QoS) role for a guest user, use the **config netuser guest-role create** command.

**config netuser guest-role create** *role\_name*

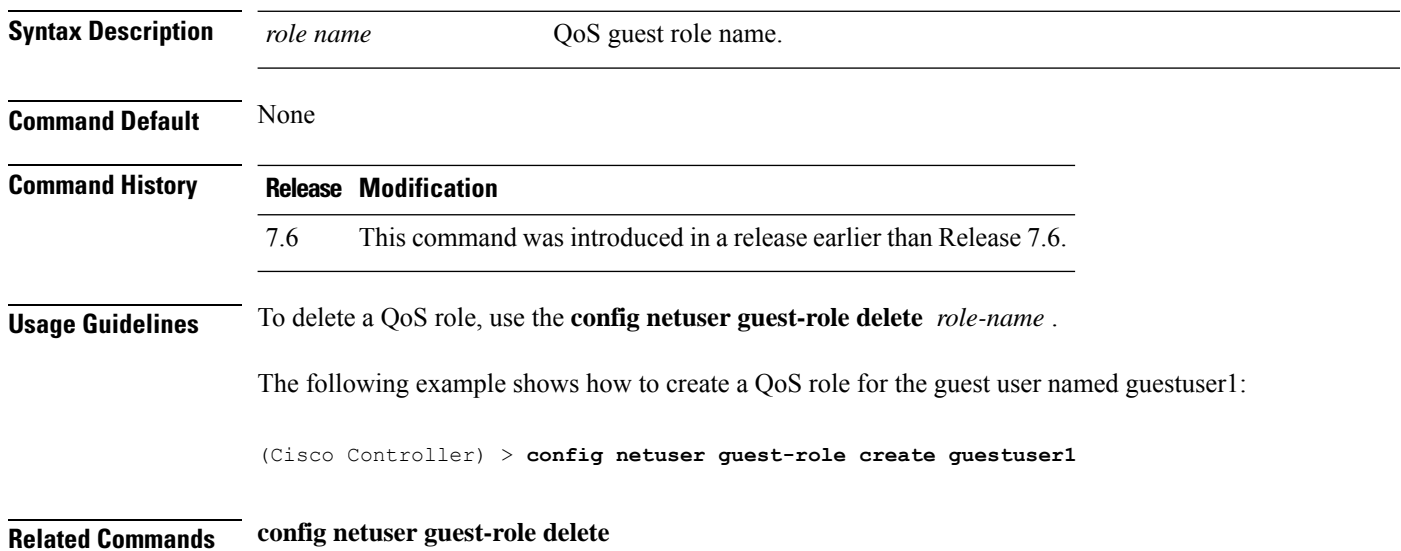

### **config netuser guest-role delete**

To delete a quality of service (QoS) role for a guest user, use the **config netuser guest-role delete** command.

**config netuser guest-role delete** *role\_name*

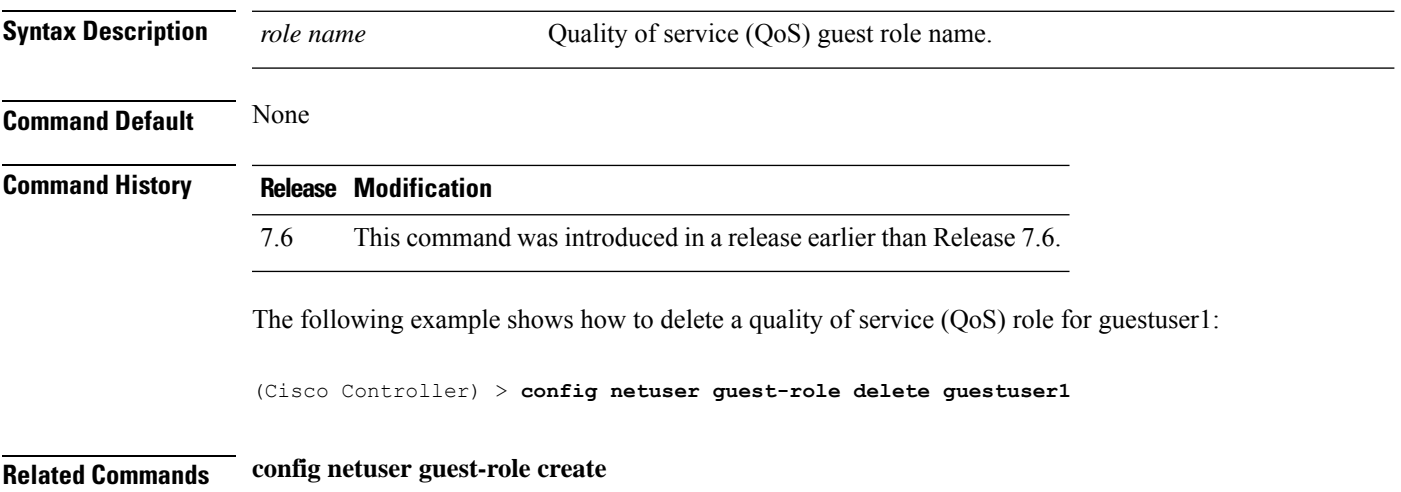

#### **config netuser guest-role qos data-rate average-data-rate**

To configure the average data rate for TCP traffic on a per user basis, use the **config netuser guest-role qos data-rate average-data-rate** command.

**config netuser guest-role qos data-rate average-data-rate** *role\_name rate*

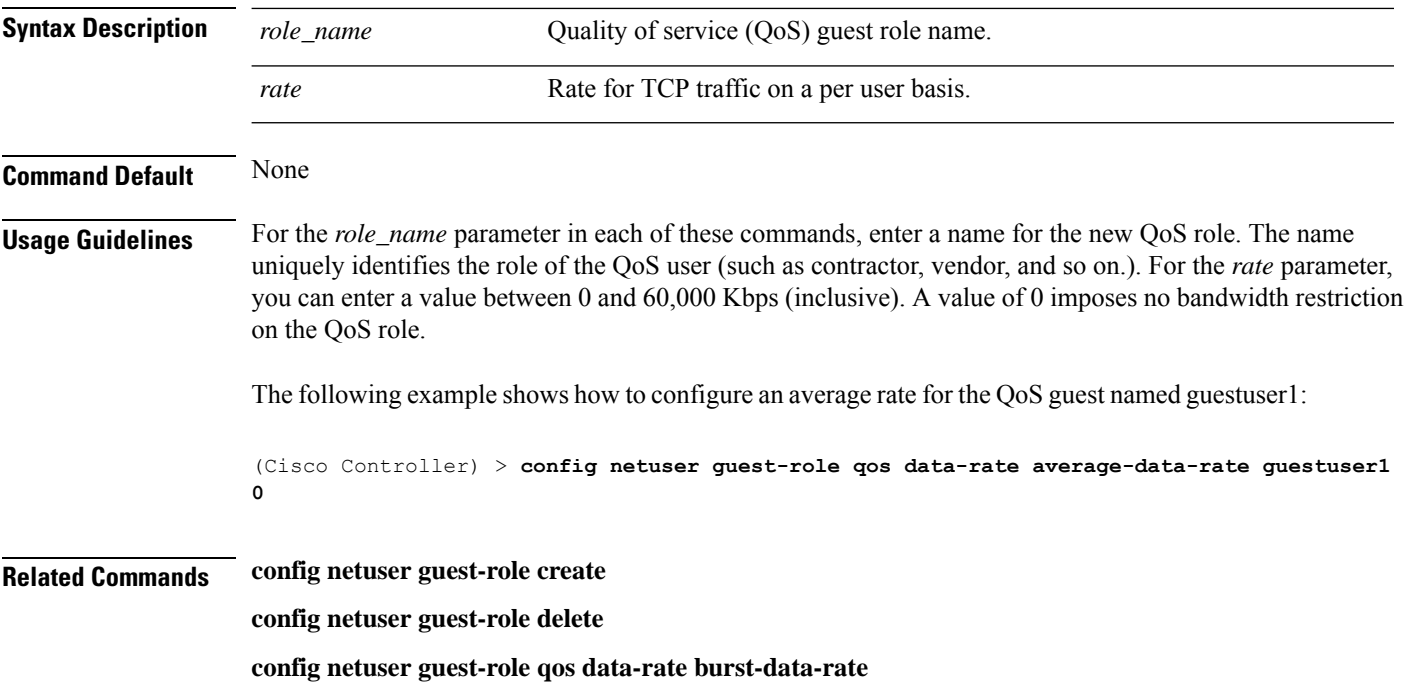

### **config netuser guest-role qos data-rate average-realtime-rate**

To configure the average data rate for TCP traffic on a per user basis, use the **config netuser guest-role qos data-rate average-realtime-rate** command.

**config netuser guest-role qos data-rate average-realtime-rate** *role\_name rate*

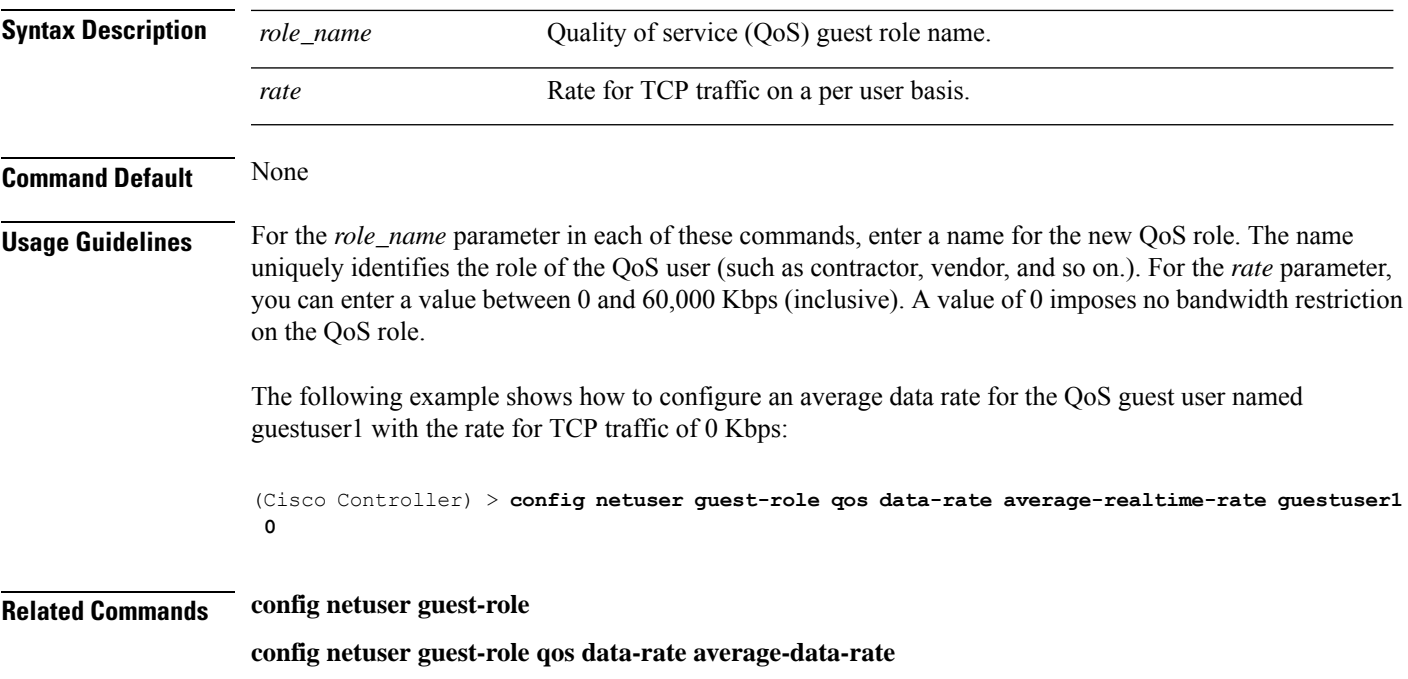

### **config netuser guest-role qos data-rate burst-data-rate**

To configure the peak data rate for TCP traffic on a per user basis, use the **config netuser guest-role qos data-rate burst-data-rate** command.

#### **config netuser guest-role qos data-rate burst-data-rate** *role\_name rate*

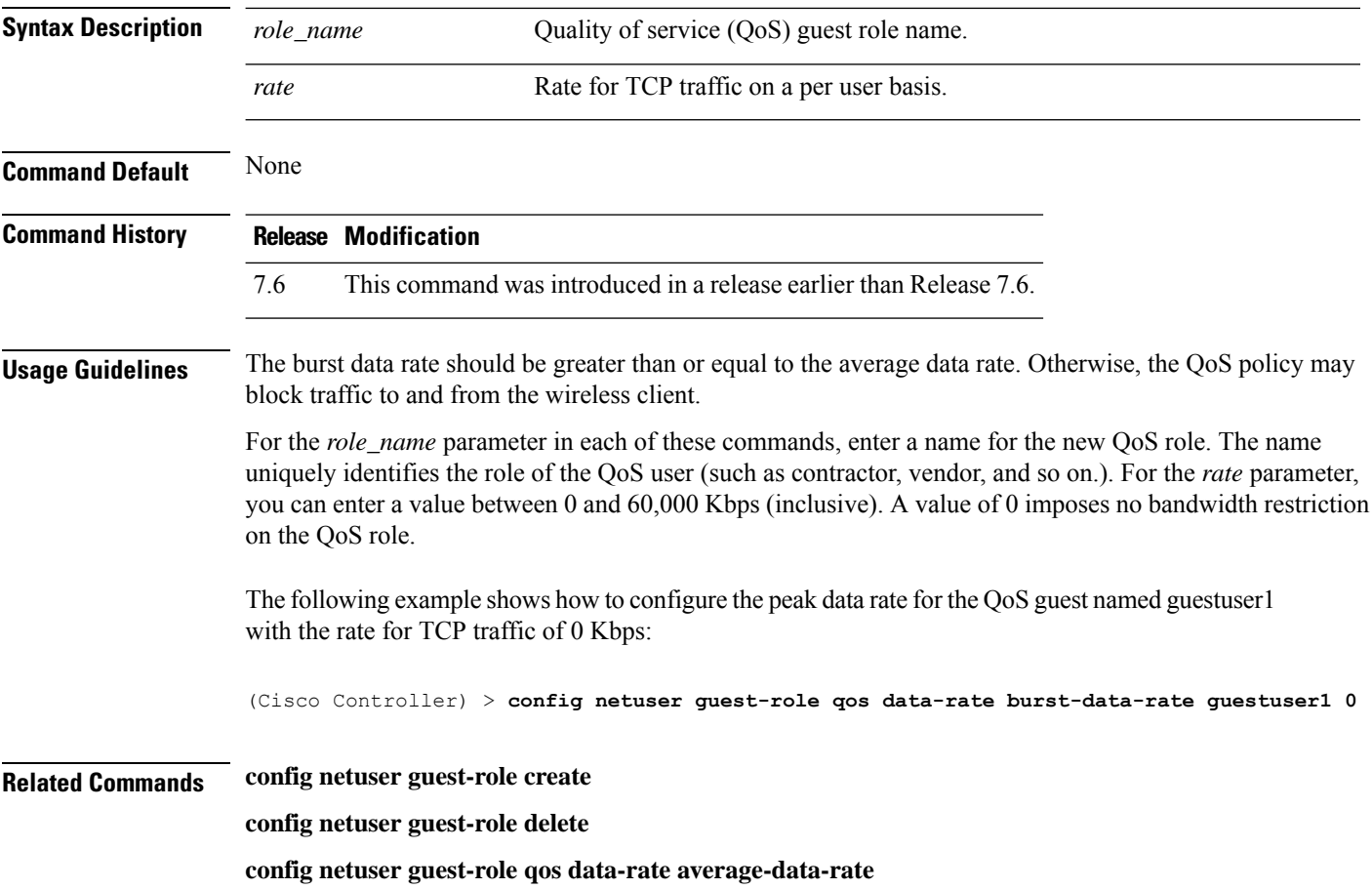

# **config netuser guest-role qos data-rate burst-realtime-rate**

To configure the burst real-time data rate for UDP traffic on a per user basis, use the **confignetuser** guest-role **qos data-rate burst-realtime-rate** command.

**config netuser guest-role qos data-rate burst-realtime-rate** *role\_name rate*

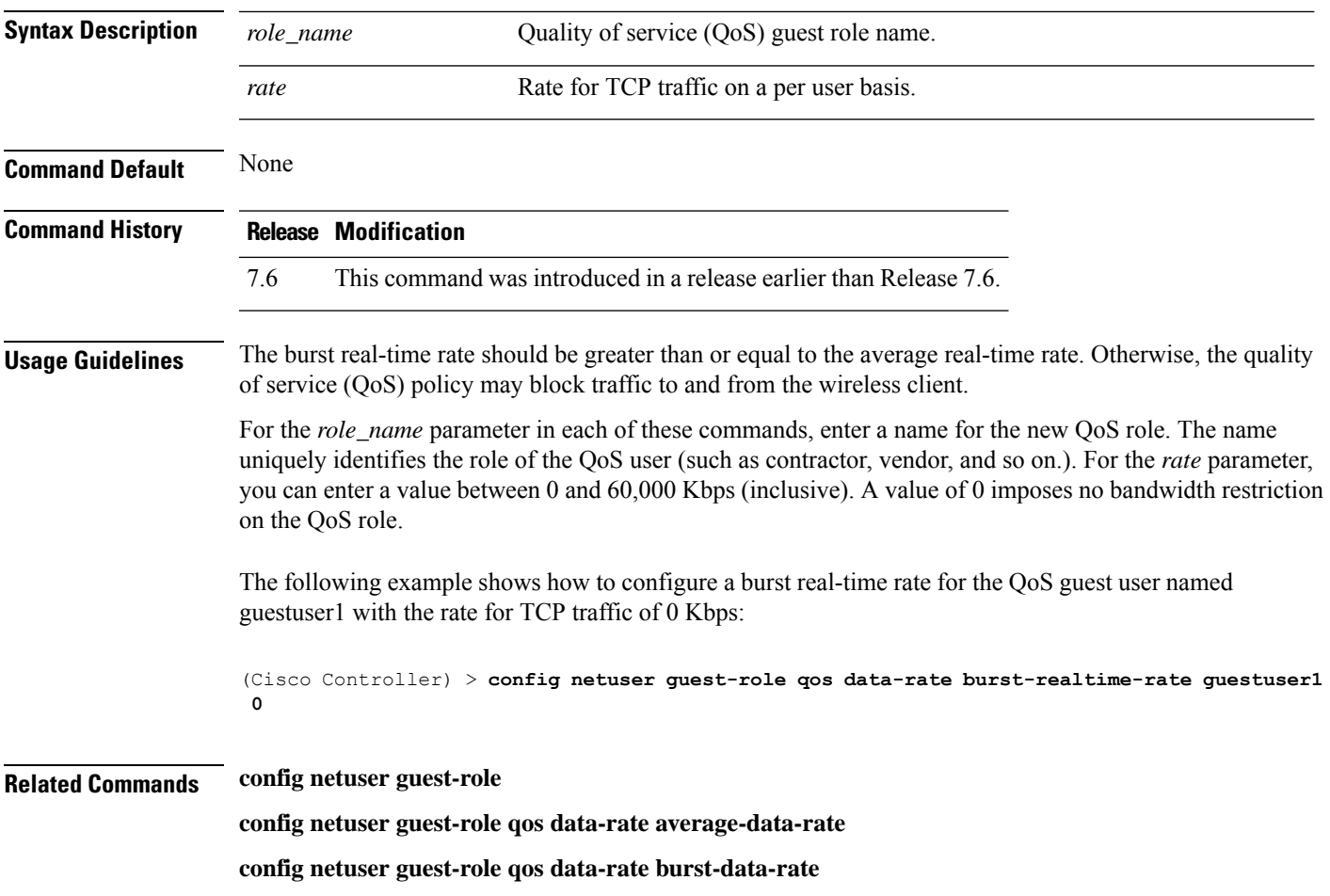

### **config netuser lifetime**

To configure the lifetime for a guest network user, use the **config netuser lifetime** command.

**config netuser lifetime** *username time*

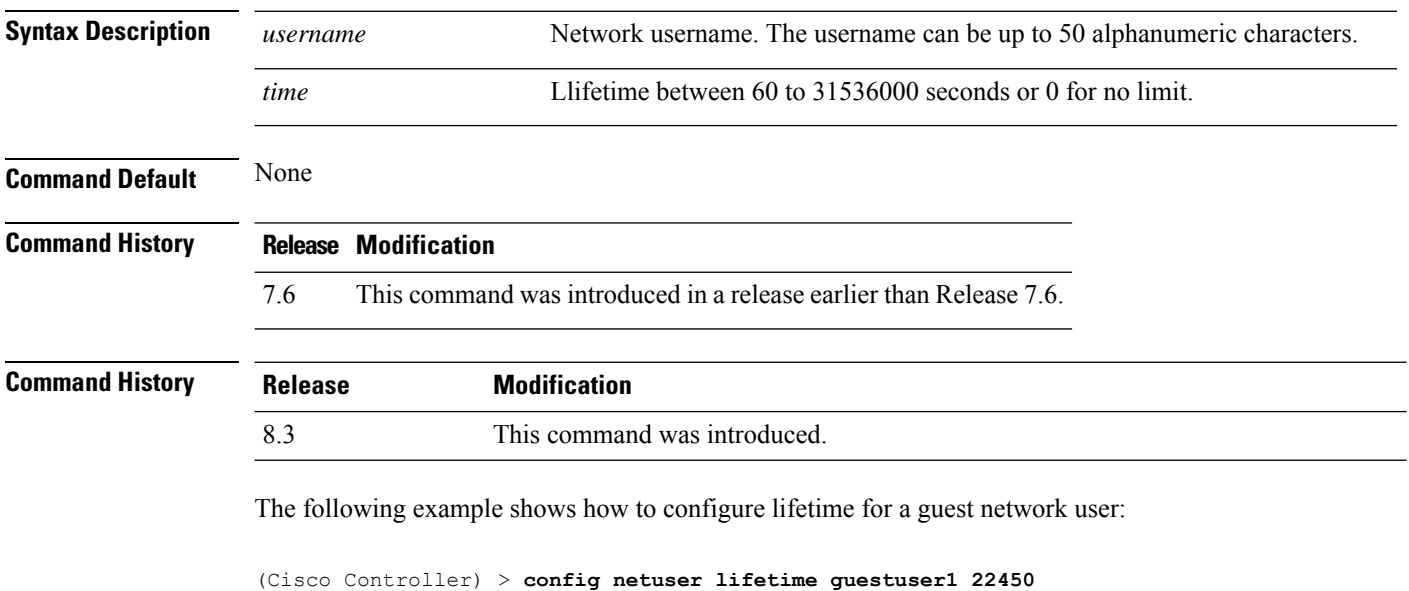

**Related Commands show netuser**

**show wlan summary**

# **config netuser maxUserLogin**

To configure the maximum number of login sessions allowed for a network user, use the **config netuser maxUserLogin** command.

**config netuser maxUserLogin** *count*

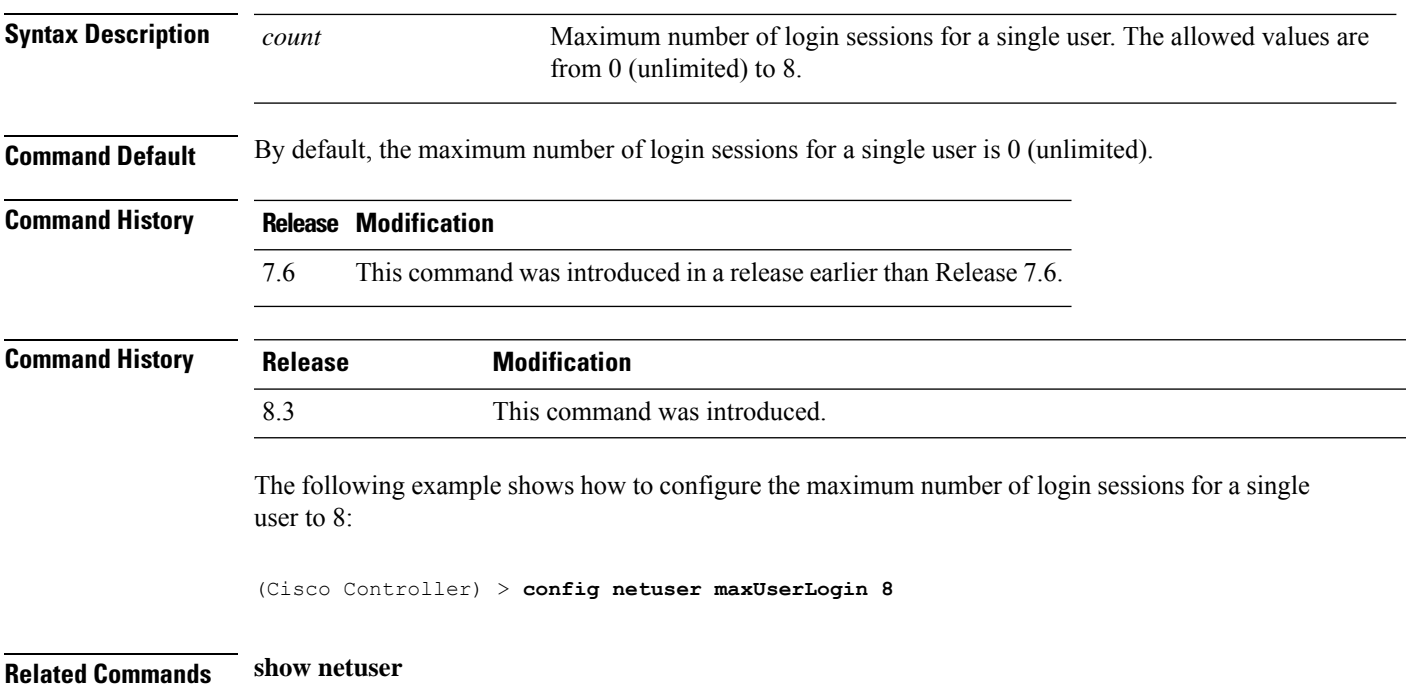

#### **config netuser password**

To change a local network user password, use the **config netuser password** command.

**config netuser password** *username password*

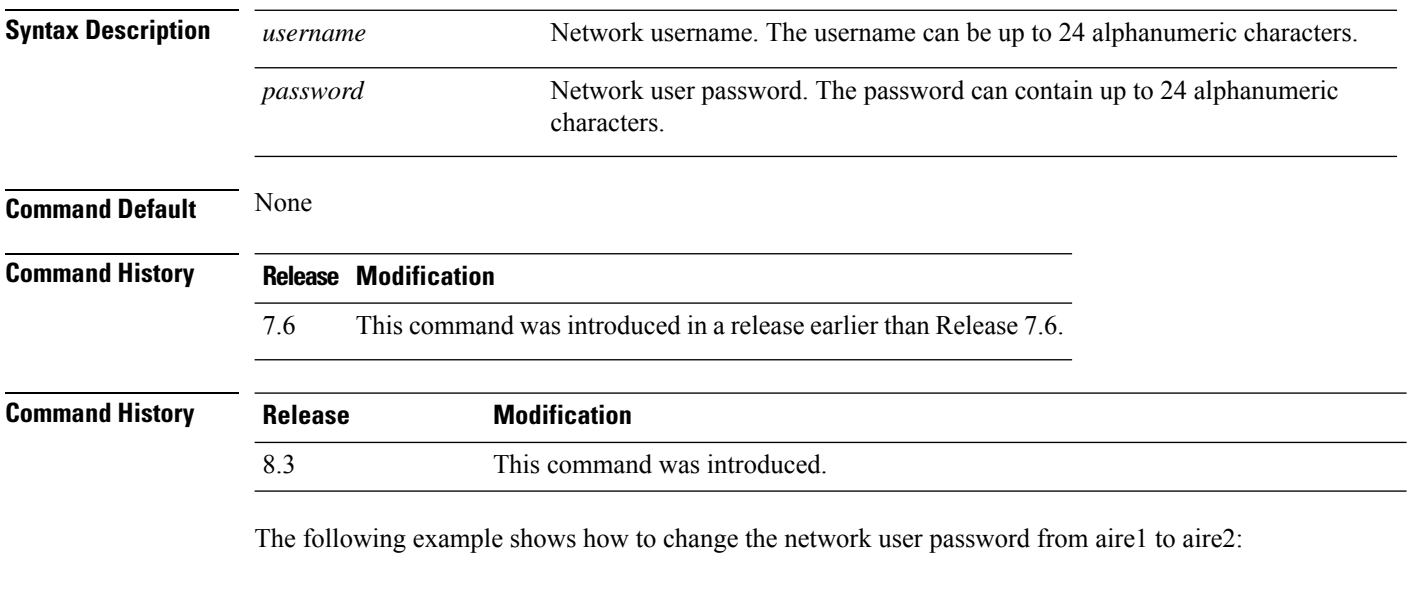

(Cisco Controller) > **config netuser password aire1 aire2**

**Related Commands show netuser**

 $\overline{\phantom{a}}$ 

# **config netuser wlan-id**

To configure a wireless LAN ID for a network user, use the **config netuser wlan-id** command.

**config netuser wlan-id** *username wlan\_id*

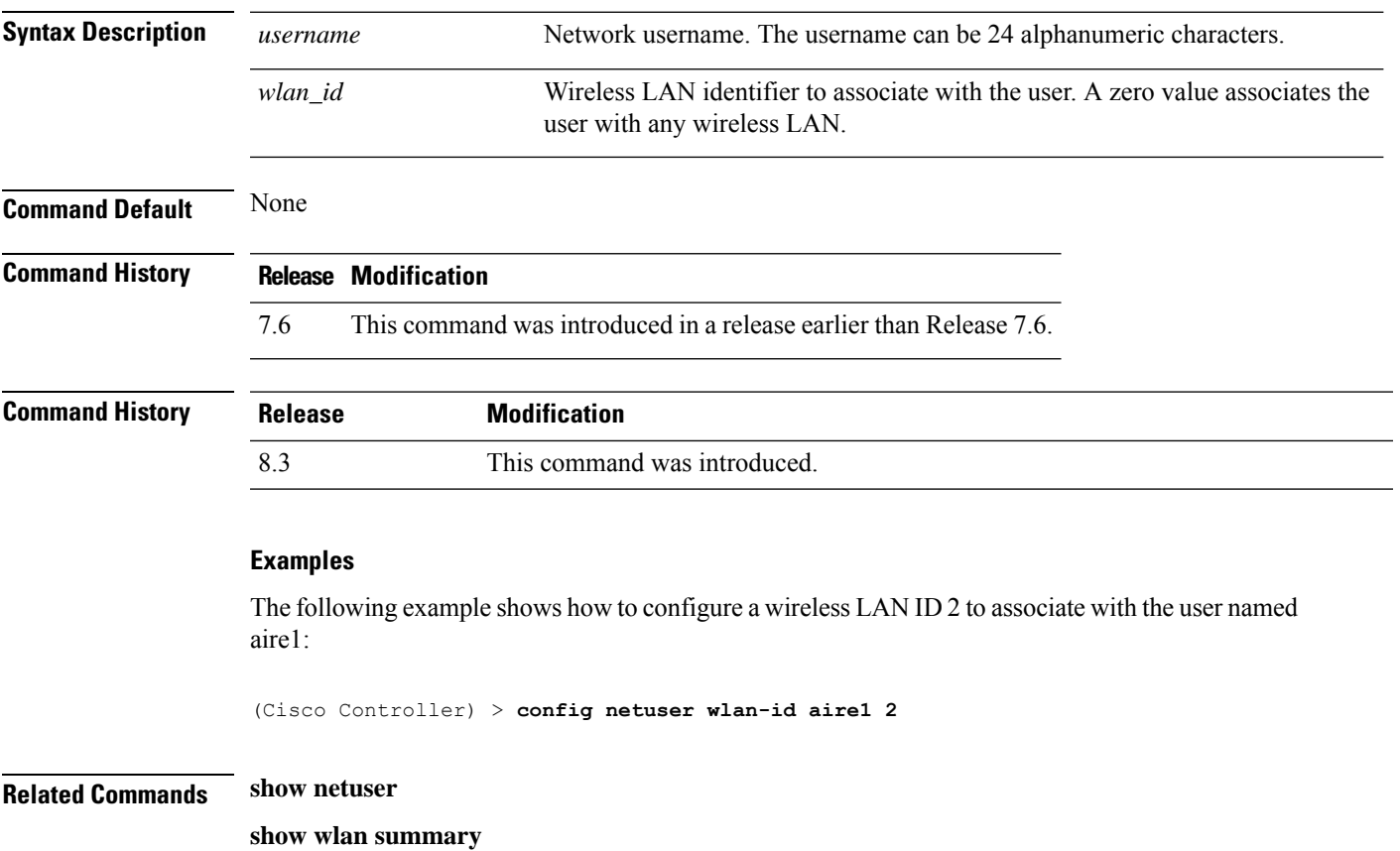

# **config network client-ip-conflict-detection**

To enable or disable client DHCP address conflict detection in a network, use the **config network client-ip-conflict-detection** command.

#### **config network client-ip-conflict-detection** {**enable** | **disable**}

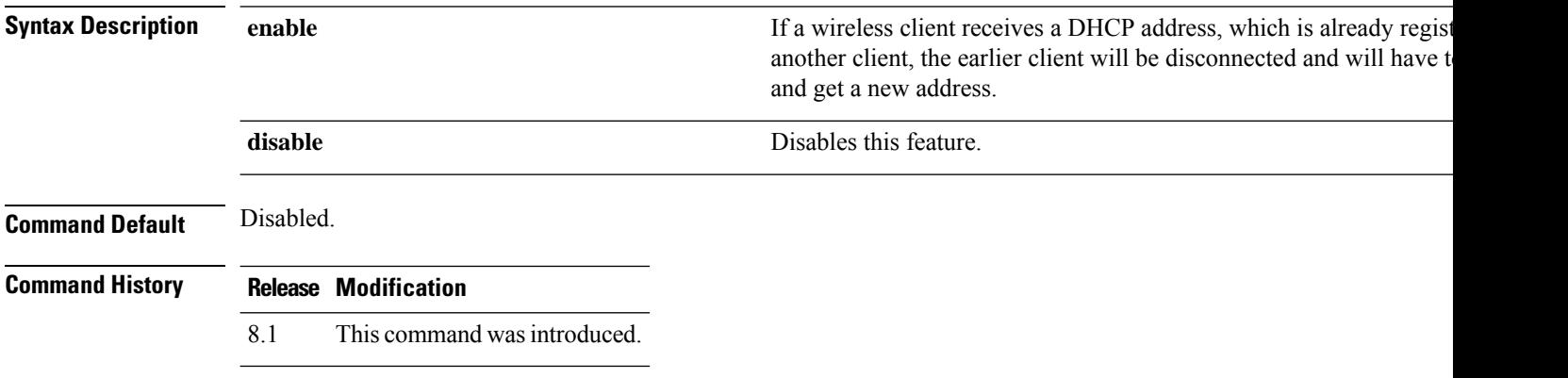

### **config network http-proxy ip-address**

To configure network http proxy server ipaddress, use the **config network http-proxy ip-address** command.

**config network http-proxy ip-address** *ip-address***port***port-no*

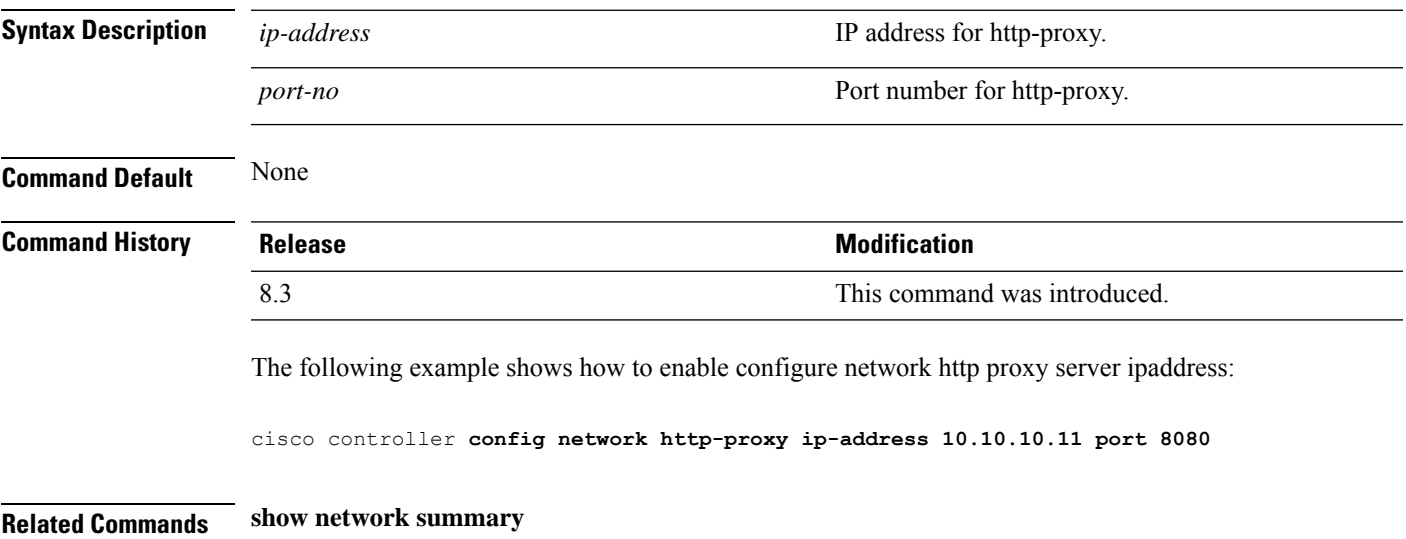

### **config network bridging-shared-secret**

To configure the bridging shared secret, use the **config network bridging-shared-secret** command.

**config network bridging-shared-secret** *shared\_secret*

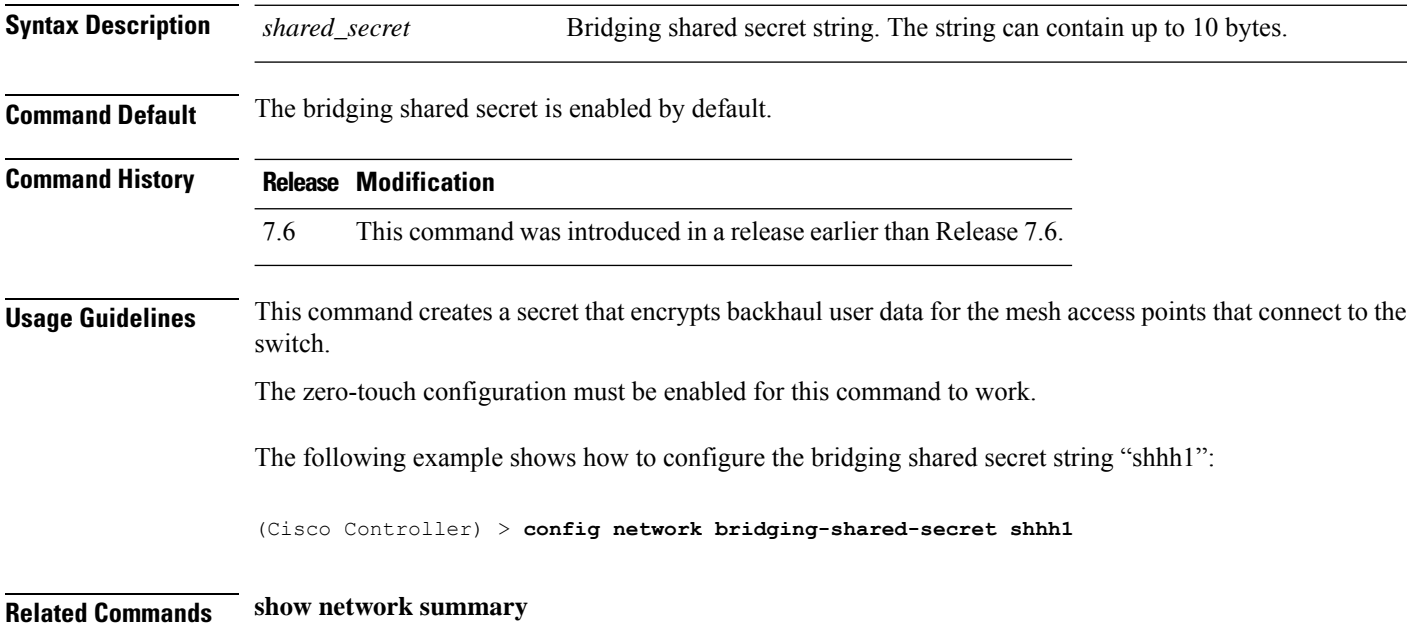

### **config network web-auth captive-bypass**

To configure the controller to support bypass of captive portals at the network level, use the **config network web-auth captive-bypass** command.

**config network web-auth captive-bypass** {**enable** | **disable**}

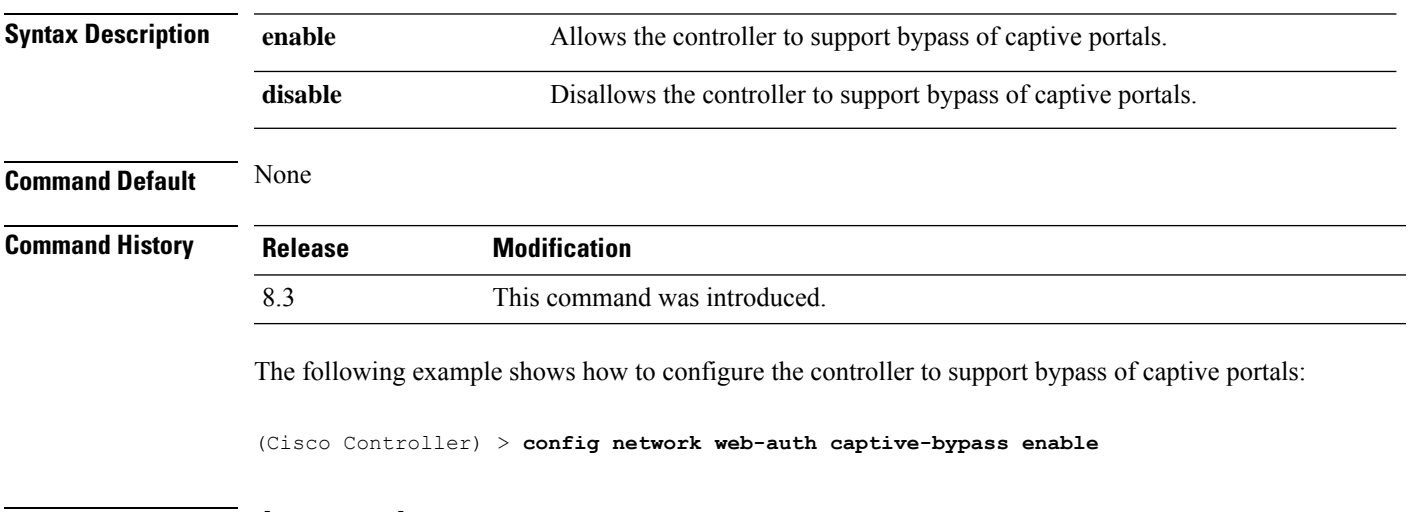

**Related Commands show network summary**

**config network web-auth cmcc-support**

#### **config network web-auth port**

To configure an additional port to be redirected for web authentication at the network level, use the **config network web-auth port** command.

**config network web-auth port** *port*

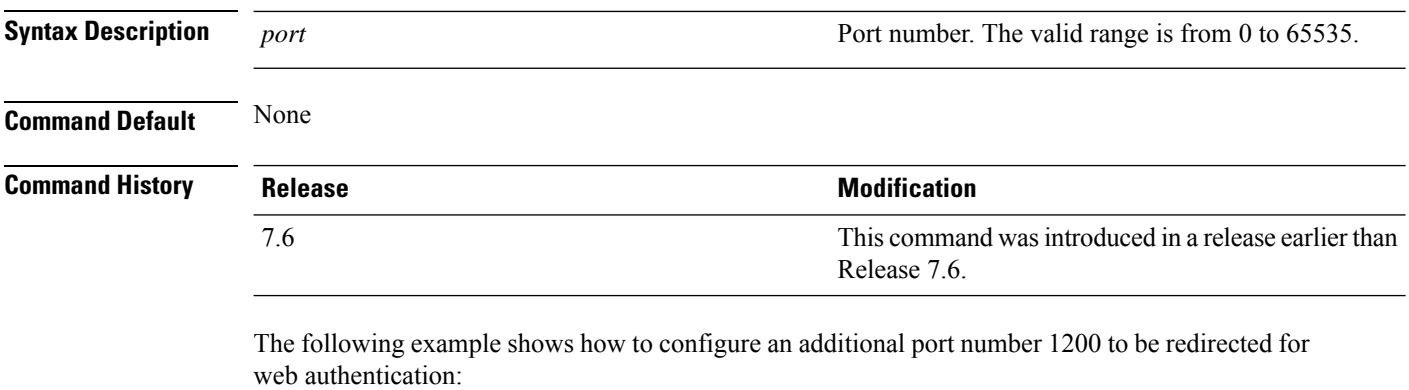

(Cisco Controller) > **config network web-auth port 1200**

**Related Commands show network summary**

### **config network web-auth proxy-redirect**

To configure proxy redirect support for web authentication clients, use the **config network web-auth proxy-redirect** command.

**config network web-auth proxy-redirect** {**enable** | **disable**}

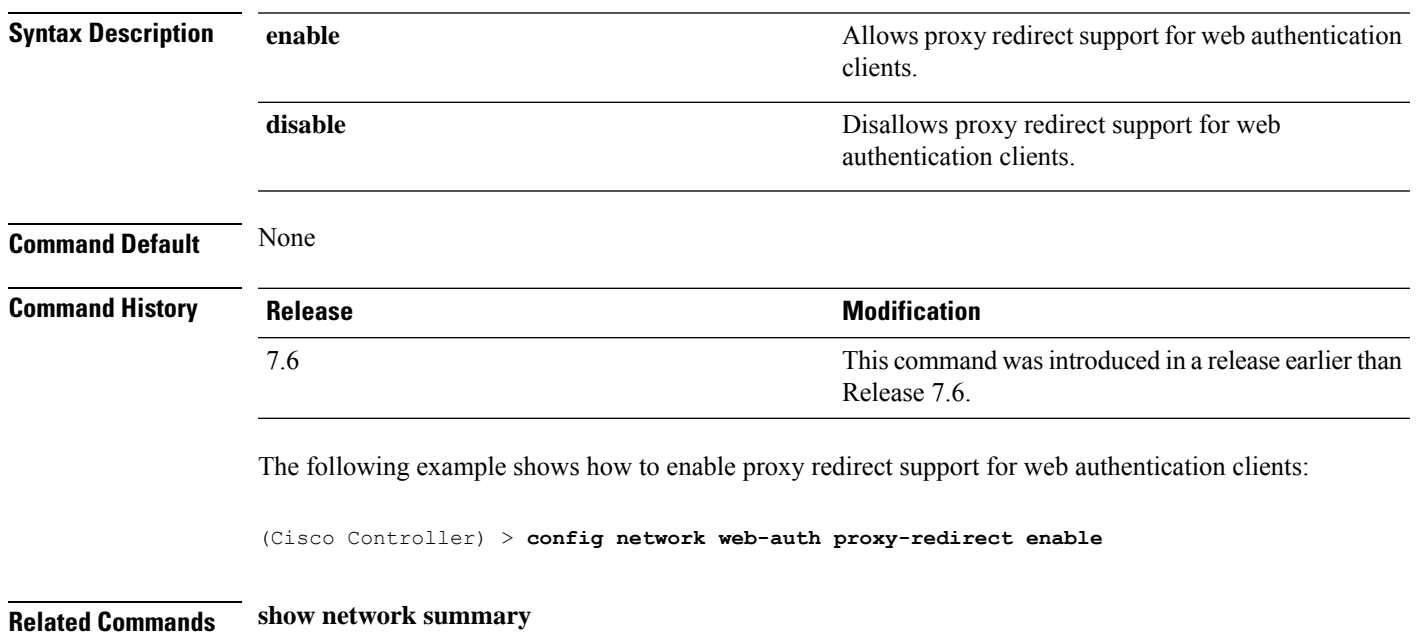

#### **config network web-auth secureweb**

To configure the secure web (https) authentication for clients, use the **config network web-auth secureweb** command.

**config network web-auth secureweb** {**enable** | **disable**} **Syntax Description enable enable enable enable enable enable enable enable enable enable enable enable enable enable enable enable enable enable enable enable enable enable en** Disallows secure web (https) authentication for clients. Enables http web authentication for clients. **disable Command Default** The default secure web (https) authentication for clients is enabled. **Command History Release Release Release Release Release Release Release Release Release Release Release Release** This command was introduced in a release earlier than Release 7.6. 7.6 **Command History Release Modification** 8.3 This command was introduced.

**Usage Guidelines** If you configure the secure web (https) authentication for clients using the **confignetwork** web-auth secureweb **disable** command, then you must reboot the Cisco WLC to implement the change.

The following example shows how to enable the secure web (https) authentication for clients:

(Cisco Controller) > **config network web-auth secureweb enable**

**Related Commands show network summary**
I

# **config network webmode**

To enable or disable the web mode, use the **config network webmode** command.

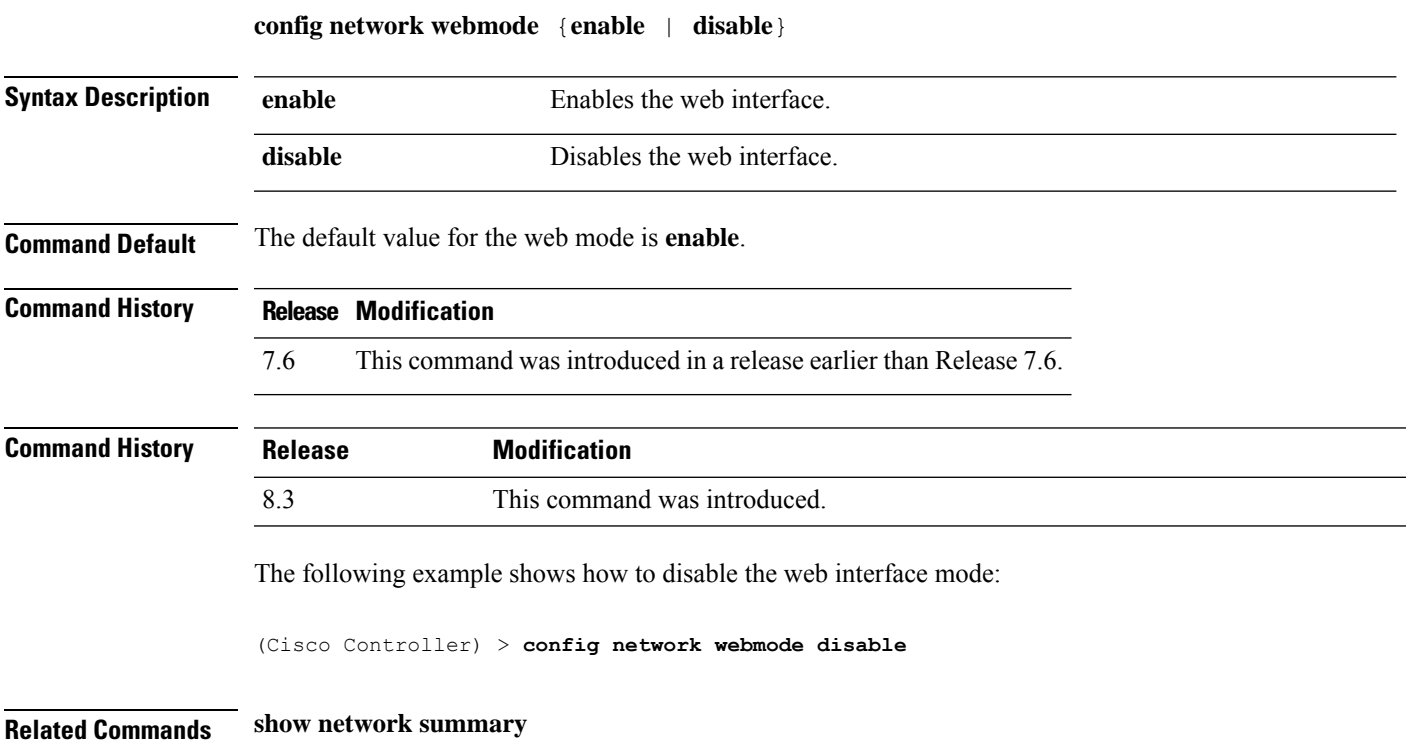

I

## **config network web-auth**

To configure the network-level web authentication options, use the **config network web-auth** command.

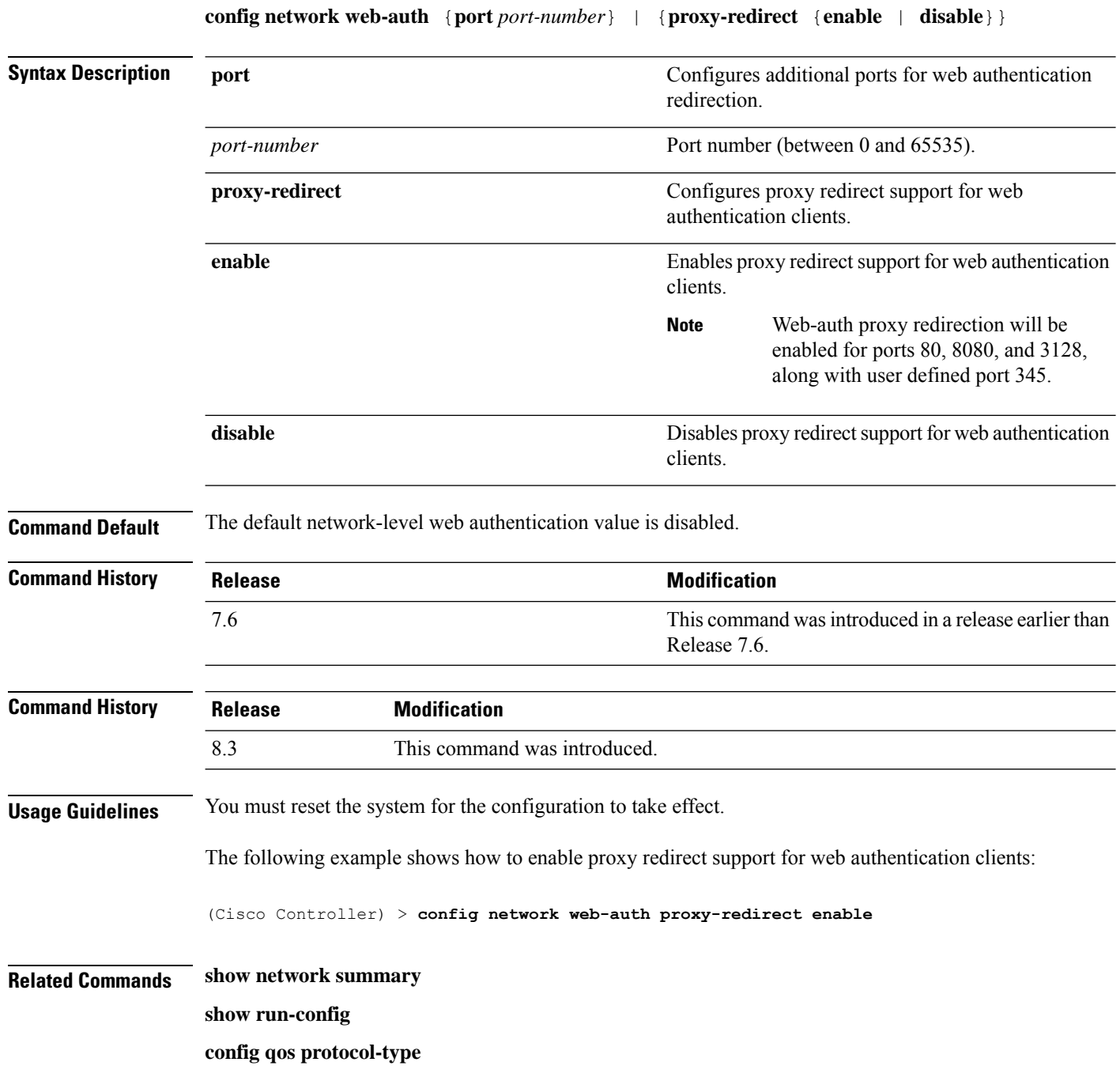

I

# **config network 802.3-bridging**

To enable or disable 802.3 bridging on a controller, use the **config network 802.3-bridging** command.

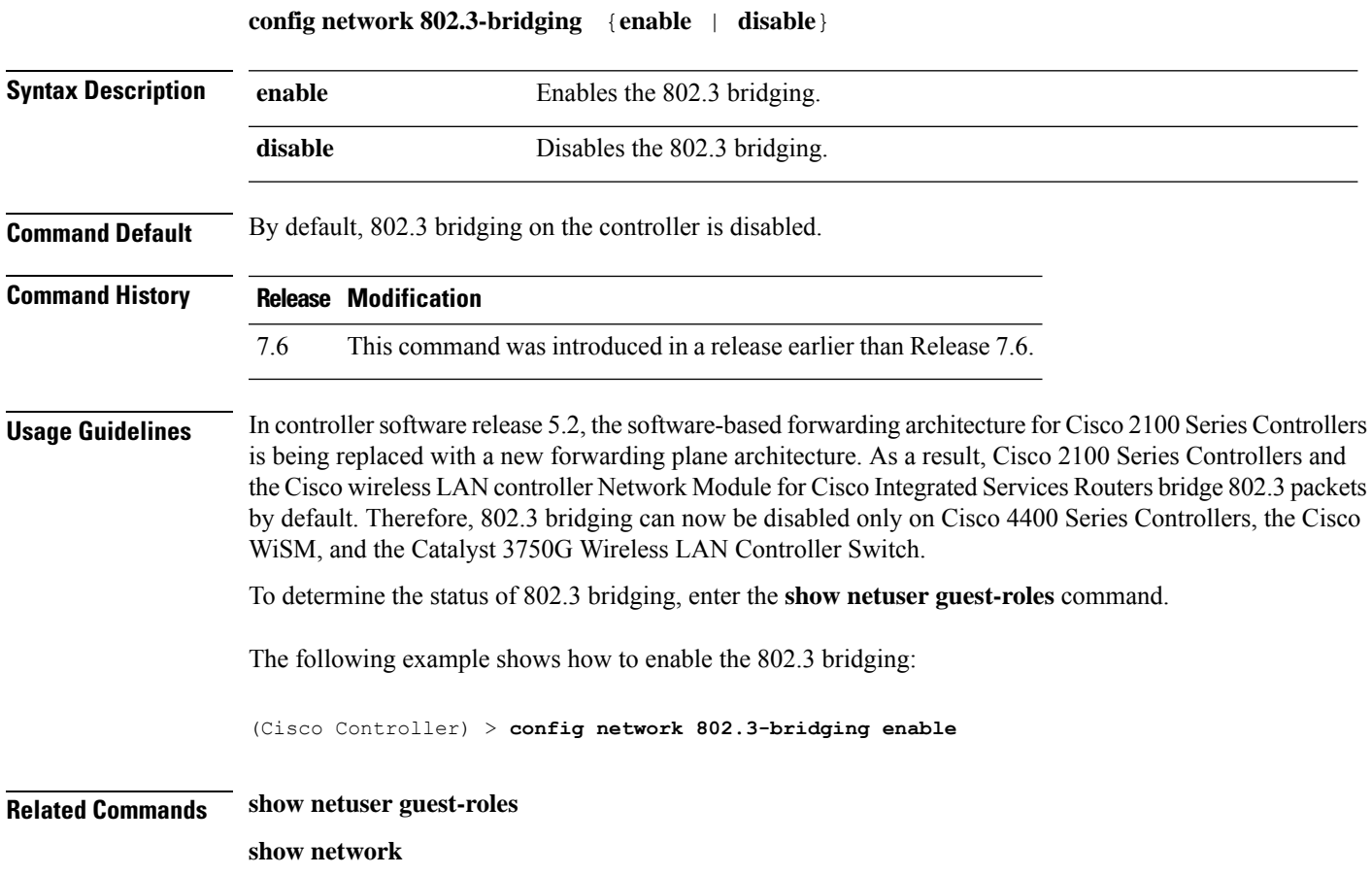

## **config network allow-old-bridge-aps**

To configure an old bridge access point's ability to associate with a switch, use the **config network allow-old-bridge-aps** command.

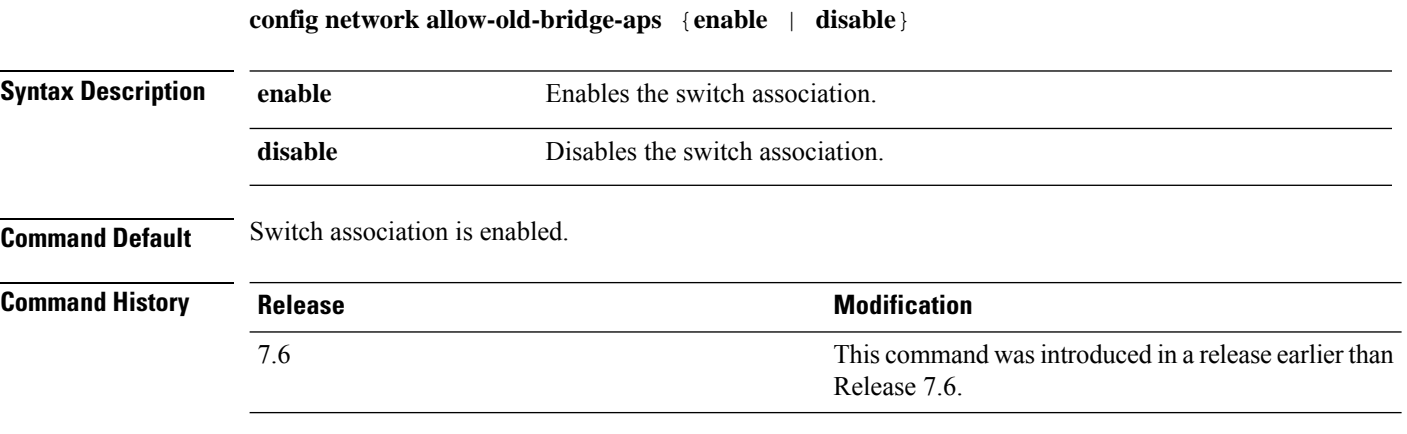

The following example shows how to configure an old bridge access point to associate with the switch:

(Cisco Controller) > **config network allow-old-bridge-aps enable**

#### **config network ap-discovery**

To enable or disable NAT IP in an AP discovery response, use the **config network ap-discovery** command.

**config network ap-discovery nat-ip-only** {**enable** | **disable**} **Syntax Description enable** Enable Enables use of NAT IP only in discovery response. **disable** Enables use of both NAT IP and non NAT IP in discovery response. **Command Default** The use of NAT IP only in discovery response is enabled. **Command History Release Release Release Release Release Release Release Release Release Release Release Release** This command was introduced in a release earlier than Release 7.6. 7.6 **Usage Guidelines** • If the **config interface nat-address management** command is set, this command controls which address(es) are sent in the CAPWAP discovery responses. • If all APs are on the outside of the NAT gateway of the controller, enter the **confignetworkap-discovery nat-ip-only enable** command, and only the management NAT address is sent. • If the controller has both APs on the outside and the inside of its NAT gateway, enter the **confignetwork ap-discoverynat-ip-onlydisable** command, and both the management NAT address and the management inside address are sent. Ensure that you have entered the **config ap link-latency disable all** command to avoid stranding APs. • If you disable **nat-ip-only**, the controller sends all active AP-Manager interfaces with their non-NAT IP in discovery response to APs. If you enable **nat-ip-only**, the controller sends all active AP-Manager interfaces with NAT IP if configured for the interface, else non-NAT IP. We recommend that you configure the interface as AP-Manager interface with NAT IP or non-NAT IP keeping these scenarios in mind because the AP chooses the least loaded AP-Manager interface received in the discovery response. The following example shows how to enable NAT IP in an AP discovery response:

(Cisco Controller) > **config network ap-discovery nat-ip-only enable**

## **config network ap-easyadmin**

To configure Cisco AP easyadmin feature, use the **config network ap-easyadmin** command.

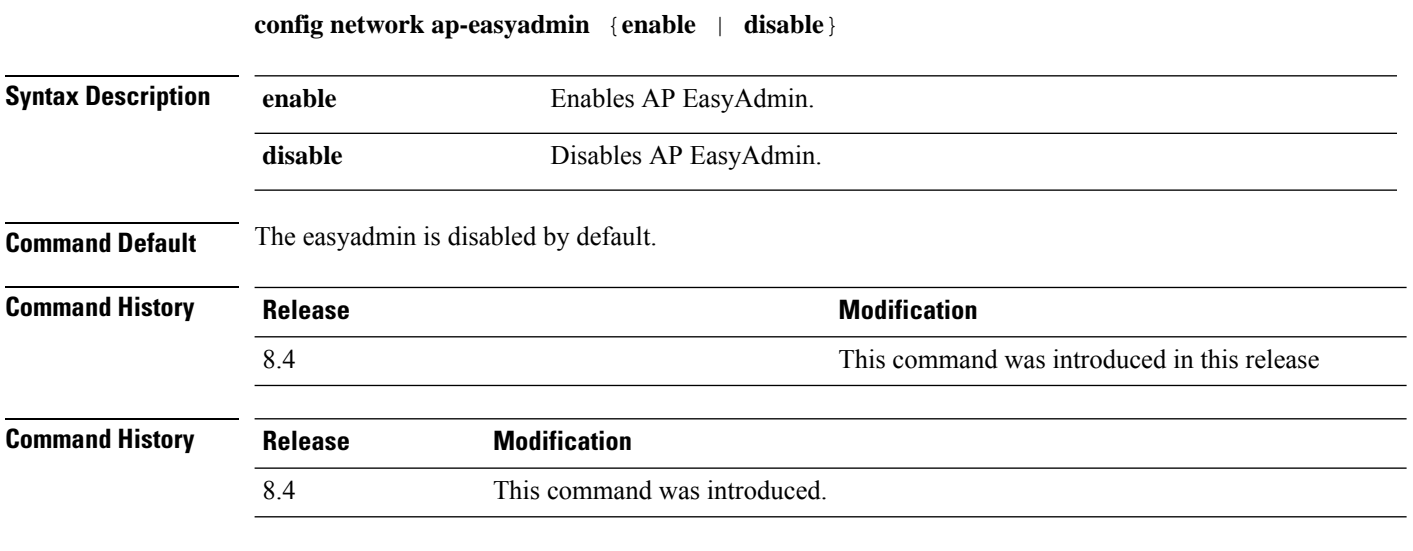

The following example shows how to enable the Cisco AP easyadmin:

(Cisco Controller) > **config network ap-easyadmin enable**

## **config network ap-fallback**

To configure Cisco lightweight access point fallback, use the **config network ap-fallback** command.

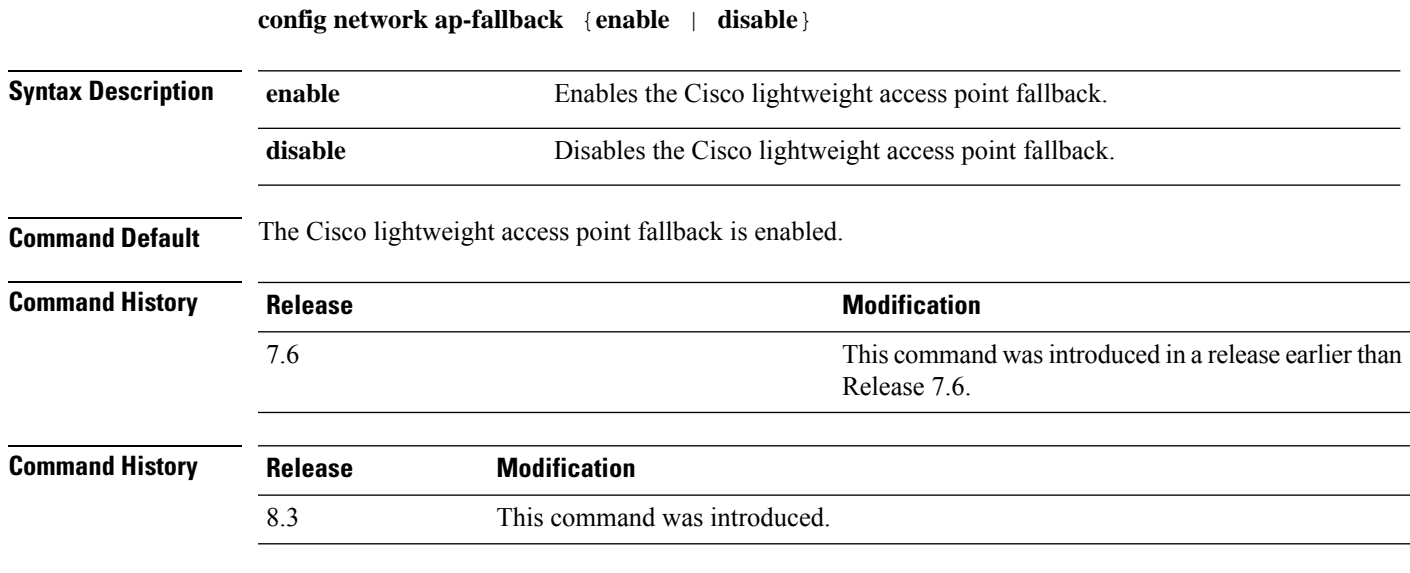

The following example shows how to enable the Cisco lightweight access point fallback:

(Cisco Controller) > **config network ap-fallback enable**

#### **config network ap-priority**

To enable or disable the option to prioritize lightweight access points so that after a controller failure they reauthenticate by priority rather than on a first-come-until-full basis, use the **config network ap-priority** command.

**config network ap-priority** {**enable** | **disable**}

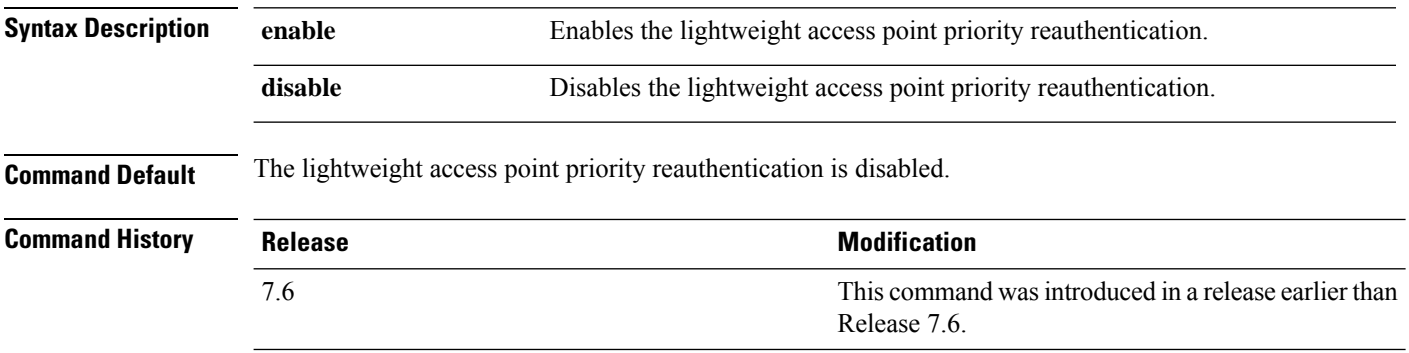

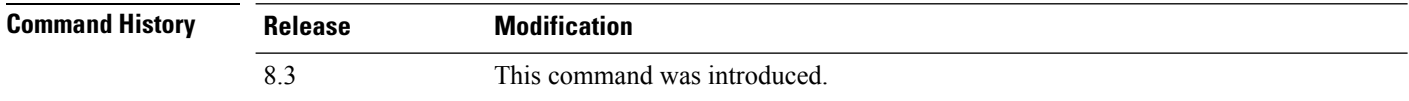

The following example shows how to enable the lightweight access point priority reauthorization:

(Cisco Controller) > **config network ap-priority enable**

## **config network apple-talk**

To configure AppleTalk bridging, use the **config network apple-talk** command.

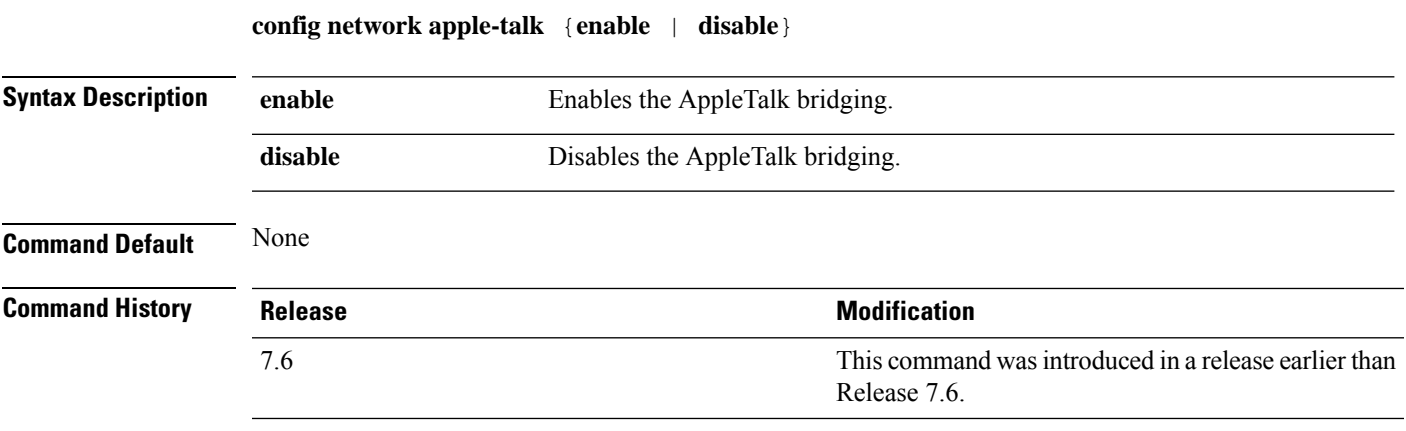

The following example shows how to configure AppleTalk bridging:

(Cisco Controller) > **config network apple-talk enable**

# **config network arptimeout**

To set the Address Resolution Protocol (ARP) entry timeout value, use the **config network arptimeout** command.

**config network arptimeout** *seconds*

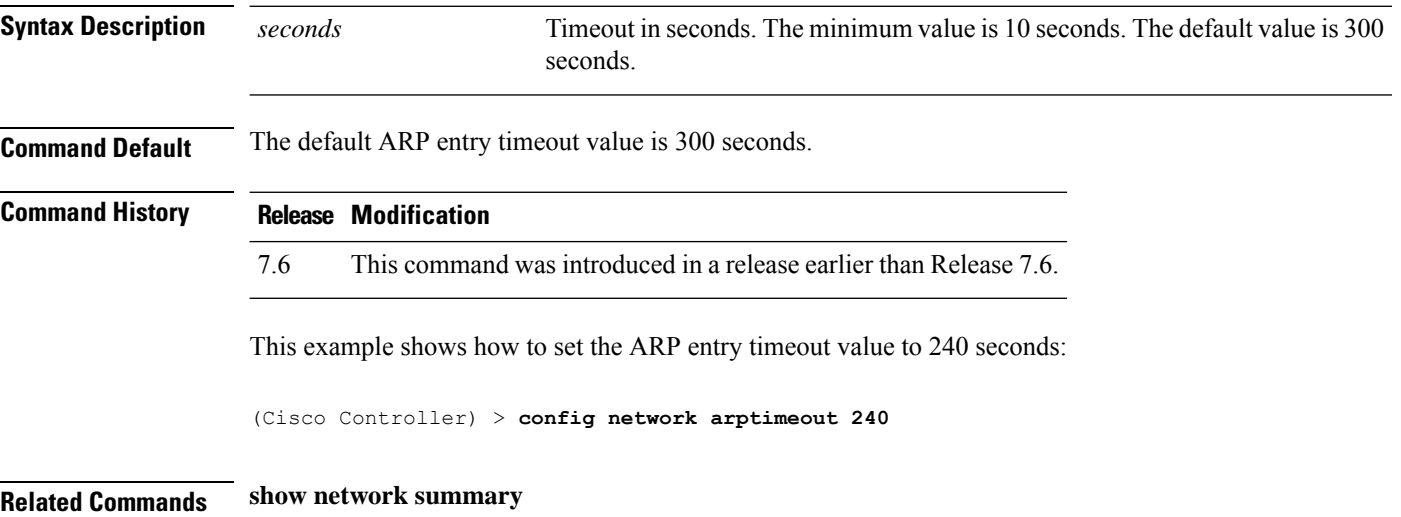

## **config assisted-roaming**

To configure assisted roaming parameters on the controller, use the **config assisted-roaming** command.

**config assisted-roaming** {**denial-maximum** *count* | **floor-bias** *RSSI* | **prediction-minimum** *number\_of\_APs*}

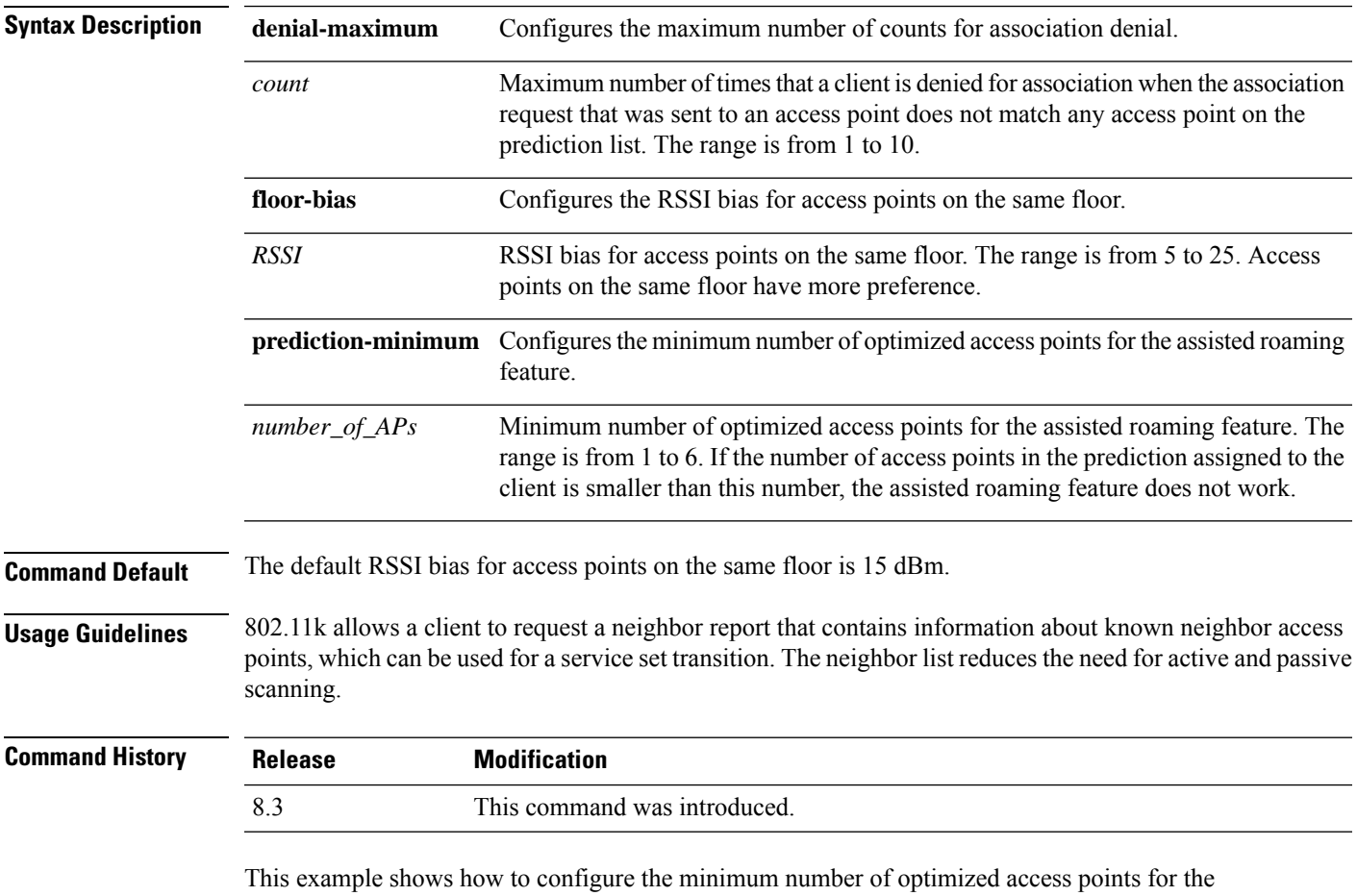

assisted roaming feature:

(Cisco Controller) >**config assisted-roaming prediction-minimum 4**

## **config network allow-old-bridge-aps**

To configure an old bridge access point's ability to associate with a switch, use the **config network allow-old-bridge-aps** command.

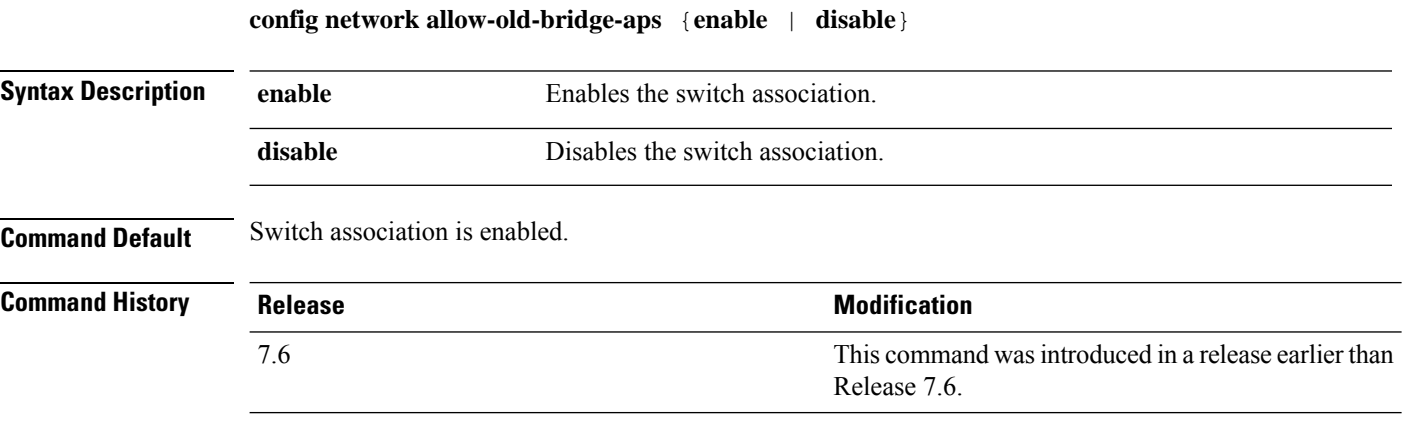

The following example shows how to configure an old bridge access point to associate with the switch:

(Cisco Controller) > **config network allow-old-bridge-aps enable**

#### **config network ap-discovery**

To enable or disable NAT IP in an AP discovery response, use the **config network ap-discovery** command.

**config network ap-discovery nat-ip-only** {**enable** | **disable**} **Syntax Description enable** Enable Enables use of NAT IP only in discovery response. **disable** Enables use of both NAT IP and non NAT IP in discovery response. **Command Default** The use of NAT IP only in discovery response is enabled. **Command History Release Release Release Release Release Release Release Release Release Release Release Release** This command was introduced in a release earlier than Release 7.6. 7.6 **Usage Guidelines** • If the **config interface nat-address management** command is set, this command controls which address(es) are sent in the CAPWAP discovery responses. • If all APs are on the outside of the NAT gateway of the controller, enter the **confignetworkap-discovery nat-ip-only enable** command, and only the management NAT address is sent. • If the controller has both APs on the outside and the inside of its NAT gateway, enter the **confignetwork ap-discoverynat-ip-onlydisable** command, and both the management NAT address and the management inside address are sent. Ensure that you have entered the **config ap link-latency disable all** command to avoid stranding APs. • If you disable **nat-ip-only**, the controller sends all active AP-Manager interfaces with their non-NAT IP in discovery response to APs. If you enable **nat-ip-only**, the controller sends all active AP-Manager interfaces with NAT IP if configured for the interface, else non-NAT IP. We recommend that you configure the interface as AP-Manager interface with NAT IP or non-NAT IP keeping these scenarios in mind because the AP chooses the least loaded AP-Manager interface received in the discovery response. The following example shows how to enable NAT IP in an AP discovery response:

(Cisco Controller) > **config network ap-discovery nat-ip-only enable**

#### **config network ap-fallback**

To configure Cisco lightweight access point fallback, use the **config network ap-fallback** command.

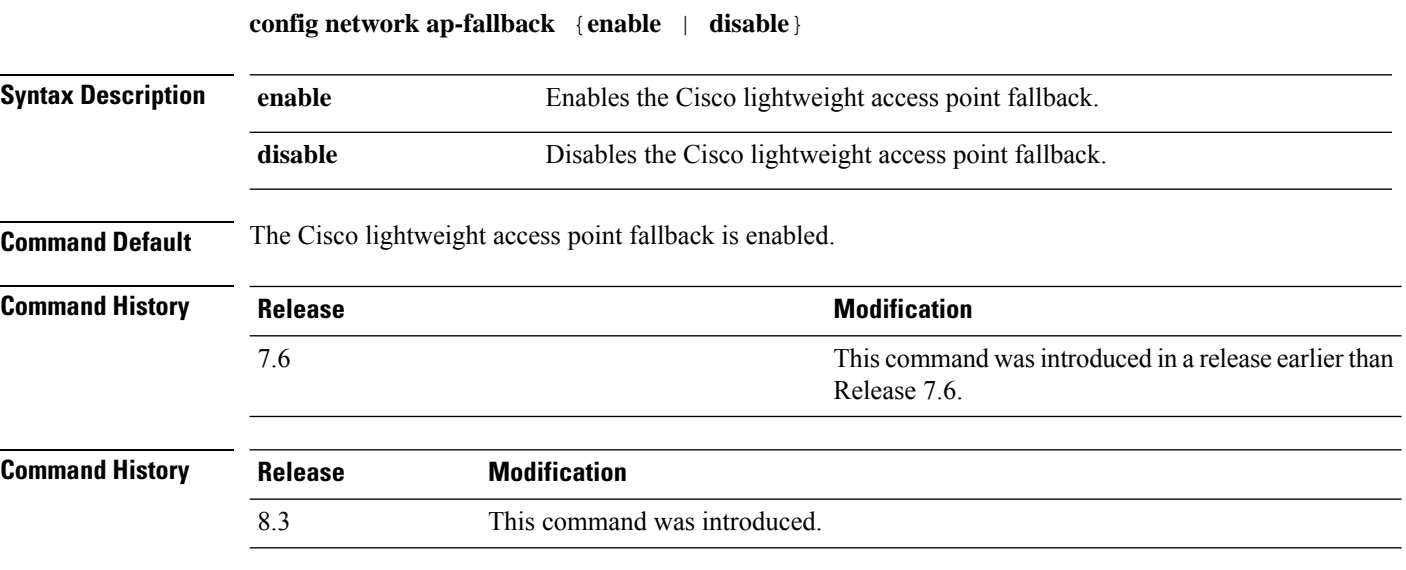

The following example shows how to enable the Cisco lightweight access point fallback:

(Cisco Controller) > **config network ap-fallback enable**

#### **config network ap-priority**

To enable or disable the option to prioritize lightweight access points so that after a controller failure they reauthenticate by priority rather than on a first-come-until-full basis, use the **config network ap-priority** command.

**config network ap-priority** {**enable** | **disable**}

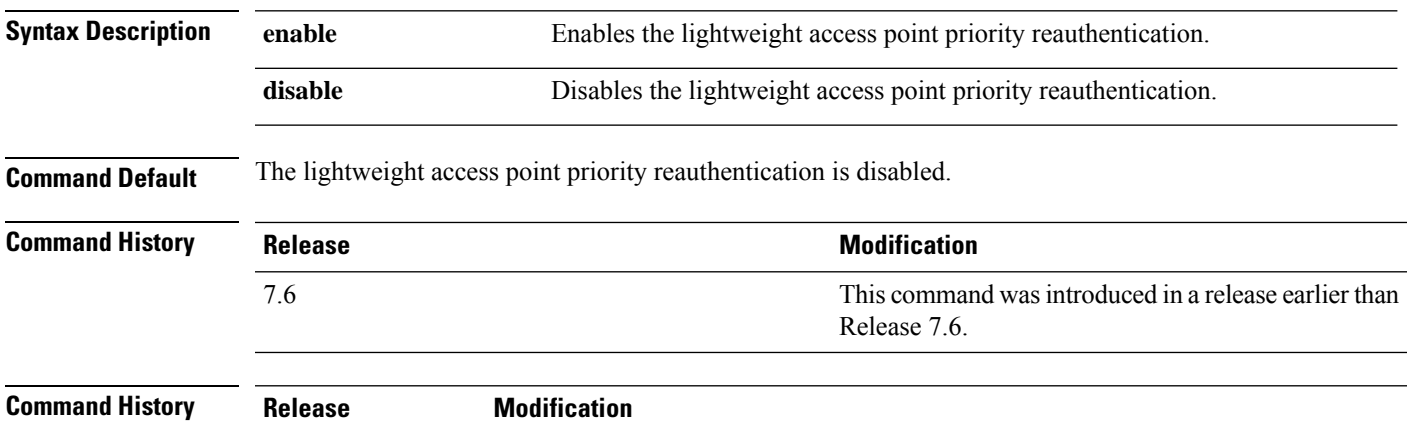

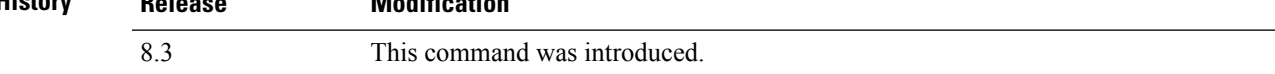

The following example shows how to enable the lightweight access point priority reauthorization:

(Cisco Controller) > **config network ap-priority enable**

#### **config network apple-talk**

To configure AppleTalk bridging, use the **config network apple-talk** command.

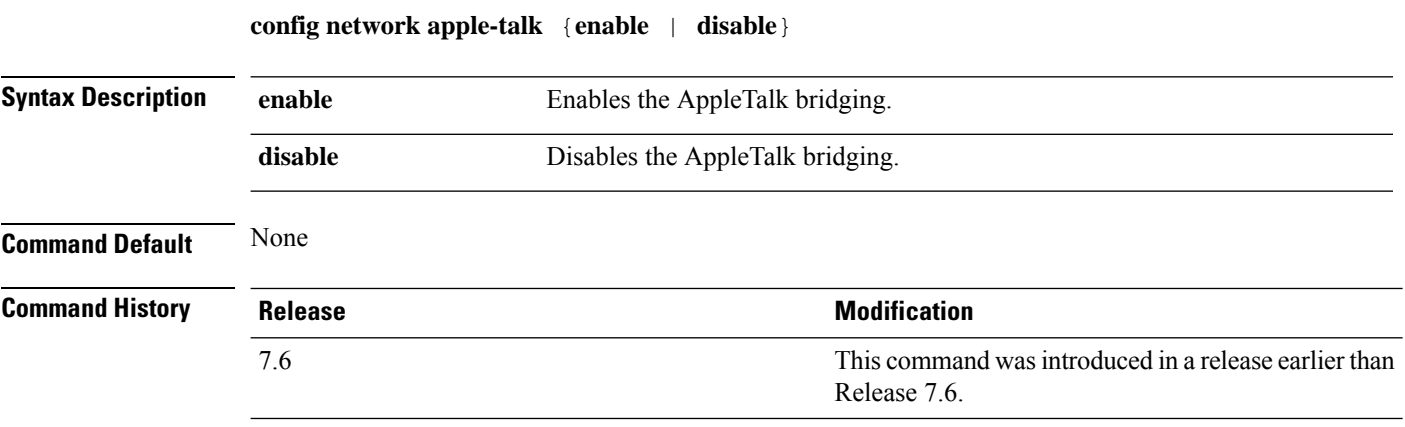

The following example shows how to configure AppleTalk bridging:

(Cisco Controller) > **config network apple-talk enable**

 $\overline{\phantom{a}}$ 

# **config network bridging-shared-secret**

To configure the bridging shared secret, use the **config network bridging-shared-secret** command.

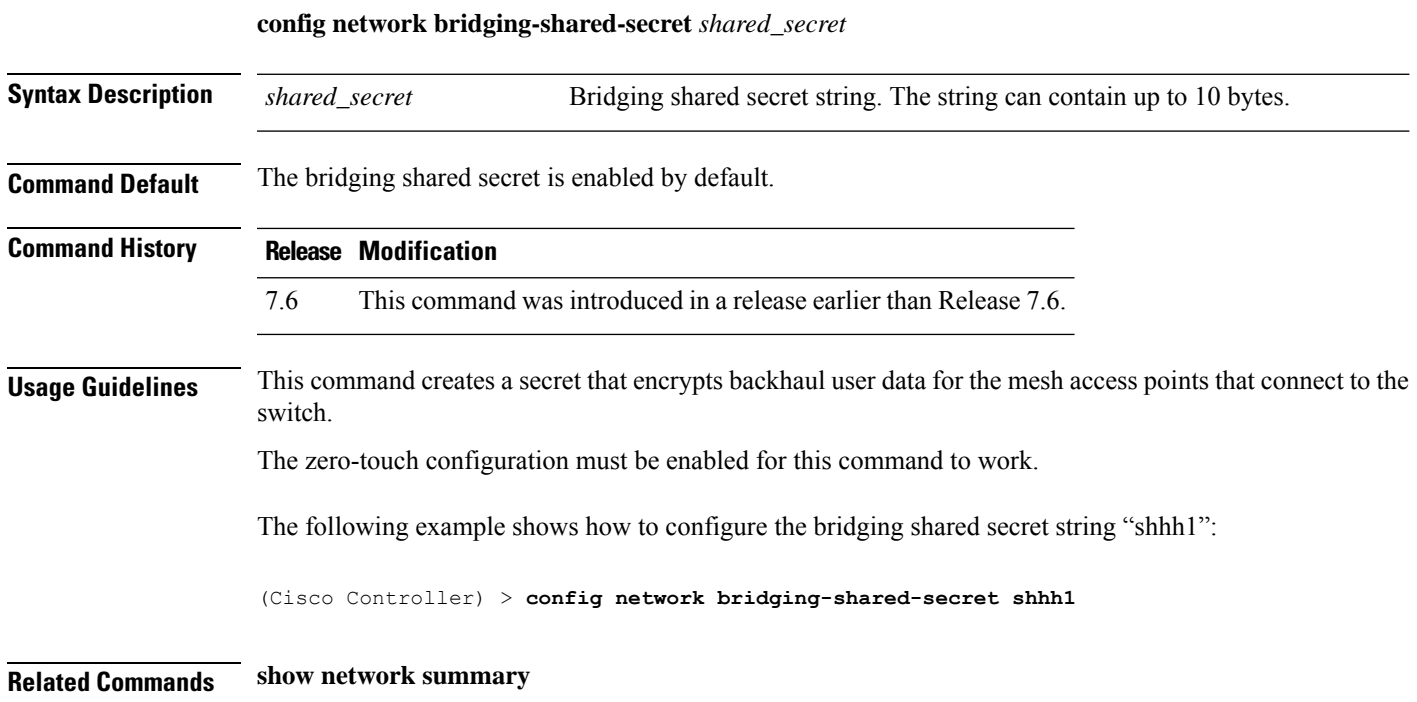

## **config network bridging-shared-secret**

To configure the bridging shared secret, use the **config network bridging-shared-secret** command.

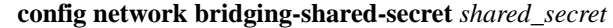

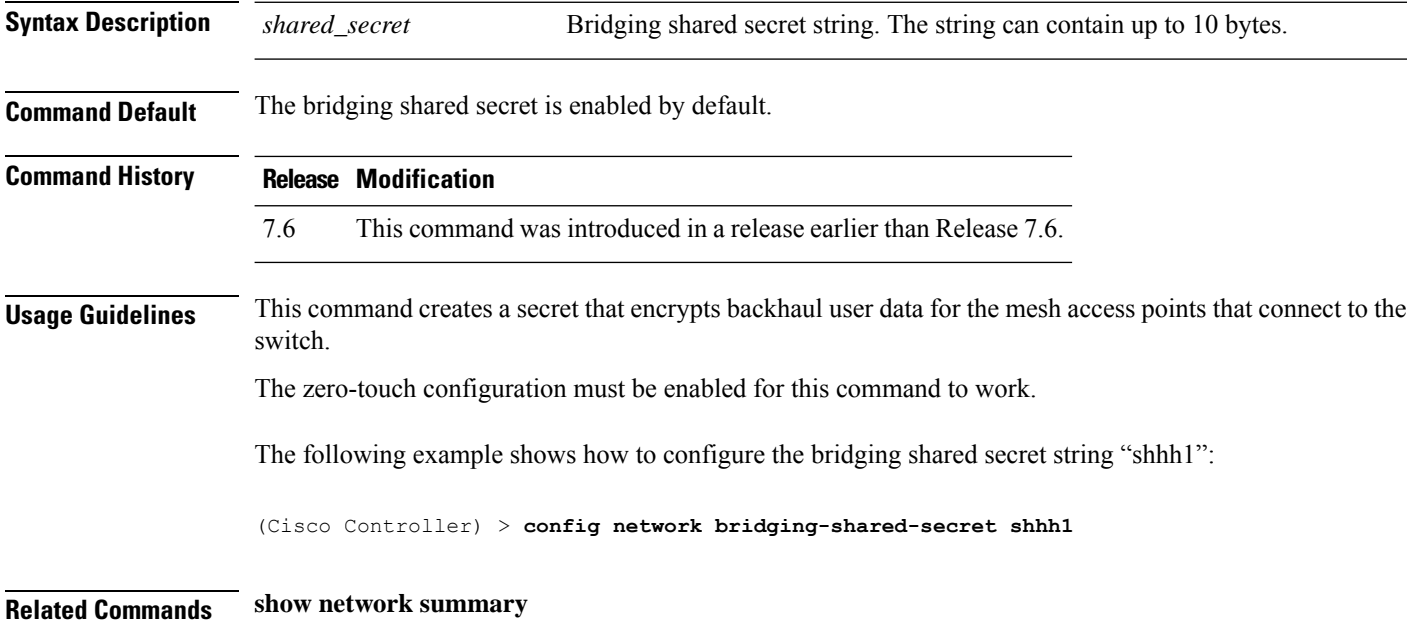

 $\overline{\phantom{a}}$ 

# **config network broadcast**

To enable or disable broadcast packet forwarding, use the **config network broadcast** command.

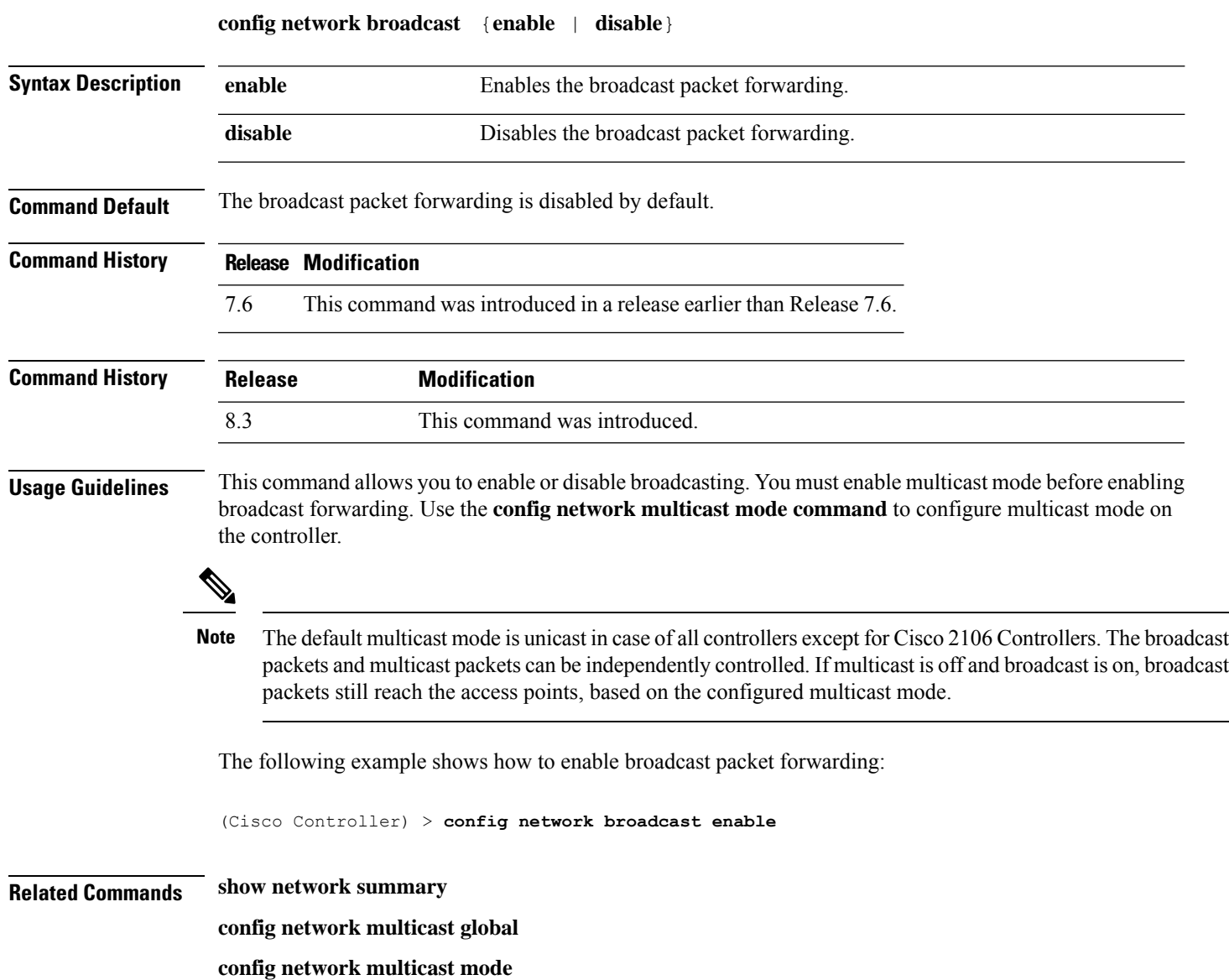

# **config network fast-ssid-change**

To enable or disable fast Service Set Identifier (SSID) changing for mobile stations, use the **config network fast-ssid-change** command.

**config network fast-ssid-change** {**enable** | **disable**}

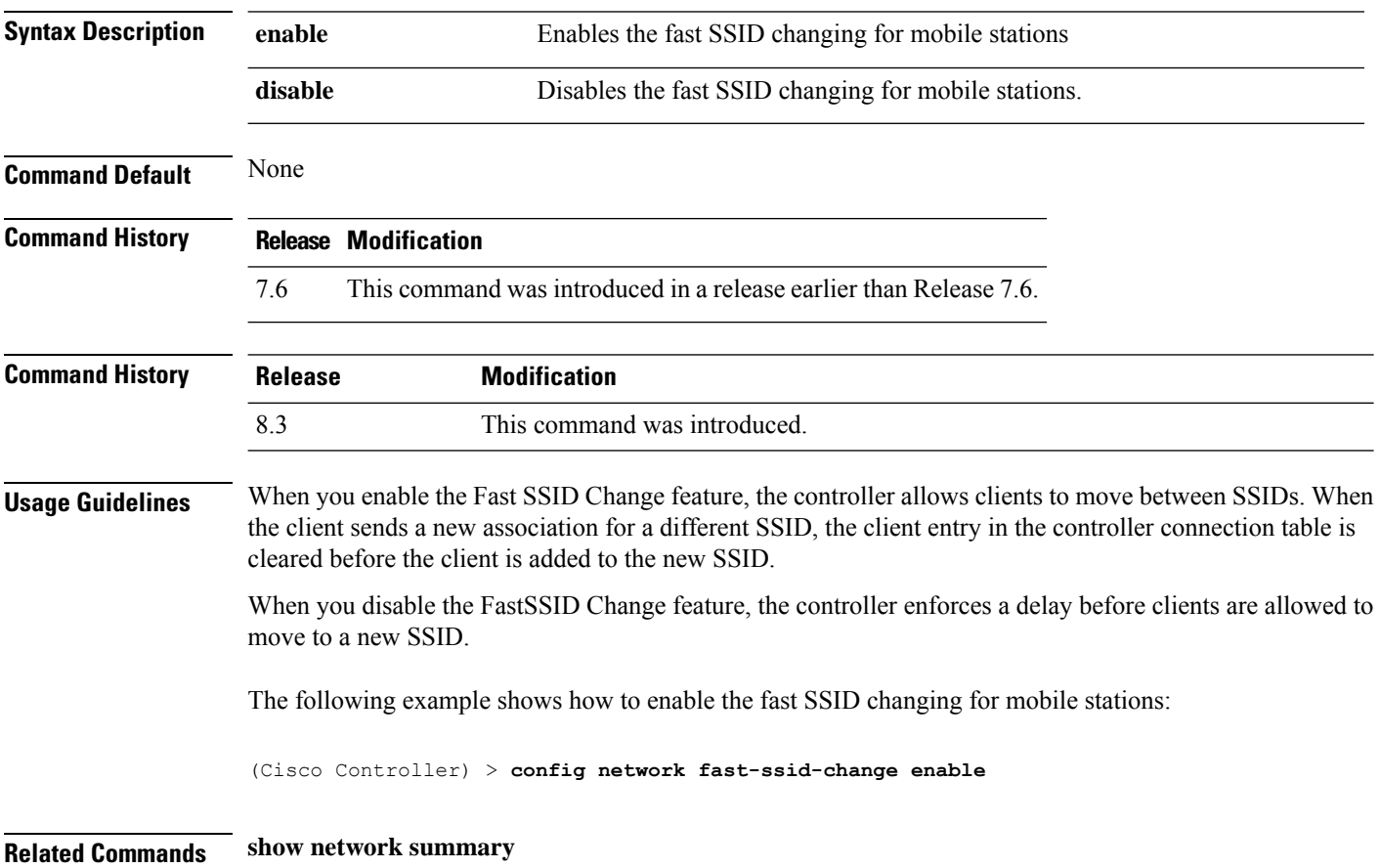

## **config network ip-mac-binding**

To validate the source IP address and MAC address binding within client packets, use the **config network ip-mac-binding** command.

**config network ip-network-binding** {**enable** | **disable**}

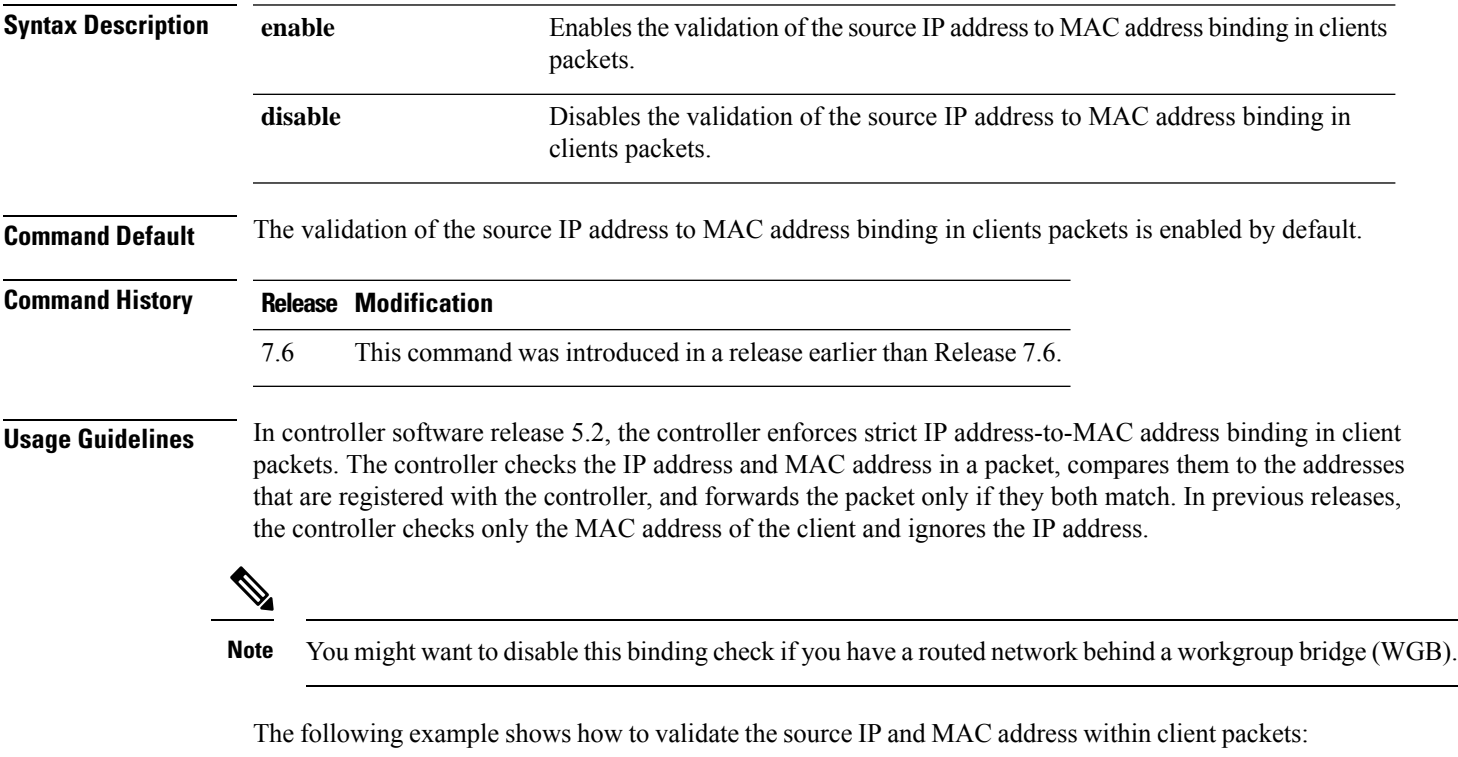

(Cisco Controller) > **config network ip-mac-binding enable**

# **config network link local bridging**

To configure bridging of link local traffic at the local site, use the **config network link-local-bridging** command.

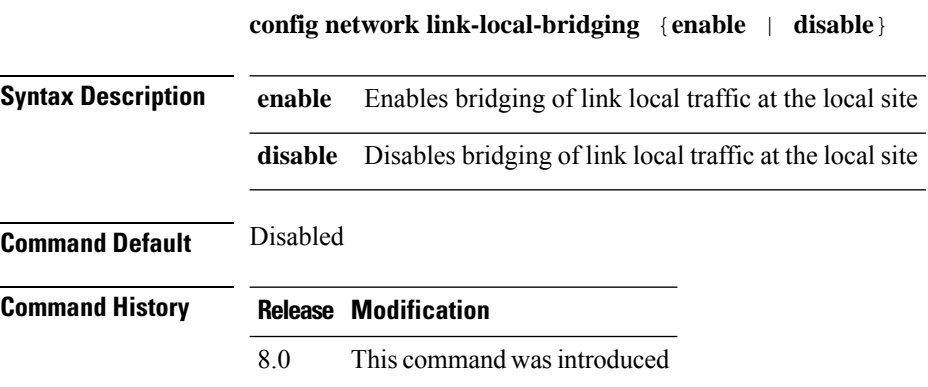

# **config network master-base**

To enable or disable the Cisco wireless LAN controller as an access point default primary, use the **config network master-base** command.

**config network master-base** {**enable** | **disable**}

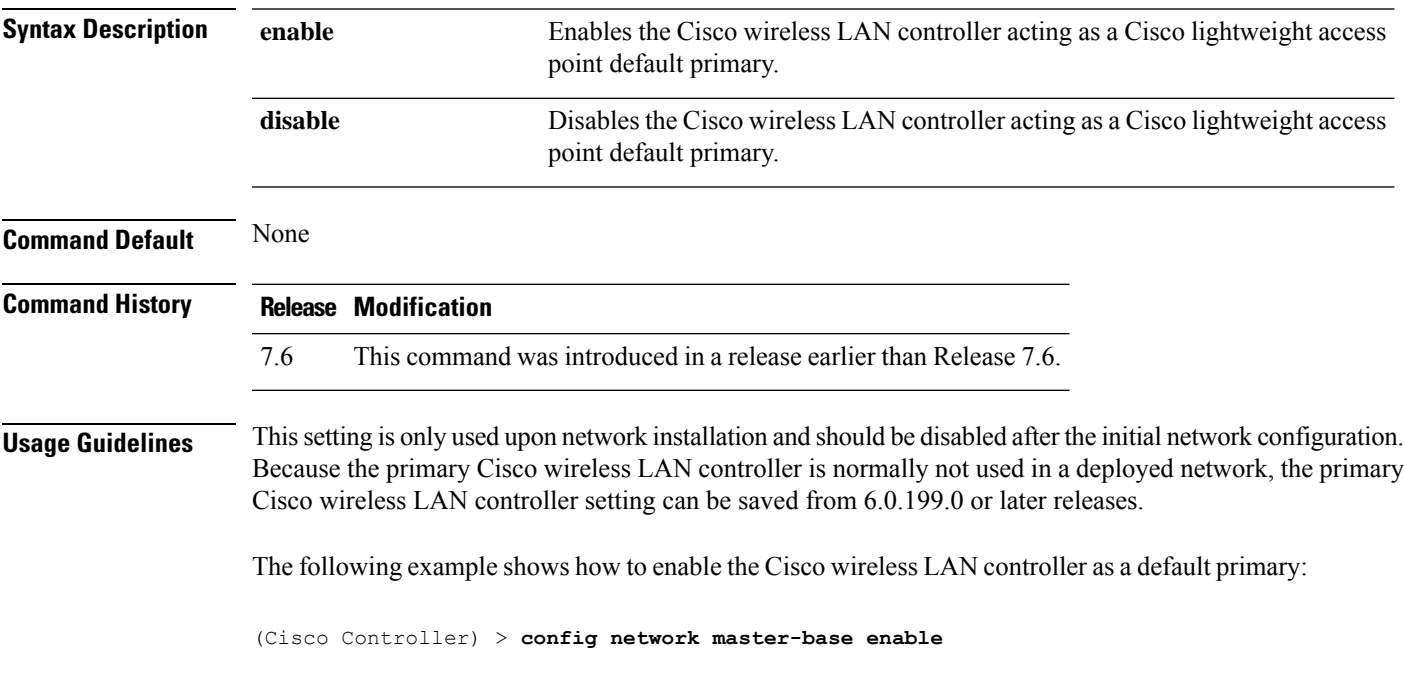

#### **config network mgmt-via-wireless**

To enable Cisco wireless LAN controller management from an associated wireless client, use the **config network mgmt-via-wireless** command.

**config network mgmt-via-wireless** {**enable** | **disable**}

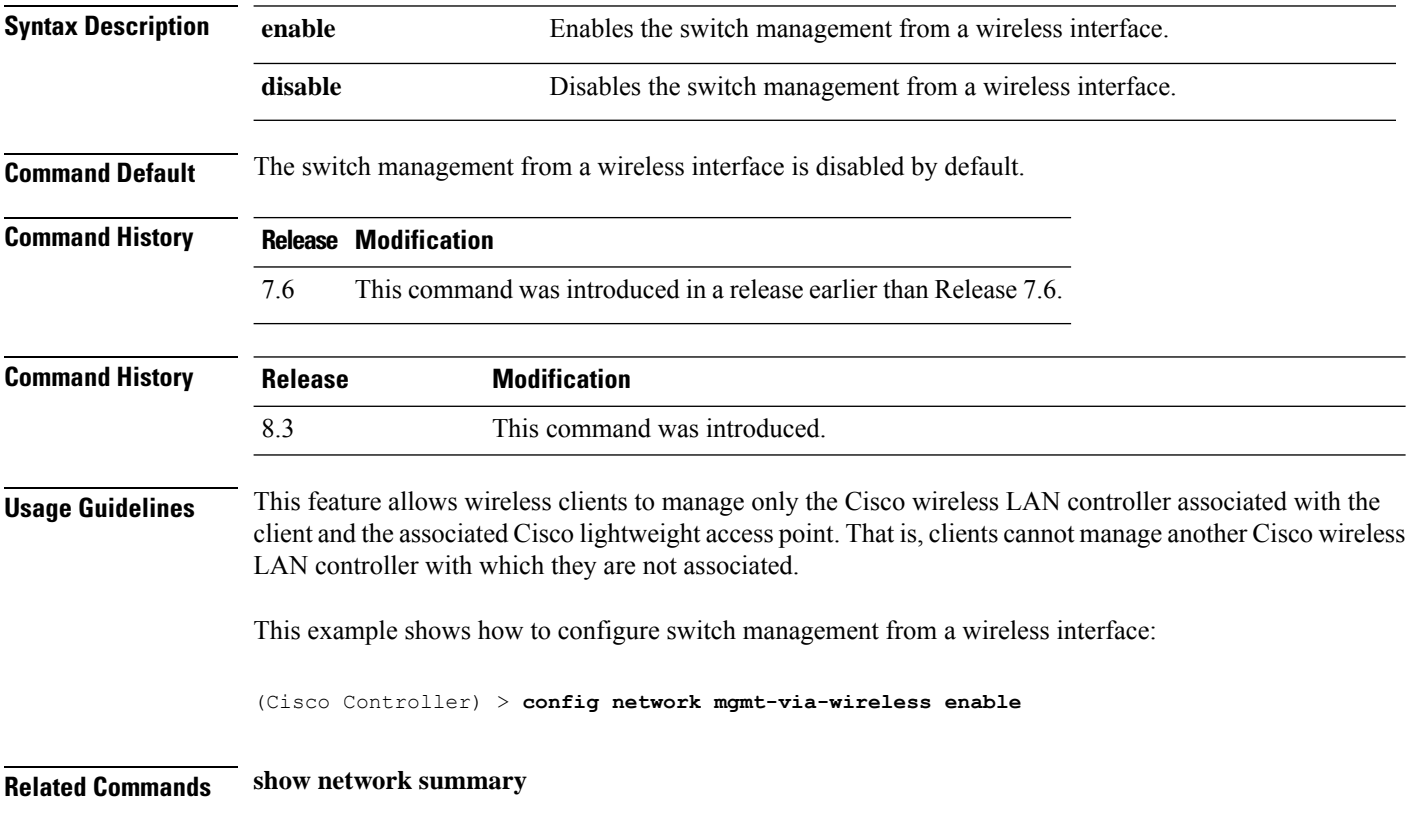

**Config Commands: j to q**

 $\overline{\phantom{a}}$ 

# **config network multicast global**

To enable or disable multicasting on the controller, use the **config network multicast global** command.

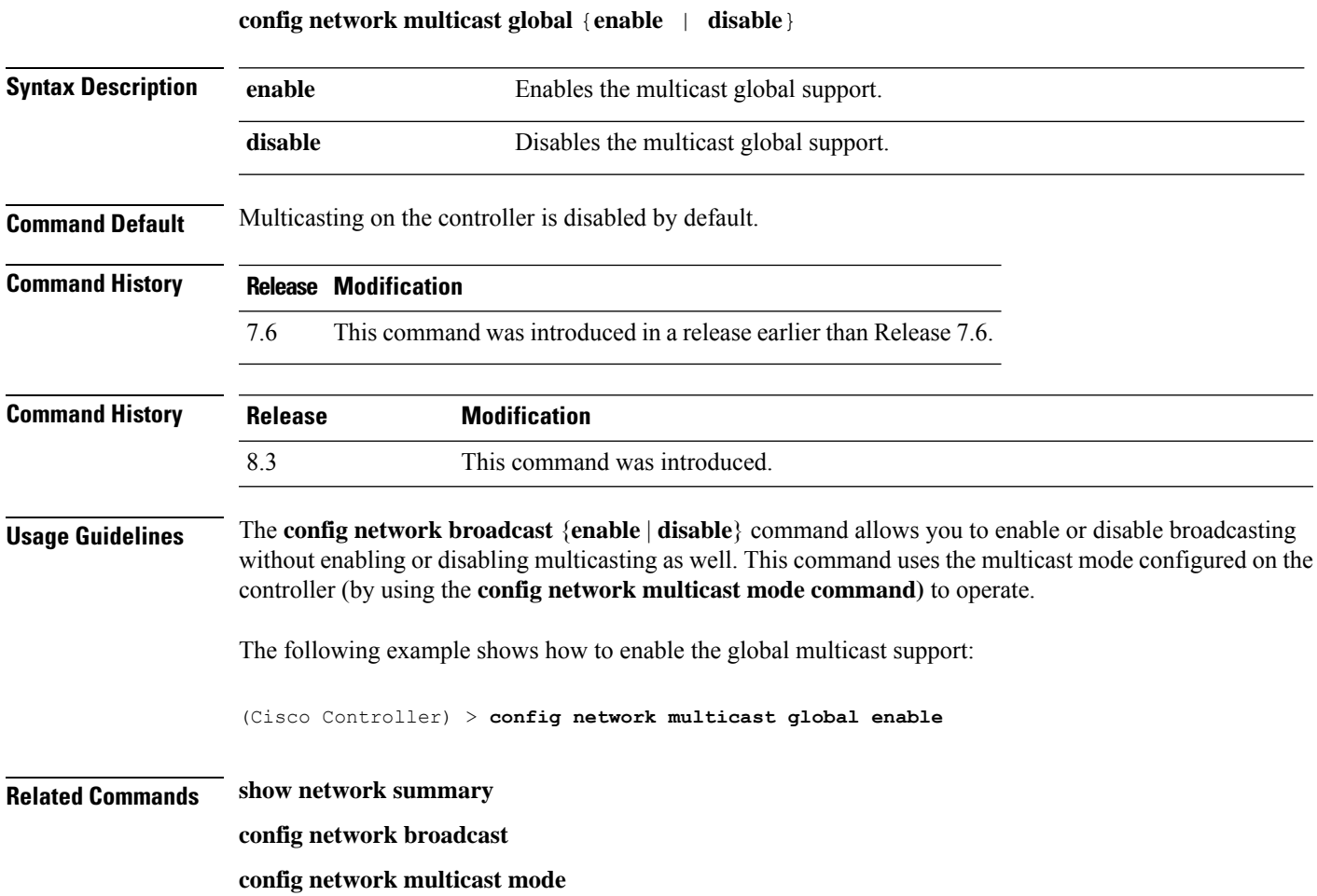

#### **config network multicast igmp query interval**

To configure the IGMP query interval, use the **config network multicast igmp query interval** command. **config network multicast igmp query interval** *value* **Syntax Description** value Frequency at which controller sends IGMP query messages. The range is from 15 to 2400 seconds. *value* **Command Default** The default IGMP query interval is 20 seconds. **Command History Release Modification** 7.6 This command was introduced in a release earlier than Release 7.6. **Command History Release Modification** 8.3 This command was introduced. **Usage Guidelines** To configure IGMP query interval, ensure that you do the following: • Enable the global multicast by entering the **config network multicast global enable** command. • Enable IGMP snooping by entering the **config network multicast igmp snooping enable** command. The following example shows how to configure the IGMP query interval at 20 seconds: (Cisco Controller) > **config network multicast igmp query interval 20 Related Commands config network multicast global config network multicast igmp snooping config network multicast igmp timeout**

 $\mathbf{l}$ 

# **config network multicast igmp snooping**

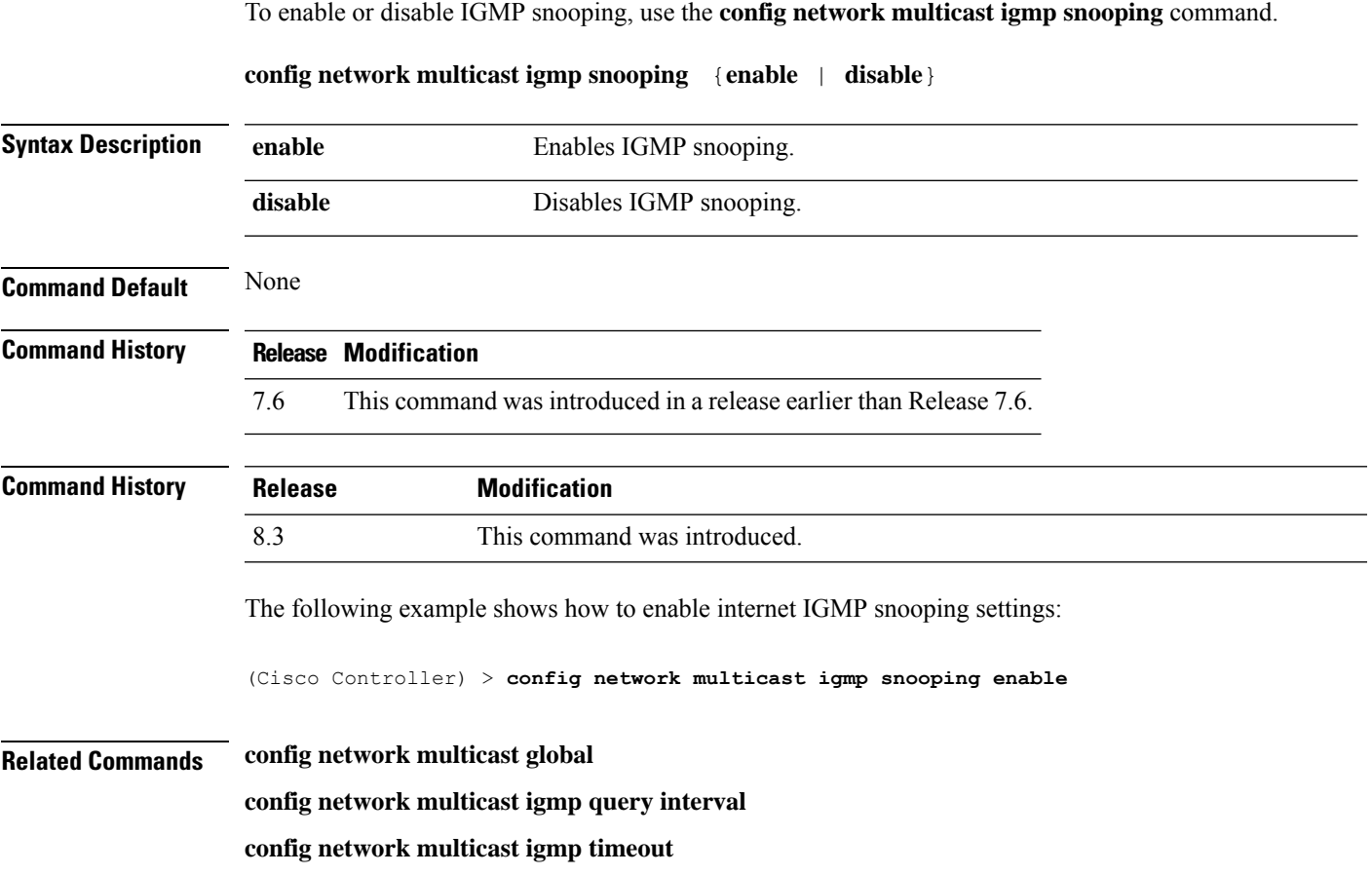

# **config network multicast igmp timeout**

To set the IGMP timeout value, use the **config network multicast igmp timeout** command.

**config network multicast igmp timeout** *value*

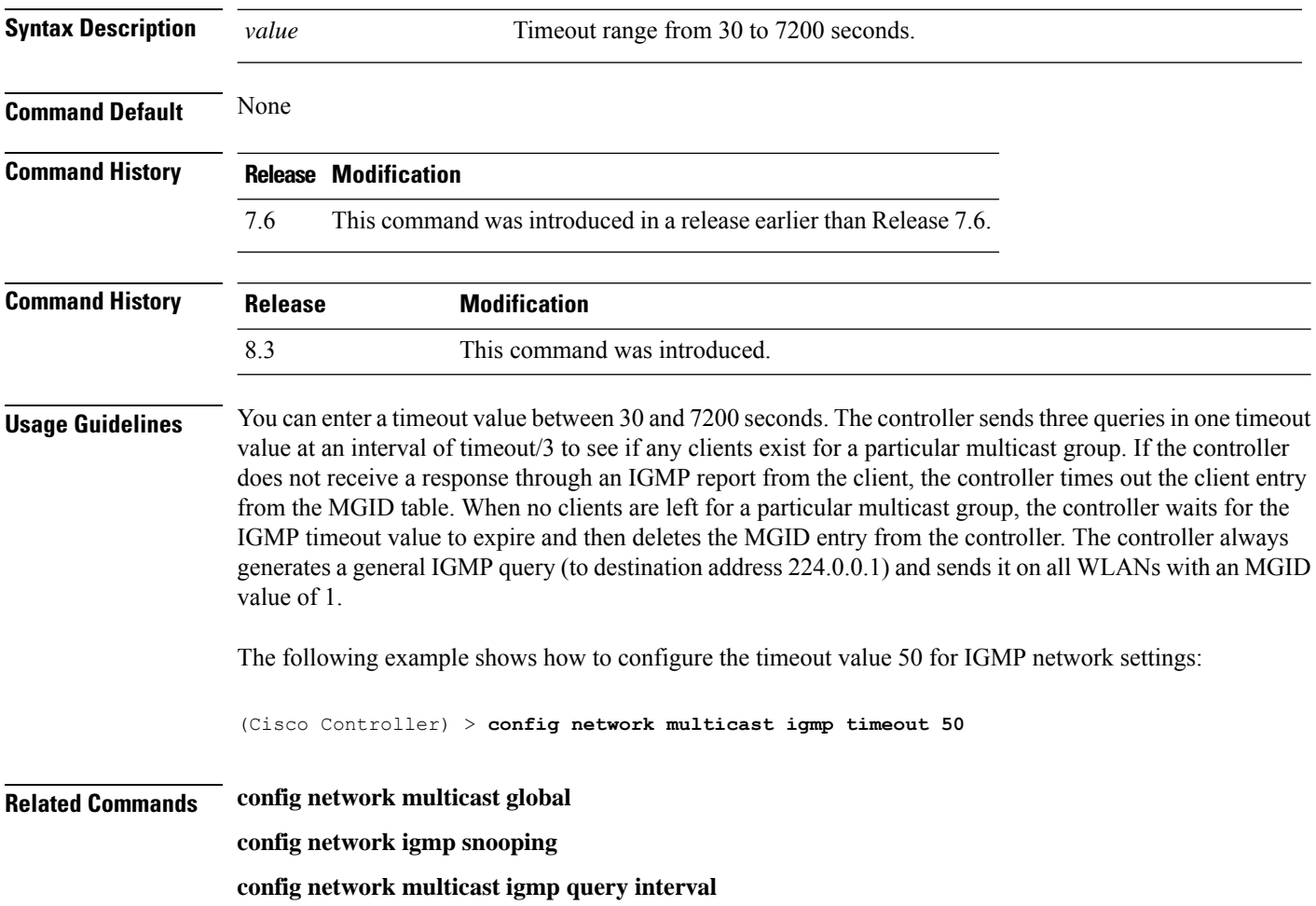

## **config network multicast l2mcast**

To configure the Layer 2 multicast on an interface or all interfaces, use the **confignetwork multicast l2mcast** command.

**config network multicast l2mcast** {**enable**| **disable** {**all** | *interface-name*}

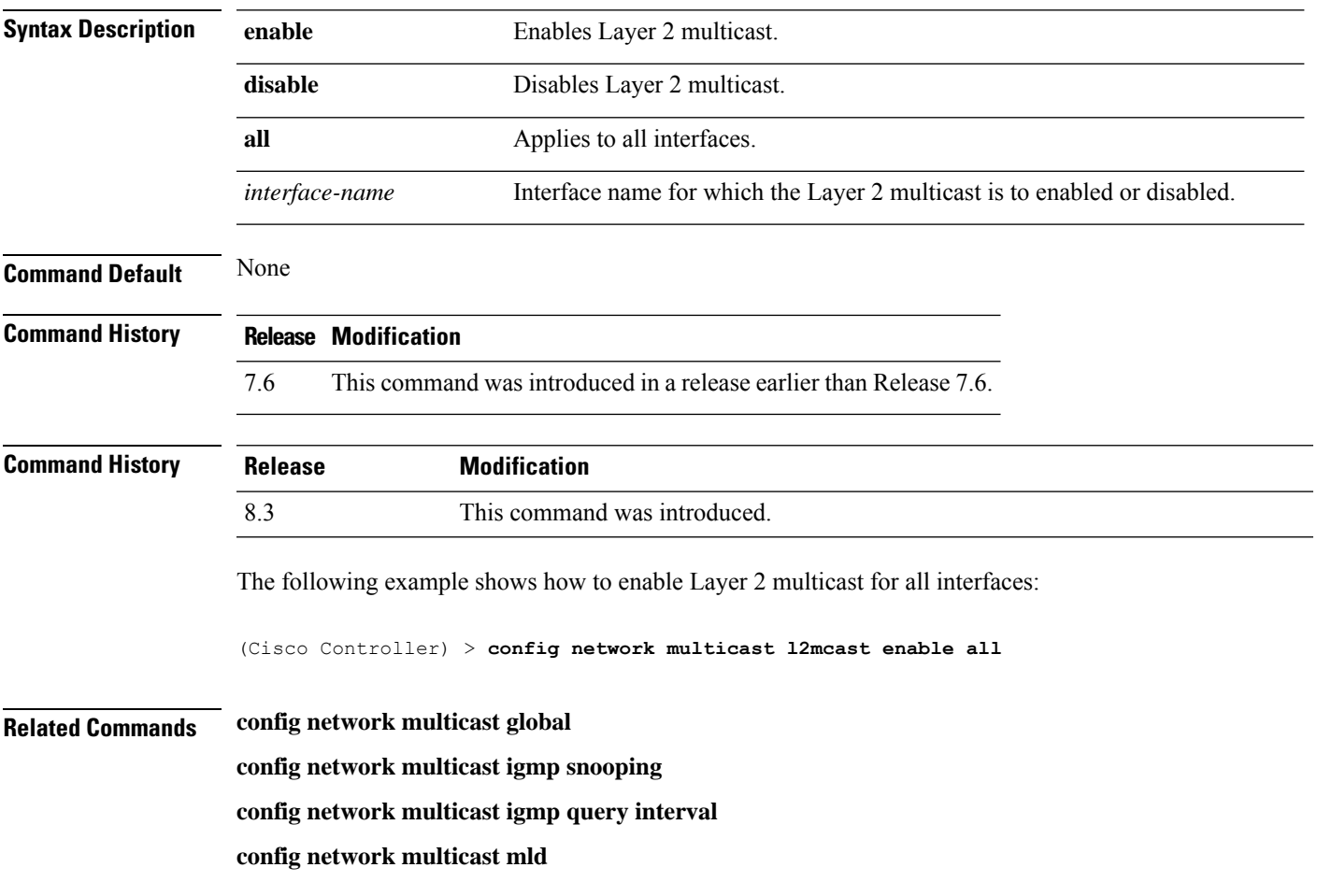

## **config network multicast mld**

To configure the Multicast Listener Discovery (MLD) parameters, use the **config network multicast mld** command.

**config network multicast mld** {**query interval** *interval-value* | **snooping** {**enable** | **disable**} | **timeout** *timeout-value*}

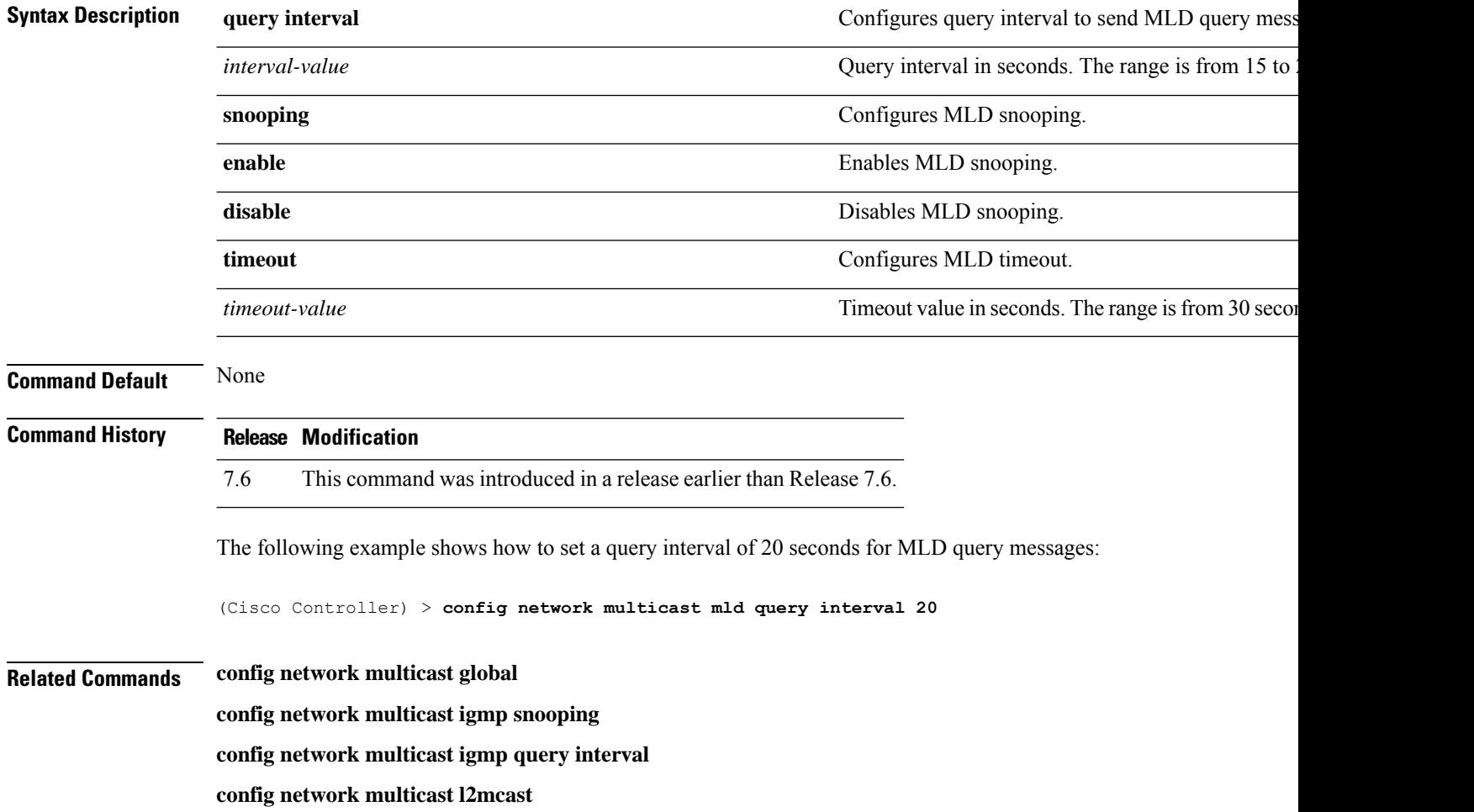

## **config network multicast mode multicast**

To configure the controller to use the multicast method to send broadcast or multicast packets to an access point, use the **config network multicast mode multicast** command.

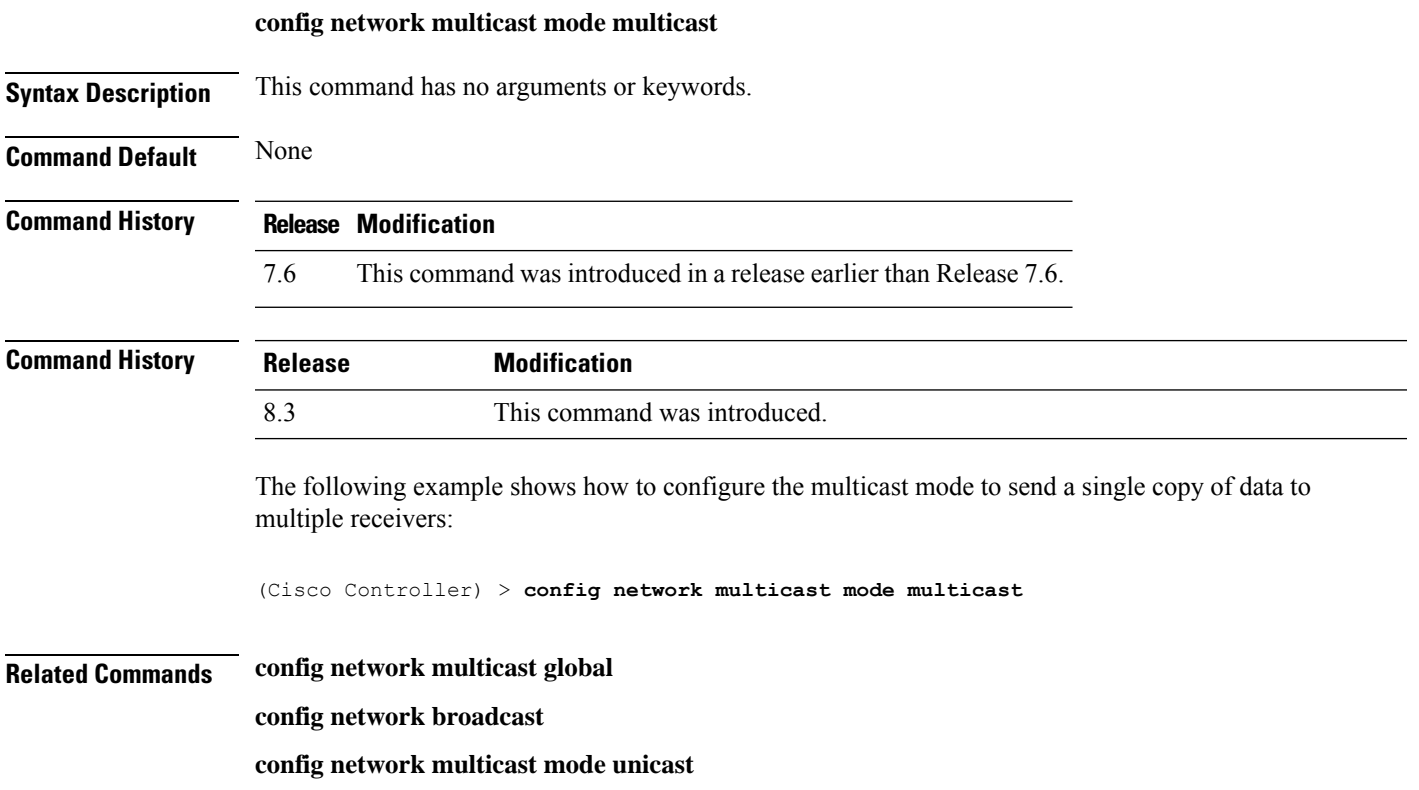

## **config network multicast mode unicast**

To configure the controller to use the unicast method to send broadcast or multicast packets to an access point, use the **config network multicast mode unicast** command.

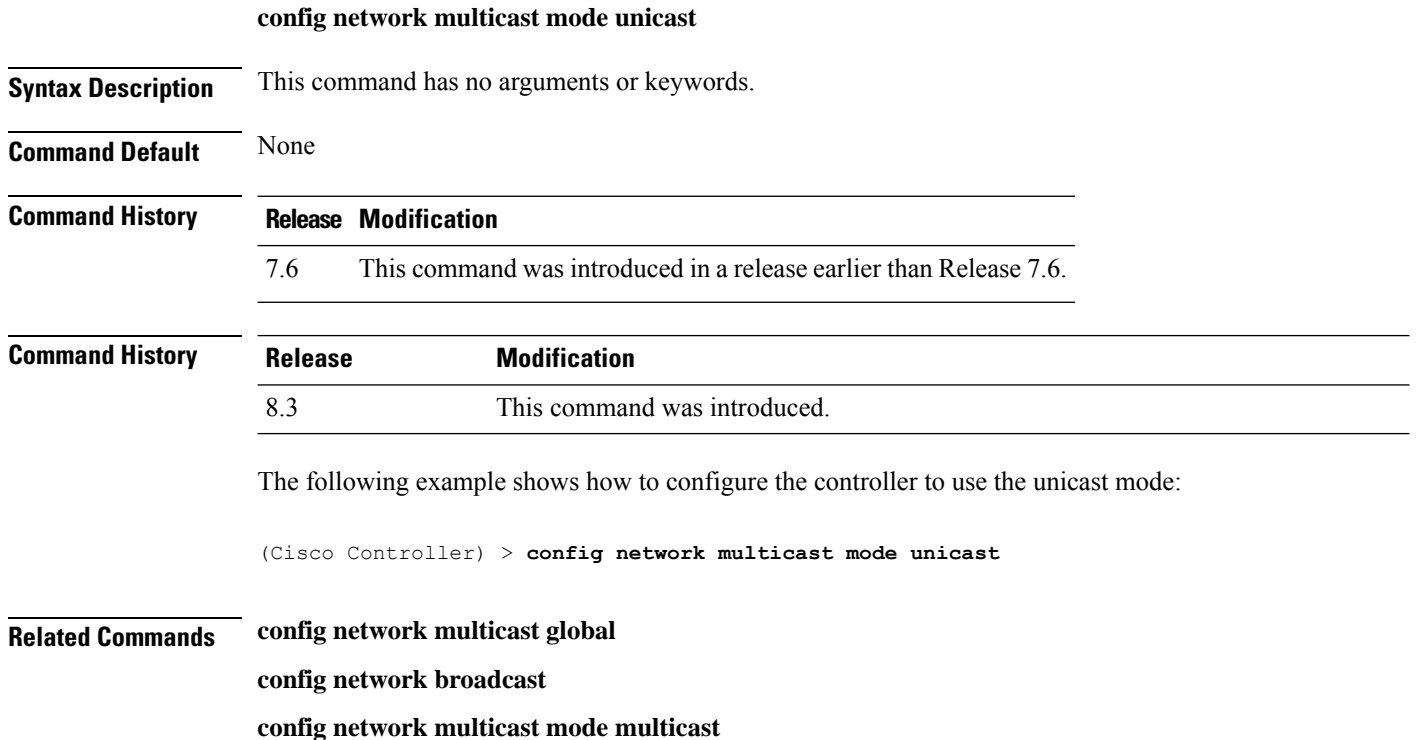

#### **config network oeap-600 dual-rlan-ports**

To configure the Ethernet port 3 of Cisco OfficeExtend 600 Series access points to operate as a remote LAN port in addition to port 4, use the **config network oeap-600 dual-rlan-ports** command.

**config network oeap-600 dual-rlan-ports** {**enable** | **disable**}

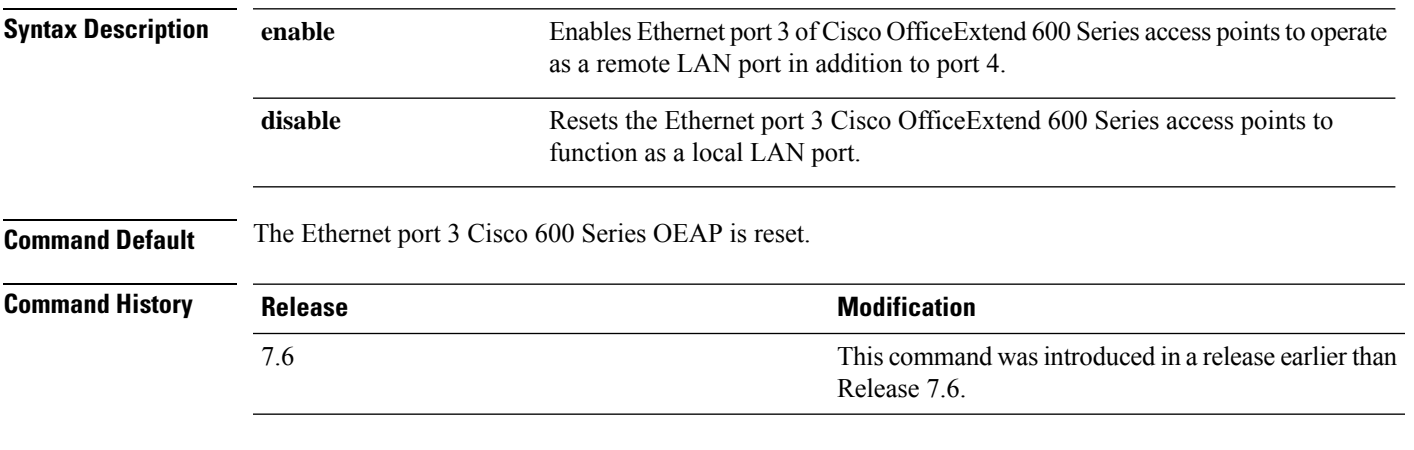

The following example shows how to enable the Ethernet port 3 of Cisco OfficeExtend 600 Series access points to operate as a remote LAN port:

(Cisco Controller) > **config network oeap-600 dual-rlan-ports enable**

## **config network oeap-600 local-network**

To configure access to the local network for the Cisco 600 Series OfficeExtend access points, use the **config network oeap-600 local-network** command.

**config network oeap-600 local-network** {**enable** | **disable**}

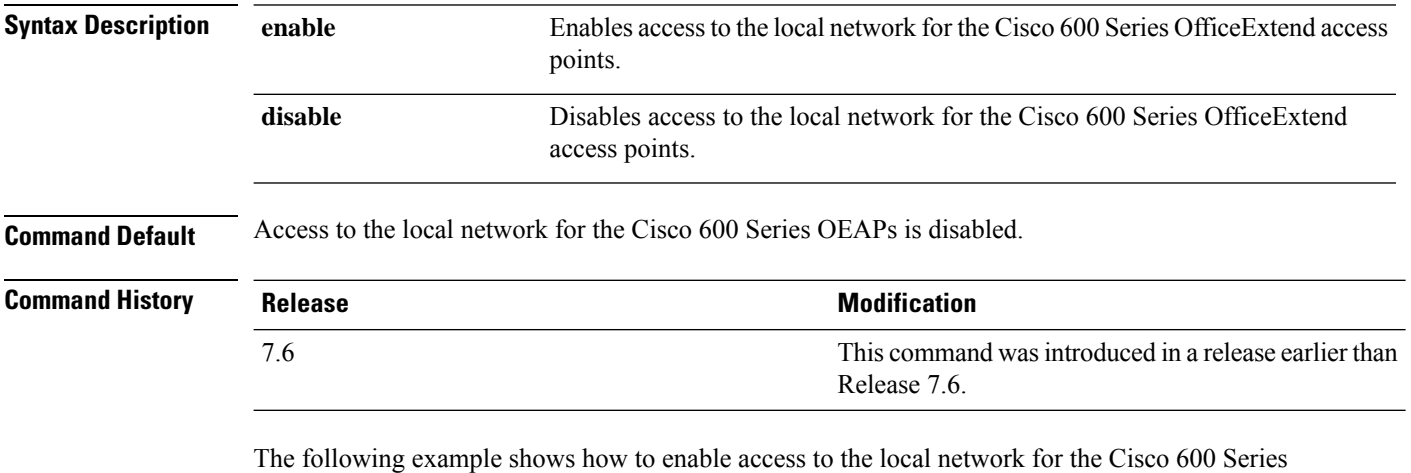

OfficeExtend access points:

(Cisco Controller) > **config network oeap-600 local-network enable**

#### **config network otap-mode**

To enable or disable over-the-air provisioning (OTAP) of Cisco lightweight access points, use the **config network otap-mode** command.

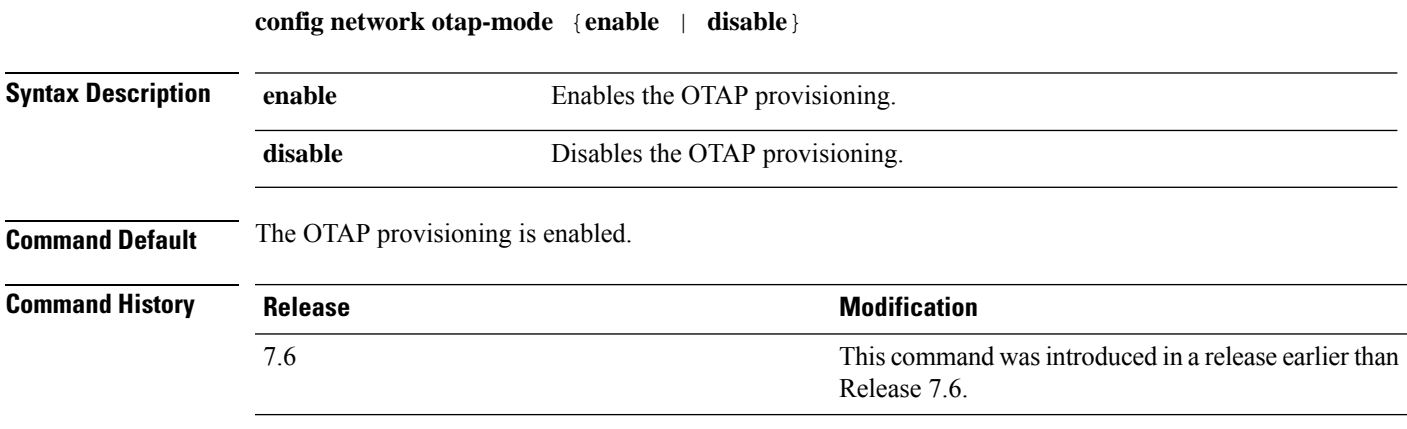

The following example shows how to disable the OTAP provisioning:

(Cisco Controller) >**config network otap-mode disable**

#### **config network profiling**

To profile http port for a specific port, use the **config network profiling http-port** command.

#### **config network profiling http-port** *port number*

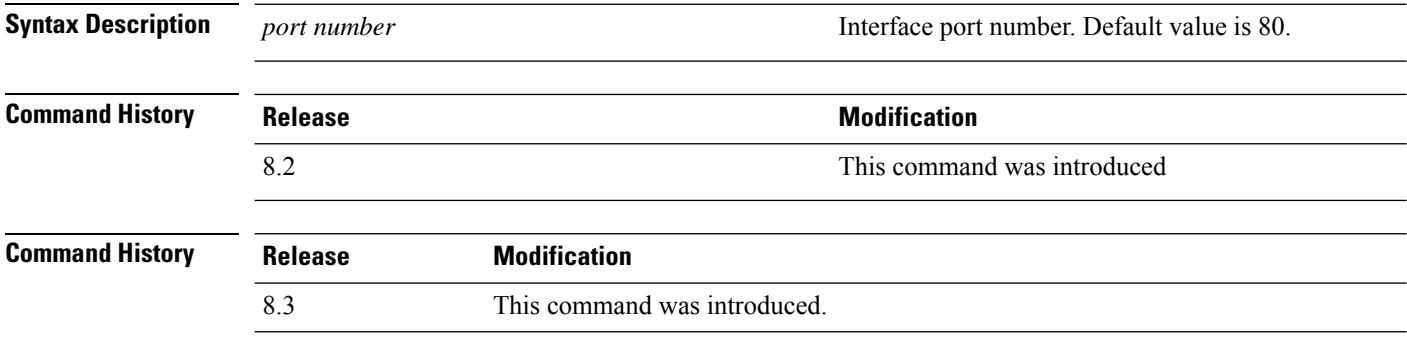

The following example shows how to configure the http port in a network:

(Cisco Controller) > **config network profiling http-port 80**
## **config network rf-network-name**

To set the RF-Network name, use the **config network rf-network-name** command.

#### **config network rf-network-name** *name*

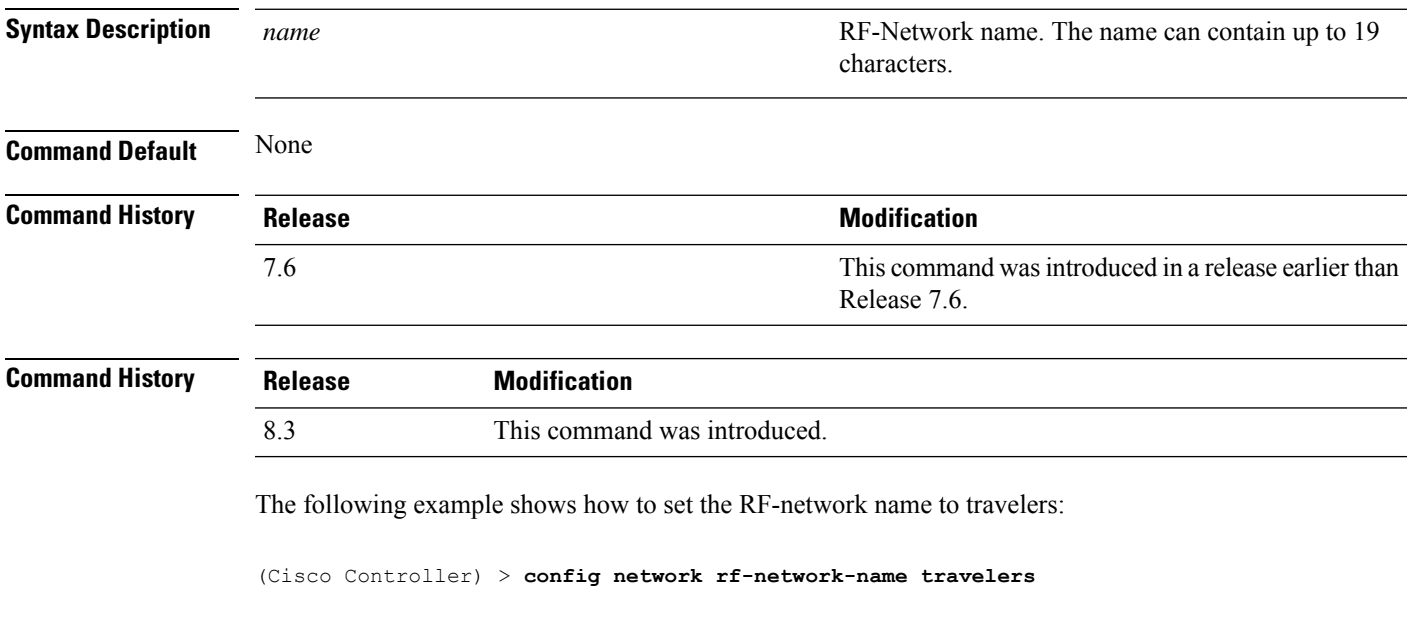

**Related Commands show network summary**

# **config network secureweb**

To change the state of the secure web (https is http and SSL) interface for management users, use the **config network secureweb** command.

**config network secureweb** {**enable** | **disable**}

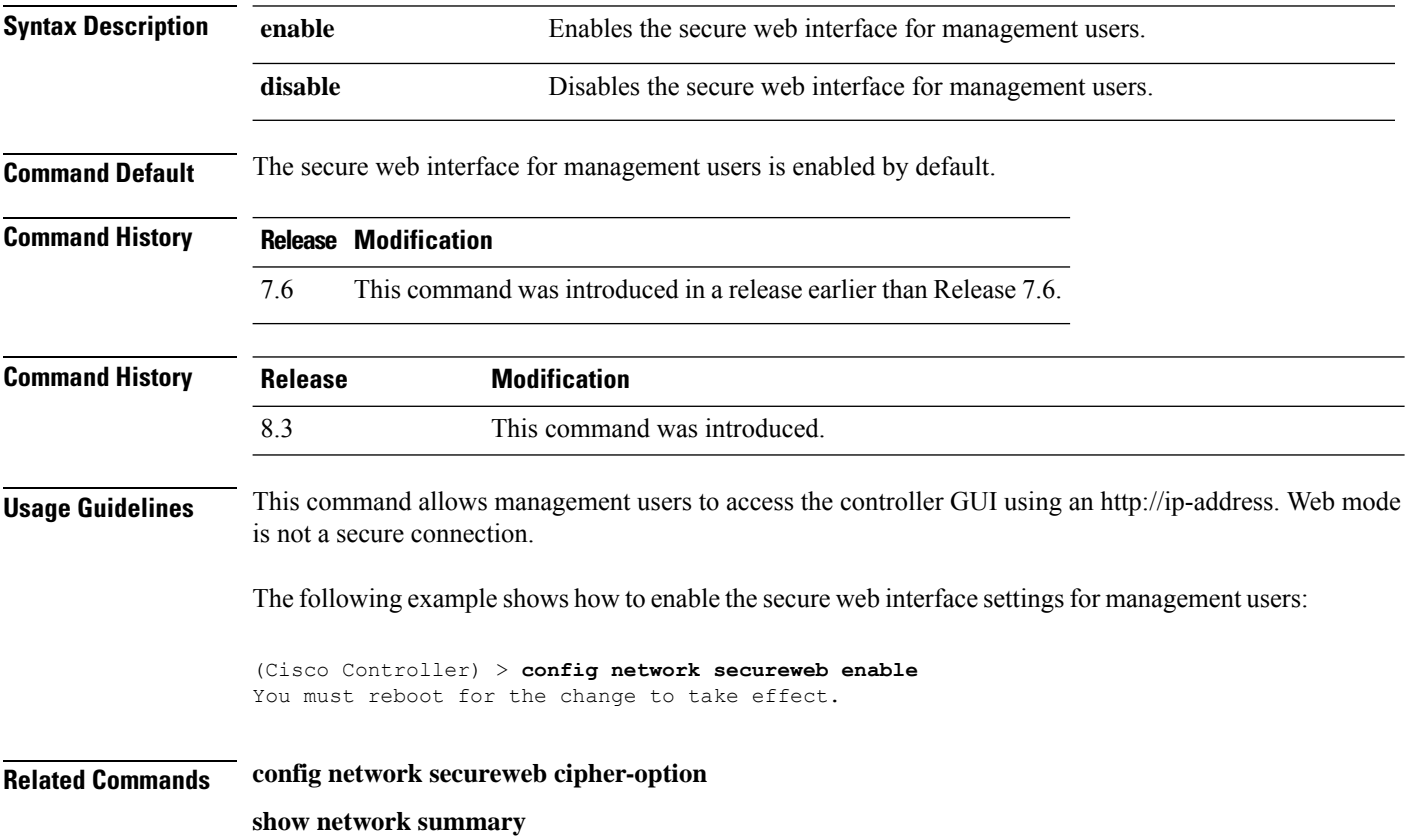

#### **config network secureweb cipher-option**

To enable or disable secure web mode with increased security, or to enable or disable Secure Sockets Layer (SSL v2) for web administration and web authentication, use the **config network secureweb cipher-option** command.

**config network secureweb cipher-option** {**high** | **sslv2** | **rc4-preference**} {**enable** | **disable**}

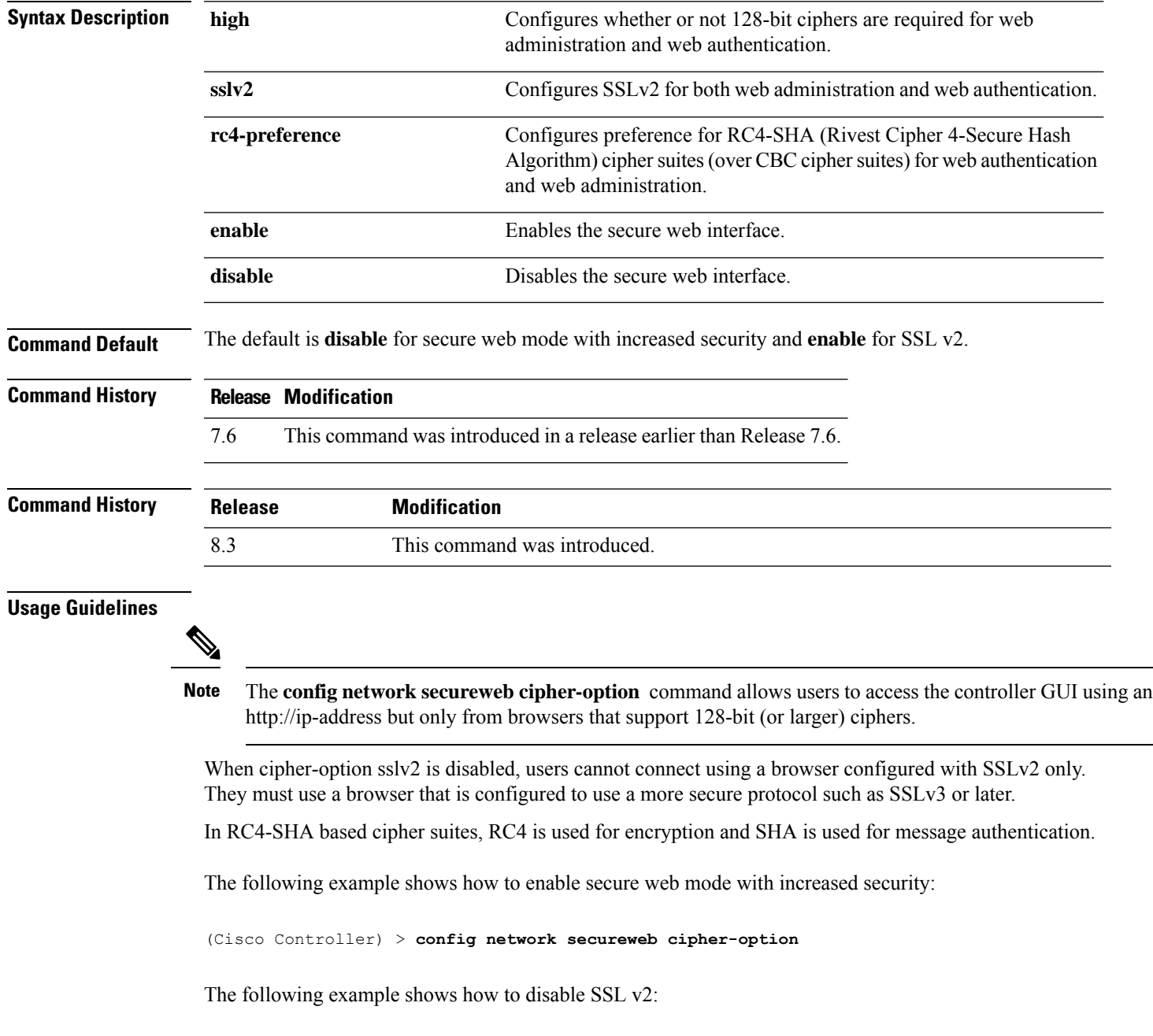

(Cisco Controller) > **config network secureweb cipher-option sslv2 disable**

**Related Commands config network secureweb**

**show network summary**

## **config network ssh**

To allow or disallow new Secure Shell (SSH) sessions, use the **config network ssh** command.

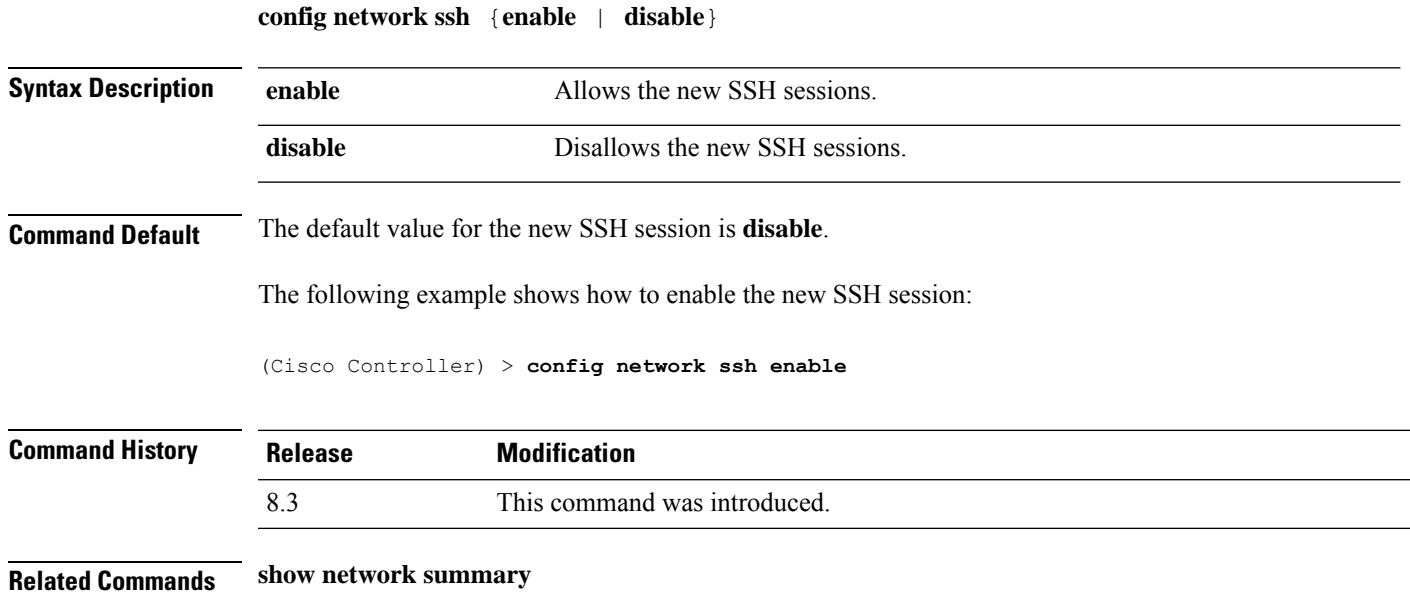

## **config network telnet**

To allow or disallow new Telnet sessions, use the **config network telnet** command.

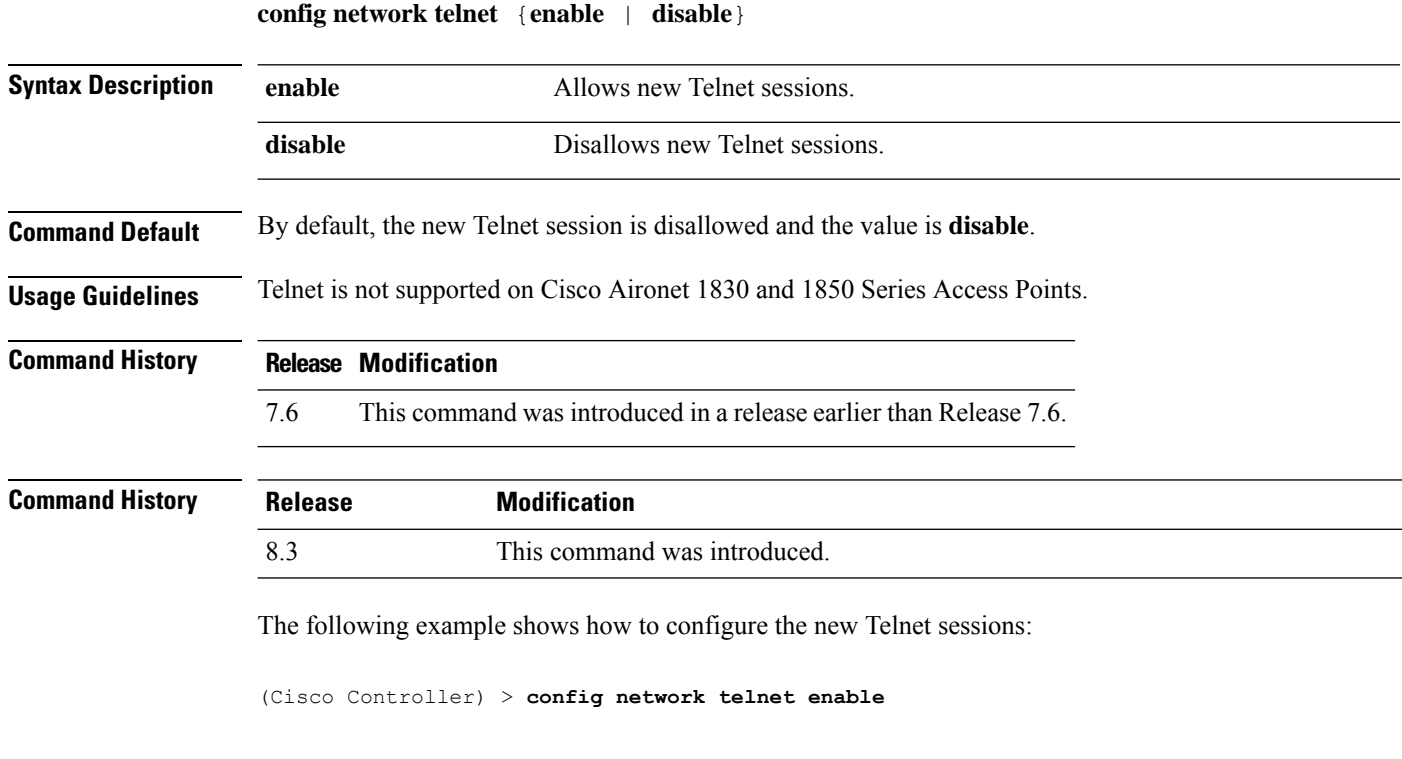

**Related Commands config ap telnet show network summary**

## **config network usertimeout**

To change the timeout for idle client sessions, use the **config network usertimeout** command.

**config network usertimeout** *seconds*

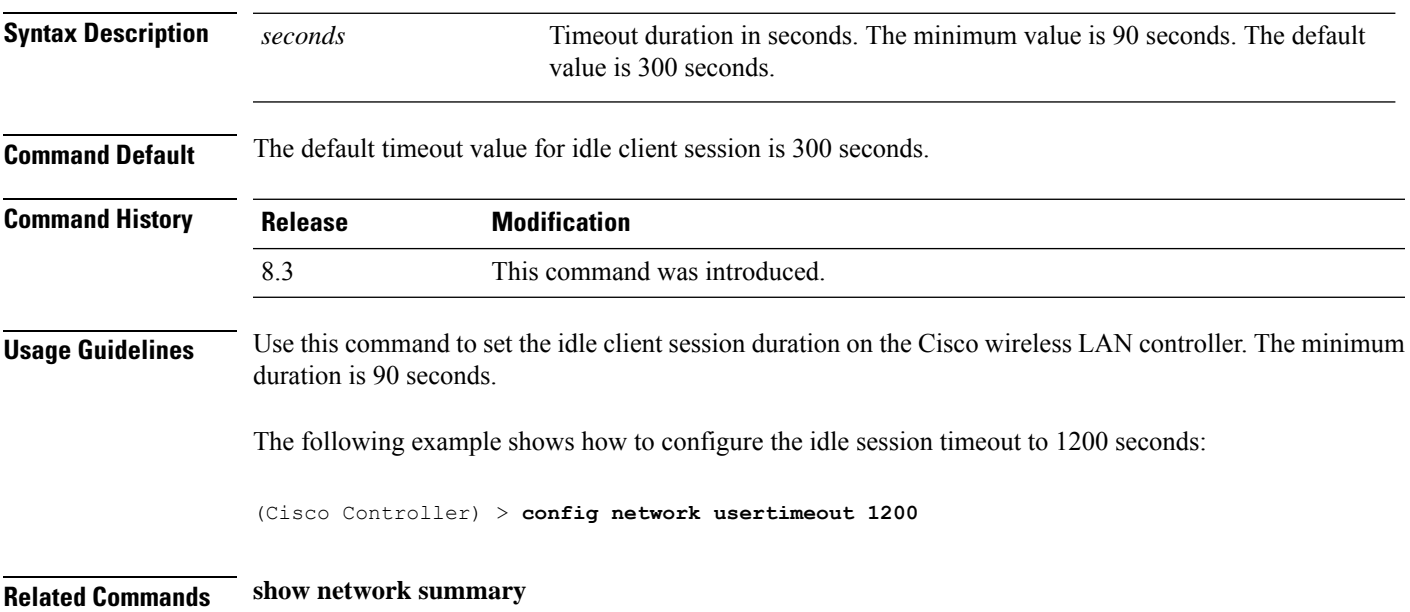

## **config network web-auth captive-bypass**

To configure the controller to support bypass of captive portals at the network level, use the **config network web-auth captive-bypass** command.

#### **config network web-auth captive-bypass** {**enable** | **disable**}

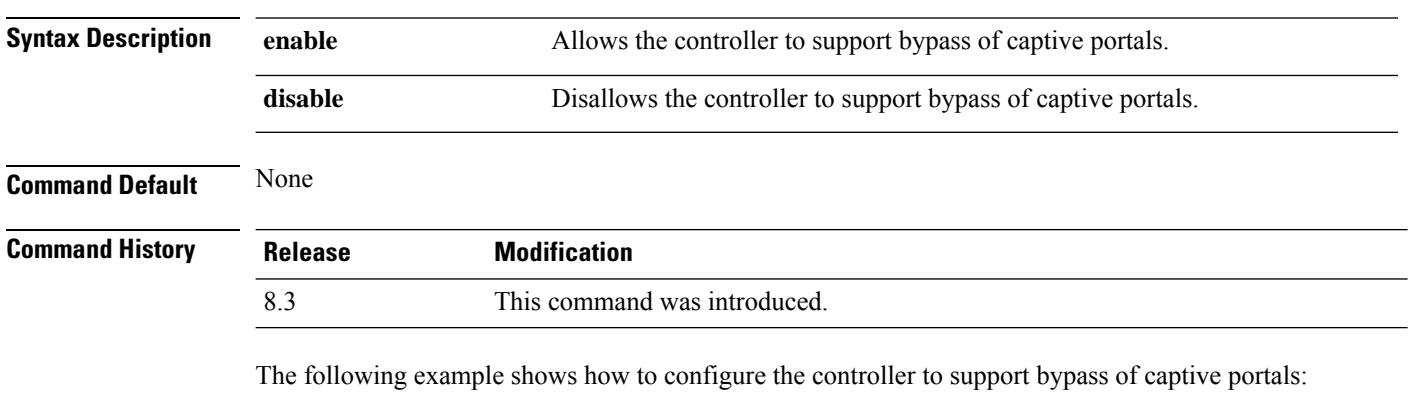

(Cisco Controller) > **config network web-auth captive-bypass enable**

**Related Commands show network summary**

**config network web-auth cmcc-support**

 $\mathbf l$ 

## **config network web-auth cmcc-support**

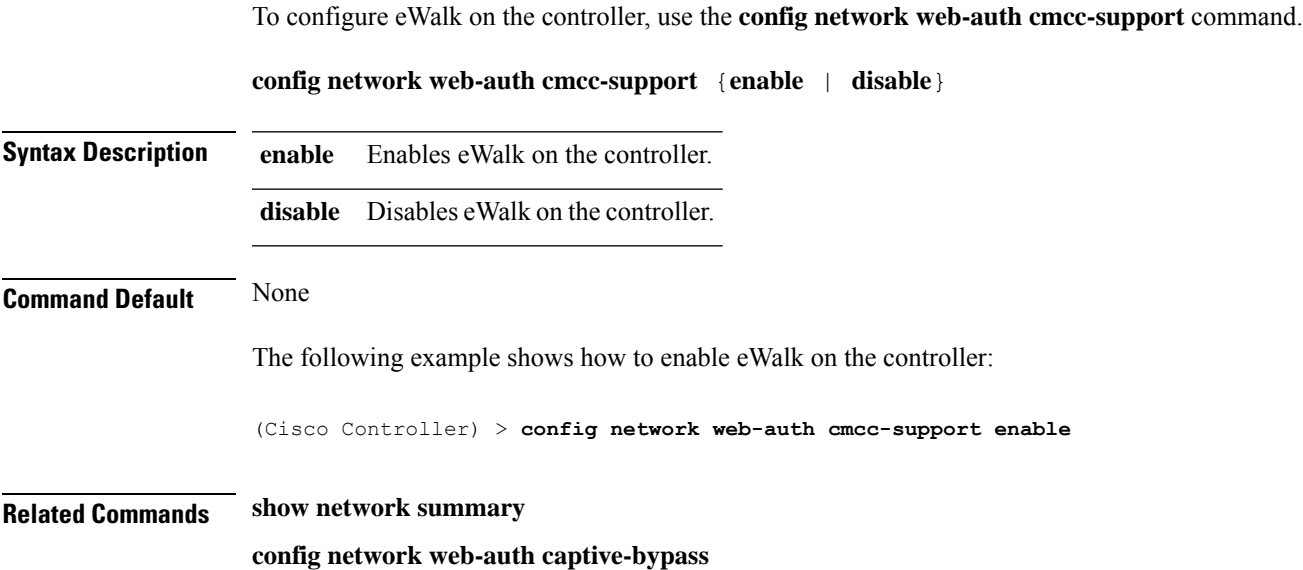

#### **config network web-auth port**

To configure an additional port to be redirected for web authentication at the network level, use the **config network web-auth port** command.

**config network web-auth port** *port*

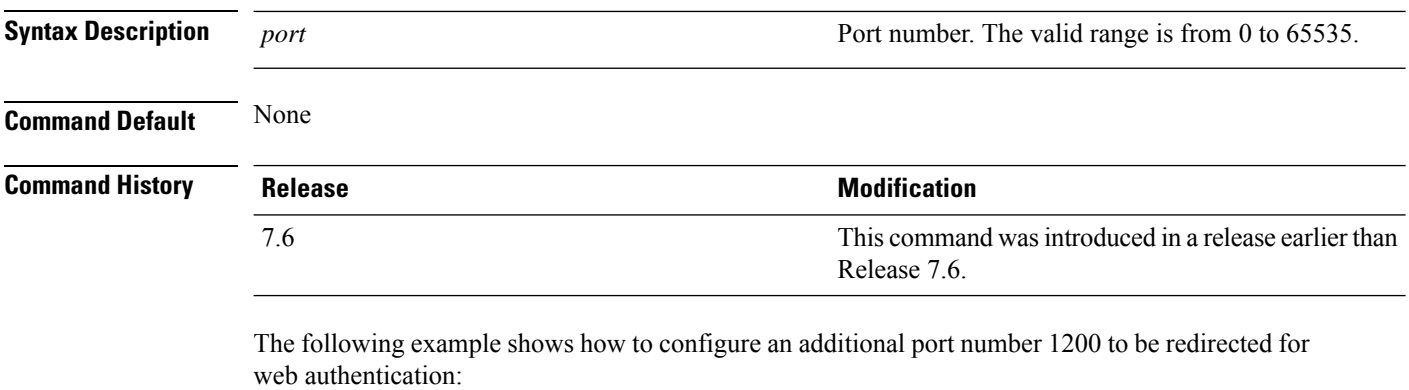

(Cisco Controller) > **config network web-auth port 1200**

**Related Commands show network summary**

## **config network web-auth proxy-redirect**

To configure proxy redirect support for web authentication clients, use the **config network web-auth proxy-redirect** command.

**config network web-auth proxy-redirect** {**enable** | **disable**}

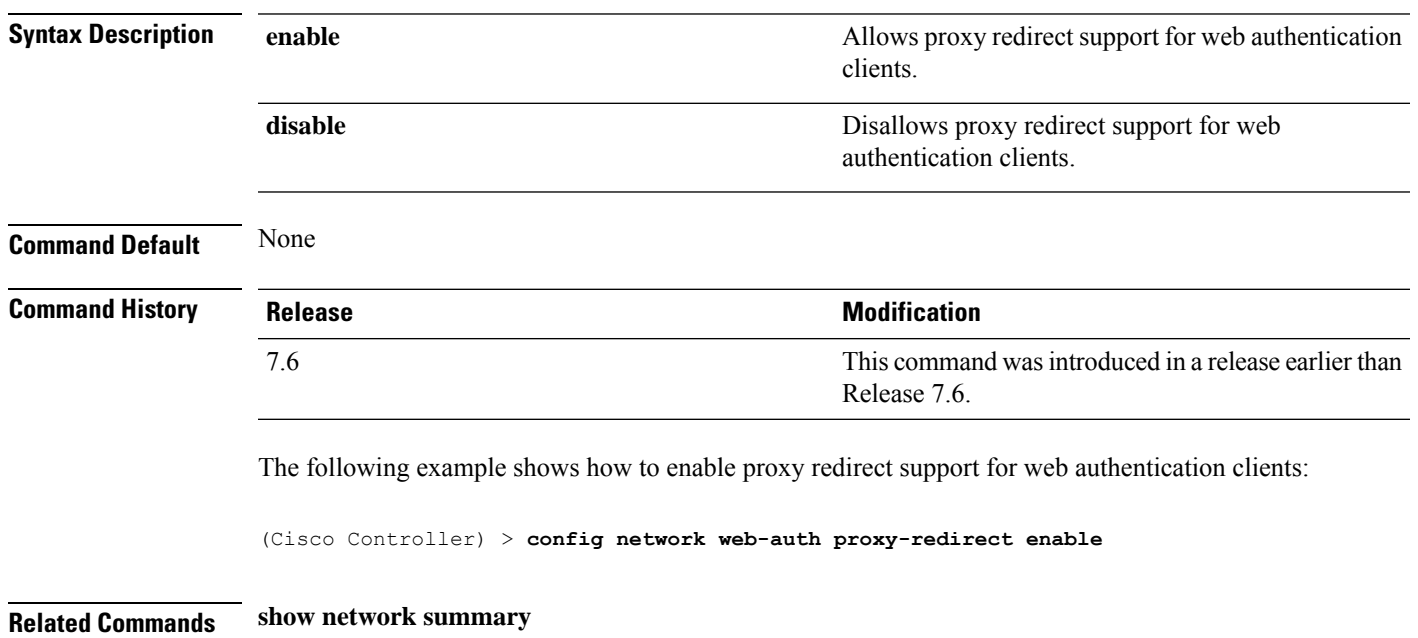

#### **config network web-auth secureweb**

To configure the secure web (https) authentication for clients, use the **config network web-auth secureweb** command.

**config network web-auth secureweb** {**enable** | **disable**} **Syntax Description enable enable enable enable enable enable enable enable enable enable enable enable enable enable enable enable enable enable enable enable enable enable en** Disallows secure web (https) authentication for clients. Enables http web authentication for clients. **disable Command Default** The default secure web (https) authentication for clients is enabled. **Command History Release Release Release Release Release Release Release Release Release Release Release Release** This command was introduced in a release earlier than Release 7.6. 7.6 **Command History Release Modification** 8.3 This command was introduced.

**Usage Guidelines** If you configure the secure web (https) authentication for clients using the **confignetwork** web-auth secureweb **disable** command, then you must reboot the Cisco WLC to implement the change.

The following example shows how to enable the secure web (https) authentication for clients:

(Cisco Controller) > **config network web-auth secureweb enable**

**Related Commands show network summary**

## **config network web-auth https-redirect**

To configure https redirect support for web authentication clients, use the **config network web-auth https-redirect** command.

#### **config network web-auth https-redirect** {**enable** | **disable**}

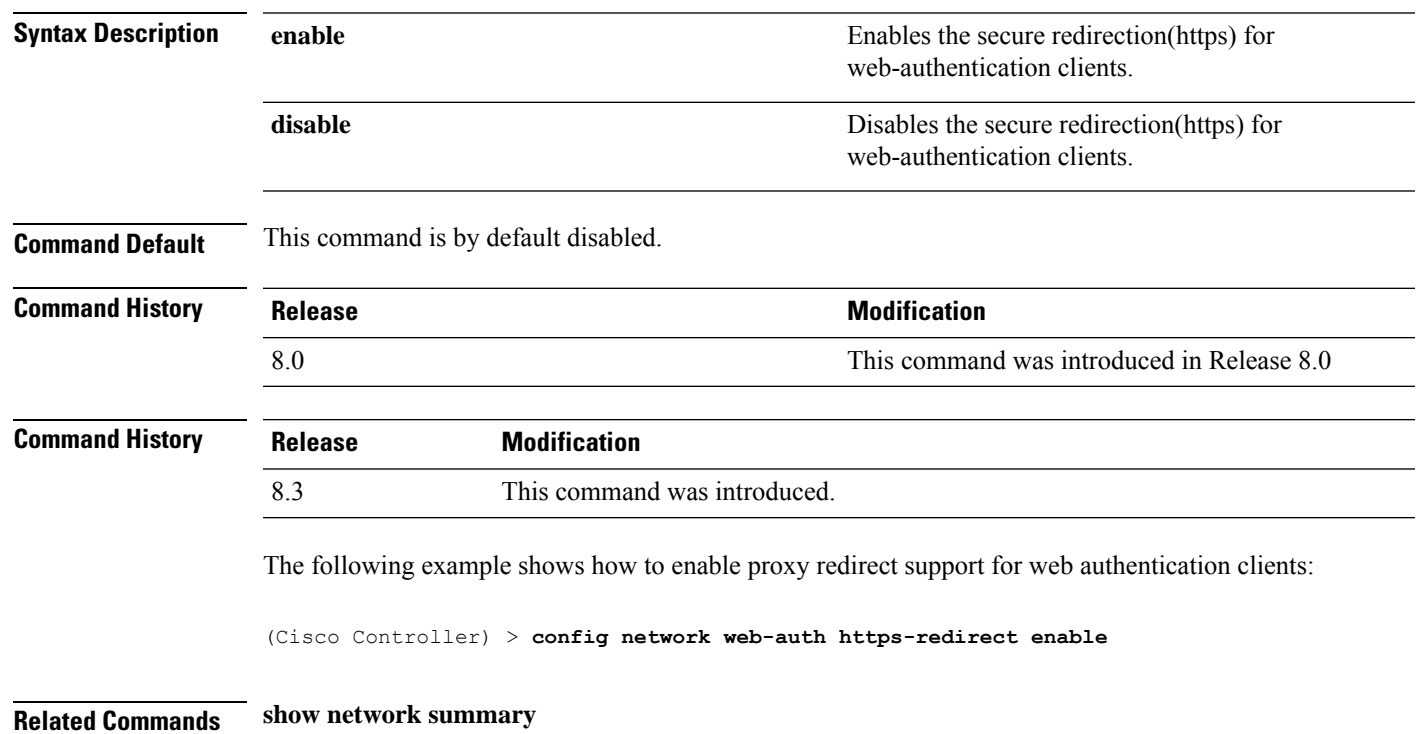

## **config network webcolor**

To configure the web color theme for the controller GUI, use the **config network webcolor** command.

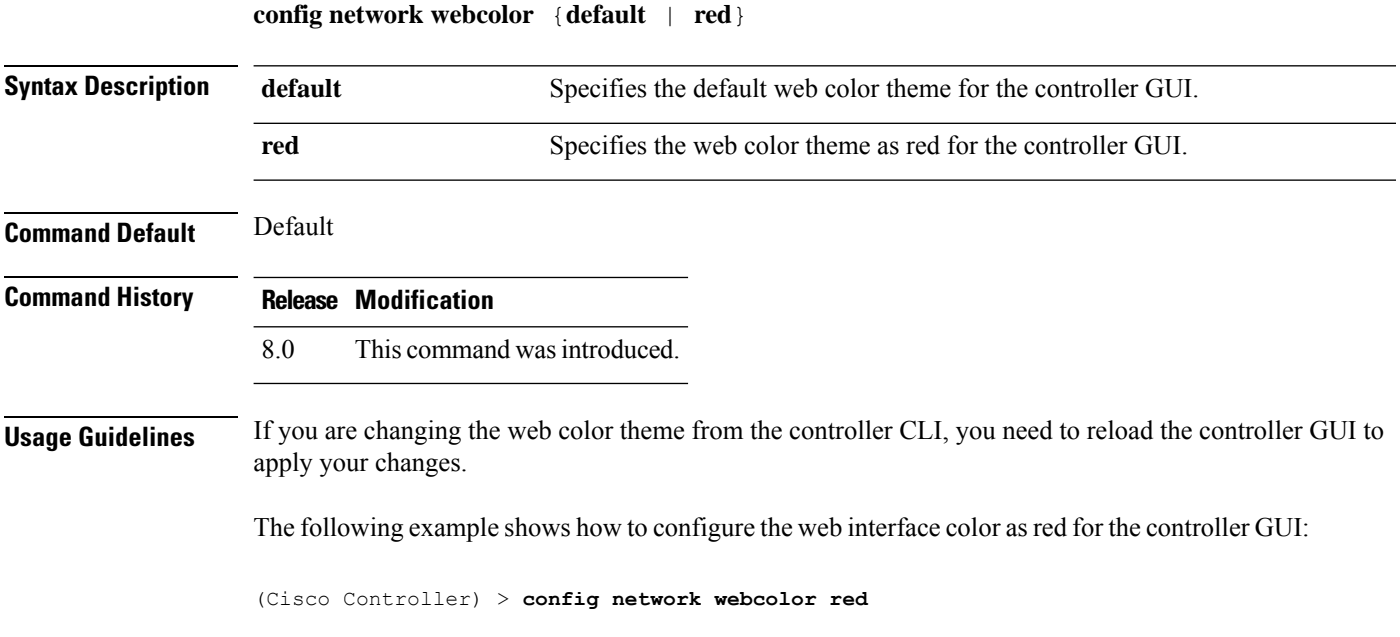

## **config network webmode**

To enable or disable the web mode, use the **config network webmode** command.

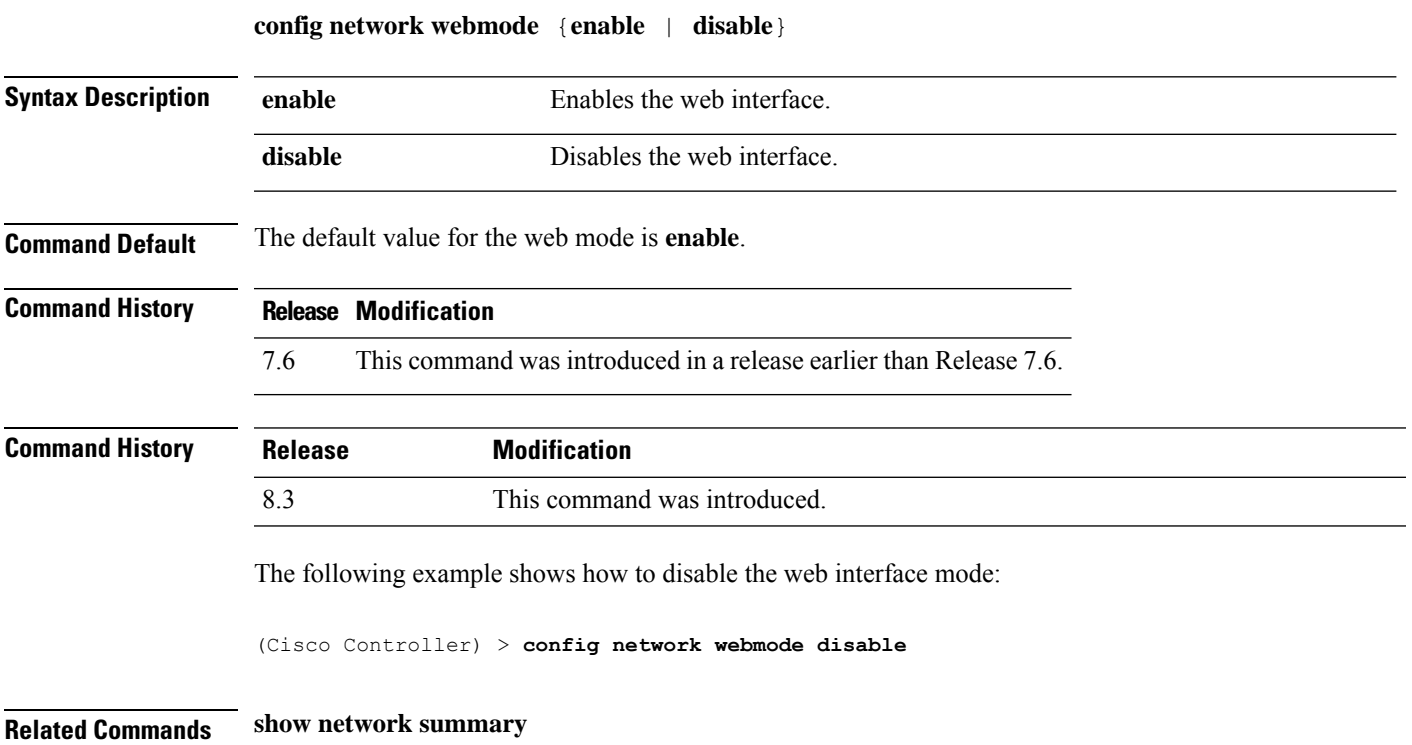

## **config network web-auth**

To configure the network-level web authentication options, use the **config network web-auth** command.

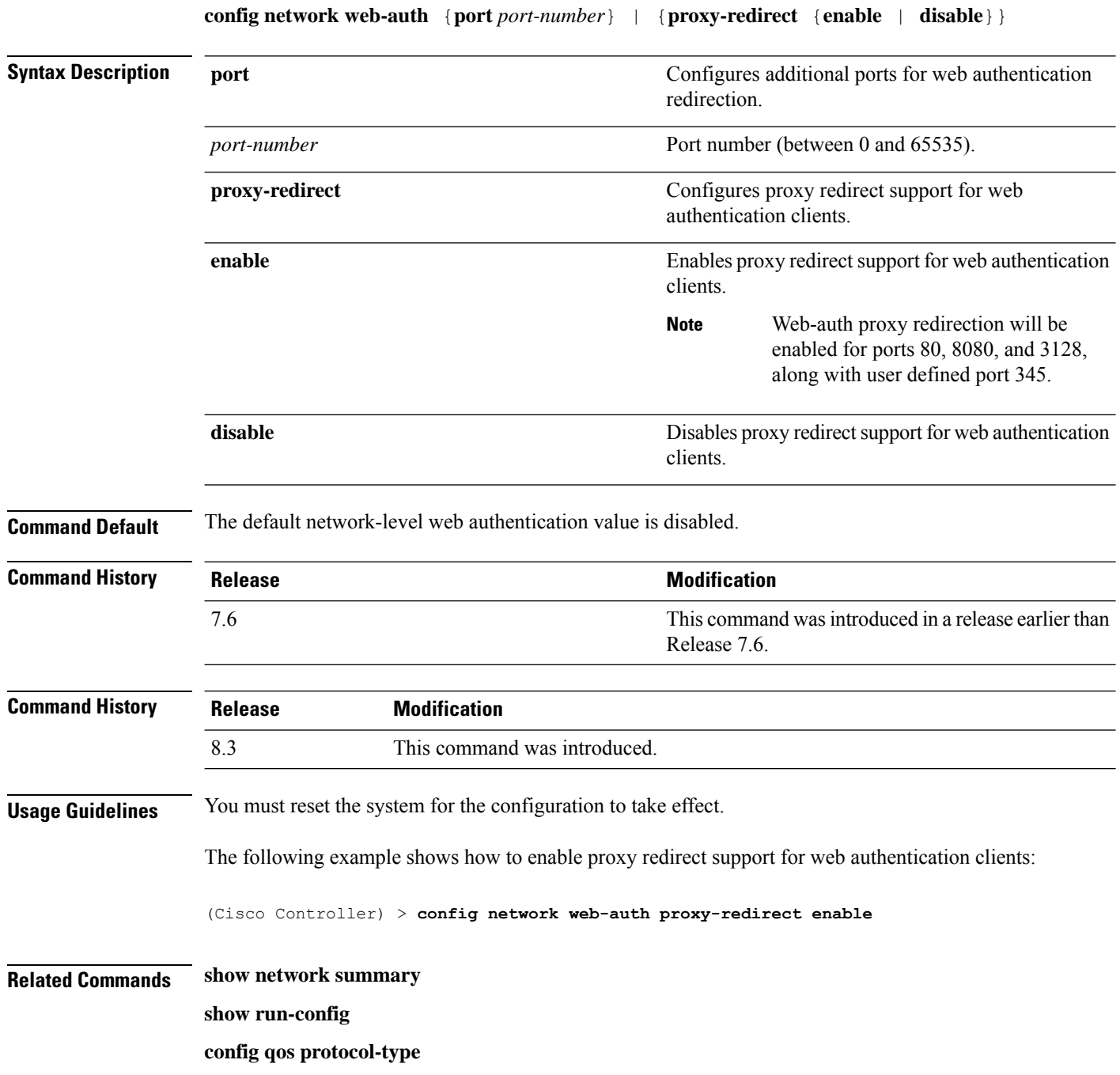

## **config network zero-config**

To configure bridge access point ZeroConfig support, use the **config network zero-config** command.

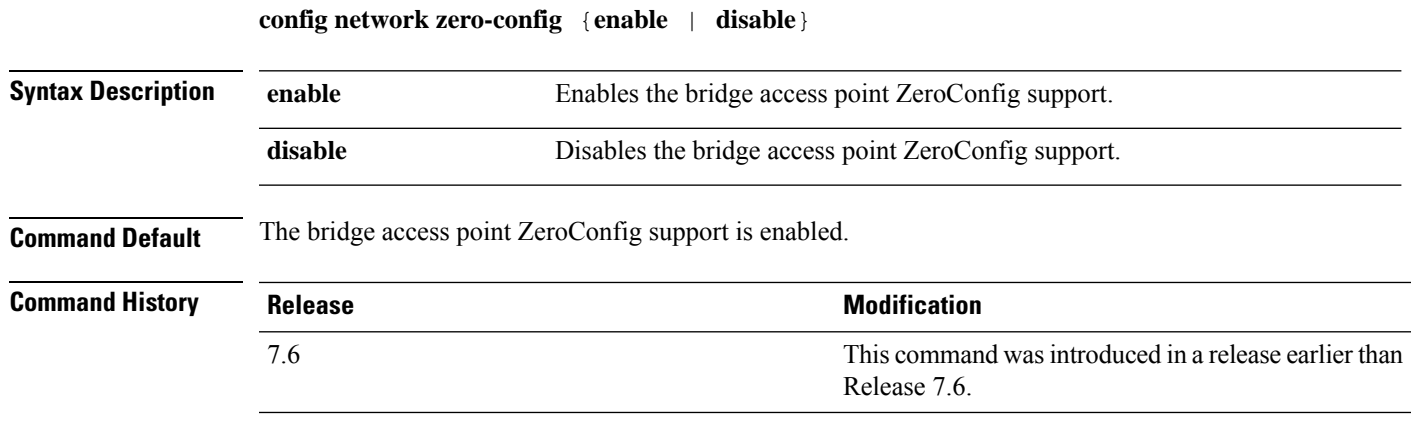

The following example shows how to enable the bridge access point ZeroConfig support:

(Cisco Controller) >**config network zero-config enable**

## **config network master-base**

To enable or disable the Cisco wireless LAN controller as an access point default primary, use the **config network master-base** command.

**config network master-base** {**enable** | **disable**}

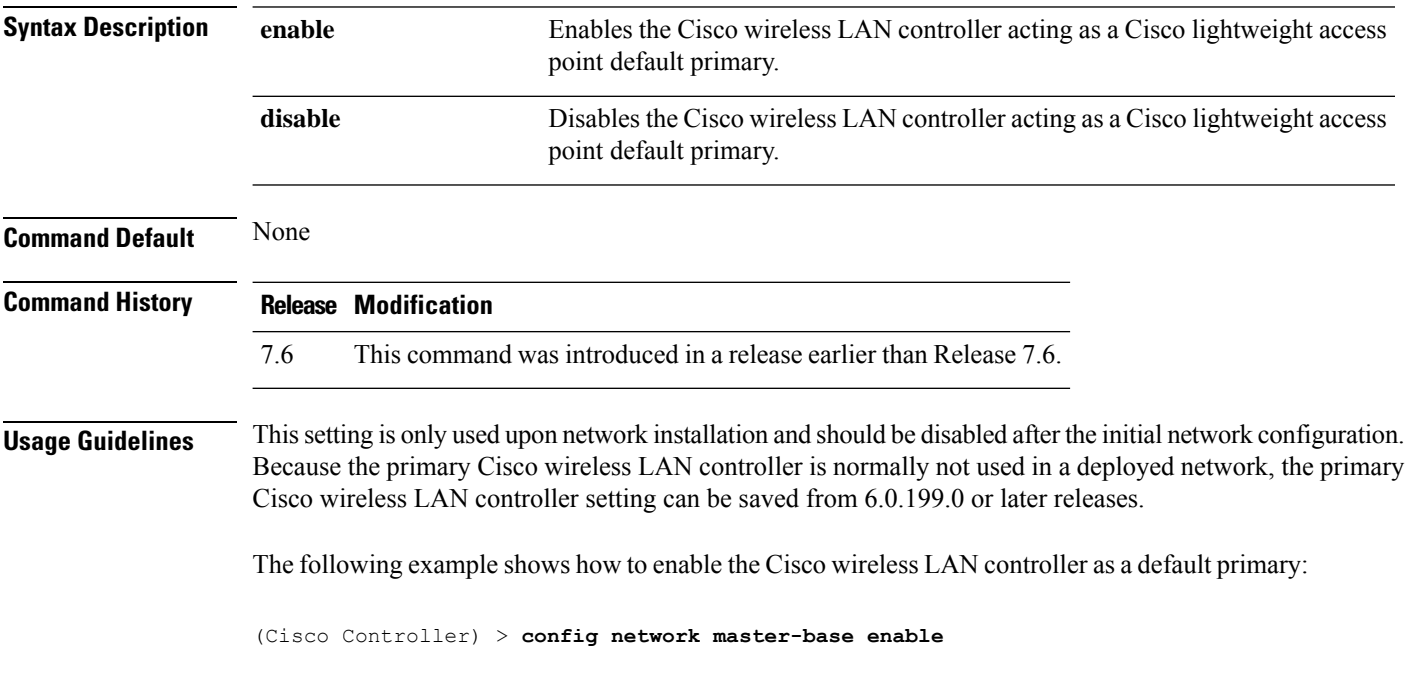

#### **config network oeap-600 dual-rlan-ports**

To configure the Ethernet port 3 of Cisco OfficeExtend 600 Series access points to operate as a remote LAN port in addition to port 4, use the **config network oeap-600 dual-rlan-ports** command.

**config network oeap-600 dual-rlan-ports** {**enable** | **disable**}

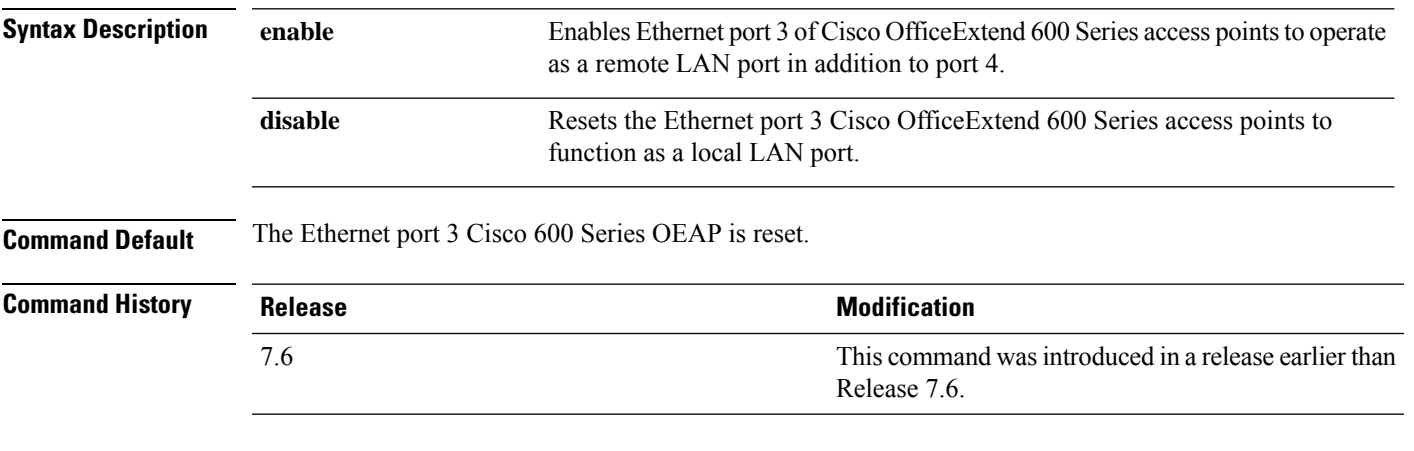

The following example shows how to enable the Ethernet port 3 of Cisco OfficeExtend 600 Series access points to operate as a remote LAN port:

(Cisco Controller) > **config network oeap-600 dual-rlan-ports enable**

## **config network oeap-600 local-network**

To configure access to the local network for the Cisco 600 Series OfficeExtend access points, use the **config network oeap-600 local-network** command.

**config network oeap-600 local-network** {**enable** | **disable**}

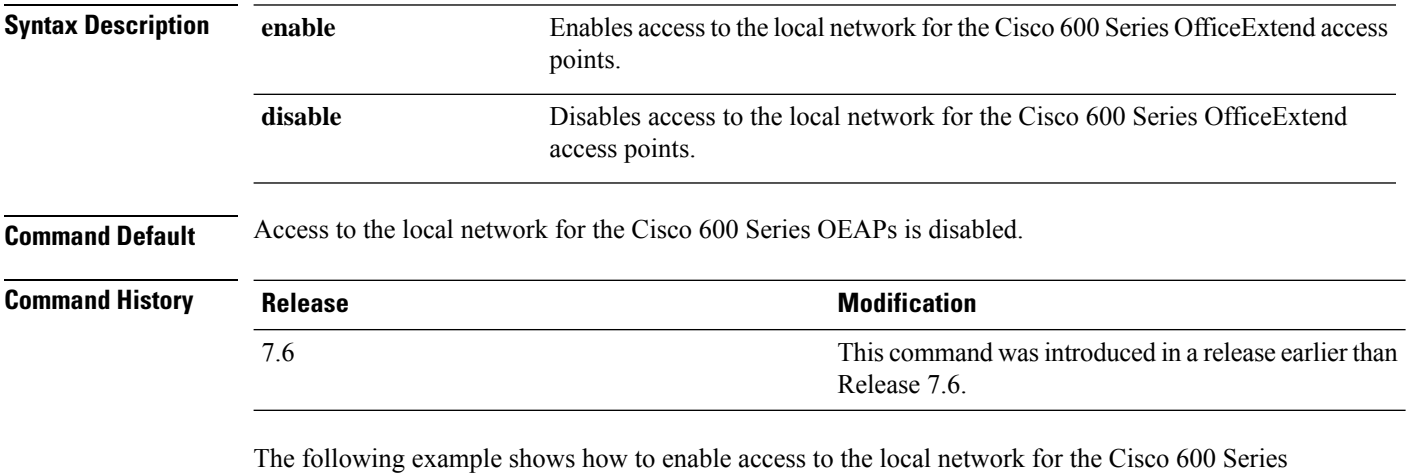

OfficeExtend access points:

(Cisco Controller) > **config network oeap-600 local-network enable**

#### **config network otap-mode**

To enable or disable over-the-air provisioning (OTAP) of Cisco lightweight access points, use the **config network otap-mode** command.

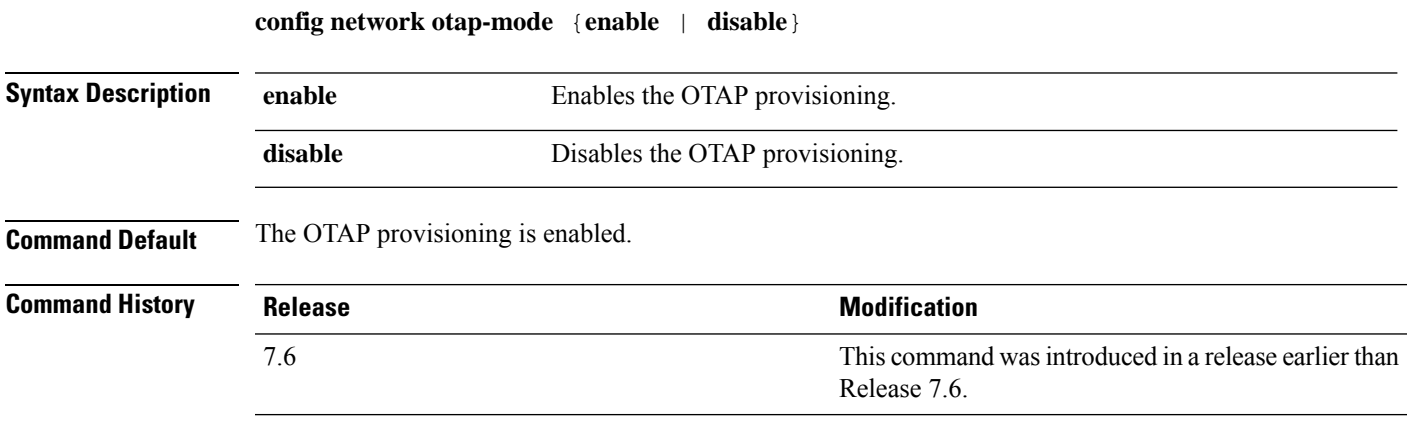

The following example shows how to disable the OTAP provisioning:

(Cisco Controller) >**config network otap-mode disable**

#### **config network zero-config**

To configure bridge access point ZeroConfig support, use the **config network zero-config** command.

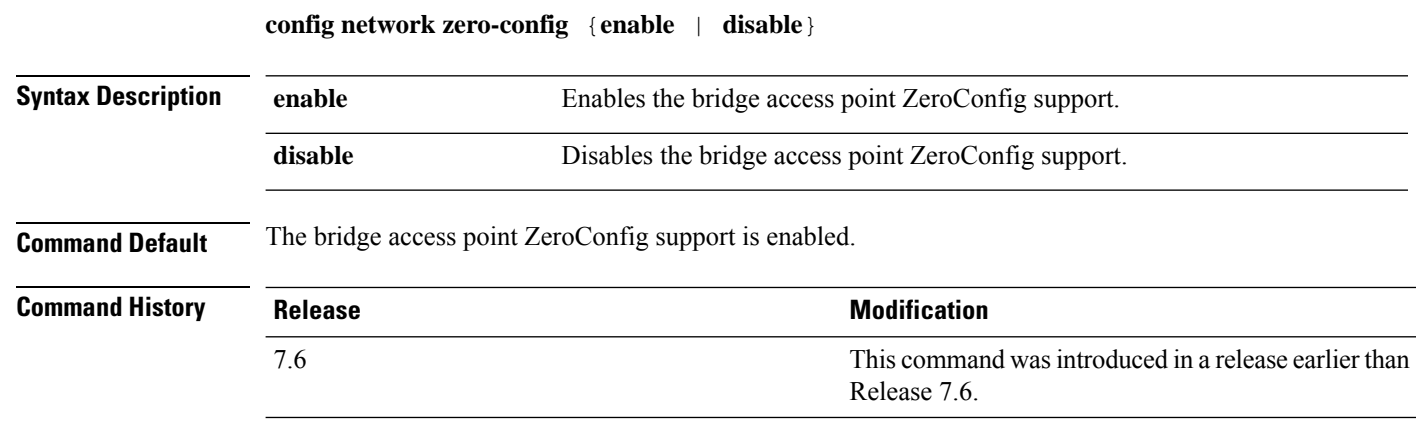

The following example shows how to enable the bridge access point ZeroConfig support:

(Cisco Controller) >**config network zero-config enable**

## **config nmsp cipher-option**

To configure cipher option for NMSP, use the **config nmsp cipher-option** command.

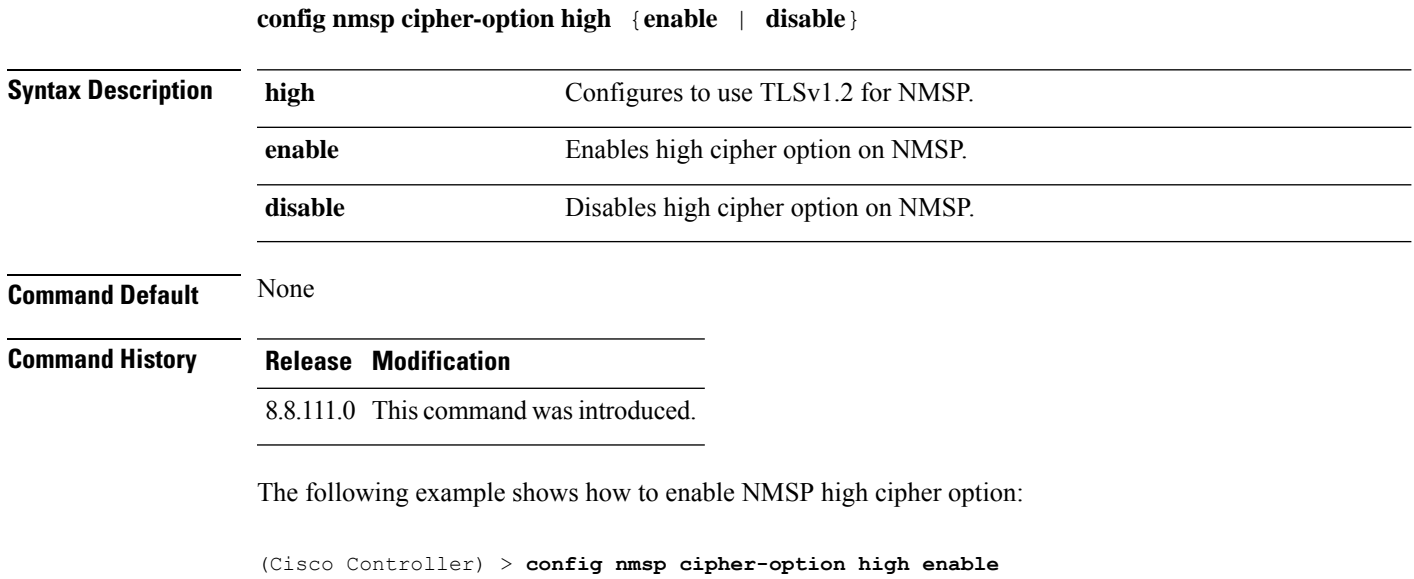

#### **config nmsp notify-interval measurement**

To modify the Network Mobility Services Protocol (NMSP) notification interval value on the controller to address latency in the network, use the **config nmsp notify-interval measurement** command.

**config nmsp notify-interval measurement** {**client** | **rfid** | **rogue**} *interval*

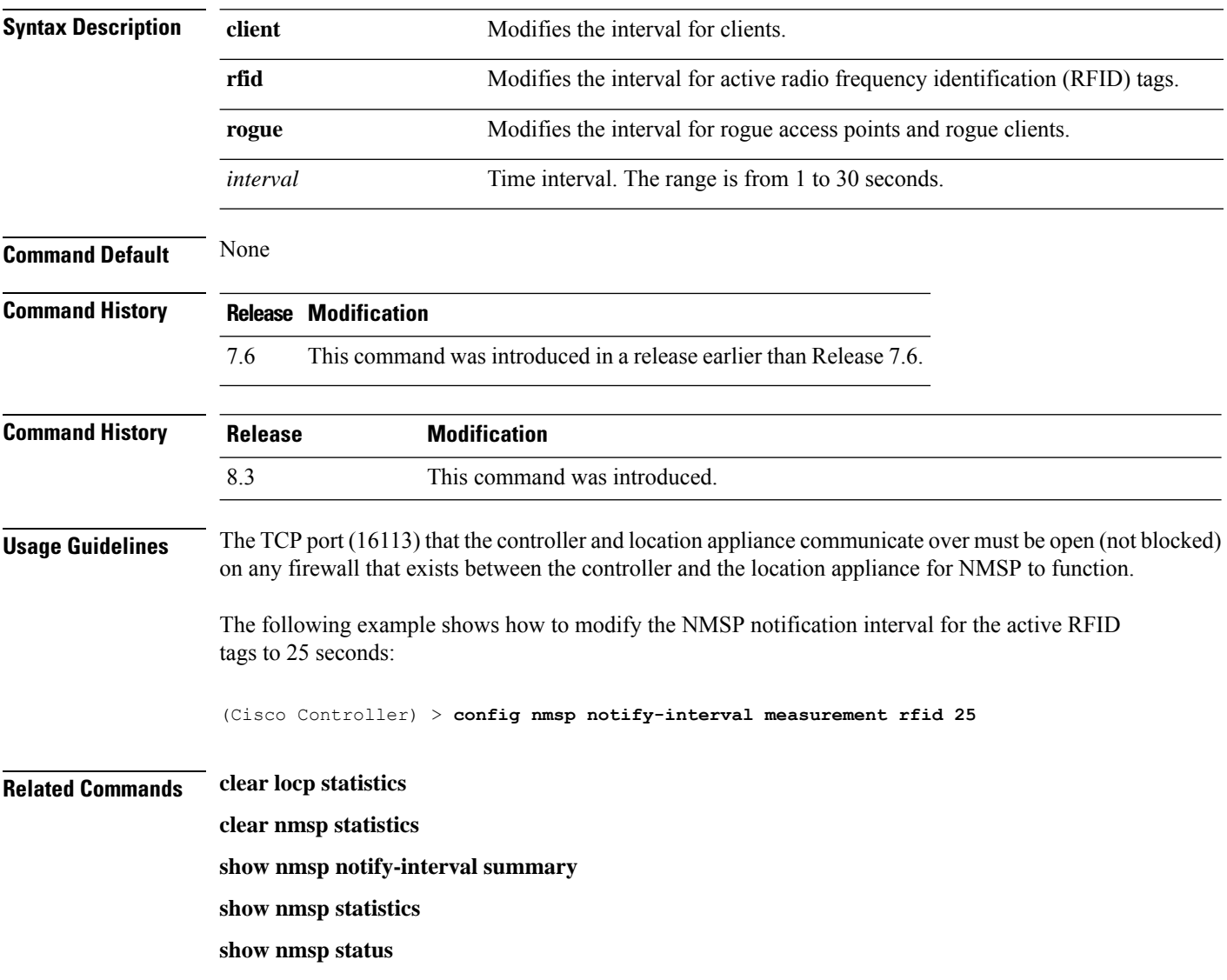

#### **config opendns**

To enable or disable open Domain Name System (DNS) on the Cisco Wireless Controller (WLC), use the **config opendns**command.

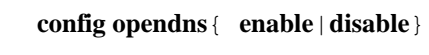

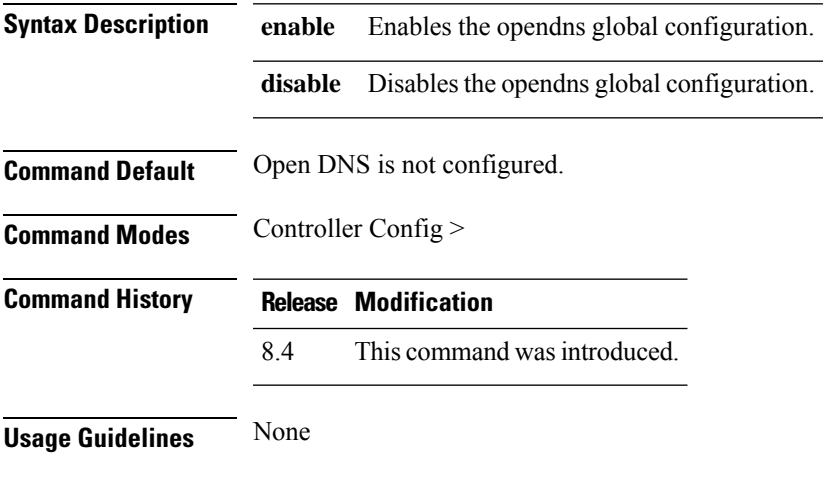

#### **Example**

The following example shows how to enable open DNS on the Cisco WLC:

```
(Cisco Controller) > config opendns enable
```
#### **config opendns api-token**

To enable or disable OpenDNS API token help for registering on Cisco Wireless Controller (WLC), use the **config opendns api-token** command.

**config opendns api-token** *api-token* **Syntax Description** *api-token* API token for the OpenDNS.

**Command Modes** (Controller Configuration) >

**Command History Release Modification**

8.4 This command was introduced.

**Usage Guidelines** None

#### **Example**

The following example shows how to enable API token help for registering OpenDNS on the Cisco WLC:

(Cisco Controller) > config opendns api-token 12

## **config opendns forced**

To enable or disable OpenDNS on Cisco Wireless Controller (WLC), use the **config opendns forced** command.

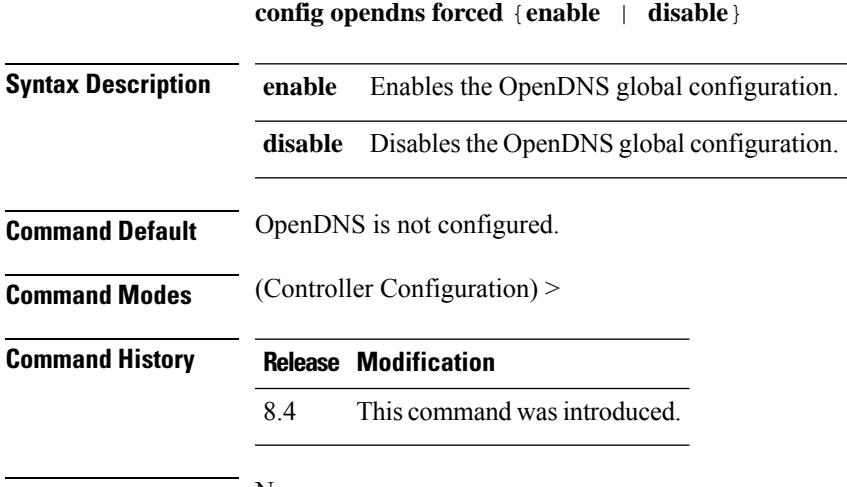

**Usage Guidelines** None

#### **Example**

The following example shows how to enable OpenDNS on Cisco WLC:

(Cisco Controller) > config opendns forced enable

#### **config opendns profile**

To configure a profile for the OpenDNS, which can be applied to a user group, or wireless LAN (WLAN), or site, use the **config opendns profile** command.

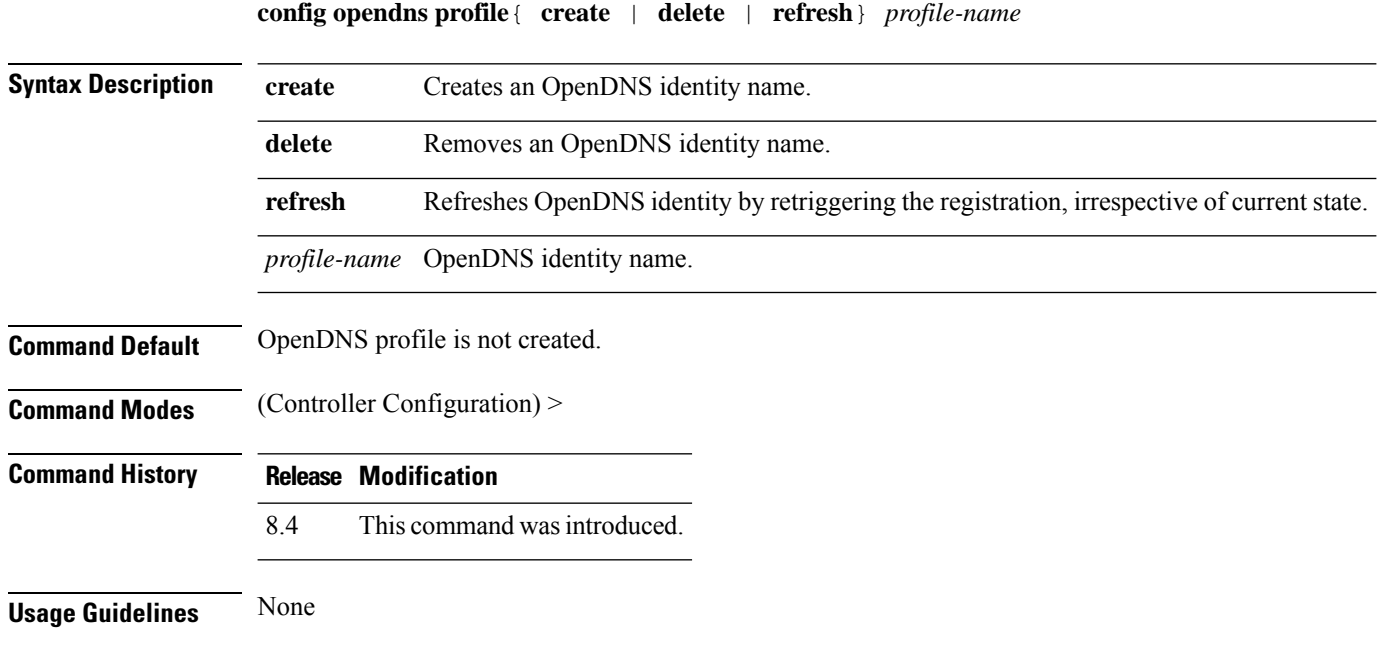

#### **Example**

The following example shows how to configure a profile for OpenDNS, which can be applied to a user group:

(Cisco Controller) > config opendns profile create usergroup1

## **config pmipv6 domain**

To configure PMIPv6 and to enable Mobile Access Gateway (MAG) functionality on Cisco WLC, use the **config pmipv6 domain** command.

**config pmipv6 domain** *domain\_name*

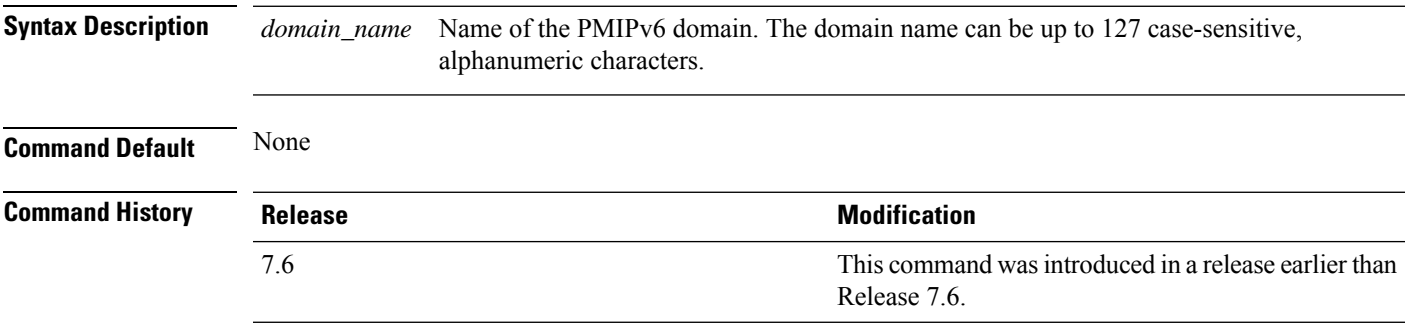

The following example shows how to configure a domain name for a PMIPv6 WLAN:

(Cisco Controller) >**config pmipv6 domain floor1**

#### **config pmipv6 add profile**

To create aProxy Mobility IPv6 (PMIPv6) profile for the WLAN, use the **configpmipv6 addprofile** command. You can configure PMIPv6 profiles based on a realm or a service set identifier (SSID).

**configpmipv6 addprofile** *profile\_name***nai** {*user@realm* | *@realm* | **\***} **lma** *lma\_name* **apn***apn\_name*

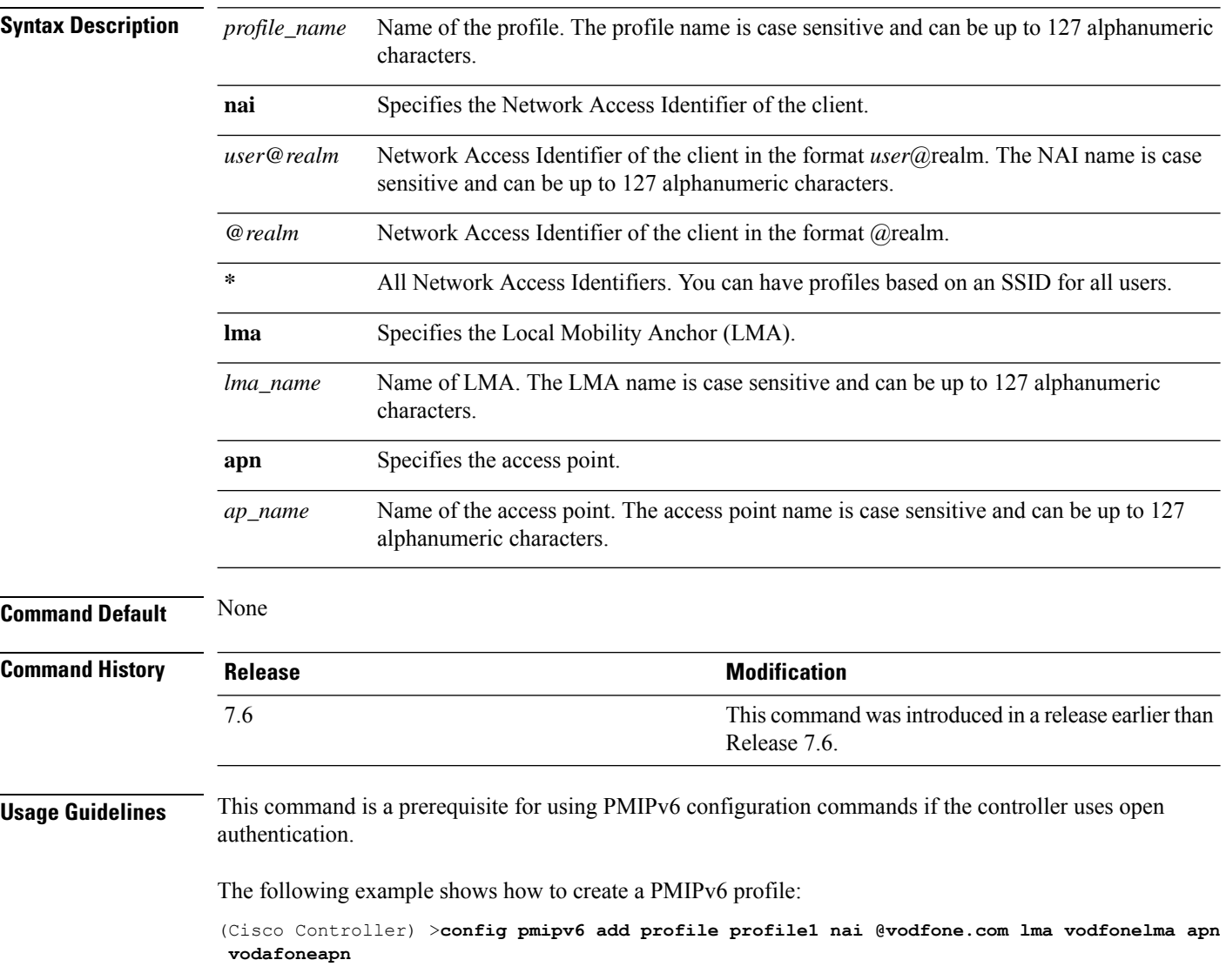

## **config pmipv6 delete**

To delete a Proxy Mobility IPv6 (PMIPv6) profile, domain, or Local Mobility Anchor (LMA), use the **config pmipv6 delete** command.

**config pmipv6 delete** {**profile** *profile\_name* **nai** { *nai\_id* | **all** } | **domain** *domain\_name* | **lma** *lma\_name*}

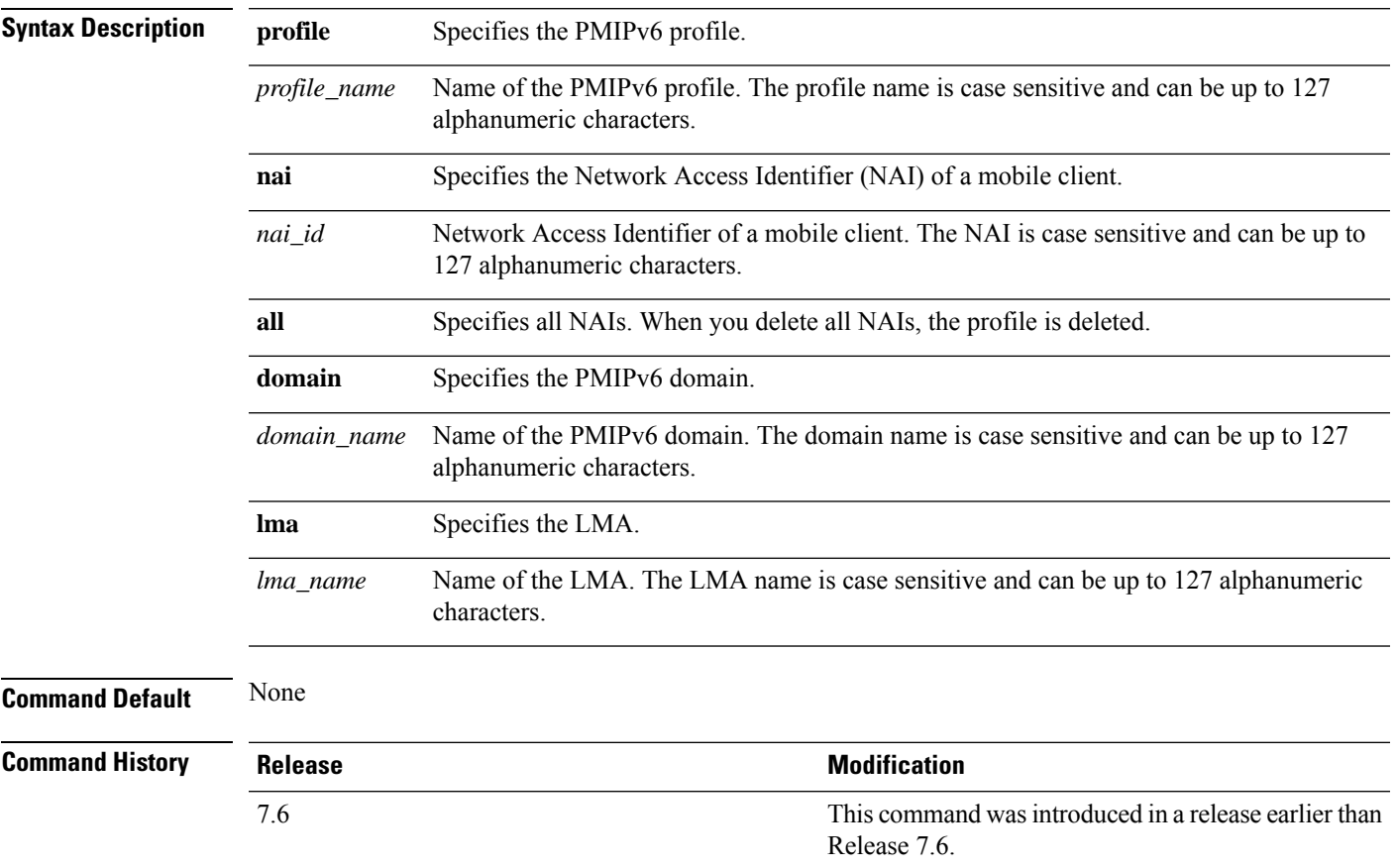

The following example shows how to delete a domain:

(Cisco Controller) >**config pmipv6 delete lab1**

## **config pmipv6 mag apn**

To configure an Access Point Name (APN) for a mobile access gateway (MAG), use the **config pmipv6 mag apn** command.

**config pmipv6 mag apn** *apn-name*

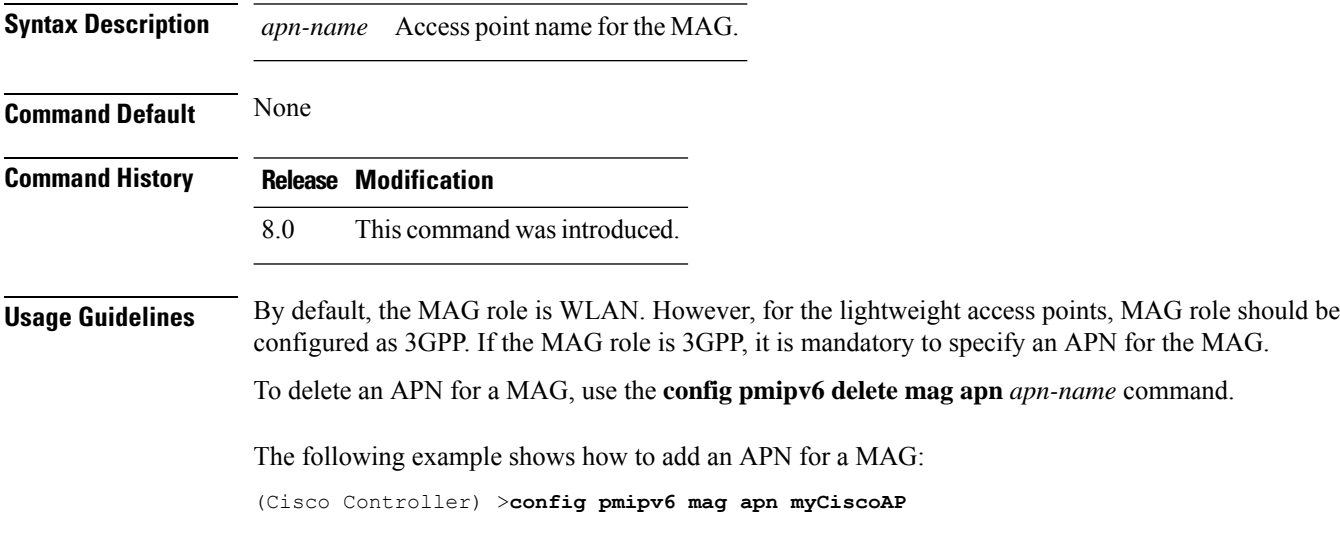

## **config pmipv6 mag binding init-retx-time**

To configure the initial timeout between the proxy binding updates (PBUs) when the Mobile Access Gateway (MAG) does not receive the proxy binding acknowledgements (PBAs), use the **config pmipv6 mag binding init-retx-time** command.

**config pmipv6 mag binding init-retx-time** *units*

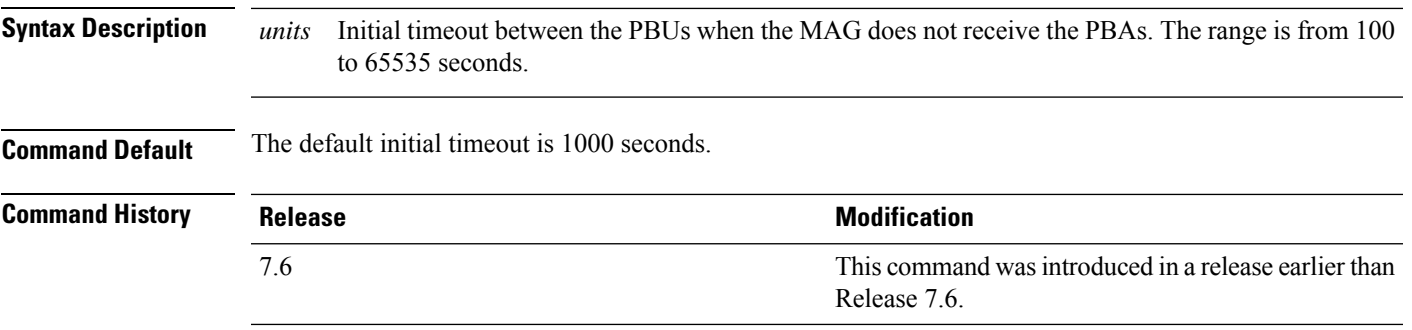

The following example shows how to configure the initial timeout between the PBUs when the MAG does not receive the PBAs:

(Cisco Controller) >**config pmipv6 mag binding init-retx-time 500**

## **config pmipv6 mag binding lifetime**

To configure the lifetime of the binding entries in the Mobile Access Gateway (MAG), use the **configpmipv6 mag binding lifetime** command.

**config pmipv6 mag binding lifetime** *units*

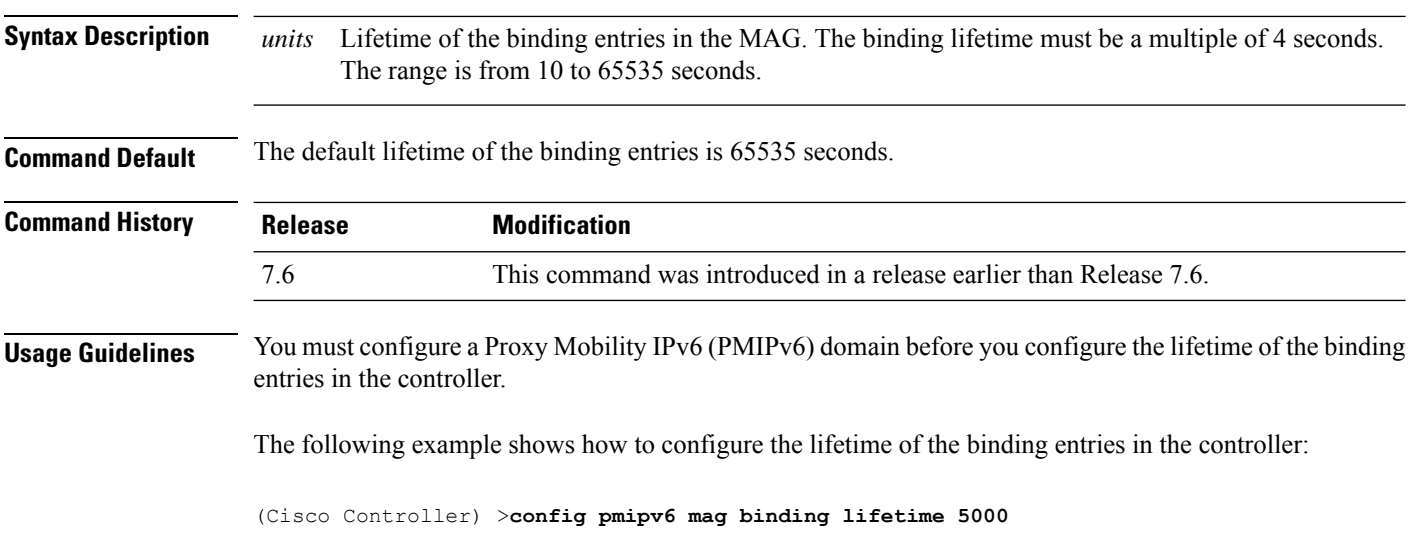

#### **config pmipv6 mag binding max-retx-time**

To configure the maximum timeout between the proxy binding updates (PBUs) when the Mobility Access Gateway (MAG) does not receive the proxy binding acknowledgments (PBAs), use the **config pmipv6 mag binding max-retx-time** command.

**config pmipv6 mag binding max-retx-time** *units*

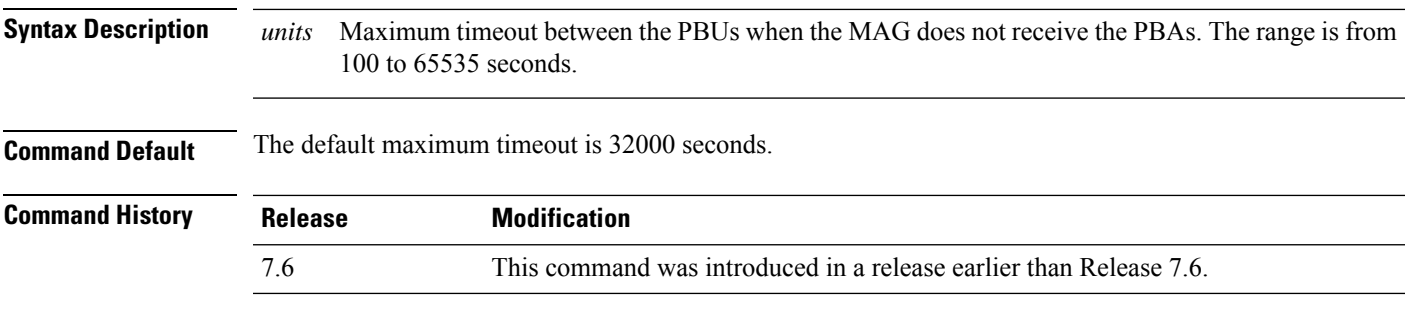

The following example shows how to configure the maximum timeout between the PBUs when the MAG does not receive the PBAs:

(Cisco Controller) >**config pmipv6 mag binding max-retx-time 50**

## **config pmipv6 mag binding maximum**

To configure the maximum number of binding entries in the Mobile Access Gateway (MAG), use the **config pmipv6 mag binding maximum** command.

**config pmipv6 mag binding maximum** *units*

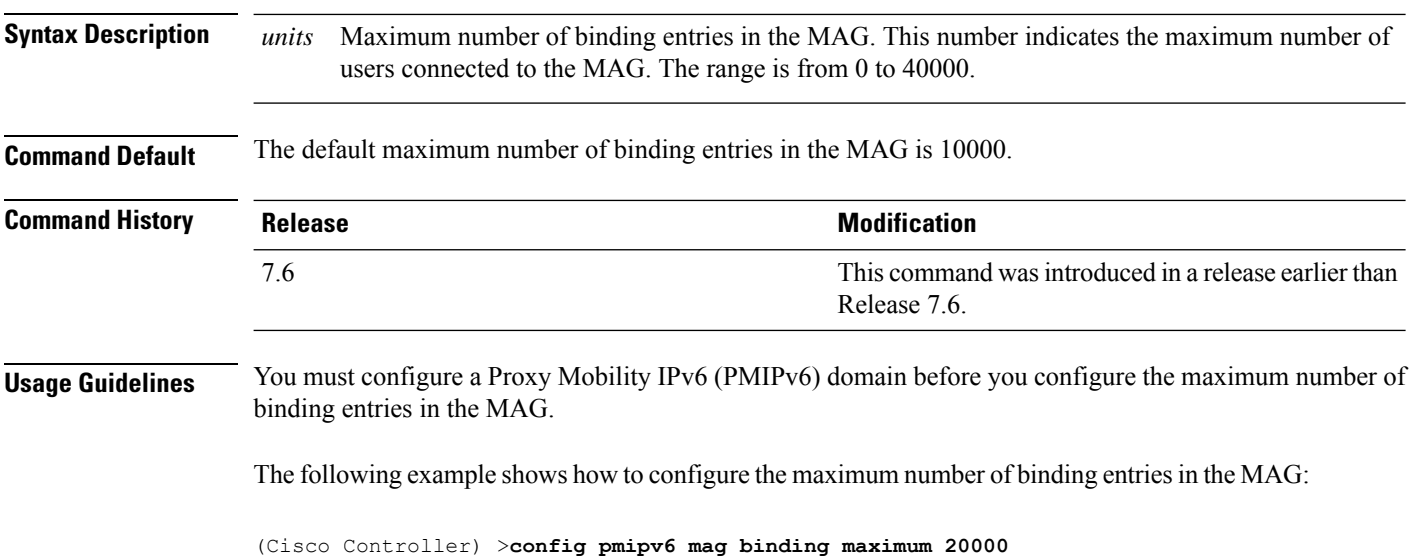
### **config pmipv6 mag binding refresh-time**

To configure the refresh time of the binding entries in the MAG, use the **config pmipv6 mag binding refresh-time** command.

**config pmipv6 mag binding refresh-time** *units*

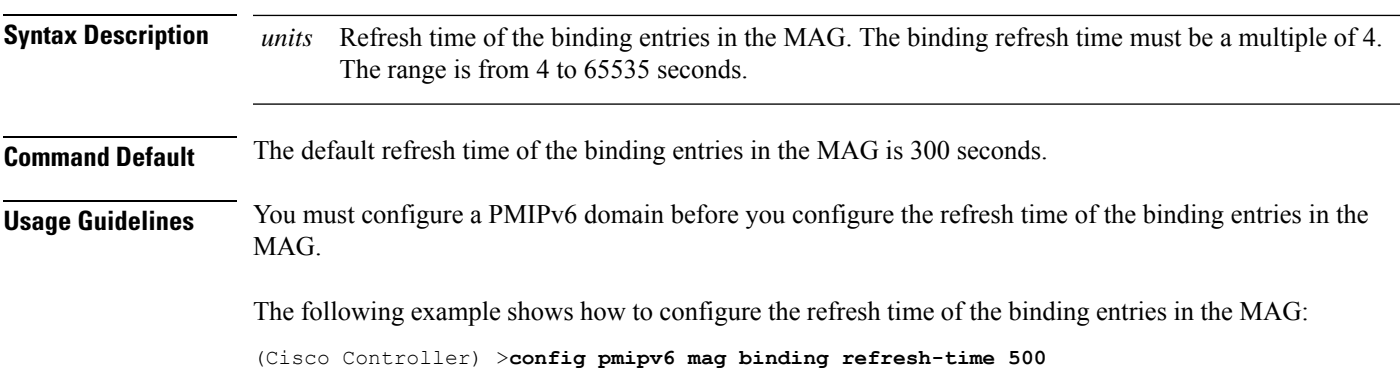

#### **config pmipv6 mag bri delay**

To configure the maximum or minimum amount of time that the MAG waits before retransmitting a Binding Revocation Indication (BRI) message, use the **config pmipv6 mag bri delay** command.

**config pmipv6 mag bri delay** {**min** | **max**} *time*

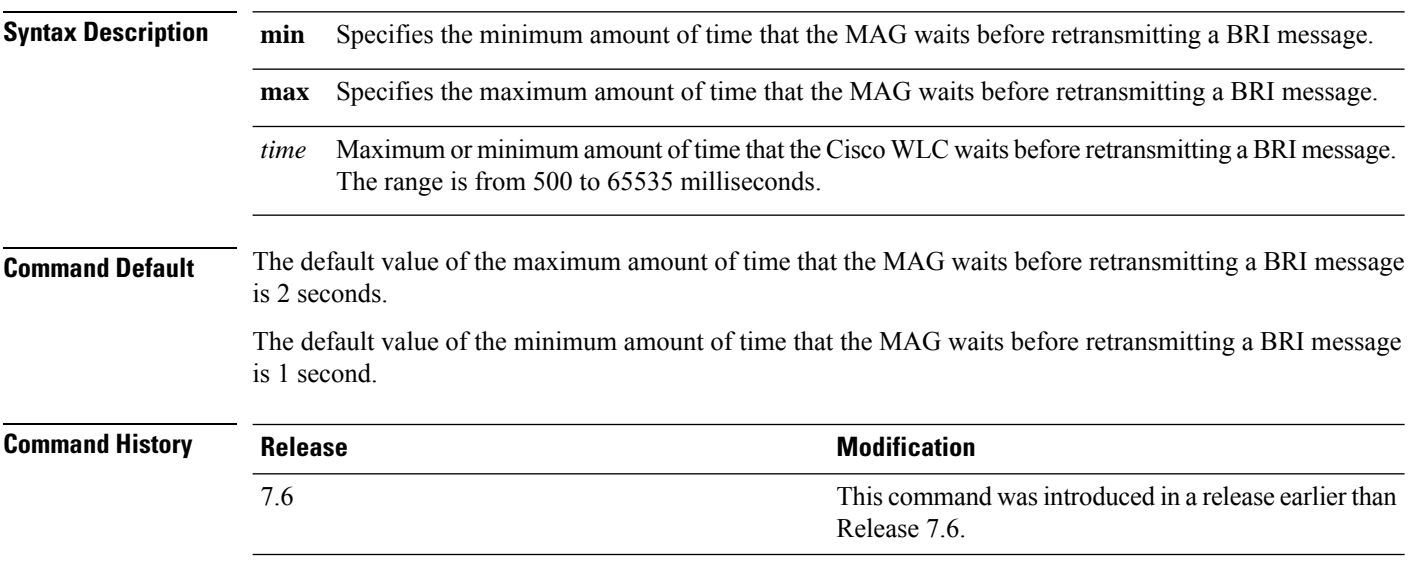

The following example shows how to configure the minimum amount of time that the MAG waits before retransmitting a BRI message:

(Cisco Controller) >**config pmipv6 mag bri delay min 500**

### **config pmipv6 mag bri retries**

To configure the maximum number of times that the MAG retransmits the Binding Revocation Indication (BRI) message before receiving the Binding Revocation Acknowledgment (BRA) message, use the **config pmipv6 mag bri retries** command.

**config pmipv6 mag bri retries** *retries*

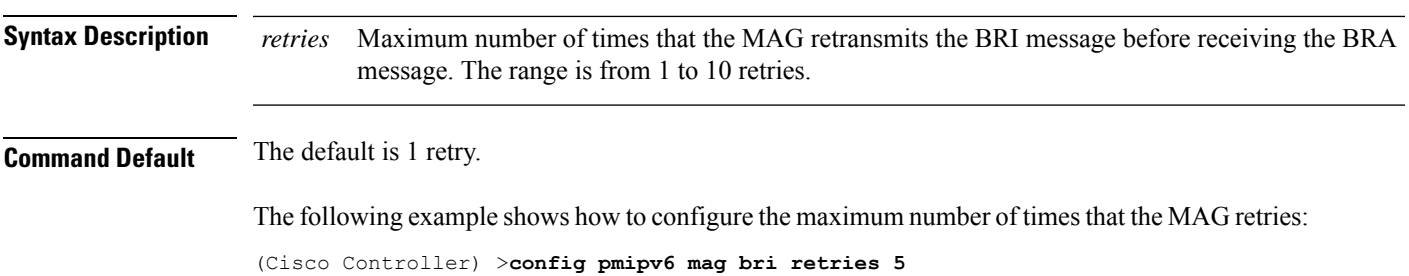

## **config pmipv6 mag lma**

To configure a local mobility anchor (LMA) with the mobile access gateway (MAG), use the **config pmipv6 mag lma** command.

**config pmipv6 mag lma** *lma\_name* **ipv4-address** *address*

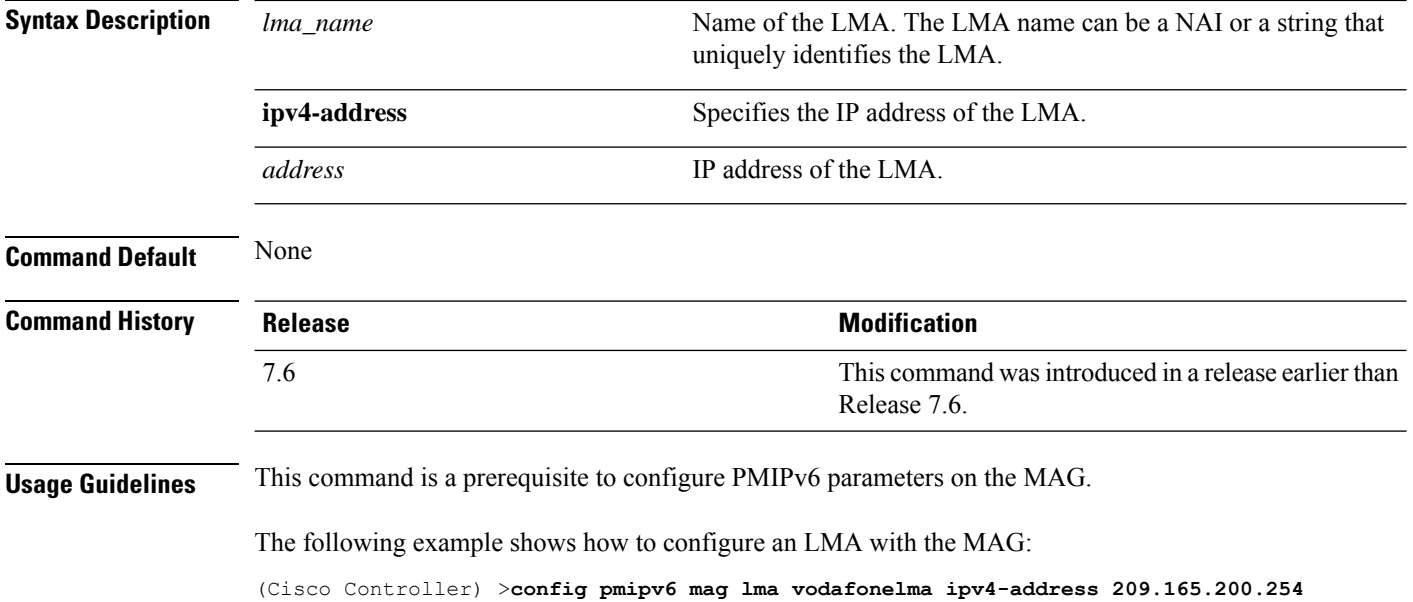

#### **config pmipv6 mag replay-protection**

To configure the maximum amount of time difference between the timestamp in the received proxy binding acknowledgment (PBA) and the current time of the day for replay protection, use the **config pmipv6 mag replay-protection** command.

**config pmipv6 mag replay-protection** { **timestamp window** *time* | **sequence-no** *sequence* | **mobile-node-timestamp** *mobile\_node\_timestamp* }

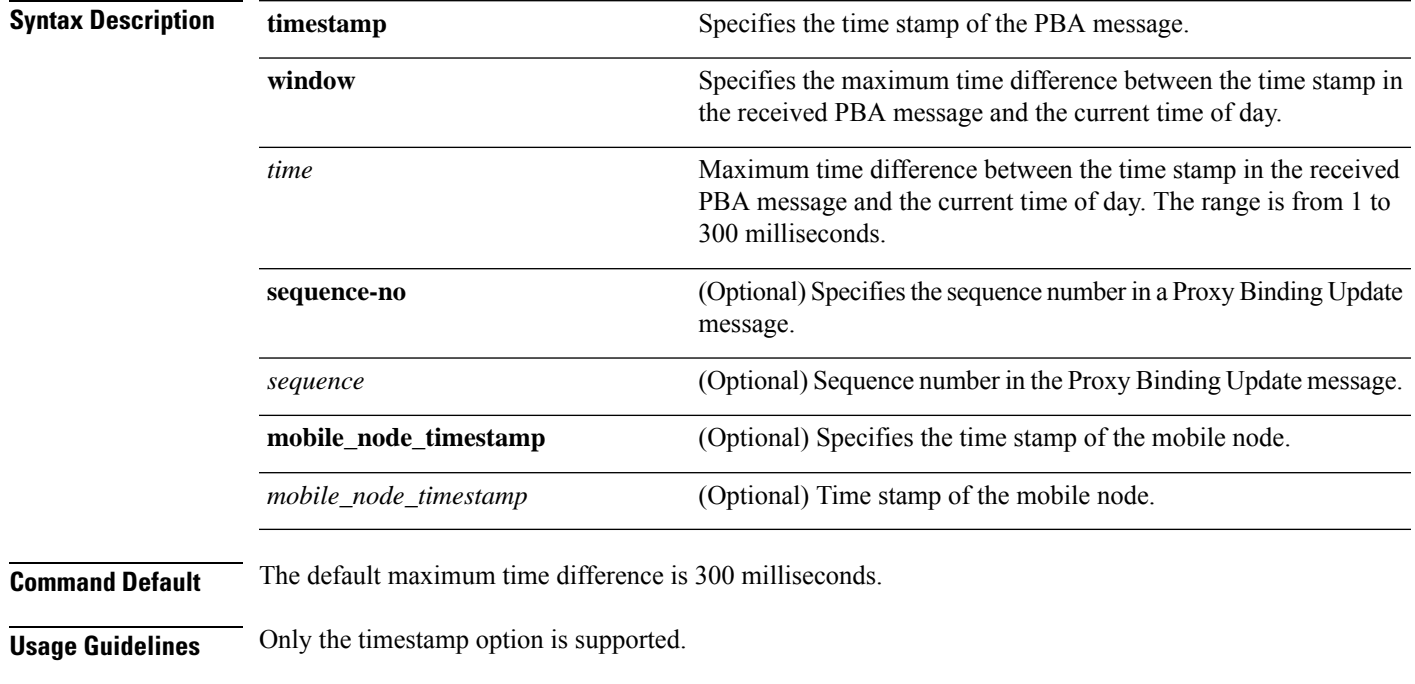

The following example shows how to configure the maximum amount of time difference in milliseconds between the time stamp in the received PBA message and the current time of day:

(Cisco Controller) >**config pmipv6 mag replay-protection timestamp window 200**

## **config port power**

To enable or disable Power over Ethernet (PoE) for a specific controller port or for all ports, use the **config port power** command.

**config port power** {**all** | *port*} {**enable** | **disable**}

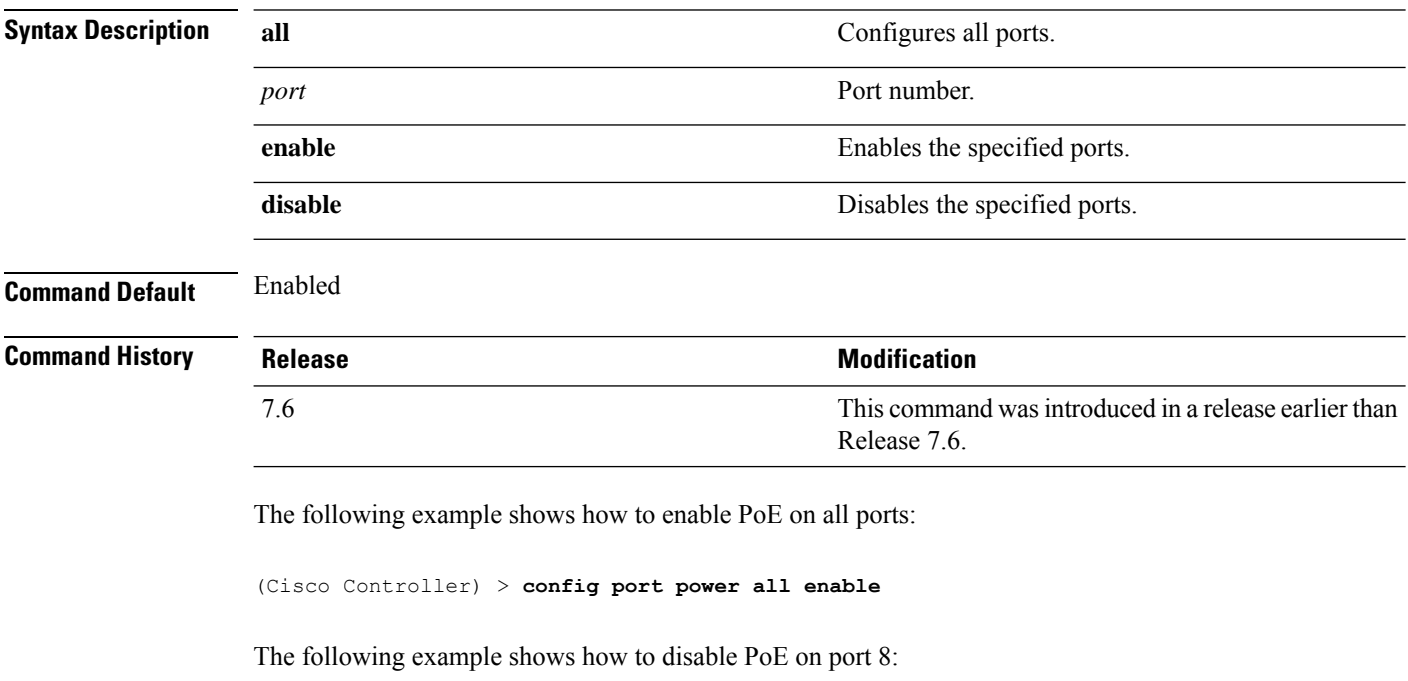

(Cisco Controller) > **config port power 8 disable**

### **config policy action opendns-profile-name**

To configure an OpenDNS action to a policy, use the **config policy action opendns-profile-name** command.

**config policy** *policy-name* **action opendns-profile-name**{**enable** | **disable**}

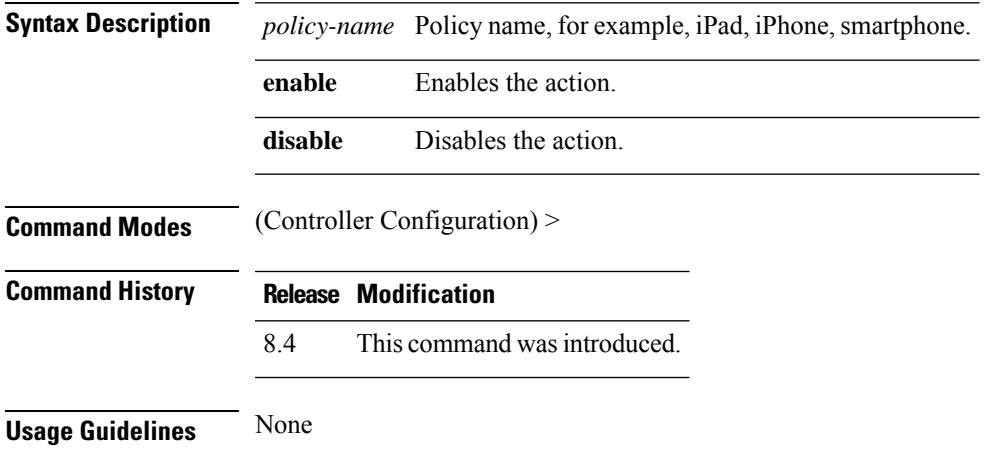

#### **Example**

The following example shows how to configure an OpenDNS action to a policy:

(Cisco Controller) > config policy ipad action opendns-profile-name enable

I

# **config paging**

To enable or disable scrolling of the page, use the **config paging** command.

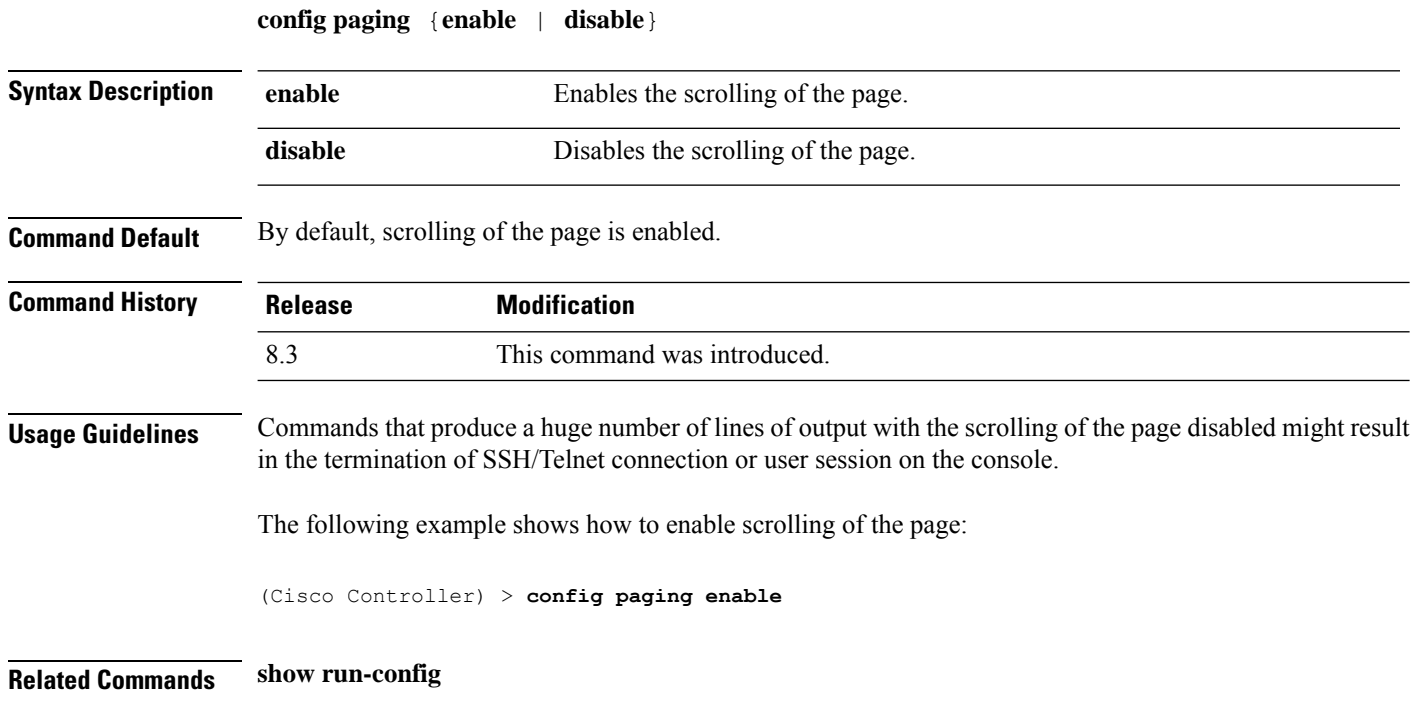

Ш

#### **config passwd-cleartext**

To enable or disable temporary display of passwordsin plain text, use the **configpasswd-cleartext** command.

#### **config passwd-cleartext** {**enable** | **disable**} **Syntax Description enable** Enables the display of passwords in plain text. **disable** Disables the display of passwords in plain text. **Command Default** By default, temporary display of passwords in plain text is disabled. **Command History Release Modification** 7.6 This command was introduced in a release earlier than Release 7.6. **Command History Release Modification** 8.3 This command was introduced. **Usage Guidelines** This command must be enabled if you want to see user-assigned passwords displayed in clear text when using the **show run-config** command. To execute this command, you must enter an admin password. This command is valid only for this particular session. It is not saved following a reboot. The following example shows how to enable display of passwords in plain text: (Cisco Controller) > **config passwd-cleartext enable** The way you see your passwds will be changed You are being warned. Enter admin password:

**Related Commands show run-config**

#### **config policy**

To configure a native profiling policy on the Cisco Wireless LAN Controller (WLC), use the **config policy** command.

**config policy***policy\_name* {**action** {**acl** {**enable** | **disable**} *acl\_name* | {**average-data-rate** | **average-realtime-rate** | **burst-data-rate** | **burst-realtime-rate** | **qos** | **session-timeout** | **sleeping-client-timeout** | **avc-profile-name** {**enable** *avc\_profile\_name* | **disable**} | **vlan**} {**enable** | **disable**}}} | **active** {**add hours** *start \_time end \_time* **days** *day* | **delete days** *day*} | **create** | **delete** | **match** {**device-type** {**add** | **delete**} *device-type* | **eap-type** {**add** | **delete**} {**eap-fast** | **eap-tls** | **leap** | **peap**} | **role** {*role\_name* | **none**}}

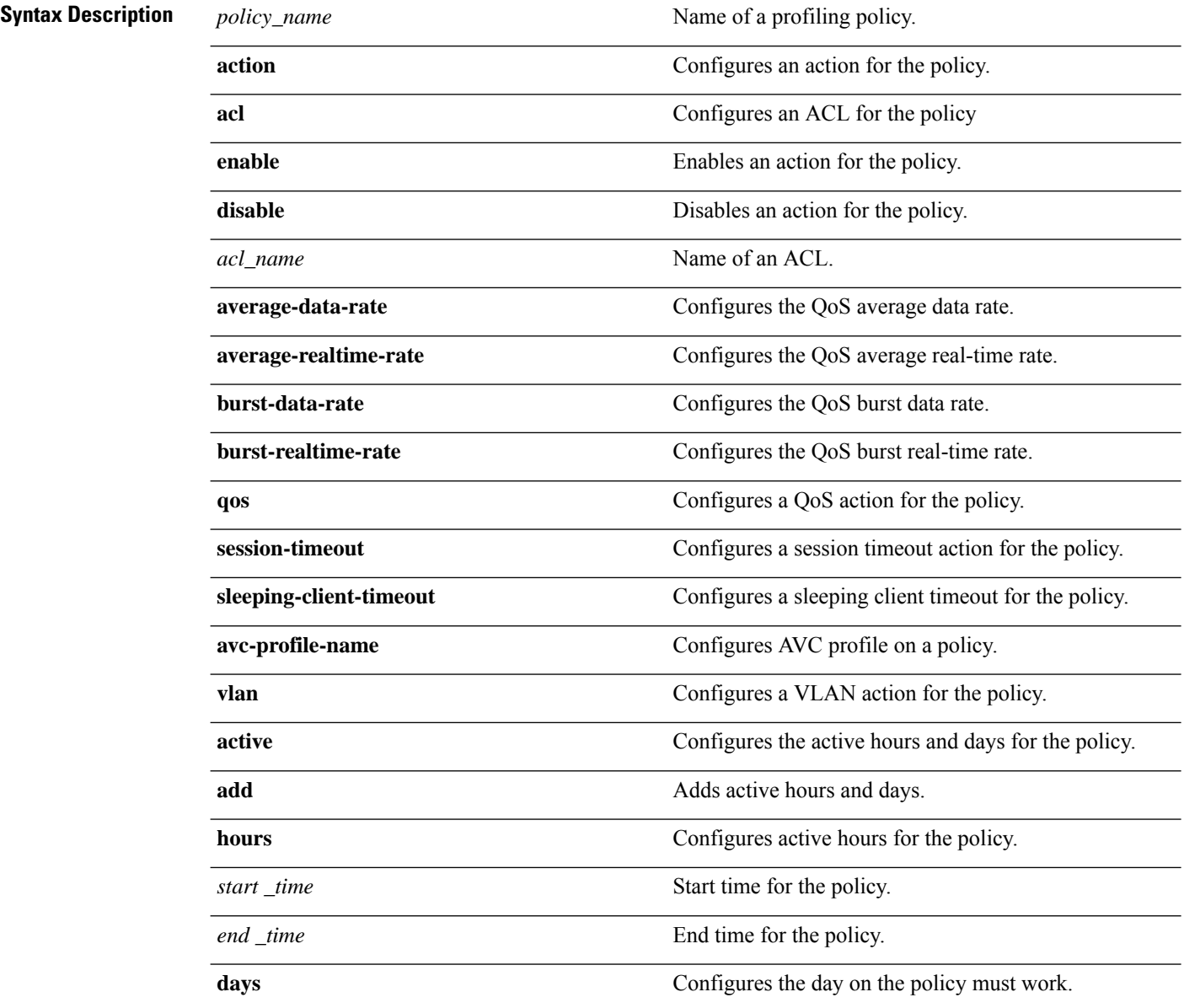

 $\mathbf I$ 

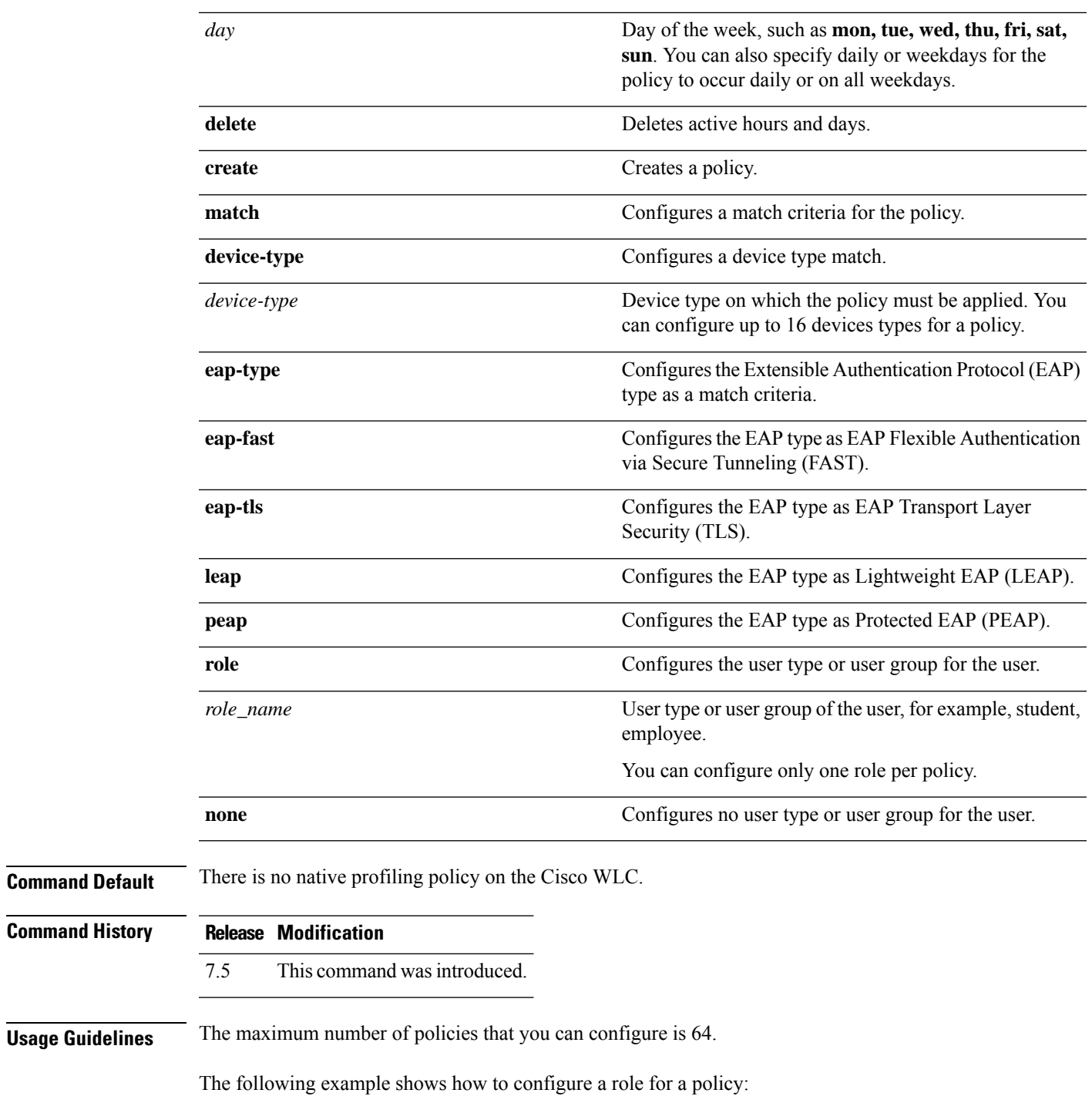

(Cisco Controller) > **config policy student\_policy role student**

### **config policy match role**

To Configure a role match to a policy, use the **config policy match role**command.

**config policy***policy-name***matchrole**{*role-name* | *none*}

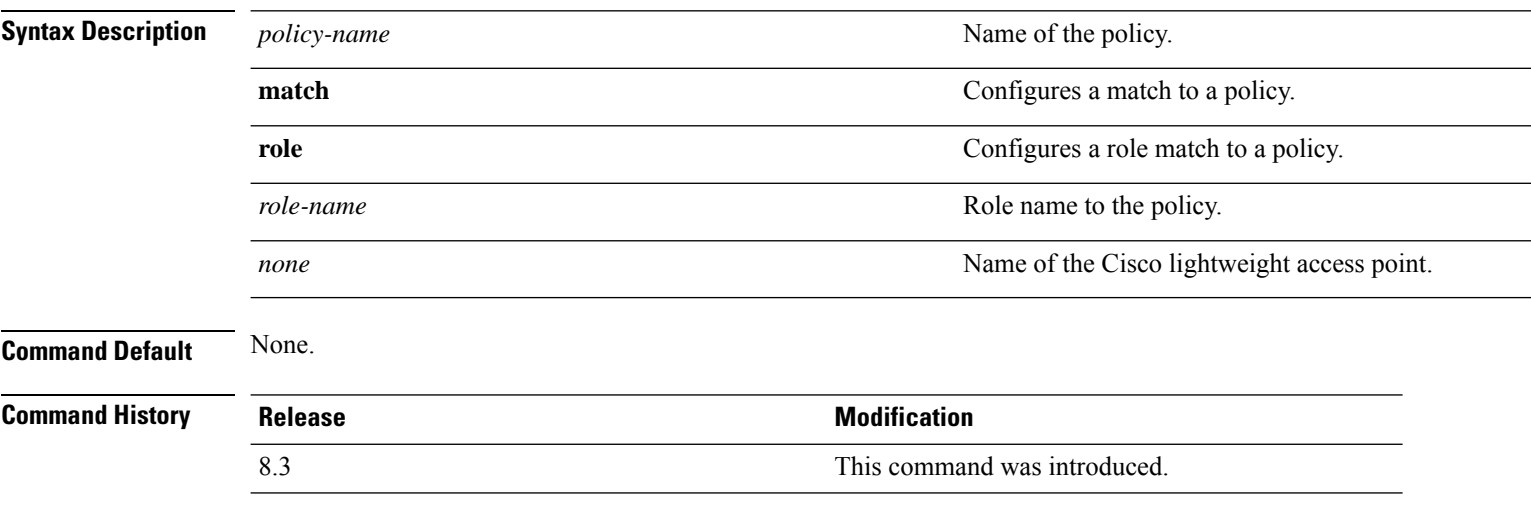

This example shows how to :

(Cisco Controller) >**config policy match role**

## **config port adminmode**

To enable or disable the administrative mode for a specific controller port or for all ports, use the **config port adminmode** command.

**config port adminmode** {**all** | *port*} {**enable** | **disable**}

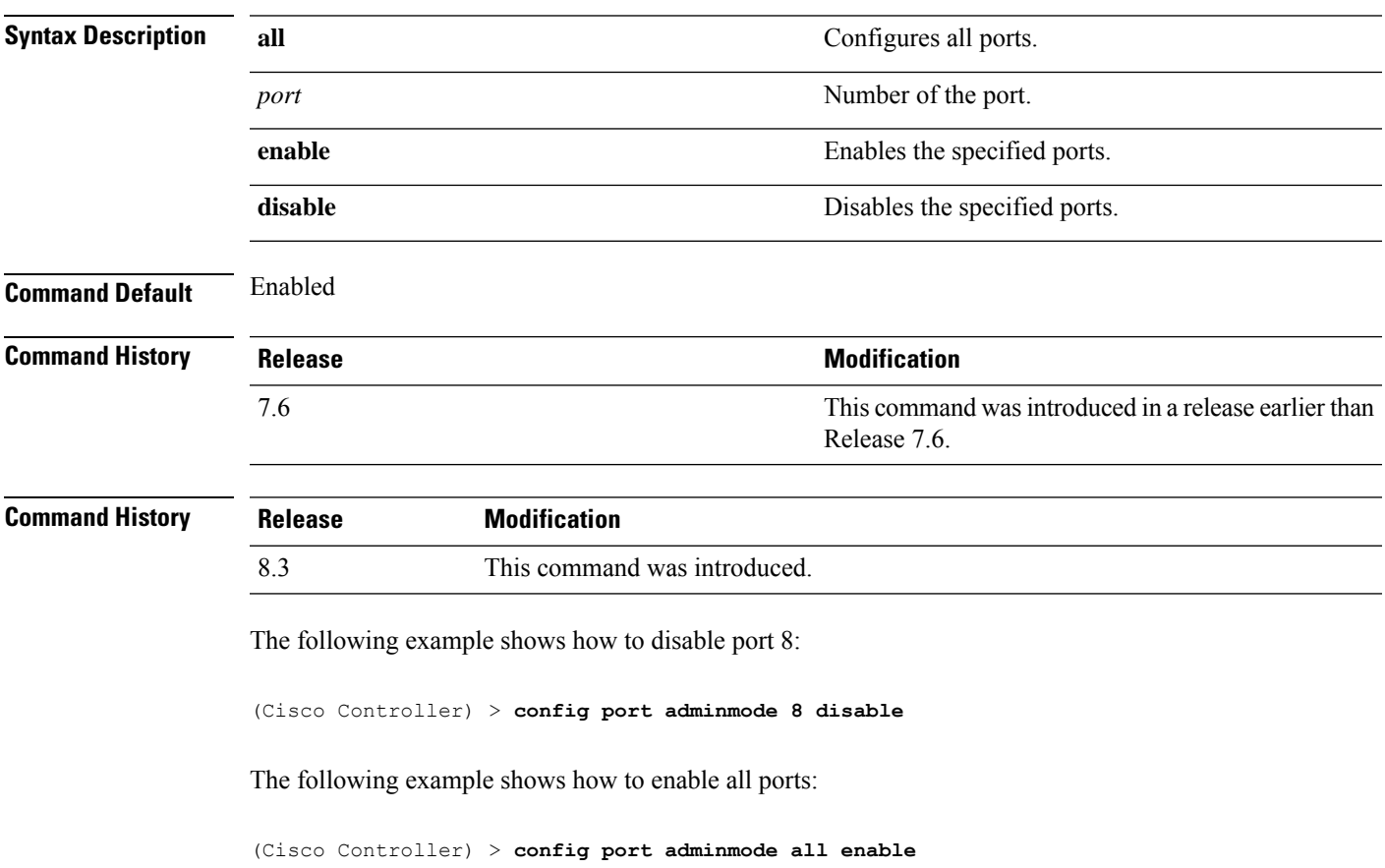

## **config port maxspeed**

To configure maximum speed for a port, use the **config port maxspeed** command.

**config port maxspeed** *port* { **1000** | **2500** | **5000** }

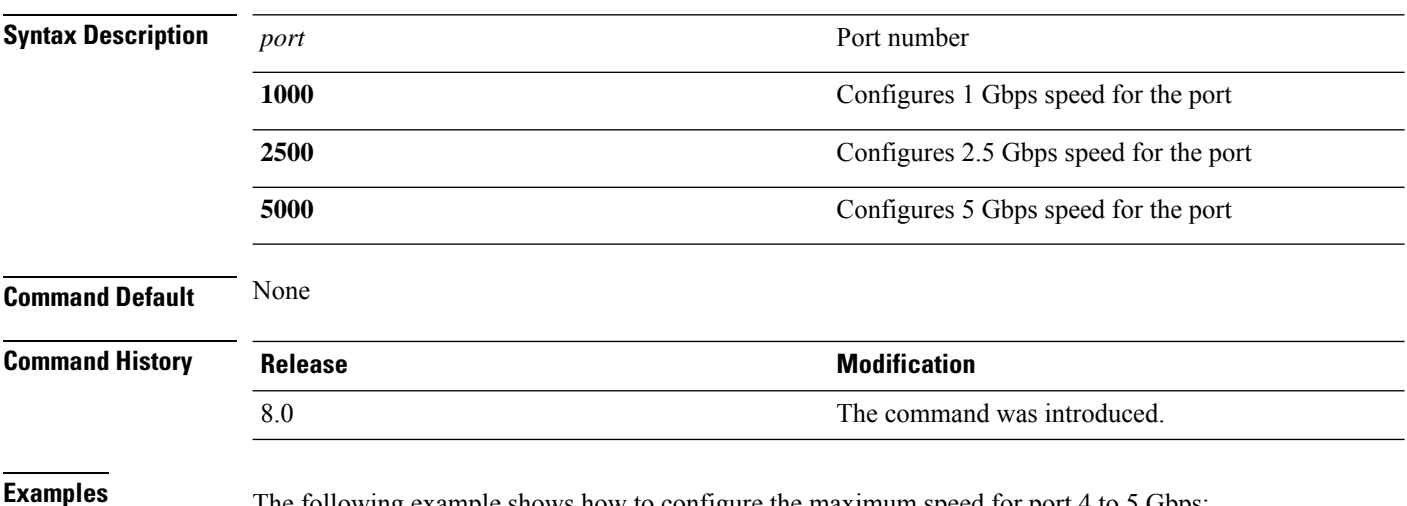

The following example shows how to configure the maximum speed for port 4 to 5 Gbps:

(Cisco Controller) > **config port maxspeed 4 5000**

**Config Commands: j to q**

 $\overline{\phantom{a}}$ 

## **config port linktrap**

To enable or disable the up and down link traps for a specific controller port or for all ports, use the **config port linktrap** command.

**config port linktrap** {**all** | *port*} {**enable** | **disable**}

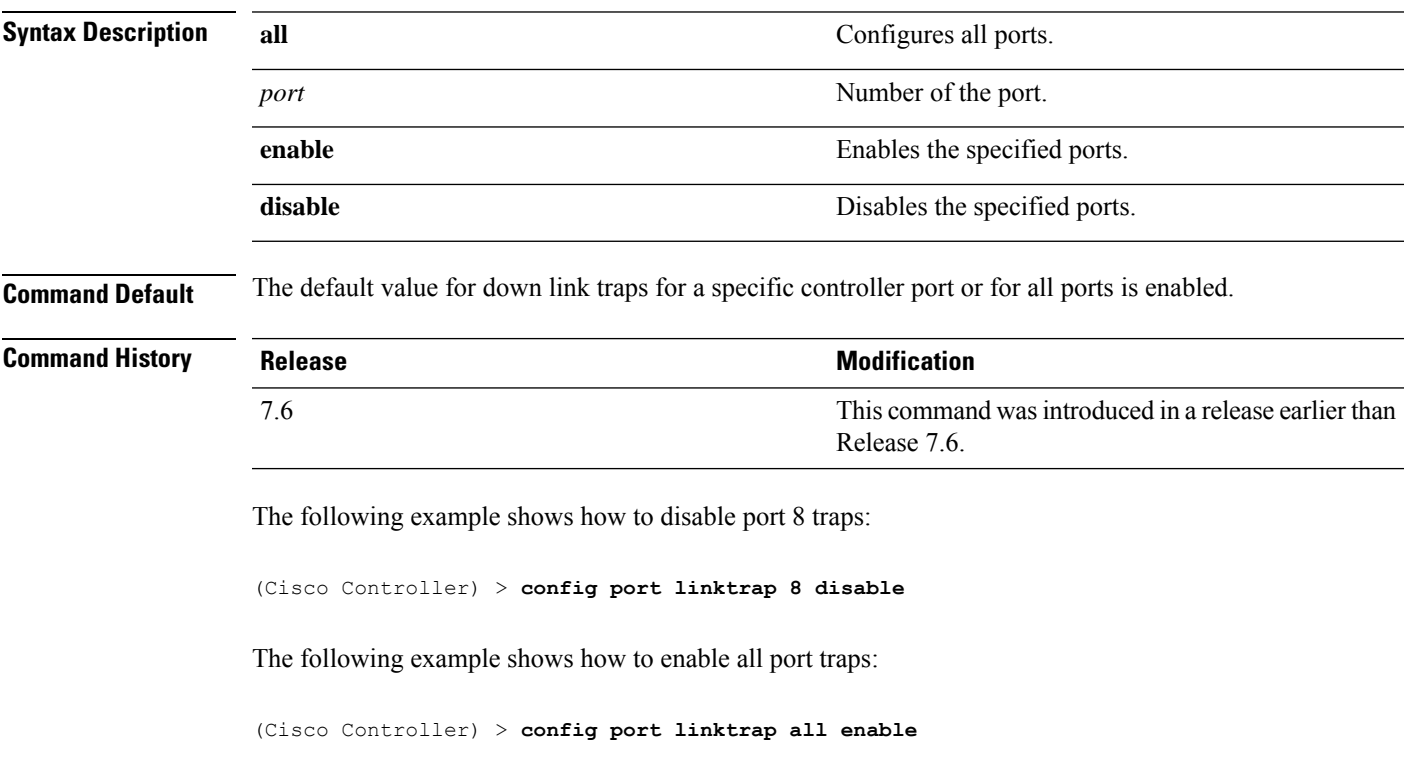

## **config port multicast appliance**

To enable or disable the multicast appliance service for a specific controller port or for all ports, use the **config port multicast appliance** commands.

**config port multicast appliance** {**all** | *port*} {**enable** | **disable**}

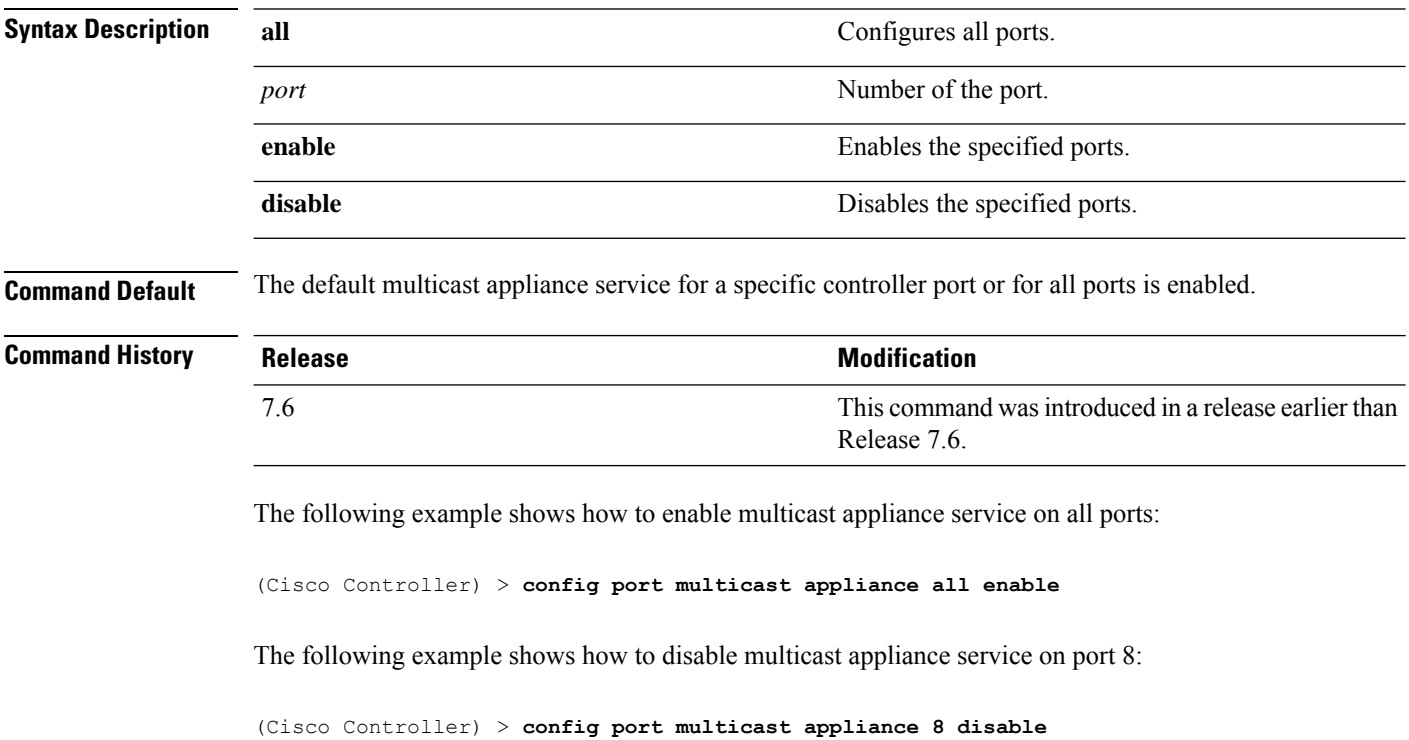

#### **config prompt**

To change the CLI system prompt, use the **config prompt** command.

**config prompt** *prompt* **Syntax Description** prompt New CLI system prompt enclosed in double quotes. The prompt can be up to 31 alphanumeric characters and is case sensitive. *prompt* **Command Default** The system prompt is configured using the startup wizard. **Command History Release Modification** 7.6 This command was introduced in a release earlier than Release 7.6. **Command History Release Modification** 8.3 This command was introduced. **Usage Guidelines** Because the system prompt is a user-defined variable, it is omitted from the rest of this documentation. The following example shows how to change the CLI system prompt to Cisco 4400: (Cisco Controller) > **config prompt "Cisco 4400"**

#### **config qos average-data-rate**

To define the average data rate in Kbps for TCP traffic per user or per service set identifier (SSID), use the **config qos average-data-rate** command.

**config qos average-data-rate** {**bronze** | **silver** | **gold** | **platinum**} {**per-ssid** | **per-client**} {**downstream** | **upstream**} *rate*

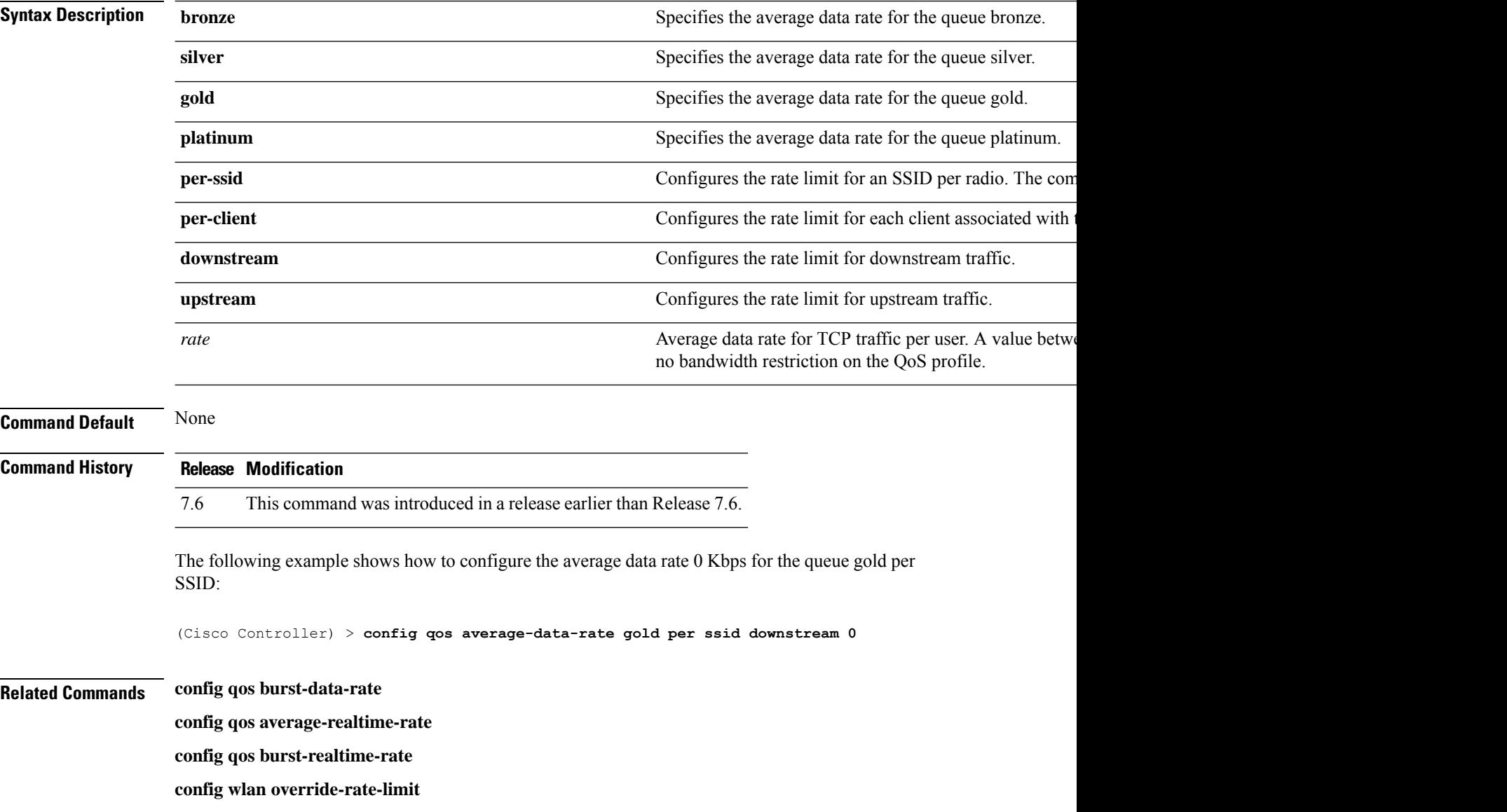

### **config qos average-realtime-rate**

To define the average real-time data rate in Kbps for UDP traffic per user or per service set identifier (SSID), use the **config qos average-realtime-rate** command.

**config qos average-realtime-rate** {**bronze** | **silver** | **gold** | **platinum**} {**per-ssid** | **per-client**} {**downstream** | **upstream**} *rate*

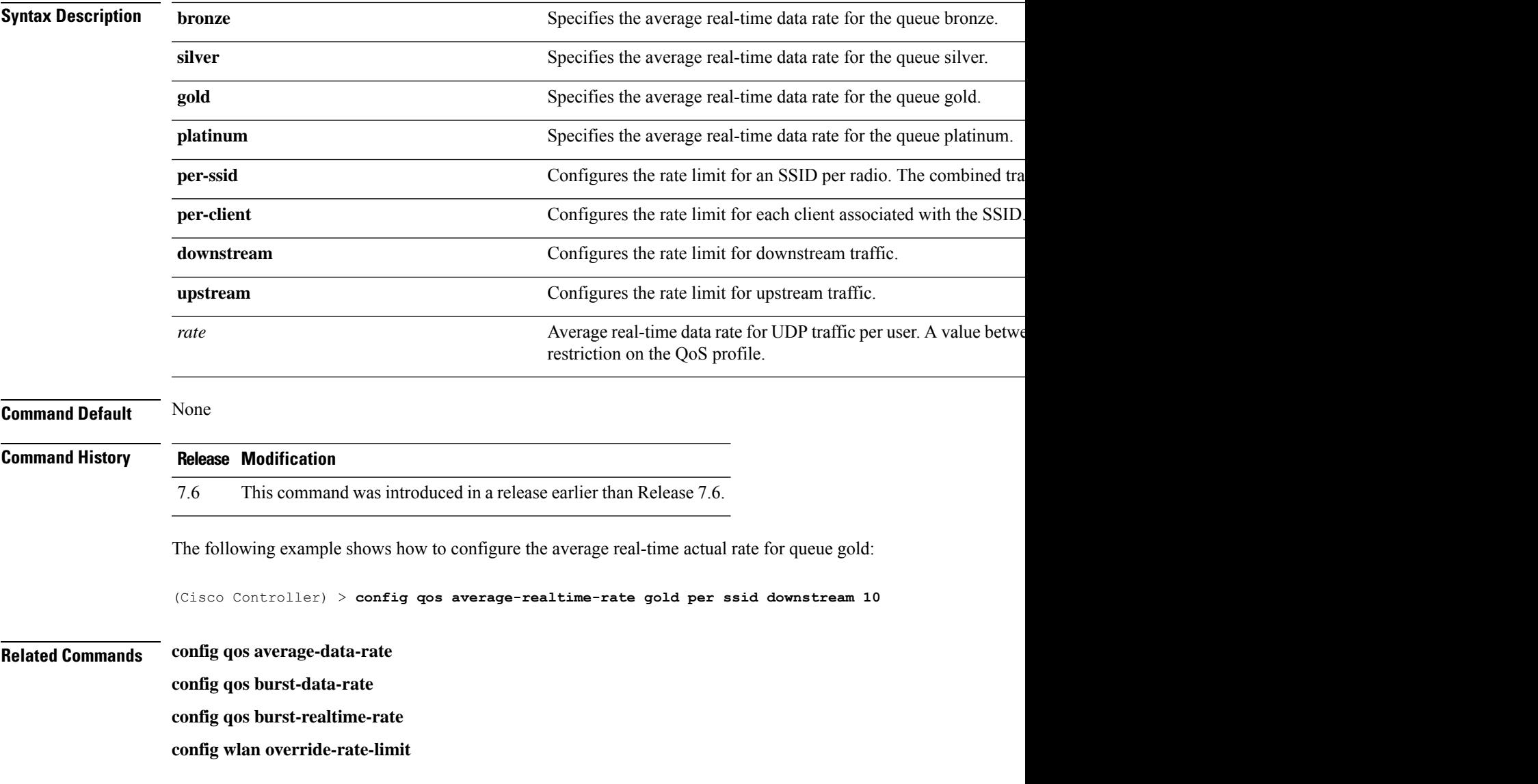

### **config qos burst-data-rate**

To define the peak data rate in Kbps for TCP traffic per user or per service set identifier (SSID), use the **config qos burst-data-rate** command.

**config qos burst-data-rate** {**bronze** | **silver** | **gold** | **platinum**} {**per-ssid** | **per-client**} {**downstream** | **upstream**} *rate*

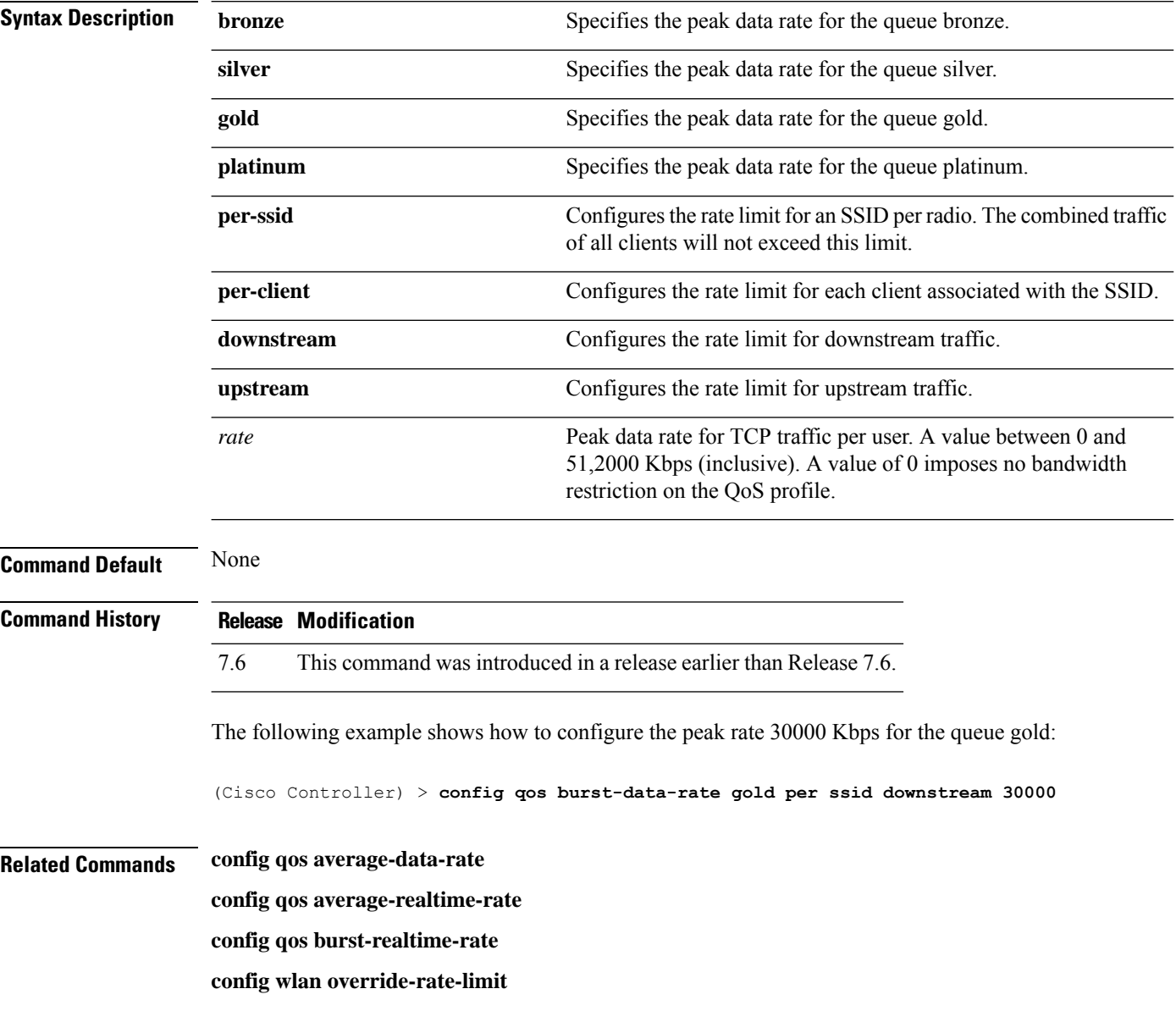

### **config qos burst-realtime-rate**

To define the burst real-time data rate in Kbps for UDP traffic per user or per service set identifier (SSID), use the **config qos burst-realtime-rate** command.

**config qos burst-realtime-rate** {**bronze** | **silver** | **gold** | **platinum**} { **per-ssid** | **per-client** } { **downstream** | **upstream** } *rate*

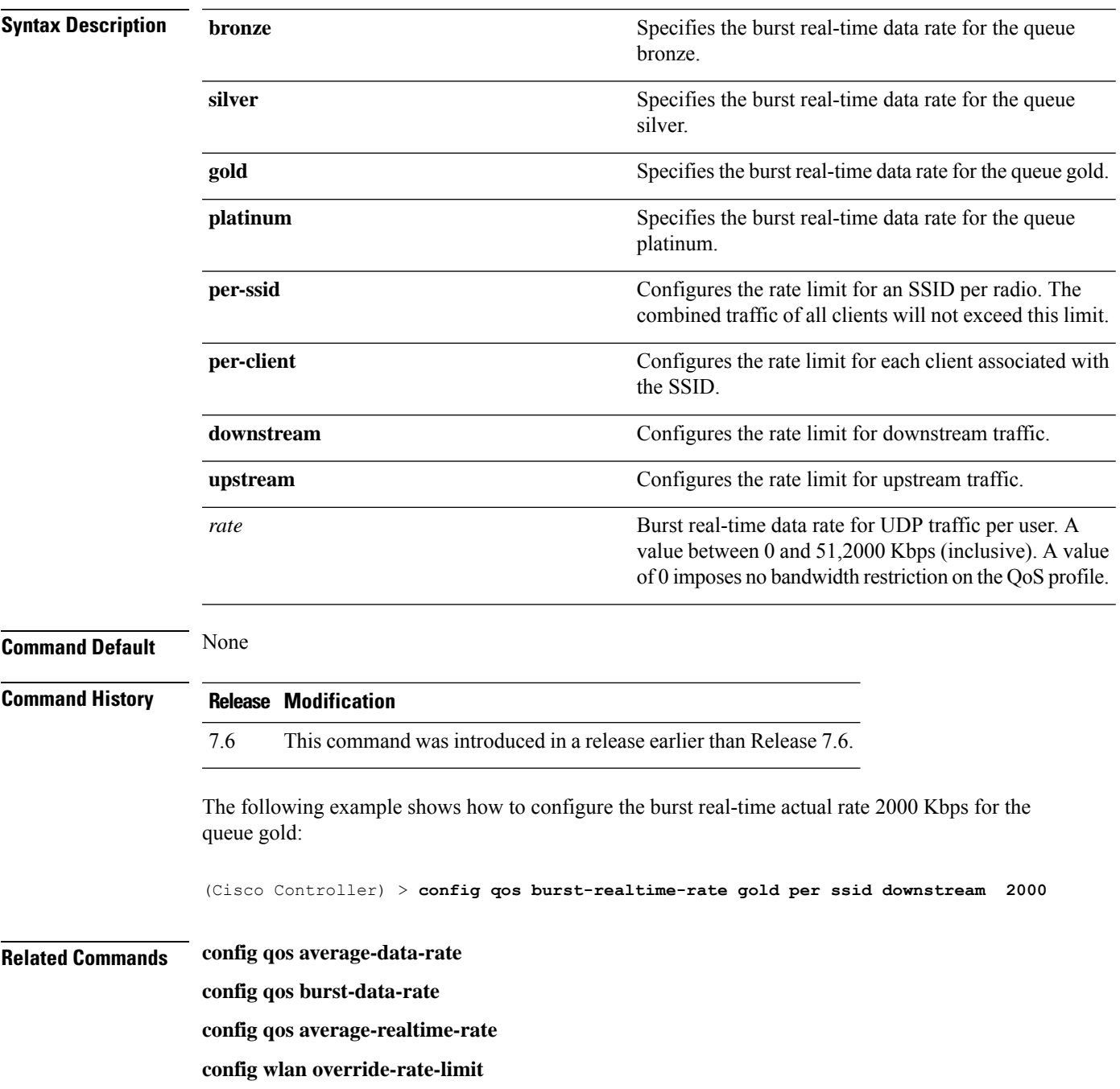

I

## **config qos description**

To change the profile description, use the **config qos description** command.

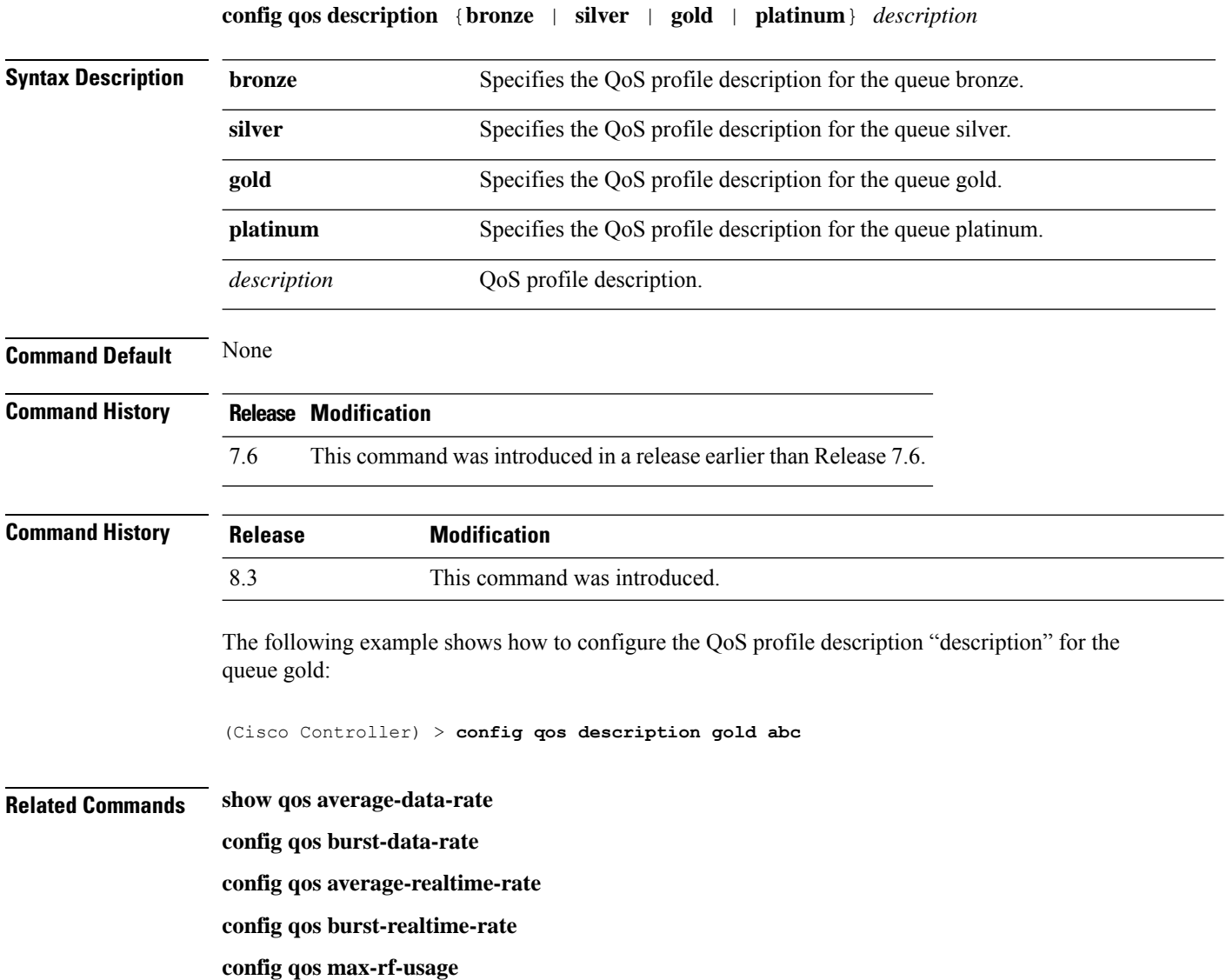

### **config qos fastlane**

To enable the Fastlane QoS feature on each WLAN, use the **config qos fastlane** command.

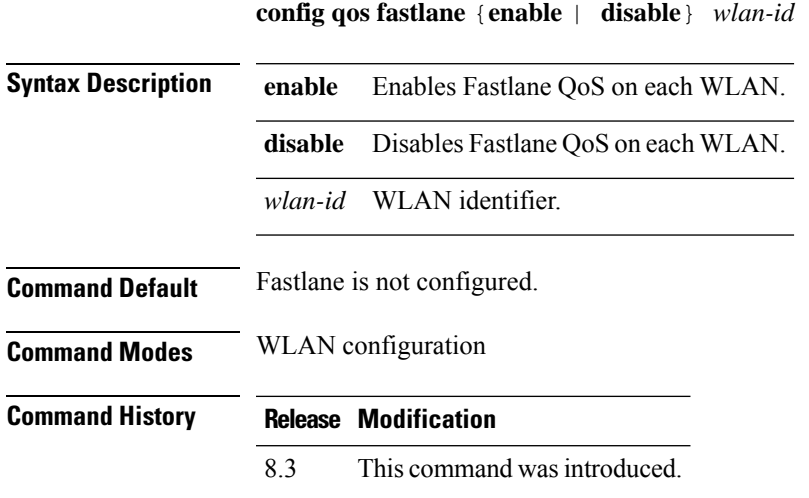

#### **Example**

The following example shows how to configure Fastlane QoS on each WLAN: Controller(config)# config qos fastlane enable 1

#### **config qos fastlane disable global**

To disable the Fastlane QoS feature globally, use the **config qos fastlane disable global** command.

**config qos fastlane disable global**

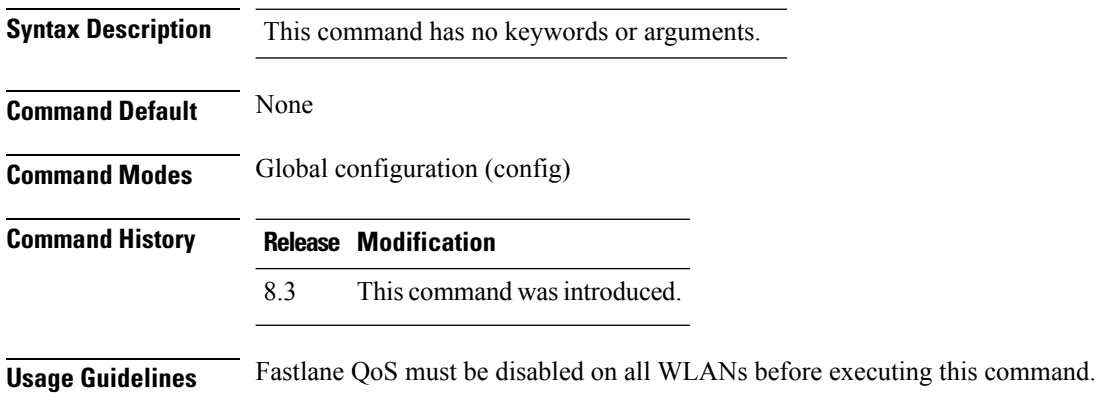

#### **Examples**

The following example shows how to disable Fastlane QoS globally for Apple wireless clients:

Controller(config)# config qos fastlane disable global

**Config Commands: j to q**

I

## **config qos max-rf-usage**

To specify the maximum percentage of RFusage per access point, use the **configqos max-rf-usage** command.

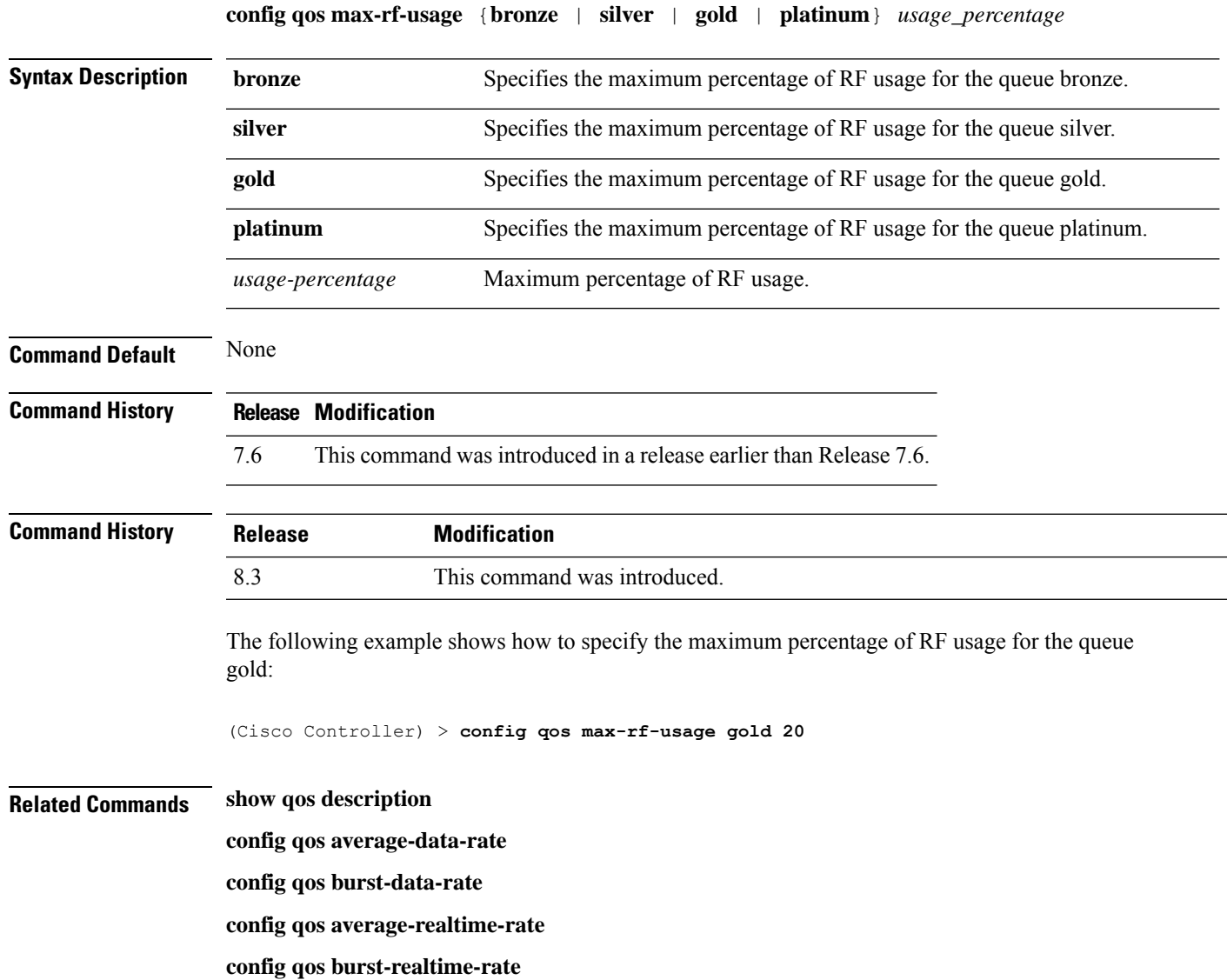

# **config qos dot1p-tag**

To define the maximum value (0 to 7) for the priority tag associated with packets that fall within the profile, use the **config qos dot1p-tag** command.

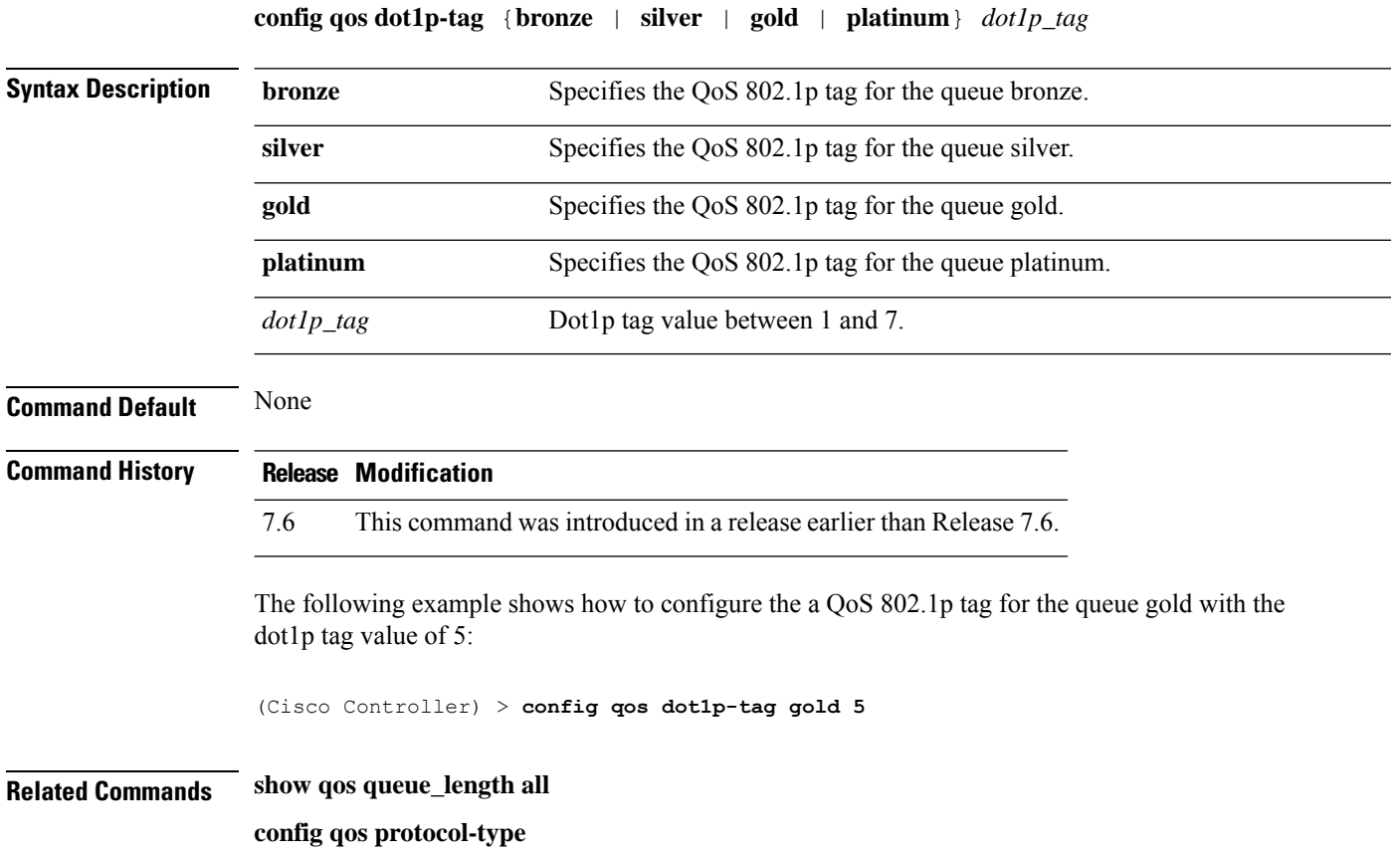

#### **Config Commands: j to q**

### **config qos priority**

To define the maximum and default QoS levels for unicast and multicast traffic when you assign a QoS profile to a WLAN, use the **config qos priority** command.

**config qos priority** {**bronze** | **silver** | **gold** | **platinum**} {*maximum-priority* | *default-unicast-priority* | *default-multicast-priority*}

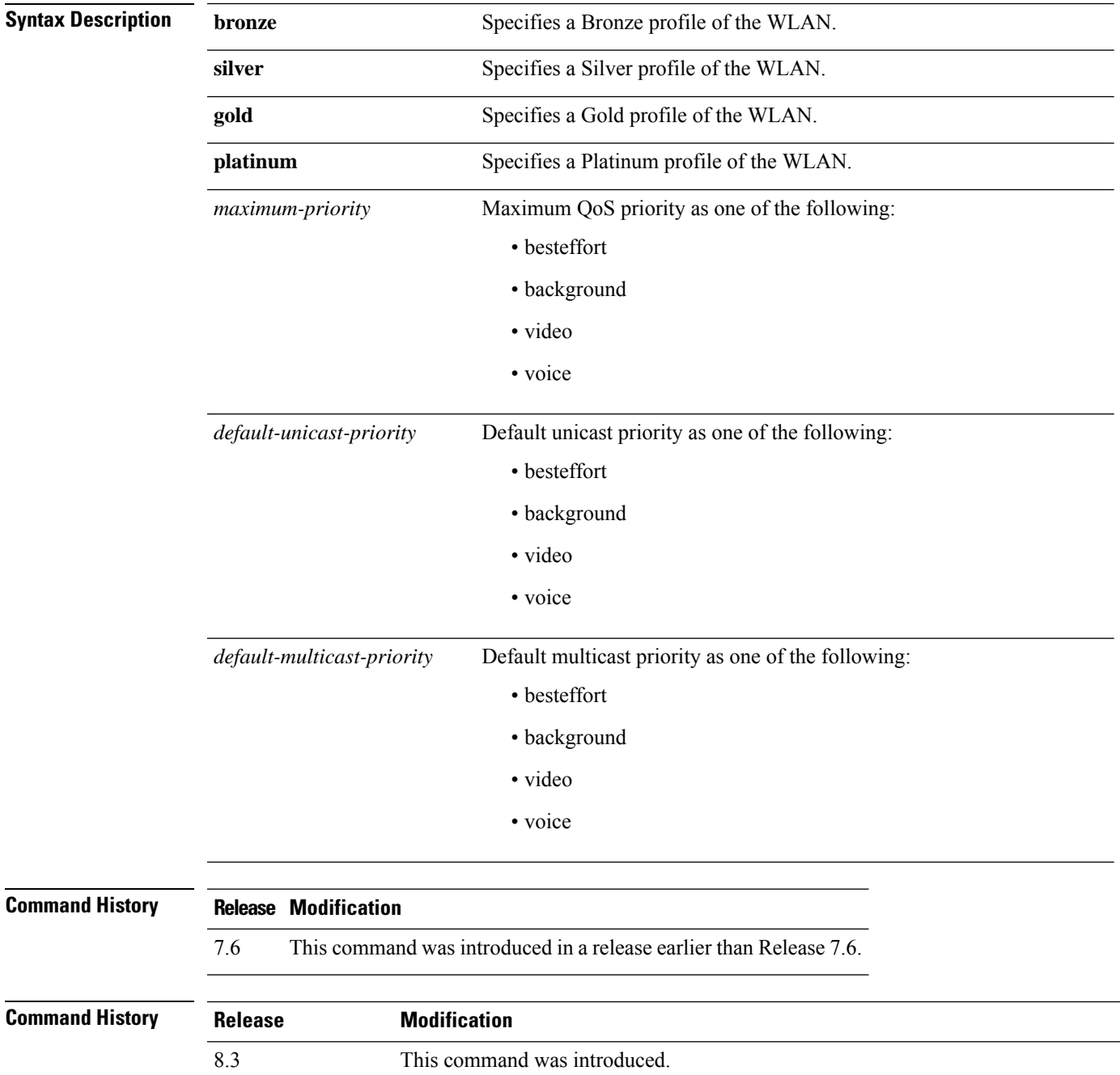

#### **Usage Guidelines** The maximum priority level should not be lower than the default unicast and multicast priority levels. The following example shows how to configure the QoS priority for a gold profile of the WLAN with voice as the maximum priority, video as the default unicast priority, and besteffort as the default multicast priority. (Cisco Controller) > **config qos priority gold voice video besteffort Related Commands config qos protocol-type**

### **config qos protocol-type**

To define the maximum value (0 to 7) for the priority tag associated with packets that fall within the profile, use the **config qos protocol-type** command.

**config qos protocol-type** {**bronze** | **silver** | **gold** | **platinum**} {**none** | *dot1p*}

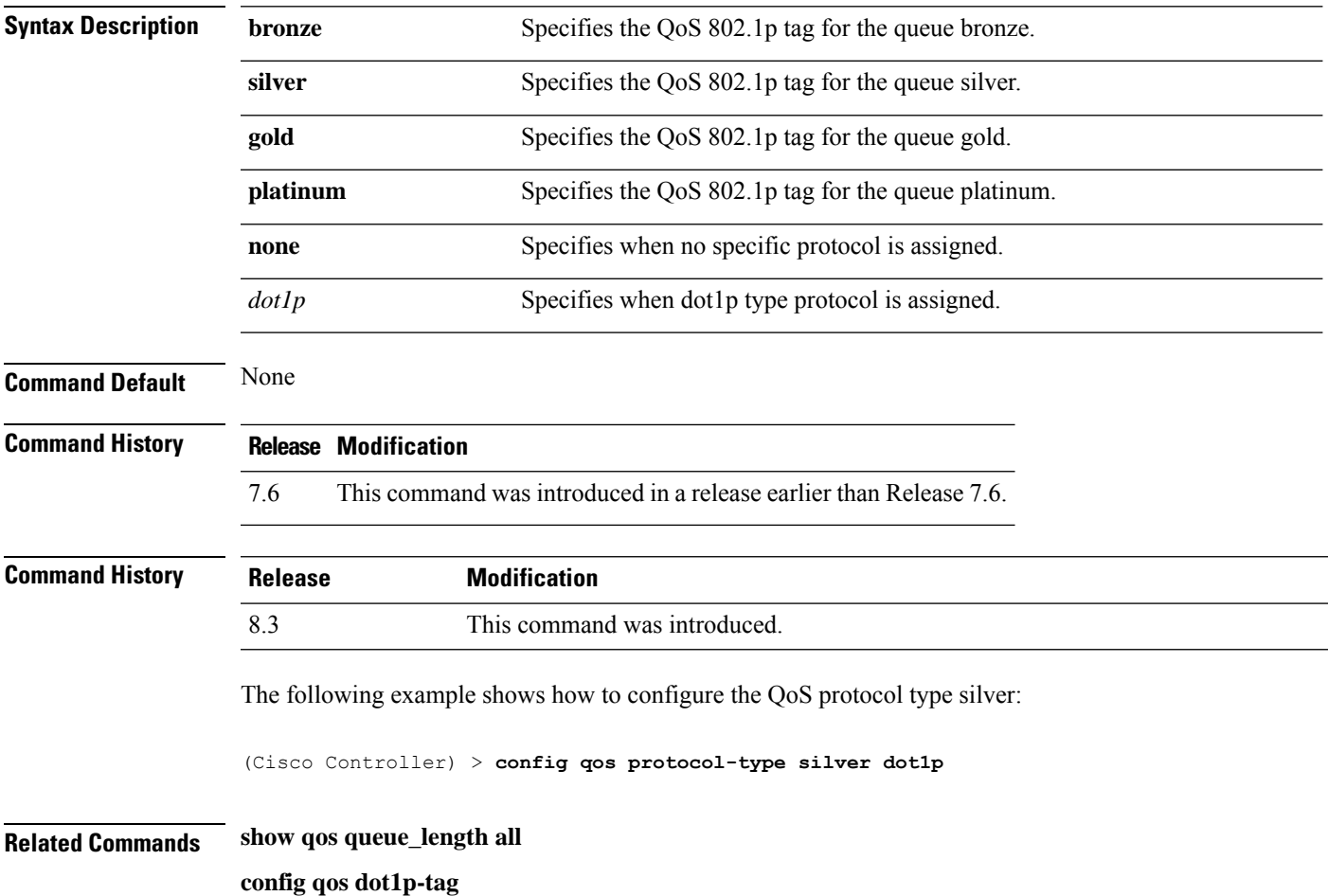

#### **config qos queue\_length**

To specify the maximum number of packets that access points keep in their queues, use the **config qos queue\_length** command.

**config qos queue\_length** {**bronze** | **silver** | **gold** | **platinum**} *queue\_length*

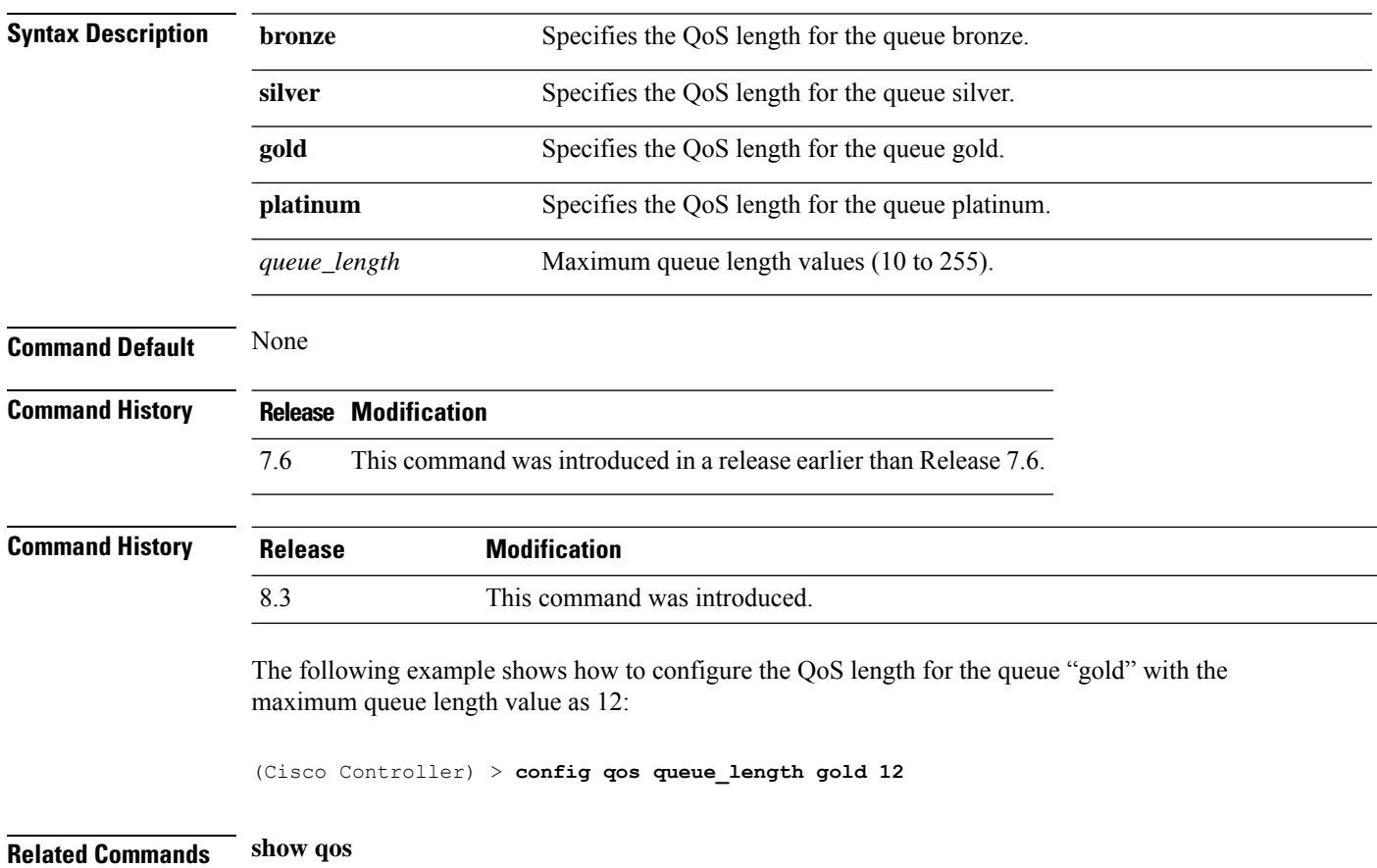

 $\overline{\phantom{a}}$ 

### **config qos qosmap**

To configure QoS map, use the **config qos qosmap** command.

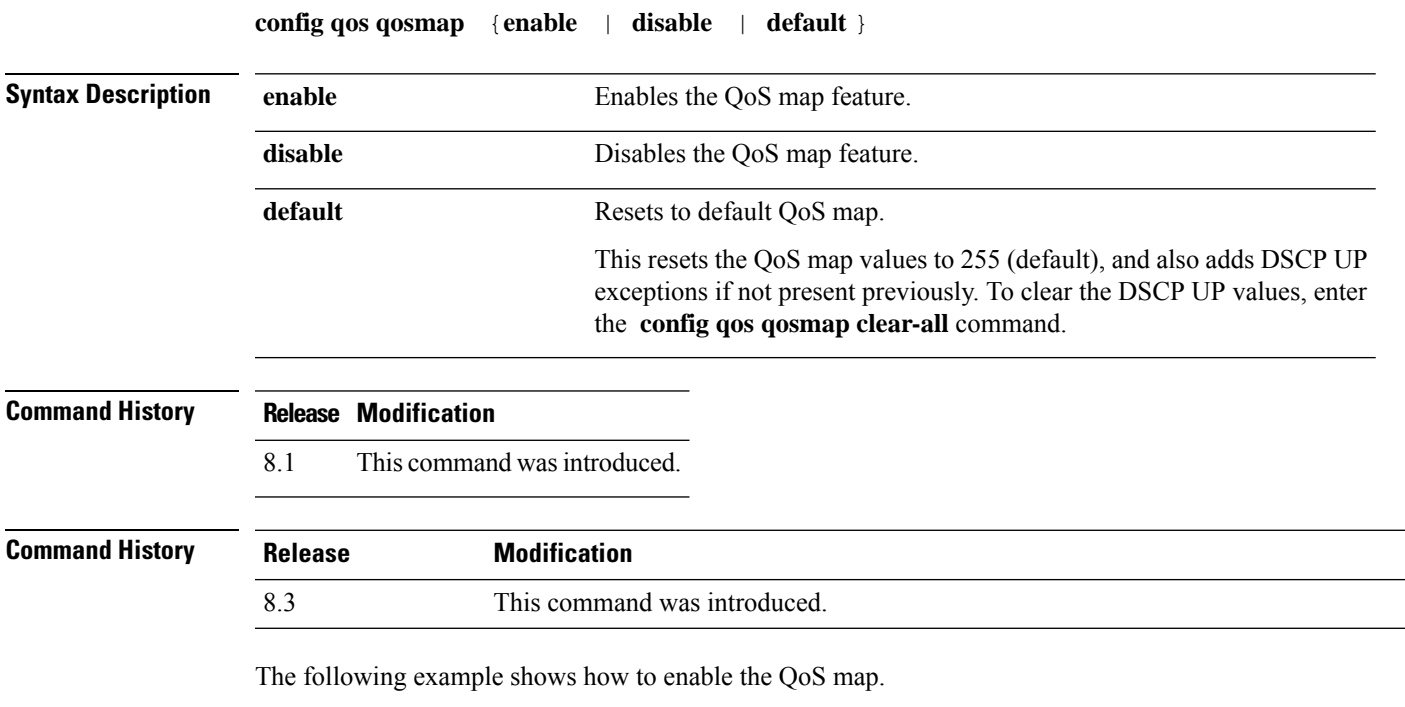

(Cisco Controller) > **config qos qosmap enable**

#### **config qos qosmap up-to-dscp-map**

To configure the DSCP range for UP, use the **config qos qosmap** command.

**config qos qosmap up-to-dscp-map** {*up dscp-default dscp-start dscp-end*}

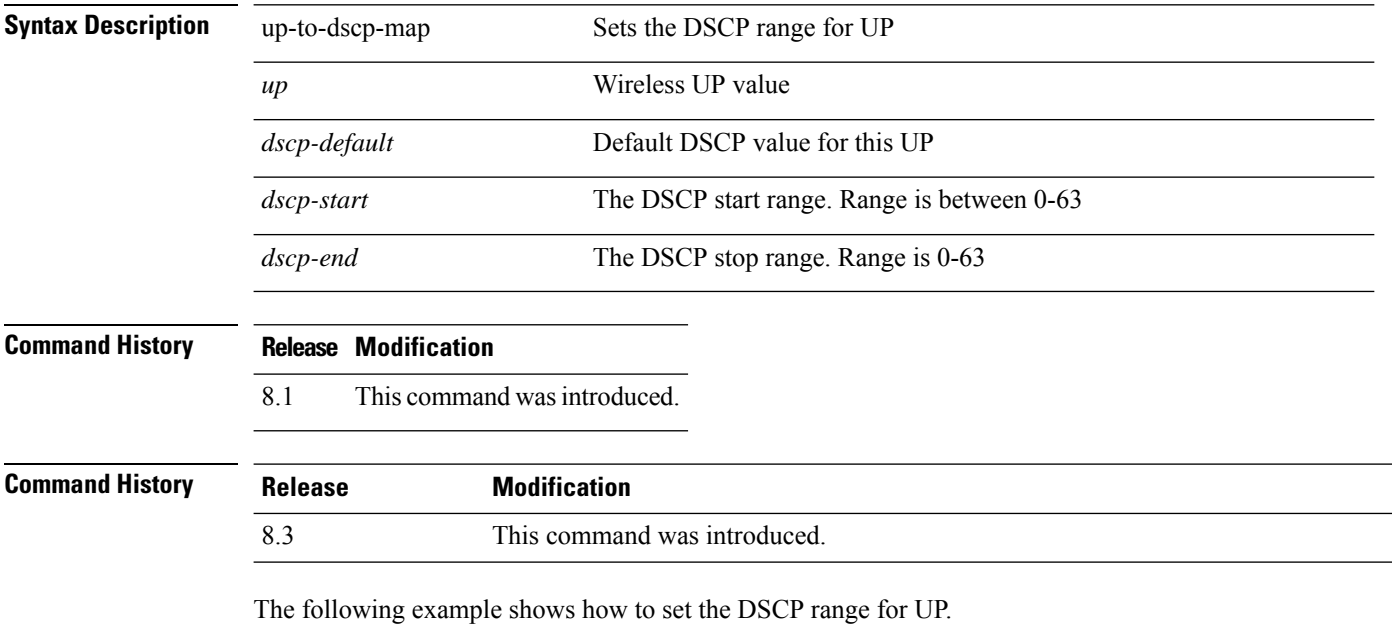

(Cisco Controller) > **config qos qosmap up-to-dscp-map 2 3 5 20**

#### **config qos qosmap dscp-to-up-exception**

To configure the DSCP exception, use the **config qos qosmap** command.

**config qos qosmap dscp-to-up-exception** {*dscp up* }

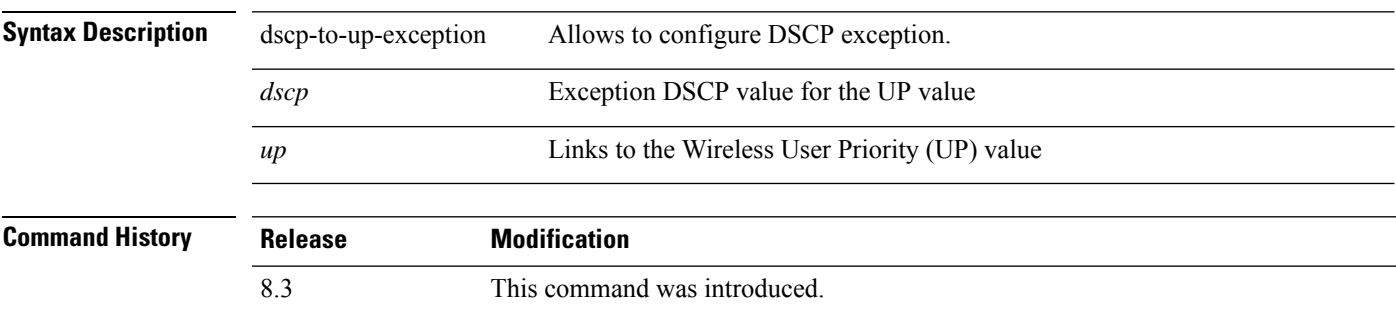

The following example shows how to configure the DSCP exception:

(Cisco Controller) > **config qos qosmap dscp-to-up-exception 3 1**

### **config qos qosmap delete-dscp-exception**

To delete a dscp exception, use the **config qos qosmap** command.

#### **config qos qosmap delete-dscp-exception** *dscp*

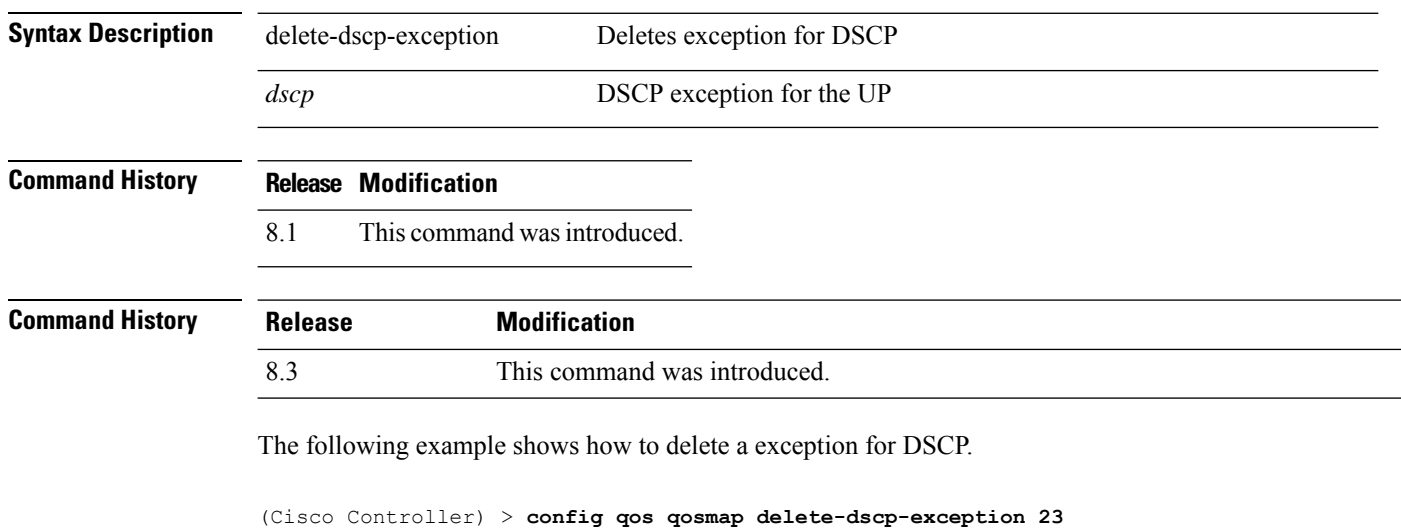

**Config Commands: j to q**

### **config qos qosmap clear-all**

To delete all the exceptions from the QoS map, use the **config qos qosmap** command.

#### **config qos qosmap clear-all**

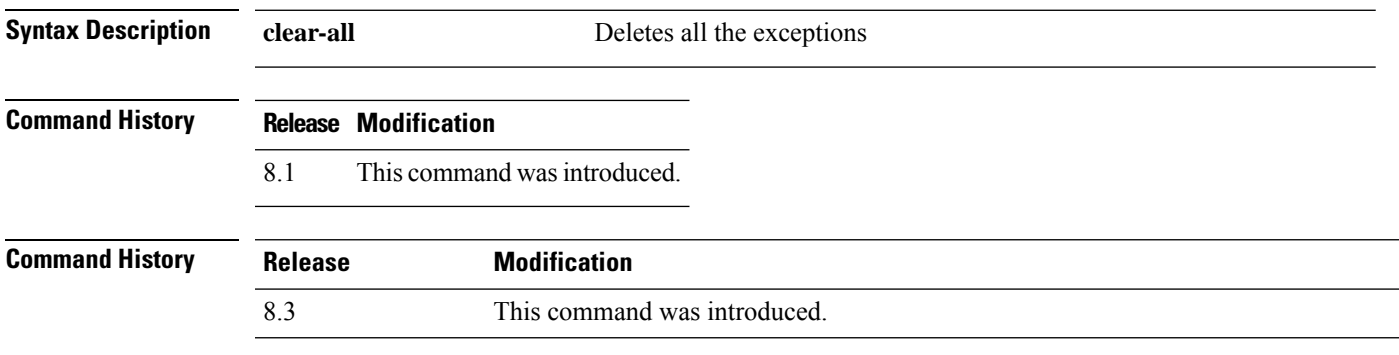

The following example shows how to clear all the exceptions from the QoS map.

(Cisco Controller) > **config qos qosmap clear-all**

#### **config qos qosmap trust dscp upstream**

To mark the upstream packets using the client dscp, use the **config qos qosmap** command.

#### **config qos qosmap trust-dscp-upstream** {**enable** | **disable** }

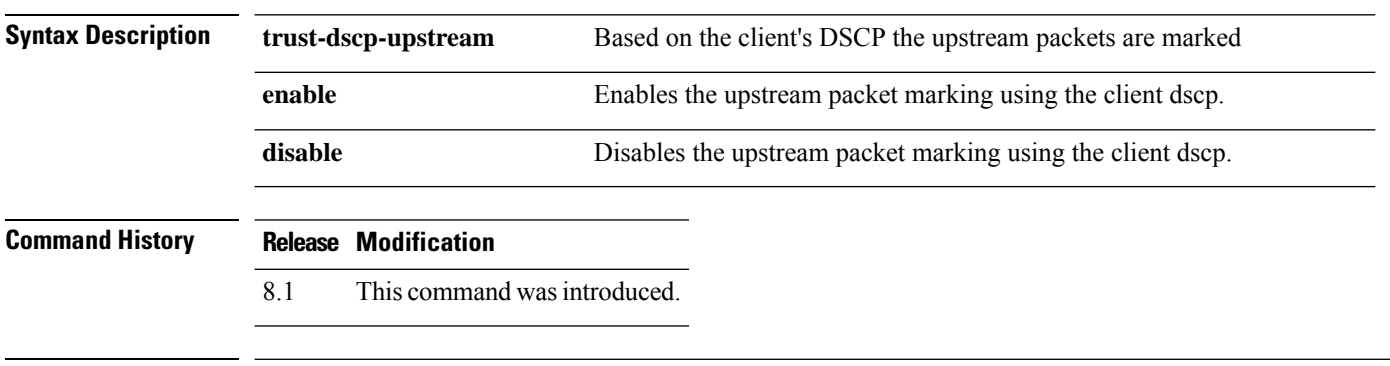

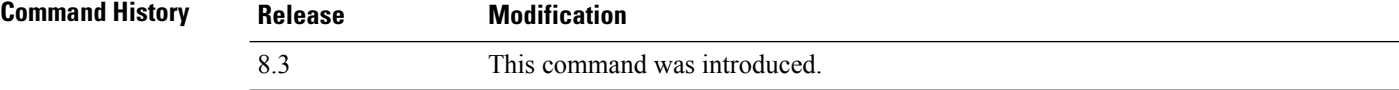

The following example shows how to enable client dscp based packet marking.

(Cisco Controller) > **config qos qosmap trust-dscp-upstream enable**